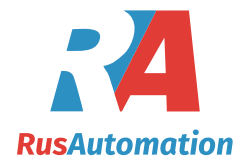

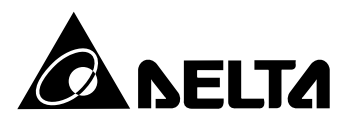

## **Р У К О В О Д С Т В О П О Э К С П Л У А Т А Ц И И**

## преобразователей частоты серии

# **VFD-B**

(220 В, 0.75-2.2 кВт) (380 В, 0.75-75 кВт) (600 В, 0.75-75 кВт)

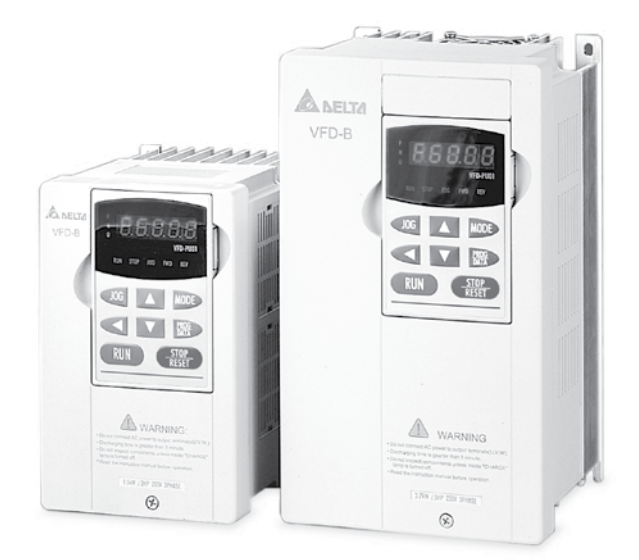

### **СОДЕРЖАНИЕ**

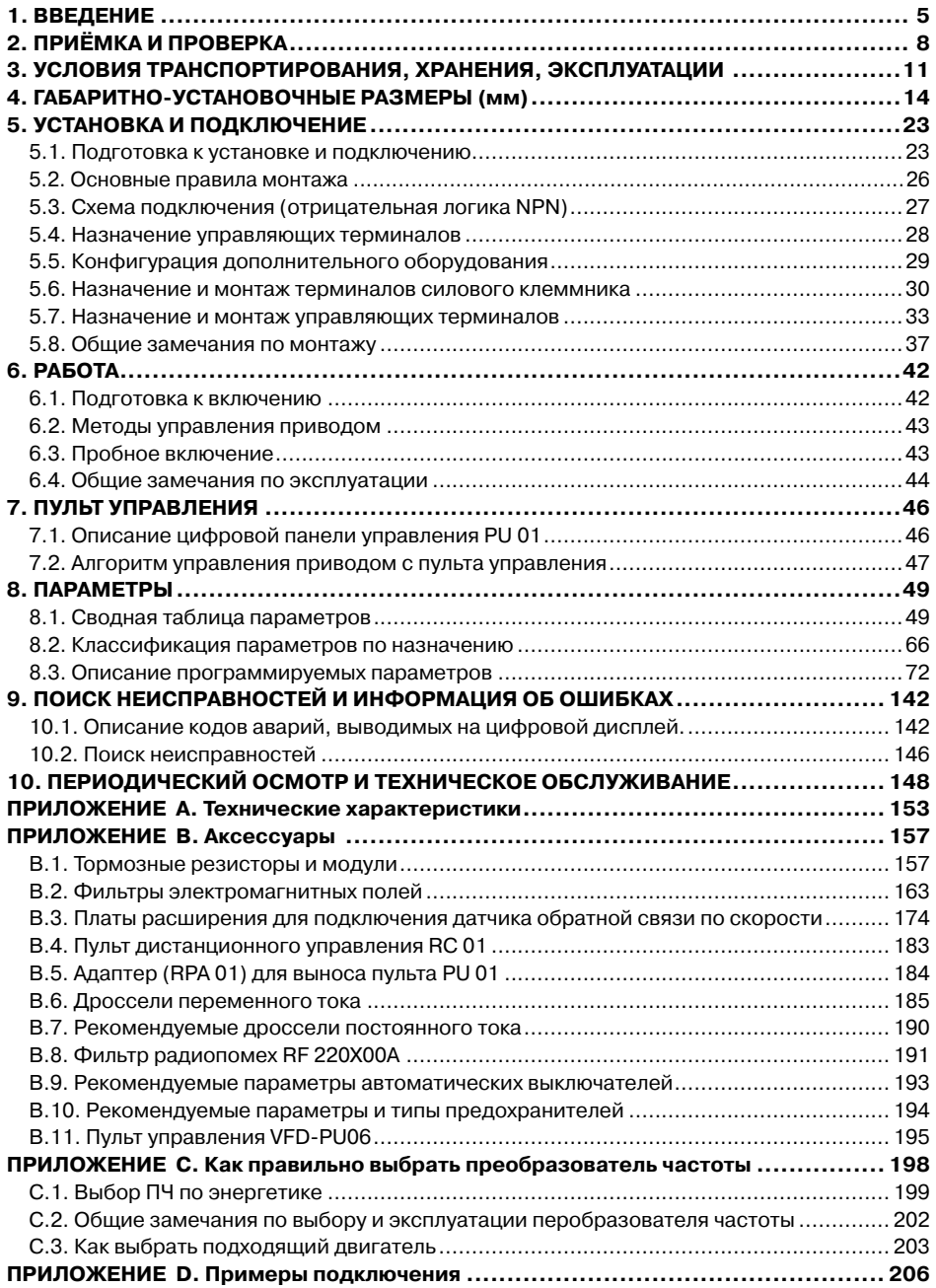

## **1. ВВЕДЕНИЕ**

Спасибо за выбор продукции компании Delta Electronics. Преобразователи VFD (далее по тексту, ПЧ) изготавливаются из высококачественных компонентов и материалов с использованием самых современных технологий производства микропроцессорной техники. Все заводы компании сертифицированы по стандарту ISO9002. Преобразователи маркируются знаком соответствия Европейским нормам CE.

Преобразователи частоты серии VFD-В предназначены для управления скоростью вращения трехфазных асинхронных электродвигателей с короткозамкнутым ротором мощностью от 0,4 до 75 кВт в составе такого оборудования как, насосы, вентиляторы, миксеры, экструдеры, транспортирующие и подъемные механизмы и другого.

#### **Модель VFD-B отличается:**

• большим количеством функций, которые можно использовать в различных применениях, что делает преобразователи этой серии универсальными;

 $\cdot$  четыре режима управления: U/f = const, U/f = const с обратной связью по скорости, векторное управление в разомкнутой системе, векторное управление с обратной связью по скорости.

• съемным пультом управления, который может быть вынесен с помощью опционного кабеля, например, на дверь электрошкафа. Вместо штатного пульта можно установить опционный пульт VFD-PU06 с функциями копирования настроек одного VFD-B на другой. Этот пульт подключается к порту RS-485 и может быть вынесен на расстояние до 300 м с помощью телефонного кабеля (витой пары);

• широкими возможностями конфигурации ПЧ (для software версии 4.08 имеется 207 параметров, значения которых пользователь может изменять с пульта управления или через последовательный интерфейс RS-485 с компьютера).

Преобразователи VFD-B имеют защиту от многих аварийных и нештатных режимов:

• от токов недопустимой перегрузки и короткого замыкания по выходу, в том числе от замыкания выходной фазы на "землю";

- от недопустимых перенапряжений по питанию и на шине DC;
- $\cdot$  перегрева радиатора;
- от недопустимых отклонений и не штатного исчезновения напряжения питающей сети;
- от недопустимых отклонений технологического параметра;

• от несанкционированного доступа к программируемым параметрам (защита паролем);

• и т. д.

Настоящее руководство по эксплуатации (далее по тексту РЭ) описывает порядок хранения, монтажа, подключения, эксплуатации, профилактического обслуживания, использования встроенной системы диагностики неисправностей, перечень и описание программируемых параметров. В РЭ приводится перечень программируемых параметров преобразователей с **версией программного обеспечения 4.08 и 5.00**. Производитель оставляет за собой право на изменения конструкции и программного обеспечения ПЧ без предварительного уведомления пользователей.

 Перед использованием ПЧ внимательно прочитайте данное руководство. Строго соблюдайте требования техники безопасности. Особое внимание в руководстве уделите внимание местам с пометками "ОПАСНОСТЬ", которые предполагают, что неправильное обращение может вызвать тяжелые травмы или смерть или вызвать повреждения материального имущества; "ВНИМАНИЕ" и "ПРЕДОСТЕРЕЖЕНИЕ" – которые предполагают, что неправильное об-

**ALEITA** 

ращение может вызвать легкие травмы или телесные повреждения или вызвать повреждения материального имущества. Учтите, что нарушение указаний, помеченных как "ВНИМАНИЕ" и "ПРЕДОСТЕРЕЖЕНИЕ", также могут привести к серьезным последствиям, в зависимости от конкретных условий. Следуйте, пожалуйста, указаниям всех разделов, так как они важны для безопасности персонала.

#### **Указания по безопасности!**

 **ОПАСНОСТЬ!**

**ANFITA:** 

Не подавайте напряжение питания на преобразователь со снятой передней крышкой. Вы можете дотронуться до открытых токопроводящих частей с электрическим потенциалом до 800В и получить удар током.

Запрешается производить какие-либо подсоединения к клеммам преобразователя, открывать защитные элементы, разбирать корпус при подключенном напряжении сети и до истечения 10 мин после отключения питания, так как заряженные конденсаторы сохраняют опасное напряжение на токонесущих элементах в течение некоторого времени после отключения сети.

Запрещается самостоятельно разбирать, модифицировать или ремонтировать преобразователь. Это может привести к удару током, пожару или иным повреждениям. По вопросу ремонта обращайтесь к поставщику.

Запрещается, даже случайно, присоединять выходные клеммы U/T1, V/T2, W/T3 к питающей сети, так как это заведомо приведет к полному разрушению преобразователя, пожару или иным повреждениям, а также снятию гарантийных обязательств Поставщика. Необходимо специально проконтролировать этот момент на предмет возможной ошибки.

Преобразователь должен быть надежно заземлен с помощью зажима (E).

Используйте в качестве нагрузки только трехфазный асинхронный двигатель. Подсоединение любого другого оборудования может привести к неисправностям.

Данный ПЧ не предназначен для использования в оборудовании, сбои в работе которого могут повлечь за собой непосредственную угрозу человеческой жизни (устройства управления ядерной энергией, авиацией и космическими полётами, системами жизнеобеспечения и т.д.) Если Вы собираетесь использовать ПЧ для каких-либо специальных целей, прежде всего, посоветуйтесь с поставщиком.

# **ВНИМАНИЕ!**

Не производите испытание повышенным напряжением (мегомметром и др.) какихлибо частей ПЧ. До начала измерений на кабеле или двигателе отсоедините кабель двигателя от преобразователя.

На печатных платах преобразователя расположены чувствительные к статическому электричеству электронные компоненты. Во избежание повреждения элементов или цепей на печатных платах, не следует касаться их голыми руками, либо металлическими предметами.

Работы по подключению, пуско-наладке и обслуживанию должны производиться только квалифицированным персоналом, изучившим настоящее руководство.

А́⊾гіта

## **ПРЕДОСТЕРЕЖЕНИЕ!**

Настройки некоторых параметров позволяют ПЧ запустить двигатель сразу после подачи напряжения питания или осуществить автоматическое повторное включение после аварии. Поместите предупреждение о возможности внезапного запуска на оборудование для предотвращения несчастных случаев.

Если произошел сбой в работе преобразователя, отключите его. Длительное протекание большого тока может привести к возгоранию.

ПЧ имеет степень защиты IP20 и является электрическим оборудованием, предназначенным для установки в шкафы управления или аналогичные закрытые рабочие пространства со степенью защиты обеспечивающей требуемые условия эксплуатации.

Устанавливайте ПЧ только на невоспламеняющиеся (металлические) объекты. Задняя панель сильно нагревается, и контакт с воспламеняющимися объектами может привести к возгоранию.

Не допускайте контакта ПЧ с водой или другими жидкостями. Не допускайте попадание внутрь преобразователя пыли, кусков провода и других инородных тел при проведении подключения и обслуживания.

Не работайте с преобразователем, если его части повреждены или отсутствуют.

Не кладите и не ставьте тяжелые предметы на преобразователь.

Использование ПЧ должно осуществляться строго в соответствии с условиями, описанными в данной инструкции.

Для предотвращения повреждений прикладывайте к клеммам преобразователя только указанные в данном руководстве напряжения.

При включенном питании и некоторое время, сразу после его отключения, не прикасайтесь к преобразователю и тормозному резистору, которые нагреваются. Это может привести к ожогам.

Дети и другой неподготовленный персонал не должны иметь доступ к ПЧ.

Не присоединяйте на выход преобразователя емкостные элементы, такие как конденсаторы коррекции коэффициента мощности, помехоподавляющий фильтр, ограничитель импульсных помех и т.д.

Порядок подключения выходных кабелей U, V, W к двигателю влияет на направление его вращения.

Не используйте контактор на входе преобразователя для запуска/останова. Используйте для этой цели стартовые команды.

Для снижения уровня электромагнитных помех, используйте рекомендованные фильтры. В противном случае может быть оказано негативное влияние на расположенные рядом электронные устройства.

Используйте двигатели с повышенным уровнем изоляции или примите меры для подавления импульсов перенапряжения. Перенапряжения могут возникать на клеммах двигателя при длинном моторном кабеле, ухудшая его изоляцию. Для предотвращения этого может потребоваться использование моторного дросселя (см. приложение B).

Преобразователь может работать в высокоскоростном режиме. Перед установкой этого режима, проверьте способность двигателя и привода работать на повышенных скоростях.

Перед использованием преобразователя, хранившегося длительное время, обязательно осуществляйте его осмотр, проверку, а возможно и формование конденсаторов.

**Невыполнение требований, изложенных в настоящем РЭ, может привести к отказам,** 

ANFITA

**вплоть до выхода ПЧ из строя.**

**При невыполнении потребителем требований и рекомендаций настоящего руководства Поставщик может снять с себя гарантийные обязательства по бесплатному ремонту отказавшего преобразователя!** 

**Поставщик также не несёт гарантийной ответственности по ремонту при несанкционированной модификации ПЧ, при грубых ошибках настройки параметров ПЧ и выборе неверного алгоритма работы.**

## **2. ПРИЁМКА И ПРОВЕРКА**

Преобразователи прошли контроль качества у производителя и входной контроль у Поставщика, однако, после получения преобразователя, следует проверить, не наступили ли повреждения во время транспортировки.

Проверьте полученный комплект, который, в базовом варианте, должен состоять из:

- • собственно преобразователя частоты;
- • настоящего руководства по эксплуатации;
- • гарантийного талона, который может быть в составе настоящего РЭ.

Убедитесь, что тип и номинальные данные на паспортной табличке (шильдике) ПЧ соответствуют заказу.

Пример для ПЧ 0.75кВт 3-ф/230В AC :

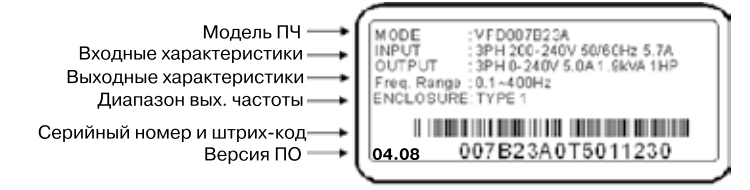

Расшифровка обозначения модели ПЧ:

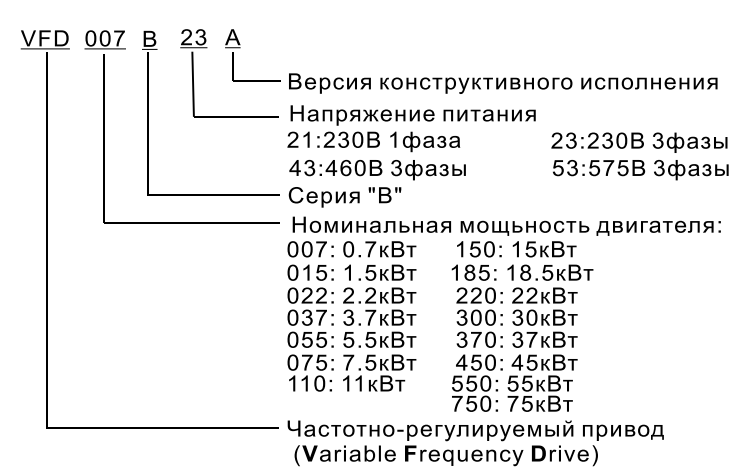

А̀леіта

Расшифровка серийного номера:

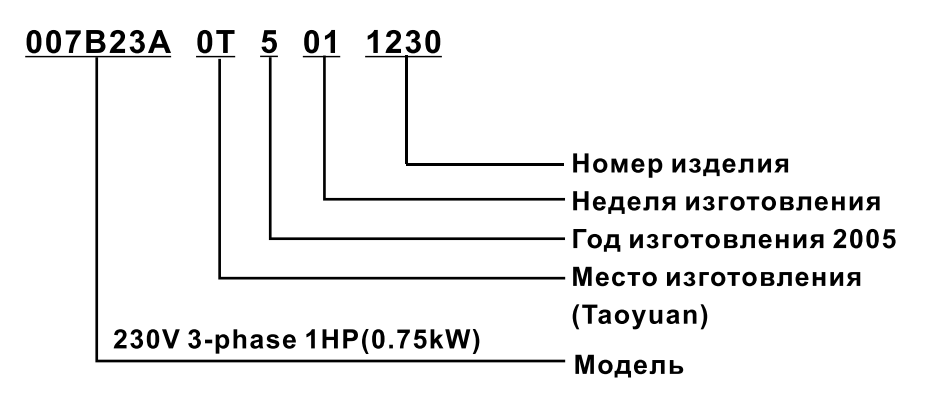

**В случае обнаружения, каких–либо несоответствий, повреждений и т.д., пожалуйста, обратитесь к поставщику.**

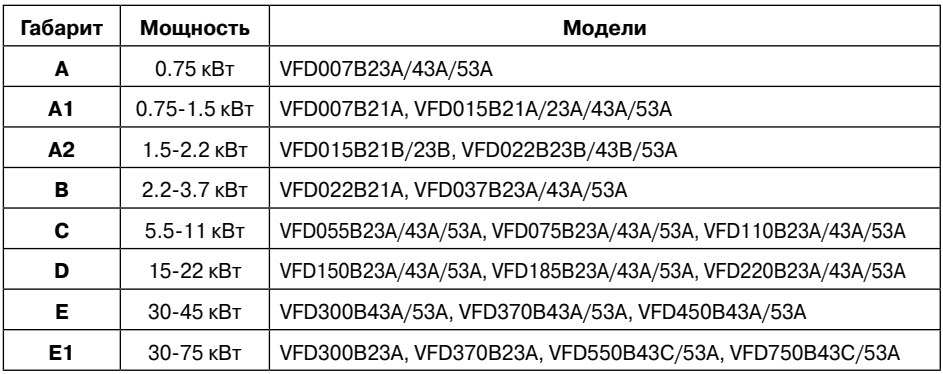

**Типоразмеры VFD-B:**

Габаритно-установочные размеры указаны в главе 4.

#### **Внешний вид:**

 $\triangle$  NELTA =

0.75-2.2кВт (Типоразмеры A, A1, A2) 2.2-3.7кВт (Типоразмер B)

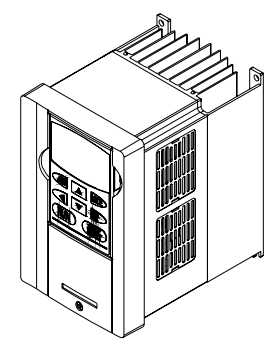

5.5-11кВт (Типоразмер C) 15-22кВт (Типоразмер D)

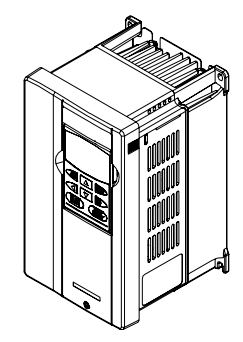

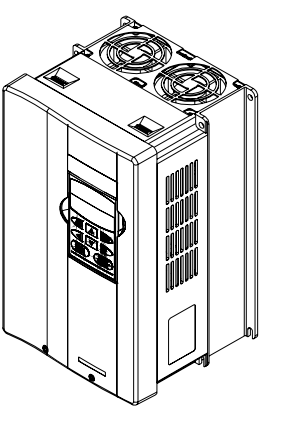

30-75кВт (Типоразмер E, E1) 55-75кВт (Типоразмер F)

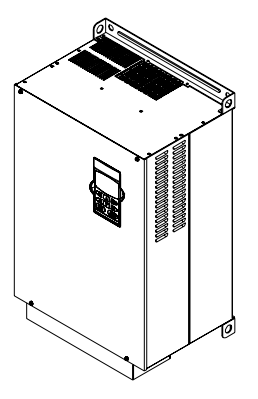

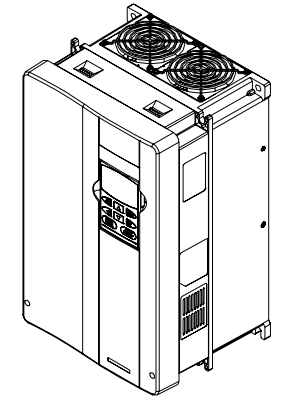

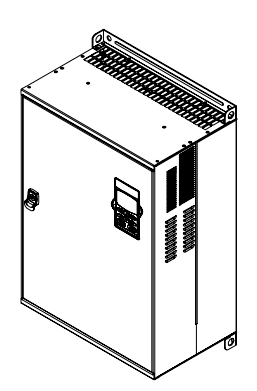

## **3. УСЛОВИЯ ТРАНСПОРТИРОВАНИЯ, ХРАНЕНИЯ И ЭКСПЛУАТАЦИИ**

ПЧ должны храниться в заводской упаковке. Во избежание утраты гарантии на бесплатный ремонт, необходимо соблюдать условия транспортирования, хранения и эксплуатации преобразователей:

#### **Условия транспортирования:**

- температура среды в диапазоне от 20 до +60 °С;
- • относительная влажность до 90% (без образования конденсата);
- • атмосферное давление от 86 до 106 кПа.
- допустимая вибрация не более 9.86м/сек<sup>2</sup> (1g) на частотах до 20Гц и не более 5.88 м/сек2 на частотах в диапазоне от 20 до 50Гц.

• Для обеспечения сохранности преобразователя осуществляйте его транспортировку в заводской упаковочной таре. Преобразователи частоты типоразмеров E, E1 и F после извлечения из заводской упаковки рекомендуется транспортировать в полностью собранном виде с помощью специальных подъемных механизмов, как показано ниже:

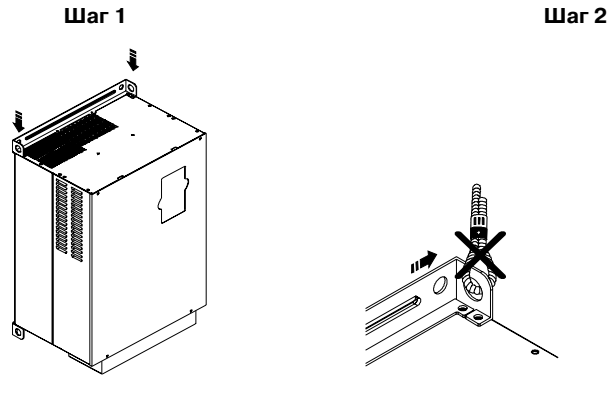

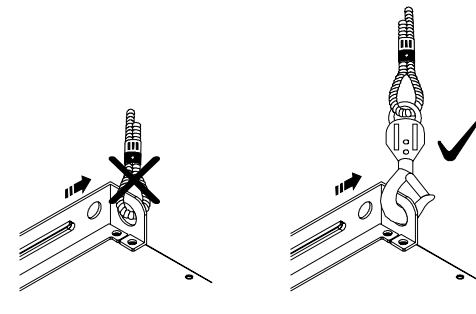

**Шаг 3 Шаг 4**

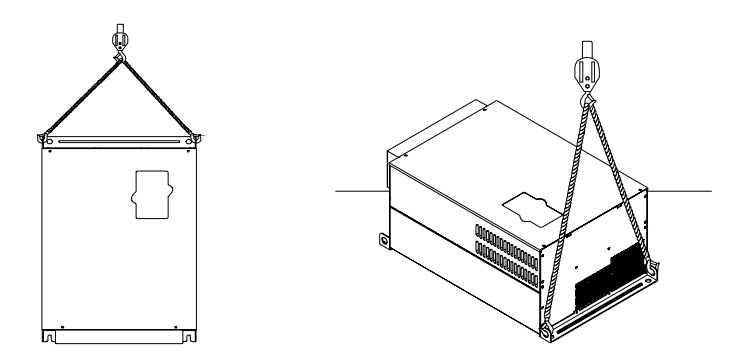

 $=$   $\mathbf{\hat{A}}$ nelta

Алеіта:

Условия хранения:

• хранить в сухом и чистом помещении при отсутствии электропроводящей пыли и частиц;

- при температуре среды от минус 20 до +60°С;
- при относительной влажности до 90% (без образования конденсата);
- при атмосферном давлении от 86 до 106кПа;
- не хранить в условиях, благоприятствующих коррозии;
- не хранить на неустойчивых поверхностях;

## **ПРЕДОСТЕРЕЖЕНИЕ!**

Не храните преобразователь в местах с быстроизменяющейся температурой воздуха. Это может вызывать образование конденсата и инея.

Не ставьте преобразователь для хранения непосредственно на землю.

При хранении преобразователя более 3-х месяцев, температура не должна превышать 30 °C. Хранить преобразователь более года не рекомендуется, т.к. электролитические конденсаторы могут деградировать. При длительном хранении перед включением необходимо произвести формование конденсаторов цепи постоянного тока для восстановления их свойств.

#### **Условия эксплуатации:**

• сухое закрытое помещение;

отсутствие прямого попадания брызг и выпадения конденсата влаги (после нахождения ПЧ под минусовыми температурами, с целью устранения кондесата, необходимо выдержать преобразователь при комнатной температуре в течение нескольких часов до подачи на него питающего напряжения);

• отсутствие воздействия прямых солнечных лучей и других источников нагрева;

отсутствие воздействия агрессивных газов и паров, жидкостей, пылеобразных частиц и т.д.;

- отсутствие токопроводящей пыли и частиц;
- содержание нетокопроводящей пыли и частиц должно быть не более 0.7 мг/м<sup>3</sup>;
- отсутствие вибраций и ударов:
- отсутствие сильных электромагнитных полей со стороны другого оборудования;
- температура окружающей среды от минус 10 до + 40°С;

относительная влажность воздуха - до 90% (без образования конденсата и обледенения);

- атмосферное давление 86 106 кПа;
- высота над уровнем моря до 1000м;

допустимая вибрация – не более 9,86м/сек<sup>2</sup> (1g) на частотах до 20Гц и не более 5,88 м/сек2 на частотах в диапазоне от 20 до 50Гц.

#### **Требования к установке:**

Для обеспечения нормального охлаждения преобразователя, его необходимо установить в вертикальном положении и надежно закрепить винтами или болтами. Кроме того, обеспечьте достаточно свободного места вокруг преобразователя.

Не устанавливайте ПЧ на деревянных конструкциях или вблизи легковоспламеняемых веществ, так как преобразователь может сильно нагреваться (до 90°C).

Необходимо избегать воздействия агрессивных газов и паров, жидкостей, попадания внутрь ПЧ пыли, токопроводящих частиц, хлопкового волокна и т.д. Для этого рекомендуется установка ПЧ в защитные оболочки (шкафы) или аналогичные закрытые рабочие пространства со степенью защиты обеспечивающей требуемые условия эксплуатации.

#### **Глава 3. Условия транспортирования, хранения и эксплуатации**

При установке преобразователя в шкаф, имейте ввиду, что температурой окружающей среды для преобразователя будет являться температура воздуха внутри шкафа. Если шкаф не предусматривает вентиляционных отверстий для свободного конвективного движения воздуха или не имеет принудительного охлаждения, то размер шкафа и его компоновка определяются исходя из обеспечения допустимого теплового режима эксплуатации ПЧ. Методика расчета геометрии шкафа имеется у Поставщика.

Когда в одном шкафу установлены два или более преобразователя, горизонтальное расстояние между ними должно быть не менее W (см. ниже).

Расстояния, показанное на рисунке – это минимально допустимые расстояние. Поскольку охлаждающие вентиляторы в оборудовании с воздушным охлаждением расположены на верхней или нижней поверхности, оставьте как можно больше места сверху и снизу, чтобы обеспечить свободный ток воздуха. При неверной установке ПЧ, температура вокруг преобразователей будет повышаться, уменьшая эффективность охлаждения.

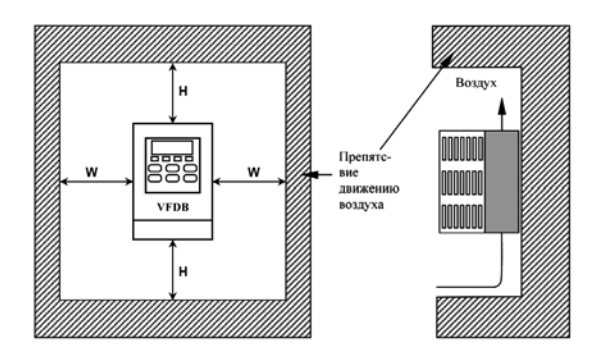

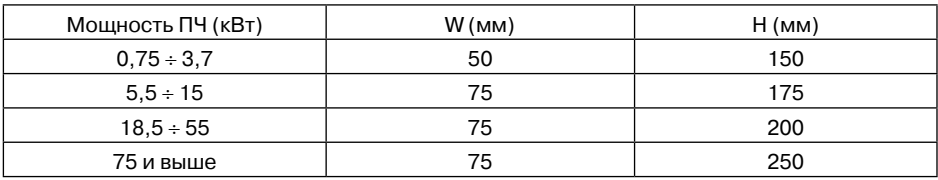

## **ПРЕДОСТЕРЕЖЕНИЕ!**

Невыполнение условий эксплуатации, хранения и транспортировки может привести к поломке преобразователя.

Во избежание утраты гарантии на бесплатный ремонт, необходимо соблюдать условия окружающей среды и требования к установке!

ANFITA

## **4. ГАБАРИТНО-УСТАНОВОЧНЫЕ РАЗМЕРЫ**

Размеры указаны в мм [дюймах] **Типоразмер A:** VFD007B23A/43A/53A

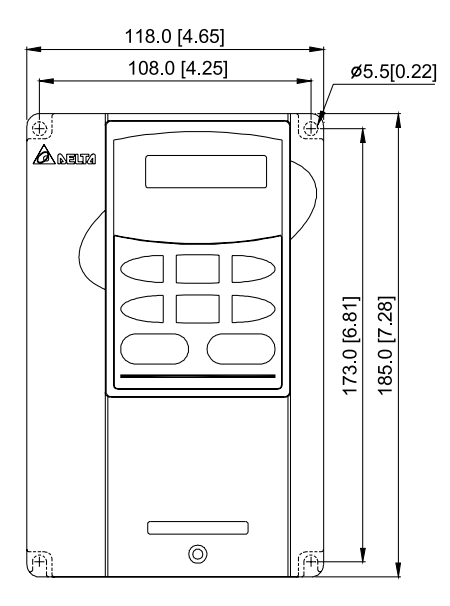

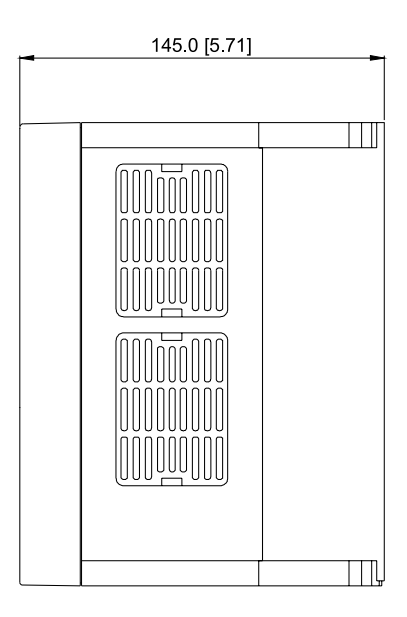

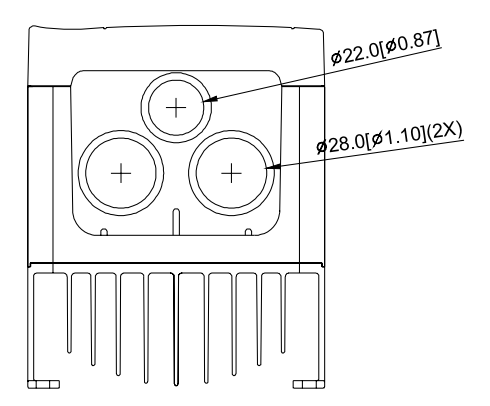

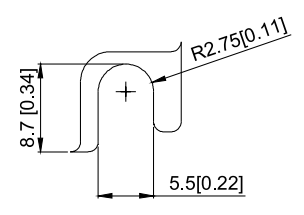

 $= 2 \text{A}$ nelta

### **Типоразмер A**1: VFD007B21A, VFD015B21A/23A/43A/53A

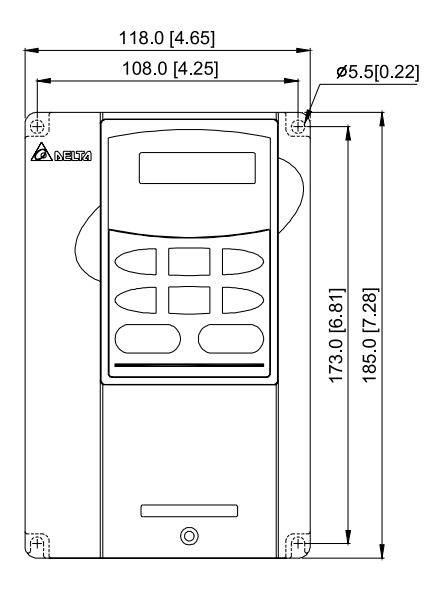

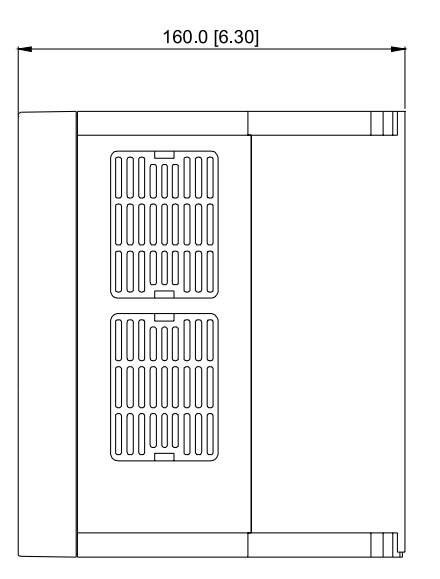

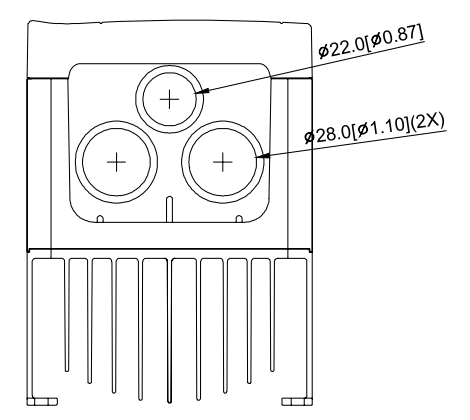

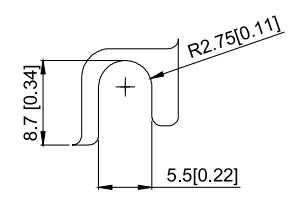

### **Типоразмер A2**: VFD015B21B/23B, VFD022B23B/43B/53A

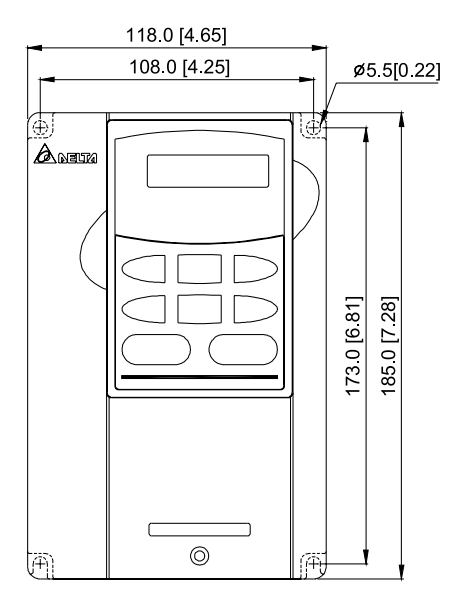

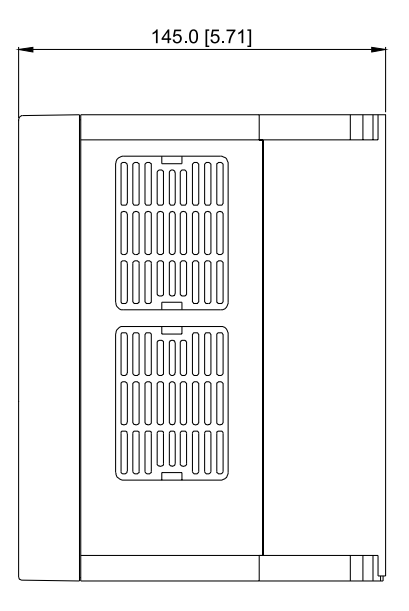

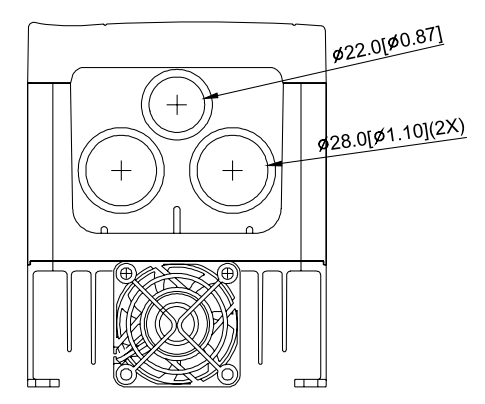

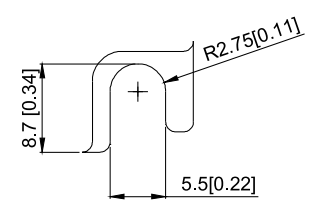

**Типоразмер B**: VFD022B21A, VFD037B23A/43A/53A

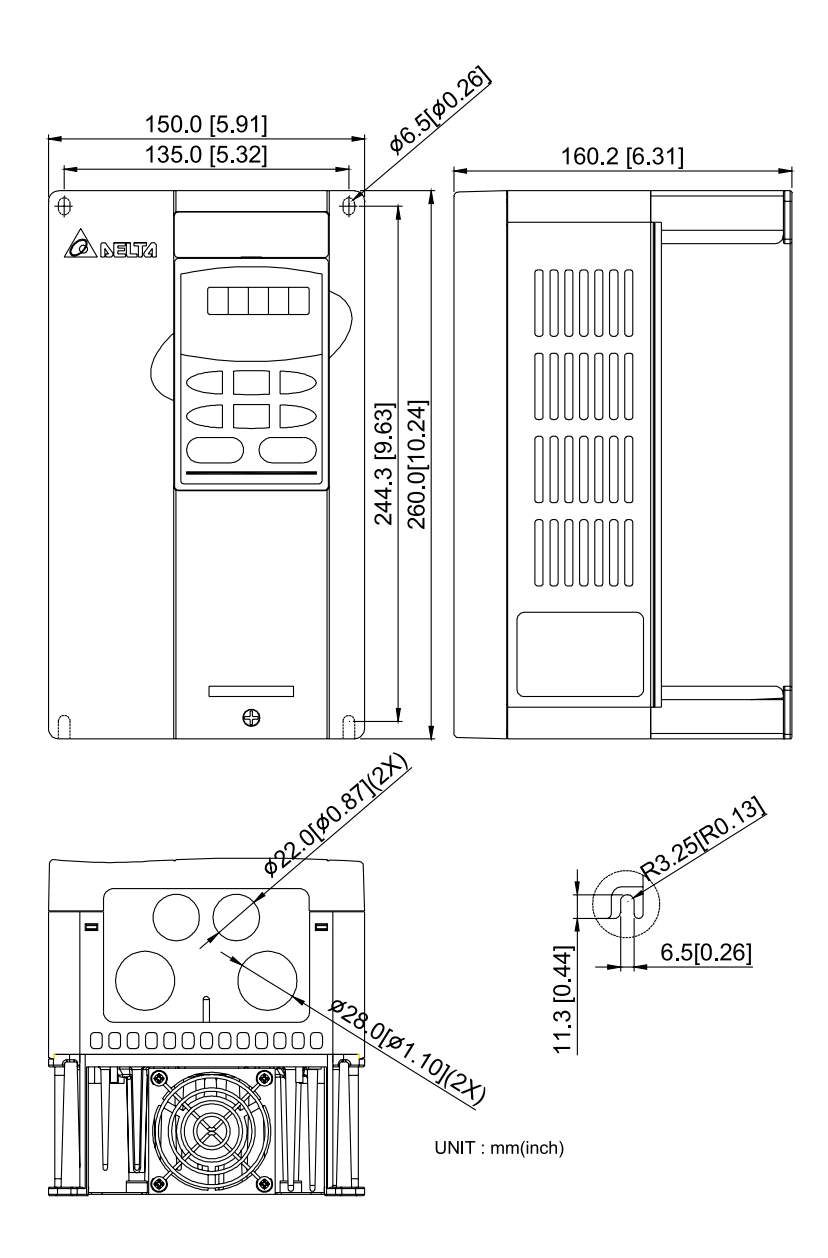

Типоразмер C: VFD055B23A/43A/53A, VFD075B23A/43A/53A, VFD110B23A/43A/53A

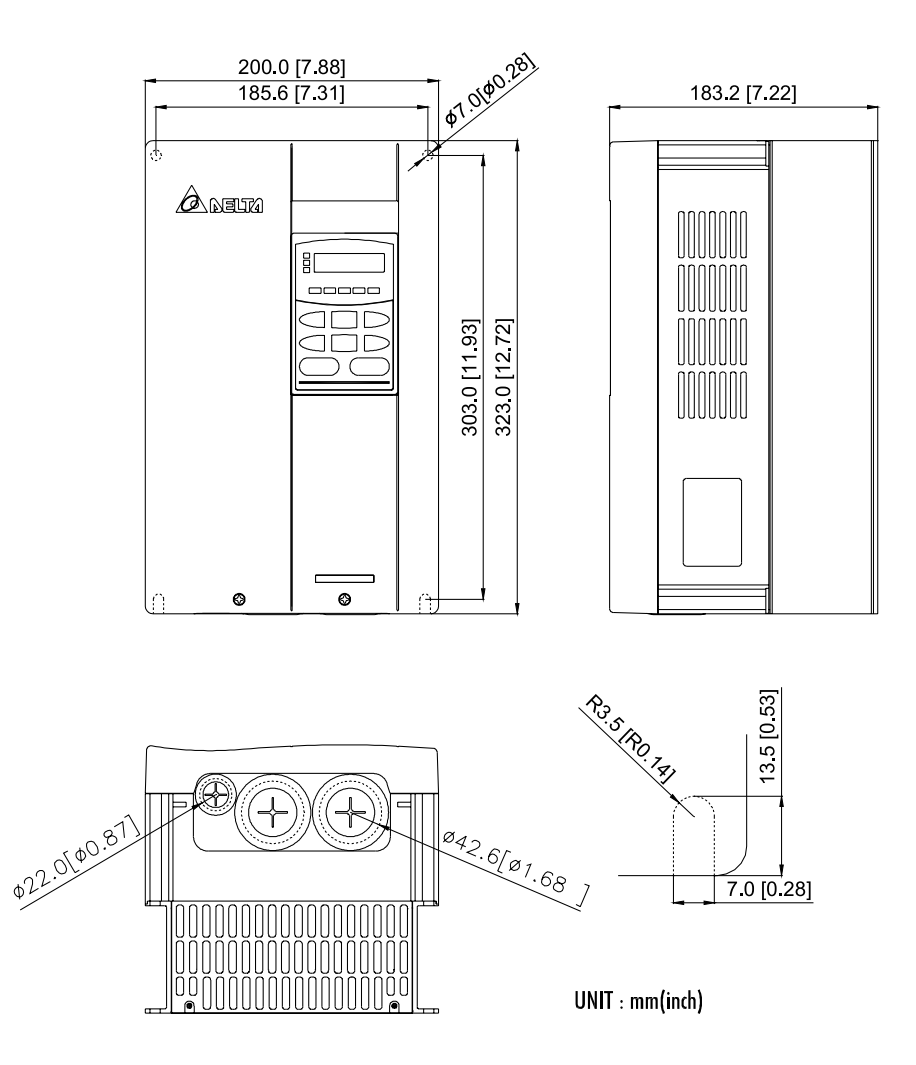

ANELTA

Типоразмер D: VFD150B23A/43A/53A, VFD185B23A/43A/53A, VFD220B23A/43A/53A

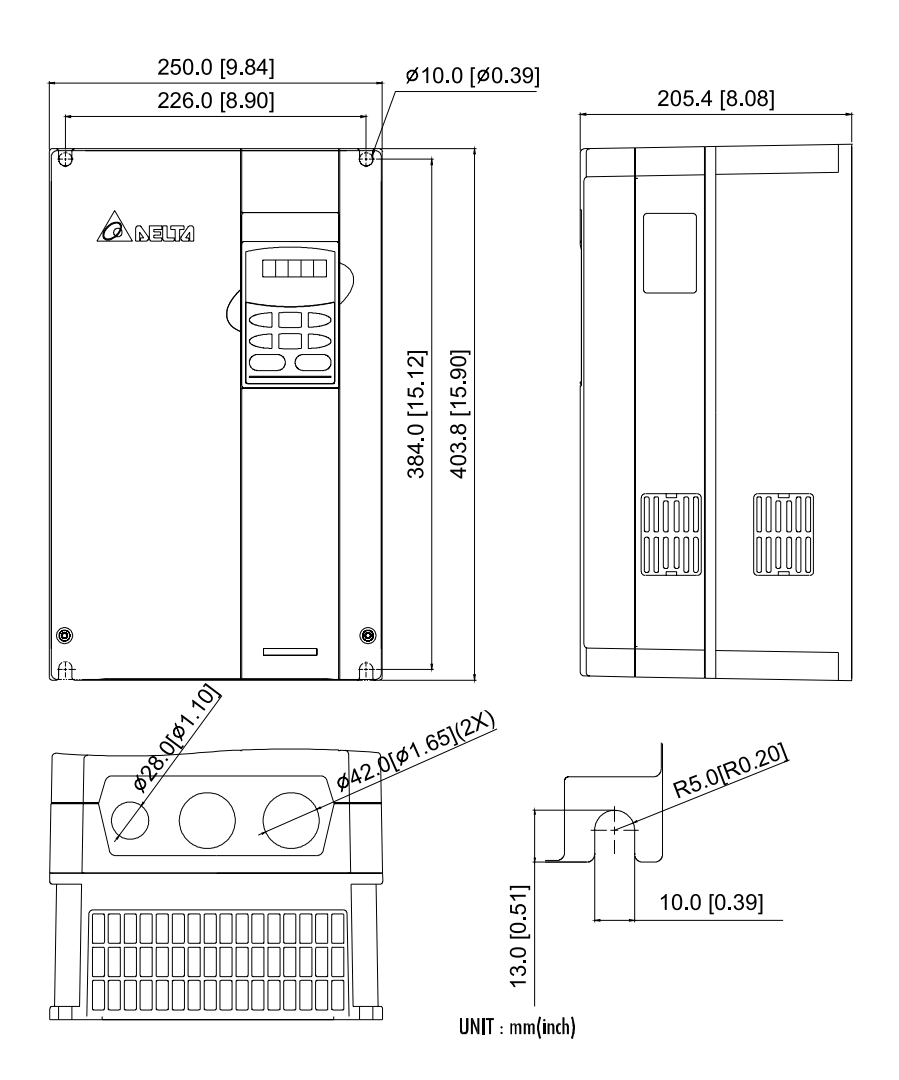

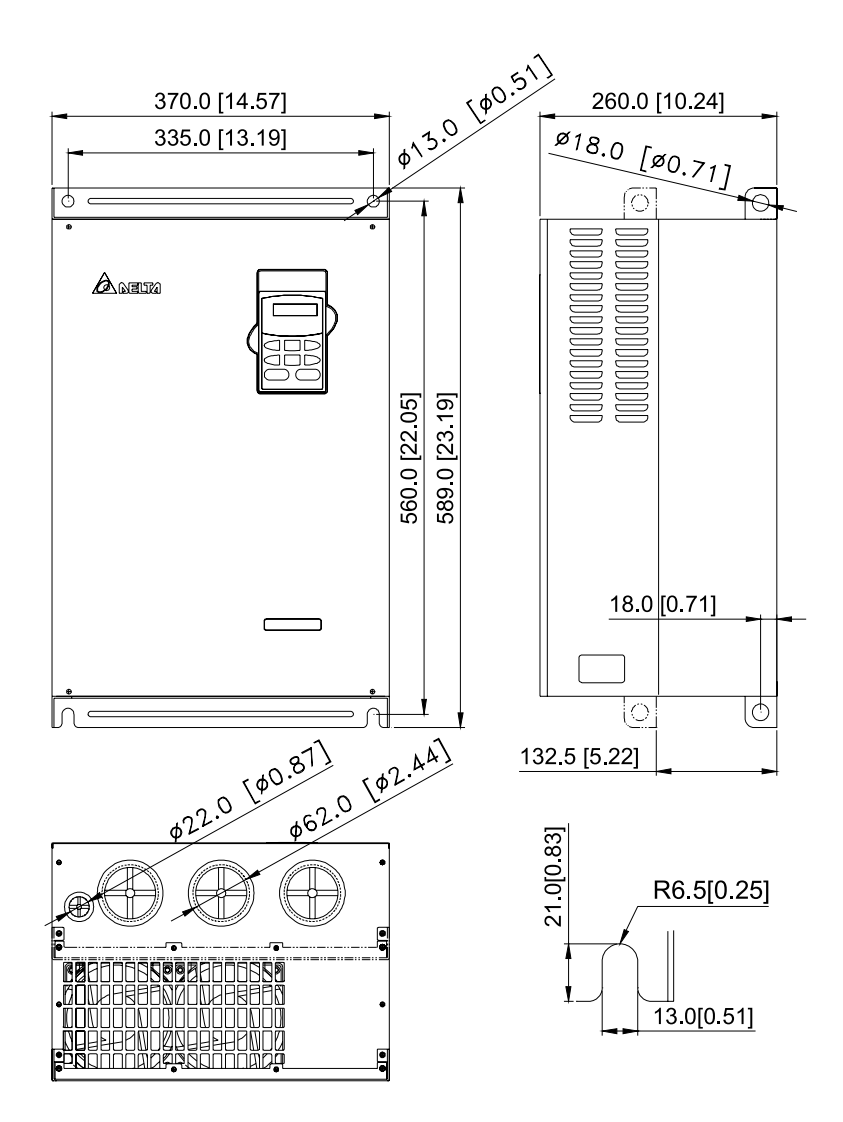

Типоразмер E: VFD300B43A/53A, VFD370B43A/53A, VFD450B43A/53A

813.0 (80.51) 260.0 [10.24] 370 0 [14.57]  $\frac{918.0}{[90.71]}$ 335 0 [13.19]  $\widehat{\circ}$ Ō ₾  $\bigtriangleup$ ntim 560 0 [22 05] 589 0 [23 19] 595 0 [23 43] 18.0 [0.71] 022.0 102.0 102.44)  $\overline{\phi}$ ਨ 132.5 [5.22] 21 0[0.83] R6.5[0.25] F PП ПF 8888000888  $\frac{1}{13}$ .0[0.51] תחתחת חתחת חתח <u>Perdare een v</u> **GOODMAARSGOODMAA** 

Типоразмер E1: VFD300B23A, VFD370B23A, VFD550B43C/53A, VFD750B43C/53A

ANELTA

**ALAGELTA** 

### Пульт управления VFD-PU01

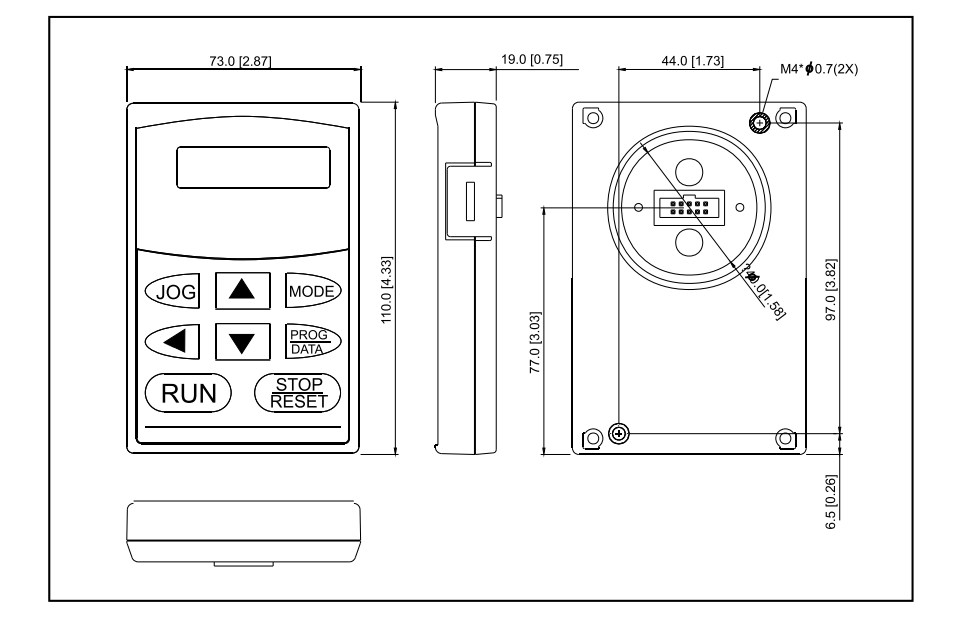

## **5. УСТАНОВКА И ПОДКЛЮЧЕНИЕ**

## **5.1. Подготовка к установке и подключению**

Для электрического монтажа преобразователя необходимо снять переднюю крышку, закрывающую клеммники и зажимные планки силовых и управляющих терминалов. Для съема передней крышки сначала аккуратно выньте пульт управления, который удерживается лишь разъемным соединением. Затем отвинтите винты и снимите крышку, освободив ее от защелок, расположенных в верхней части. Все операции проводите плавно, не применяя существенных усилий.

**0.75-2.2 кВт (Типоразмер A, A1, A2) 2.2-3.7 кВт (Типоразмер B)**

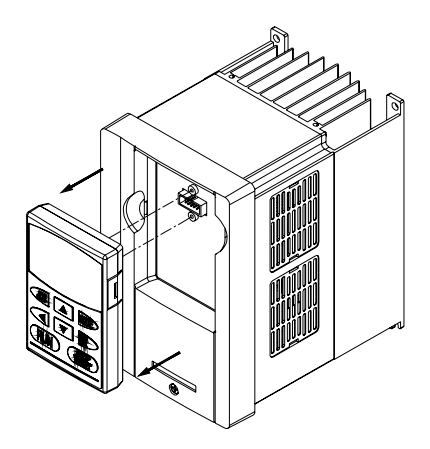

 $=$  Anelta

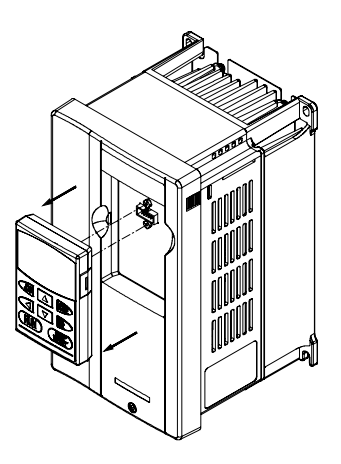

**5.5-11 кВт (Типоразмер C) 15-22 кВт (Типоразмер D)**

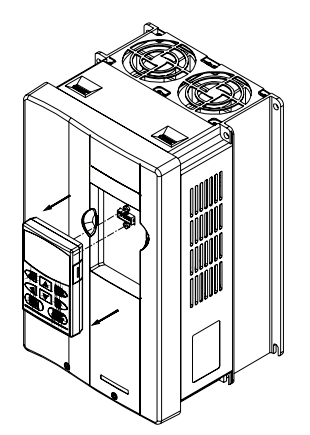

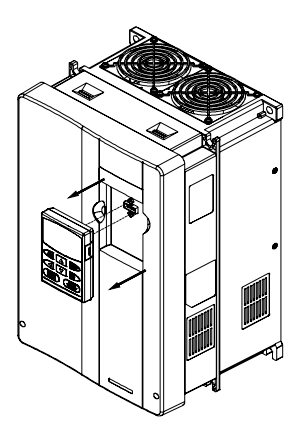

**30-75 кВт (Типоразмер E, E1) 55-75 кВт (Типоразмер F)**

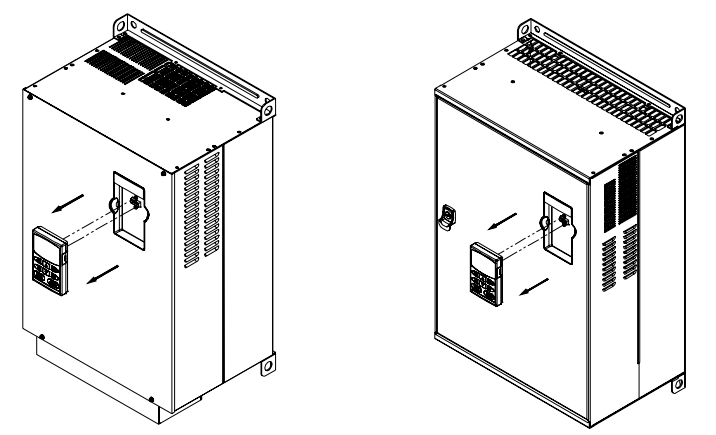

**Примечание**. При возвращении пульта на место следите за тем, чтобы не подогнуть ответные штыри разъема – не перекашивайте пульт при установке и не вставляйте ее при неадекватном сопротивлении со стороны разъема

#### **Порядок снятия передней крышки:**

**0.75-2.2 кВт (Типоразмер A, A1, A2) 2.2-3.7 кВт (Типоразмер B)**

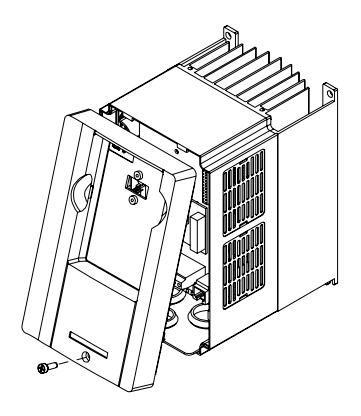

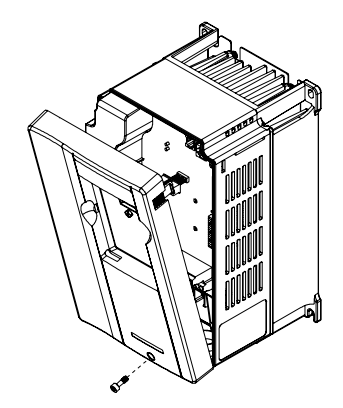

**5.5-11 кВт (Типоразмер C) 15-22 кВт (Типоразмер D)**

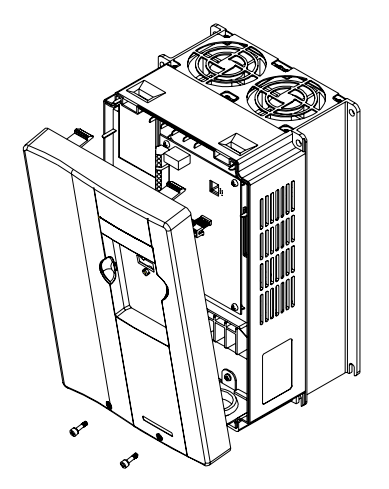

**30-75 кВт (Типоразмер E, E1) 55-75 кВт (Типоразмер F)**

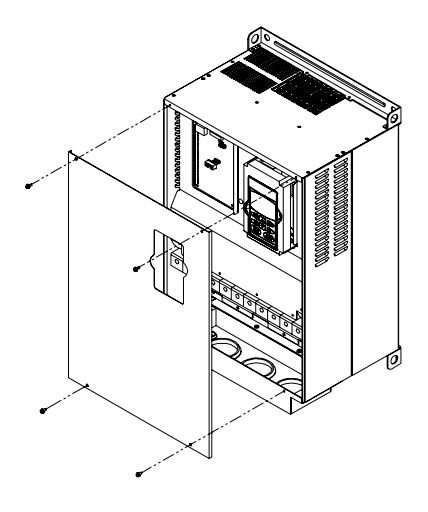

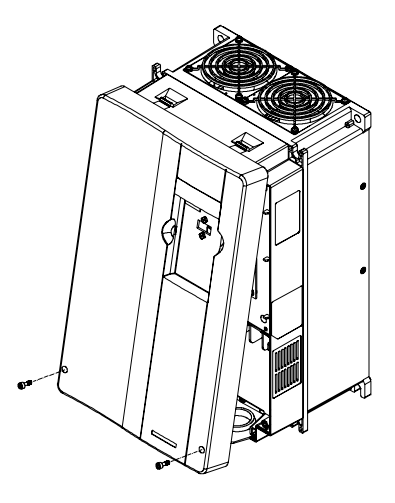

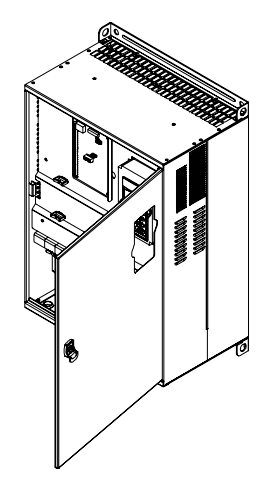

#### **ANEITA**

## **5.2. Основные правила монтажа**

- Подключение следует производить только после установки и надежного крепления оборудования.
- Напряжение питания ПЧ должно подаваться только на клеммы R/L1, S/L2, T/L3, Чередование фаз соблюдать необязательно. Для предотвращения повреждений прикладывайте к клеммам преобразователя только напряжение, указанное на паспортной табличке ПЧ.
- Используйте кабель достаточного сечения. Падение напряжения в кабеле должно быть не более 2 %. При значительной длине проводов возможно снижение момента электродвигателя, особенно на низких частотах.
- Затягивайте клеммы с рекомендуемым моментом. Неплотная затяжка может быть причиной неправильной работы и обгорания клеммы. Слишком сильная затяжка может повредить клеммник.

После подключения обязательно проконтролируйте следующие моменты (используя тестер):

- 1. Все ли проводники подключены корректно?
- 2. Нет ли короткозамкнутых петель между клеммами?
- 3. Нет ли замыкания силовых клемм на корпус (землю)?

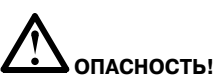

- 1. Прибор обязательно должен быть заземлен. Иначе, существует опасность поражения электрическим током и/или возгорания.
- 2. Монтаж оборудования должны производит квалифицированные специалисты.
- 3. Производите монтаж, убедившись, что питание отключено.
- 4. Конденсаторы звена постоянного тока ПЧ могут сохранять опасное напряжение на токонесущих элементах преобразователя и подключенных к ним внешних устройств (клеммы двигателя, контактора и т.д.) в течение некоторого времени после отключения питания. Перед проведением какие-либо работ по подсоединения к клеммам преобразователя, надо подождать не менее 10 мин после отключения питания и проконтролировать тестером отсутствие напряжения на силовых клеммах.
- 5. Следите, чтобы обрезки провода при монтаже не попадали внутрь корпуса преобразователя. Это может привести к возникновению короткого замыкания и повреждению ПЧ.

## **5.3. Схема подключения (отрицательная логика NPN)**

Данная схема не является готовой для практического использования, а лишь показывает назначение и возможные соединения терминалов, выходные цепи ПЧ.

На схеме показано подключение трехфазной сети (Uном = 220 или 380В в зависимости от типономинала). Для преобразователей с однофазным питанием 1ф/220В провода «фаза» и «ноль» подключаются к терминалам R и S.

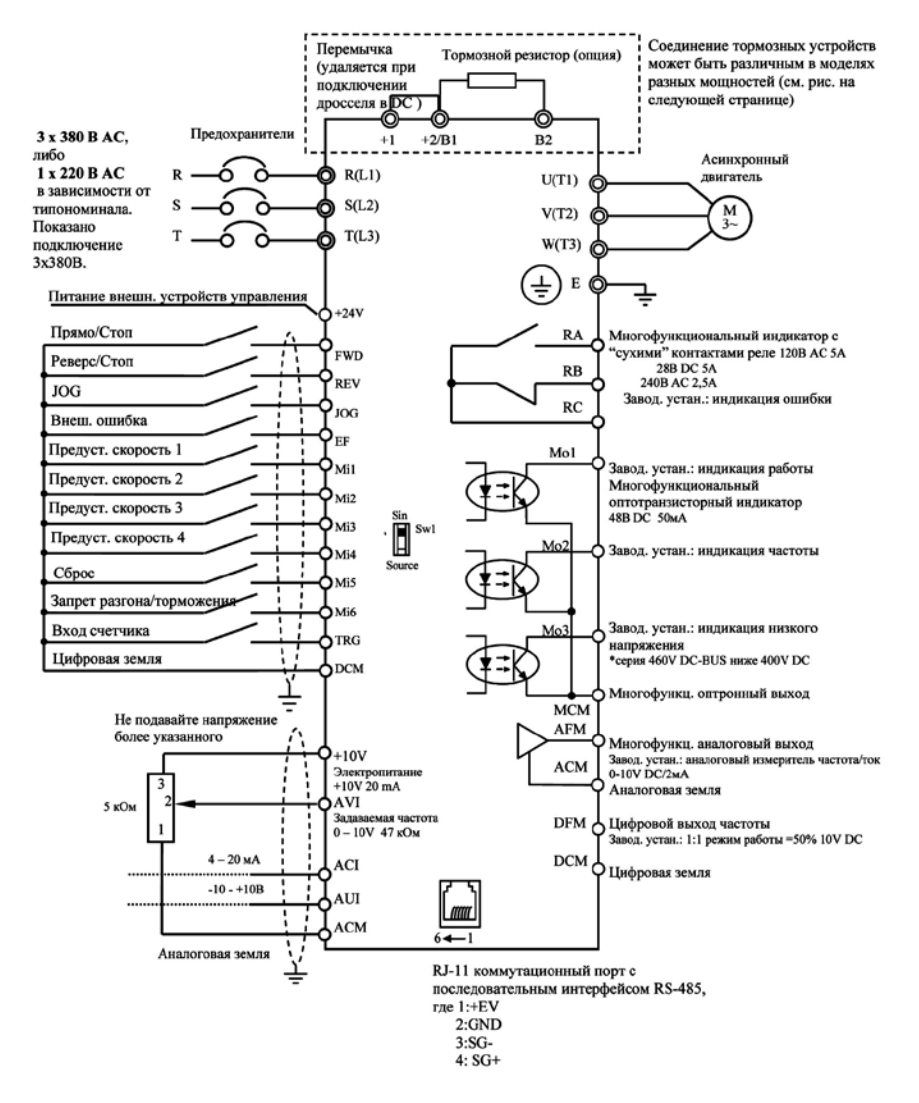

ANFITA

**Примечание**: Не соединяйте коммуникационный порт с модемом или телефоном.

Выводы 1 и 2 принадлежат источнику питания дополнительного пульта. Не используйте эти выводы, пока пользуетесь последовательным интерфейсом RS-485.

В ПЧ с версией до v4.0 на выводе 5 находится +5В, а вывод 1 не используется.

Соединение тормозного резистора в моделях: VFD007B21A/23A/43A VFD015B21A/21B/23A/23B/43A VFD022B23B/43B

Соединение тормозного резистора или модуля в моделях: VFD022B21A, VFD037B43A, VFD055B43A, VFD075B43A, VFD110B43A

Соединение тормозного модуля в моделях: VFD150B21A, VFD185B43A, VFD220B43A, VFD300B43A, VFD370B43A, VFD450B43A, VFD550B43A, VFD750B43A

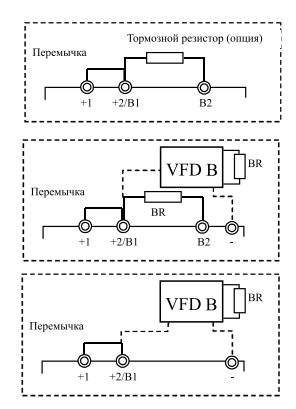

## **5.4. Выбор логики управления дискретными входами микропереключателем SW1**

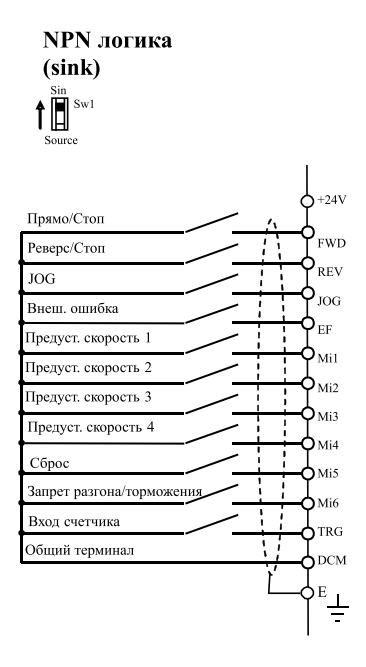

#### PNP логика (sourse)

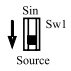

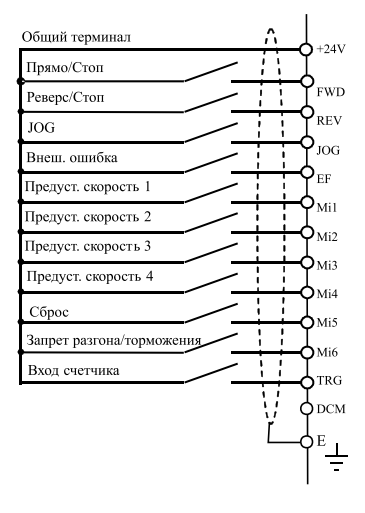

Микропереключатель SW1 находится под крышкой на плате управления.

## **5.5. Конфигурация дополнительного оборудования**

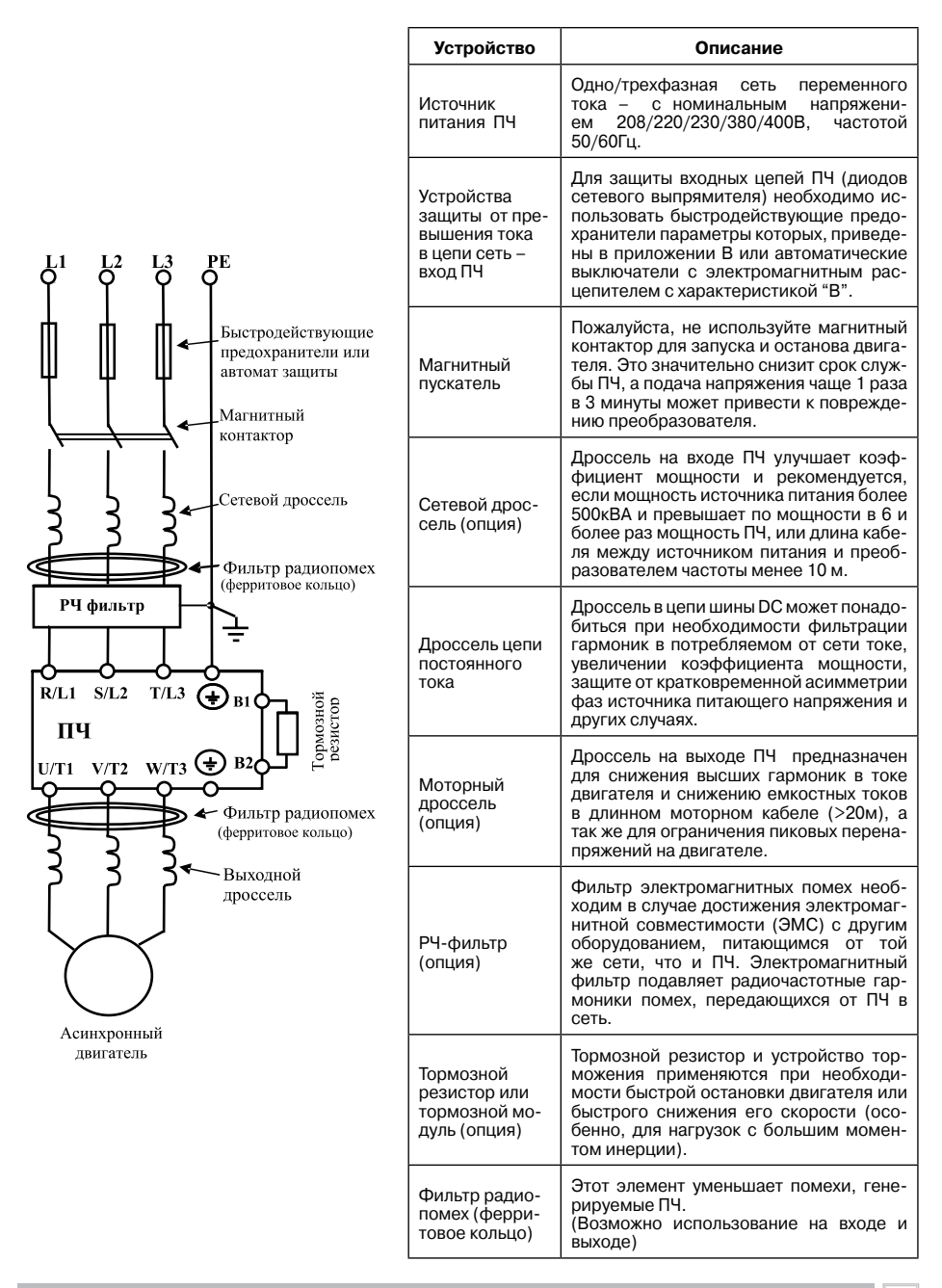

**ANEITA** 

Решение о применении того или иного дополнительного оборудования пользователь принимает самостоятельно в зависимости от условий эксплуатации, режима работы и других эксплуатационных требований.

**ANFITA:** 

Обязательным является применение быстродействующих предохранителей, используемых для защиты входных цепей преобразователя (полупроводниковых диодов), например, фирмы BUSSMAN Limitron KTK класса CC или предохранители типа gG в соответствии с требованиями стандарта EN60269 часть 1 и 2.

Допускается замена быстродействующих предохранителей на автоматы защиты с тепловым и электромагнитным расцепителем с кратностью срабатывания 3-5 (класс В). В этом случае, рекомендуется использование сетевых реакторов (дросселей), устанавливаемых перед вводом сети в ПЧ. Реактор необходим для ограничения переходных токов, возникающих при резком подъеме сетевого напряжения или разбалансе фаз. Сетевой дроссель защищает преобразователь частоты при коротких замыканиях на его выходе, ограничивая скорость нарастания тока короткого замыкания и установившийся ток короткого замыкания, способствуя успешному срабатыванию токовой защиты преобразователя частоты.

**Внимание**! Несоблюдение рекомендации предыдущего абзаца может привести к повреждению диодов сетевого выпрямителя ПЧ. Условиями, способствующими повреждению диодов, являются:

- низкий импеданс (полное сопротивление Z) источника питания переменного тока (распределительный трансформатор + провода от него до ввода ПЧ);
- наличие мощных потребителей (например, электродвигателей) на одной фазе или одном распределительном трансформаторе с приводом. Их отключение приводит резкому, пусть даже небольшому подъему напряжению сети (важна скорость нарастания);
- чем менее мощный ПЧ, тем вероятнее, что он будет поврежден. Рекомендуемые параметры предохранителей и других дополнительных устройств для каждой модели ПЧ даны в приложении В.

## **5.6. Назначение и монтаж терминалов силового клеммника**

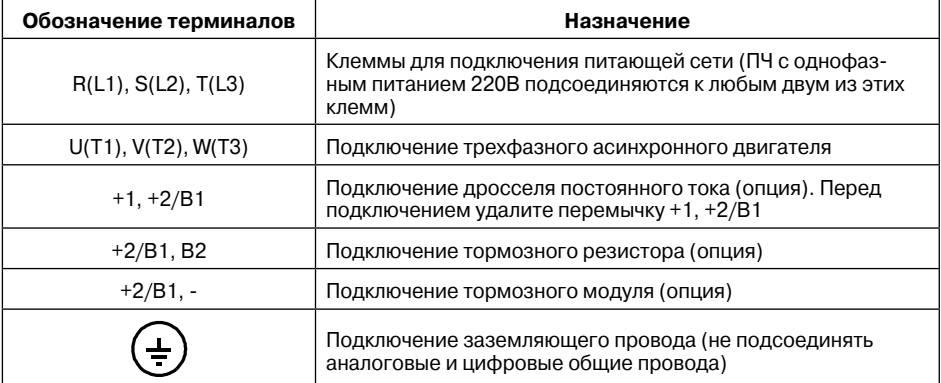

#### **Клеммы подключения питающей сети (R/L1, S/L2, T/L3):**

Подключайте терминалы (R/L1, S/L2, T/L3) к сети переменного тока с параметрами соответствующими спецификации ПЧ через устройства защитного отключения (предохранители, автомат). Чередование фаз не имеет значения.

- Убедитесь, что питающая сеть способна обеспечить необходимое напряжение на клеммах ПЧ, при полной нагрузке двигателя. Удостоверьтесь также, что ток короткого замыкания питающей сети в точках подсоединения ПЧ превышает не менее, чем в 3 раза номинальный ток автомата-защиты.
- Если мощность источника питания преобразователя более 500кВА и превышает по мощности в 6 и более раз мощность ПЧ, или длина кабеля между источником питания и преобразователем частоты менее 10 м, во входной цепи преобразователя возможны чрезмерные пиковые токи, которые могут привести к выходу из строя входного выпрямительного моста. В этом случае рекомендуется ставить на входе ПЧ сетевой дроссель, который сгладит броски входного тока и улучшит коэффициент мощности. Сетевой дроссель выполняет защитную функцию, как в отношении самого преобразователя, так и в отношении сети электроснабжения. Он является двухсторонним буфером между нестабильной сетью электроснабжения (провалы и всплески напряжения) и преобразователем частоты — источником высших гармоник (5, 7, 11, 13, 17-й и т. д.). Высшие гармоники искажают синусоиду напряжения питающей сети, вызывая увеличение потерь мощности электрических машин и приборов, питающихся от сети, а также могут привести к некорректной работе электронных устройств, которые получают питание от этой сети.
- Магнитный контактор можно использовать для подачи/снятия напряжения с ПЧ, а так же для быстрого отключения ПЧ от питающей сети в случае срабатывания защиты (см. схему подключения).
- Пожалуйста, не используйте магнитный контактор, подающий питание на ПЧ, для запуска и останова двигателя. Используйте для этого команды управления (RUN, STOP на пульте управления, терминалы MI1 – MI6, RS-485, и т.д.). Если вы все же нуждаетесь в запуске двигателя одновременно с подачей напряжения на ПЧ, то интервалы между такими пусками должны составлять не менее одного часа.
- Не подключайте модели с трехфазным питанием к однофазной сети.

#### **Клеммы подключения двигателя (U/T1, V/T2, W/T3):**

• Когда выходные терминалы U/T1, V/T2, и W/T3 подключены к терминалам двигателя U/ T1, V/T2, и W/T3, в соответствующем порядке, вал двигателя будет вращаться против часовой стрелки (как показано на рисунке) при заданном прямом направлении вращения (FWD). Для изменения направления вращения можно дать команду реверс (REV) или поменять два провода местами на клеммах U/T1, V/T2, или W/T3.

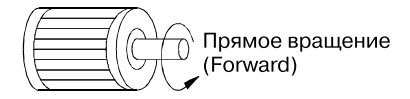

- Не применяйте емкостные и содержащие емкости фильтры на выходе ПЧ.
- При длинном моторном кабеле на клеммах двигателя могут образовываться пиковые перенапряжения и высокие емкостные токи утечки. Для предотвращения этих явлений, длина кабеля соединяющего ПЧ и двигатель не должна превышать 20м для моделей до 3.7кВт; 50м для моделей более 5.5кВт. При более длинных кабелях необходимо использовать выходной (моторный) дроссель.
- На длинном моторном кабеле может происходить большое падение напряжение, что в свою очередь приведет к снижению момента, развиваемого двигателем. В этом случае используйте моторный кабель с большим сечением.
- Для уменьшения электромагнитных помех рекомендуется применять кабели с тремя жилами питания и одной жилой заземляющей, помещенных в экран или металлорукав.

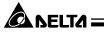

Экран кабеля соединяется с точками заземления с двух сторон. Проводники, соединяющие экран не должны иметь разрывов. Промежуточные клеммники должны находиться в экранированных металлических коробках, отвечающих требованиям по ЭМС.

## **ОПАСНОСТЬ!**

Не подавайте напряжение питания к выходным клеммам U/T1, V/T2, W/T3. В противном случае, преобразователь может выйти из строя.

**Клеммы [+1, +2] для подключения дросселя постоянного тока:**

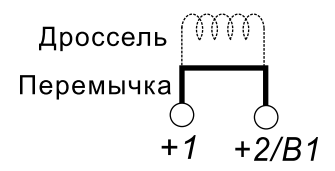

Дроссель в звене постоянного тока используется для фильтрации гармоник в потребляемом от сети токе, увеличении коэффициента мощности, защите от кратковременной асимметрии фаз источника питающего напряжения и других случаях. Перед подключением дросселя снимите перемычку с клемм [+1, +2].

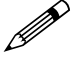

#### **ПРИМЕЧАНИЕ**

В моделях 15 кВт и выше дроссель звена постоянного тока встроен в ПЧ.

**Клеммы [+2/B1, B2] для подключения тормозного резистора и [+2/B1, -] для подключения тормозного модуля:**

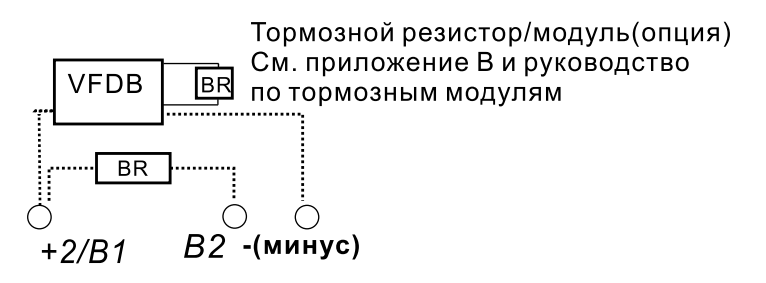

- Тормозной (балластный) резистор используется для рассеивания кинетической энергии, запасенной нагрузкой электропривода, которая возвращается в звено постоянного тока при торможении или реверсе. Его применение обосновано при необходимости быстрой остановки двигателя или быстрого снижения его скорости (особенно, для нагрузок с большим моментом инерции), а так же для увеличения тормозного момента.
- Если ПЧ имеет встроенный тормозной прерыватель (11 кВт и ниже), подключите внешний тормозной резистор к клеммам [+2/B1, B2]. Применяйте только рекомендуемый для использования тормозной резистор.
- • Модели от 15кВт не имеют встроенного тормозного прерывателя, поэтому надо использовать внешний тормозной модуль (VFDB-серии) и тормозной резистор. См. руководство

А̀∧гіта

на тормозной модуль VFDB.

- • Подключайте клеммы [+(P), -(N)] тормозного модуля к клеммам [+2/B1, -] преобразователя частоты. Длина соединительных проводников не должна превышать 5м.
- Если тормозной резистор/модуль не используются, не подключайте ни чего к клеммам другого [+2/B1, -].

## **ОПАСНОСТЬ!**

Не допускайте закорачивания клемм [B2] или [-] и [+2/B1]. Это приведет к повреждению ПЧ.

### **Клемма заземления ( )**

- • Заземление преобразователя, двигателя и подключенного к ним оборудования выполняется для обеспечения безопасности персонала и снижения уровня электромагнитных помех.
- Выполняйте заземление надежно и правильно в соответствие с ПУЭ. Сопротивление заземляющих проводников не должно превышать 0.1Ω.
- Кабель заземления должен быть максимально большего сечения. Для сокращения длины кабеля точка заземления должна быть как можно ближе к преобразователю.
- Для заземления нескольких ПЧ, по возможности, используйте прямое соединение каждого ПЧ с точкой заземления. Не допускайте образования петель из заземляющих проводов.

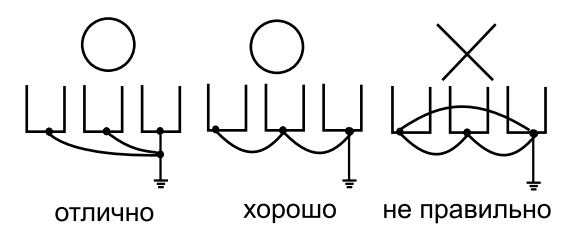

## **5.7. Назначение и монтаж управляющих терминалов**

Схемы подключения дискретных в ходов для NPN- и PNP-режима (NPN ток управления 16мА.)

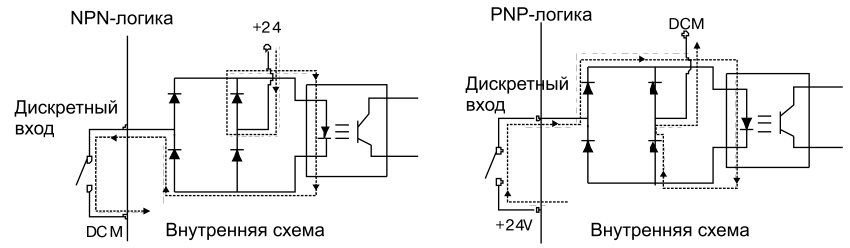

**Назначение управляющих терминалов**

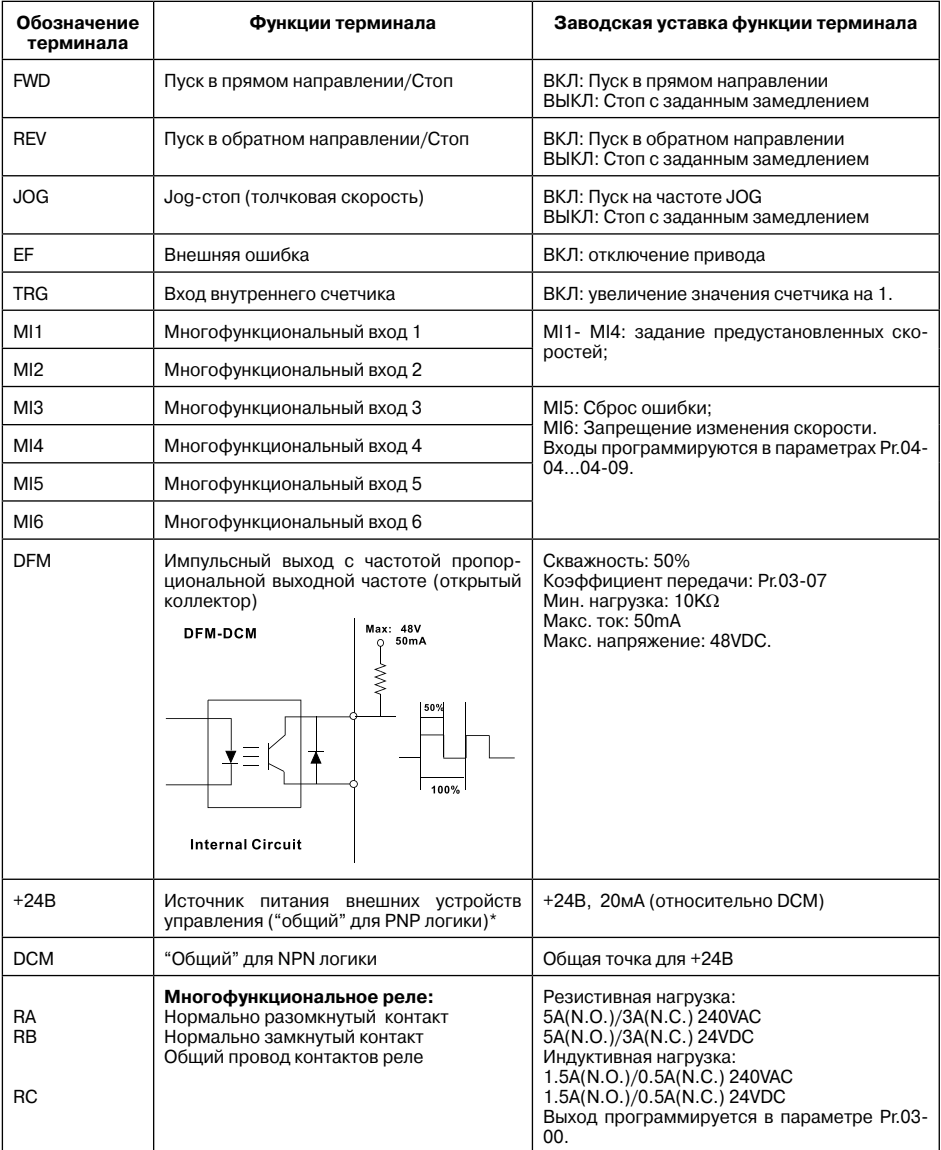

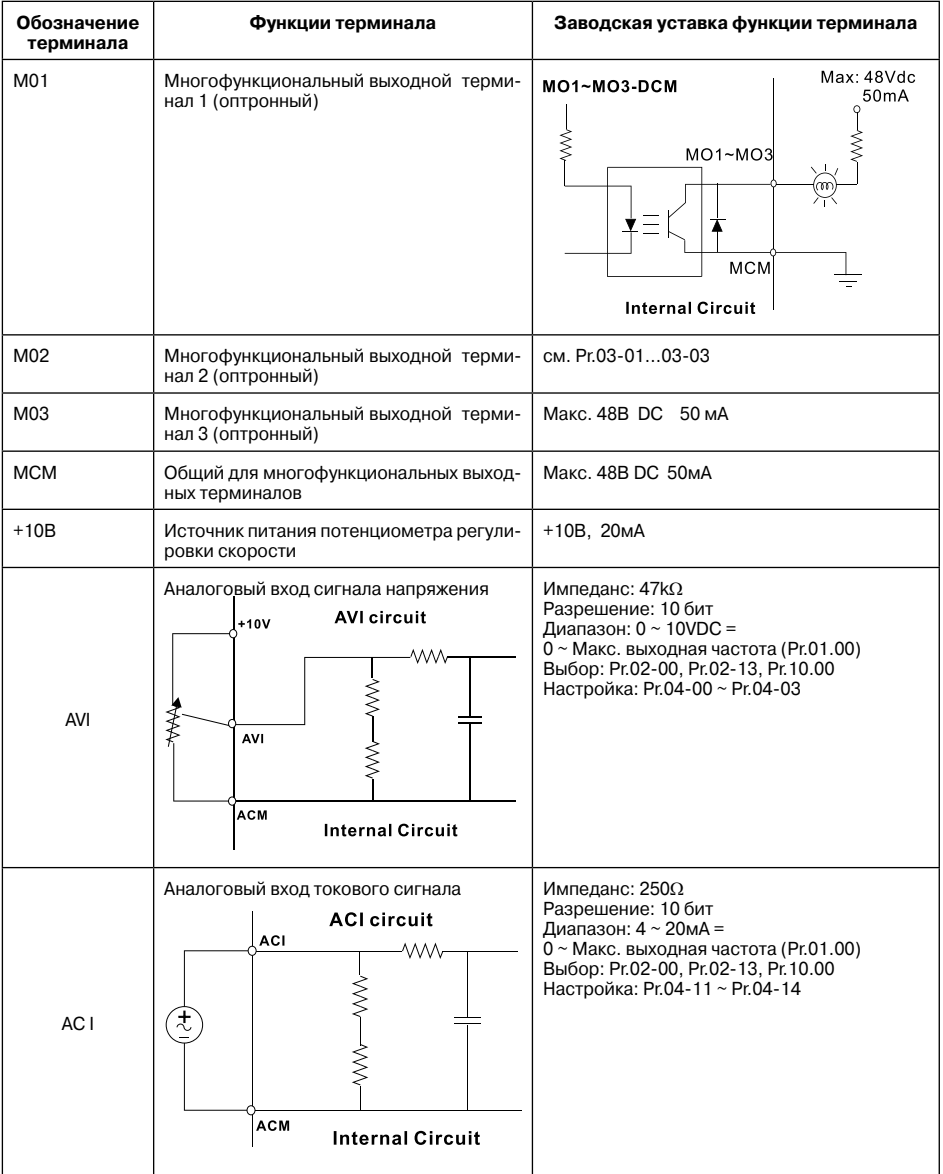

 $=$  Adelta

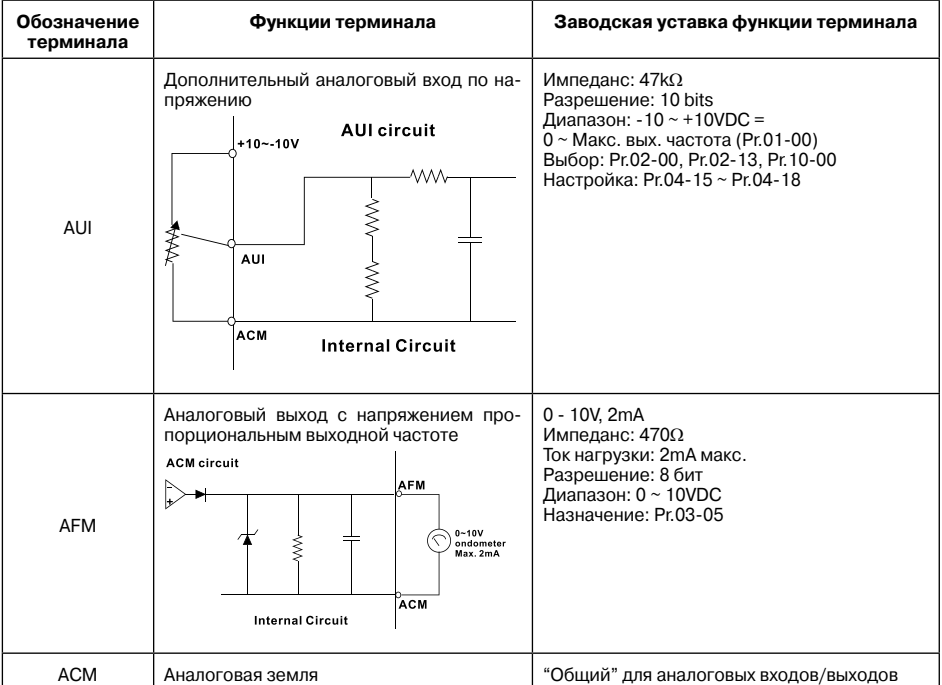

\* При использовании внутреннего источника +24 В для питания входных терминалов (положительная логика управления) надо установить переключатель Sw1, расположенный на плате управления в положение Sourse (DCM). При использовании внутреннего источника +24В для питания датчиков обратной связи ПИД-регулятора надо соединить перемычкой цифровую землю (DCM) и аналоговую землю (ACM). См. приложение "Примеры подключения".

Подключение управляющих терминалов рекомендуется выполнять гибкими экранированными кабелями с многожильными проводниками. Рекомендуемое сечение проводников: 0.75 мм2.

#### **Аналоговые входные терминалы (AVI, ACI, AUI, ACM)**

- Аналоговые входные сигналы чувствительны к влиянию электромагнитных помех. Для них следует использовать кабель типа экранированная витая пара, как можно более короткий (<20м), с правильно выполненным заземлением. При этом каждый из сигналов подключать отдельной экранированной парой. Не рекомендуется использовать один общий провод для разных сигналов. Аналоговые и цифровые сигналы следует подключать отдельными экранированными кабелями.
- Если помехи имеют индуктивный характер, может оказаться полезным подключение экрана к клемме ACM. Если входные аналоговые сигналы подвержены влиянию помех от электропривода переменного тока, используйте конденсатор (0.1мкФ и выше) и ферритовое кольцо как показано на рисунке:

А̀леіта

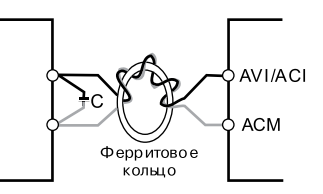

сделайте 3 или более витка

#### **Дискретные входы (FWD, REV, JOG, EF, TRG, MI1~MI6, DCM)**

- При использовании для подключения к дискретным входам реле и переключателей с механическими контактами, используйте только высококачественные коммутационные изделия, исключающие дребезг контактов.
- Дискретные входы рекомендуется подключать экранированными витыми парами. Дискретные выходы (MO1, MO2, MO3, MCM)
- Соблюдайте только правильную полярность при подключении дискретных выходов.
- Когда к дискретному выходу подключена катушка реле или контактора, используйте обратный диод, включенный параллельно катушке.
- Дискретные выходы рекомендуется подключать экранированными витыми парами.

## **5.8. Общие замечания по монтажу**

**Внимание**! Монтаж ПЧ должен проводится с соблюдением требований настоящего РЭ, а также ПУЭ и СНиП.

- 1. Прокладывайте управляющие кабели отдельно и как можно дальше от силовых кабелей или под углом примерно 90° к силовым проводам.
- 2. Транзисторные и релейные выходы допускается подключать одним кабелем с дискретными входами при условии, что напряжение сигнала не превышает 48 В.
- 3. Запрещается подключать сигналы с напряжением до 24 В постоянного тока и 110/220 В переменного тока с помощью одного кабеля.
- 4. Низковольтные цифровые сигналы коммуникационных портов рекомендуется подключать кабелем с двойным экраном, но можно использовать и кабель с несколькими витыми парами в одном экране.

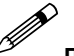

### **ПРИМЕЧАНИЕ**

- 5. Если для уменьшения помех, создаваемых ПЧ, используется фильтр электромагнитных помех (РЧ-фильтр), устанавливайте его как можно ближе к ПЧ. Так же с целью уменьшения помех можно снизить несущую частоту (частоту ШИМ) инвертора.
- 6. При использовании устройства защитного отключения (УЗО) рекомендуется выбирать УЗО с током отключения не менее 200мА и временем отключения не менее 0,1 с, так как, при более чувствительном УЗО возможны ложные срабатывания.
- 7. При необходимости проведения каких-либо измерений приборами с заземляемыми корпусами (например, осциллографом) помните, что силовые терминалы ПЧ не имеют гальванической развязки с фазой сети. Заземленный прибор может явиться причиной замыкания выхода или шины DC на землю, с повреждением преобразователя.

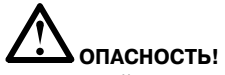

Не допускайте попадания на цепи управления высокого напряжения! Проверяйте каче-

**ANFITA:** 

ство изоляции проводников.

- 8. Длина кабеля между ПЧ и двигателем не должна превышать:
	- 50 м для несущей частоты 10 кГц,
	- 100 м для несущей частоты 5 кГц,
	- 150 м ≤ 3 кГц;

при длине кабеля более 20м может потребоваться использование индуктивного фильтра, устанавливаемого между ПЧ и двигателем.

- 9. При длинном сетевом и двигательном кабеле сечение должно выбираться с учетом возможного падения напряжения (особенно при пуске двигателя) напряжения, которое рассчитывается по формуле:
	- $\Delta U = \sqrt{3}$  \* сопротивление кабеля (Ом/км) \* длина линии (км) \* ток (A) \* 10<sup>-3</sup>
- 10. Не подсоединяйте и не отсоединяйте провода преобразователя при поданном напряжении питающей сети.
- 11. Не пытайтесь подключать к преобразователю однофазный двигатель.
- 12. Для уменьшения помех, создаваемых ПЧ, используйте фильтр электромагнитных помех (опция) и снижайте несущую частоту (частоту ШИМ).
- 13. Для уменьшения токов утечки при работе на длинный кабель используйте индуктивный фильтр, который подсоединяется непосредственно на выход ПЧ. Не применяйте емкостные и содержащие емкости фильтры на выходе ПЧ.
- 14. Клеммы DCM и ACM являются общими для управляющих цепей и не должны заземляться.
- 15. Если используются твердые сигнальные провода, их диаметр не должен превышать 1 мм. В противном случае клеммный блок может быть поврежден.
- 16. На заводе установлен отрицательный (NPN) тип логики управления. Для изменения типа логики на положительную нужно установить переключатель Sw1 в положение Sourse. Не переставляйте переключатель на включенном преобразователе. Внешний вид ПЧ с удаленной крышкой и рекомендуемые сечения проводов приведены на нижеследующих рисунках.

Внешний вид ПЧ с удаленной крышкой и рекомендуемые сечения для медных (75 °С) проводов приведены на нижеследующих рисунках.

Затягивайте клеммы с рекомендуемым усилием.

Неплотная затяжка может вызвать искрение. Слишком сильная затяжка может повредить клеммник

Вид на разъемы ПЧ (со снятой крышкой):

Типоразмеры А, А1, А2: VFD007B21A/23A/43A/53A, VFD015B21A/21B//23A/23B/43A/53A, VFD022B23B/43B/53A
### **Типоразмеры А, А1, А2: VFD007B21A/23A/43A/53A, VFD015B21A/21B//23A/23B/43A/53A, VFD022B23B/43B/53A**

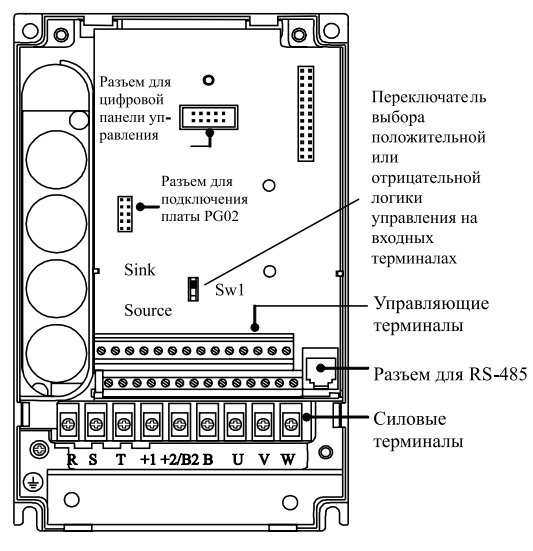

#### **Управляющие терминалы:**

Усилие затяжки винтов: 4 кгс\*см (Н/м) Сечение проводов: 12-24 AWG (3.3-0.2  $MM<sup>2</sup>$ ).

**ANELTA** 

#### **Силовые терминалы:**

Усилие затяжки винтов: 18 кгс\*см (Н/м) Сечение проводов: 10-18 AWG (5.3-0.8 мм2) многожильных, 12-18 AWG (3.3-0.8 мм2) одножильных. Тип проводов: только медные, 75 °С

#### **Типоразмер B: VFD022B21A, VFD037B23A/43A/53A**

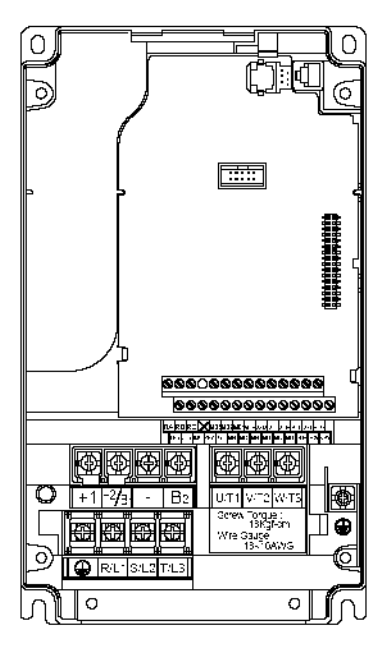

#### **Управляющие терминалы:**

Усилие затяжки винтов: 4 кгс\*см (Н/м) Сечение проводов: 12-24 AWG (3.3-0.2 мм2).

#### **Силовые терминалы:**

Усилие затяжки винтов: 18 кгс\*см (Н/м) Сечение проводов: 10-18 AWG (5.3-0.8 мм2)

Тип проводов: только многожильные медные, 75 0С

**ANFITA:** 

**Типоразмер C: VFD055B23A/43A/53A, VFD075B23A/43A/53A, VFD110B23A/43A/53A**

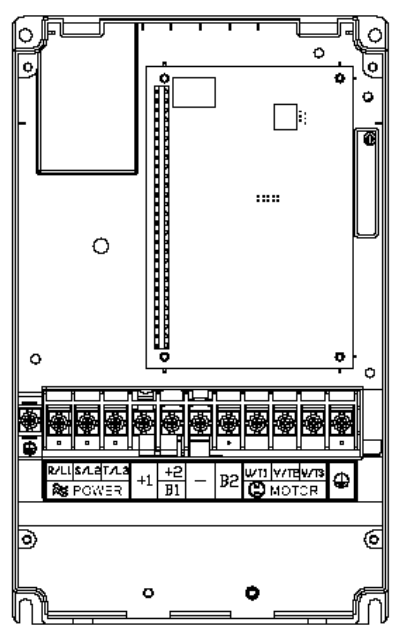

**Управляющие терминалы:** Усилие затяжки винтов: 4 кгс\*см Сечение проводов: 12-24 AWG (3.3-0.2  $MM<sup>2</sup>$ ). **Силовые терминалы:** Усилие затяжки винтов: 30 кгс\*см Сечение проводов: 8-12 AWG (8.4- 3.3мм2) Тип проводов: только многожильные медные, 75 0С

**Типоразмер D: VFD150B23A/43A/53A, VFD185B23A/43A/53A, VFD220B23A/43A/53A**

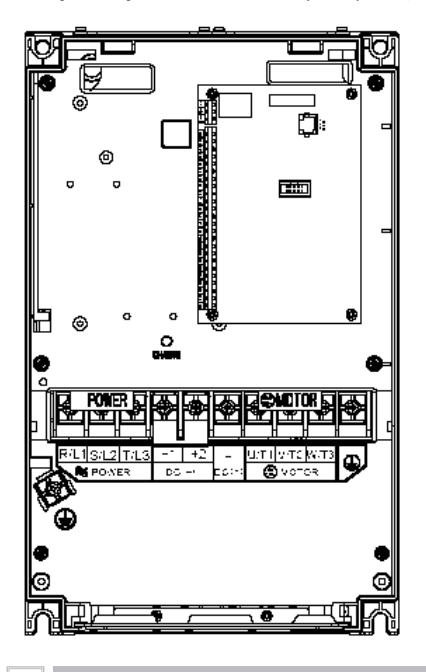

#### **Управляющие терминалы:**

Усилие затяжки винтов: 4 кгс\*см Сечение проводов: 12-24 AWG (3.3-0.2 мм2)

#### **Силовые терминалы:**

Усилие затяжки винтов: 30 кгс\*см Сечение проводов: 2-8 AWG (33.6-8.4 мм2)

Тип проводов: только многожильные медные, 75 0С

**Типоразмер E1: VFD300B23A, VFD370B23A, VFD550B43C, VFD750B43C, VFD550B53A,VFD750B53A**

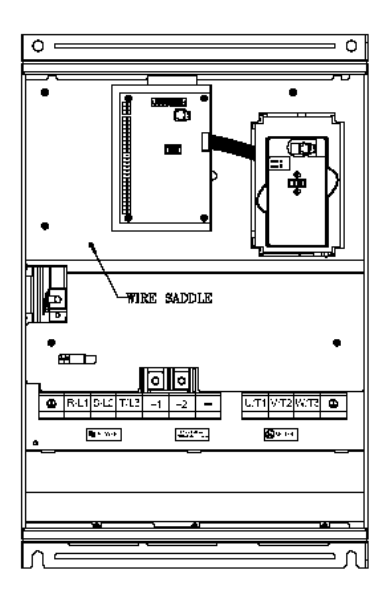

**Управляющие терминалы:** Усилие затяжки винтов: 4 кгс\*см Сечение проводов: 12-24 AWG (3.3-0.2  $MM<sup>2</sup>$ ). **Силовые терминалы:** Усилие затяжки винтов: 200 кгс\*см Сечение проводов: 1/0 - 3/0 AWG (67.4- 85 mm2) Тип проводов: только многожильные медные, 75 0С

ANELTA

**Типоразмер E: VFD300B43A, VFD370B43A, VFD450B43A, VFD300B53A, VFD370B53A, VFD450B53A**

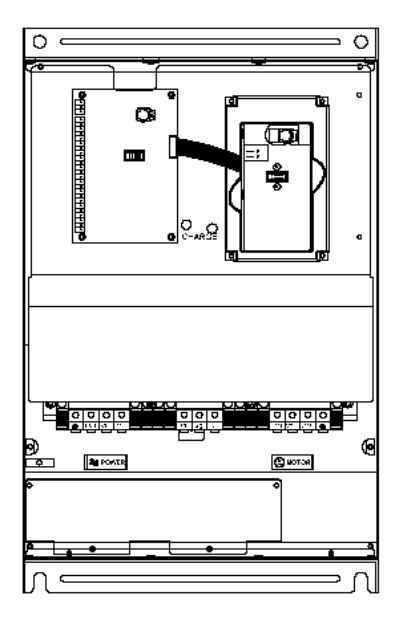

#### **Управляющие терминалы:**

Усилие затяжки винтов: 4 кгс\*см Сечение проводов: 12-24 AWG (3.3-0.2 мм2).

#### **Силовые терминалы:**

Усилие затяжки винтов: 58.7 кгс\*см Сечение проводов: 2-6AWG (33.6-13.3 мм2)

Тип проводов: только многожильные медные, 75 0С

## **6. РАБОТА**

### **6.1. Подготовка к включению**

Перед первым включением необходимо провести тщательную проверку по следующим пунктам:

- Убедитесь в правильности выполненного подключения ПЧ. Особенно важно проверить, что исключено попадание напряжения силовой промышленной сети на терминалы U/T1, V/T2, W/T3 и что привод надежно заземлен.
- Убедитесь в отсутствие коротких замыканий между клеммами ПЧ и замыканий на "землю".
- • Убедитесь, что подаваемое напряжение питания соответствует требованиям спецификации ПЧ.
- Проверьте правильно ли присоединены и надежно ли зафиксированы кабели в клеммнике, а также закручены ли неиспользуемые терминалы.
- • При первом пуске преобразователь должен быть по возможности подключен к ненагруженному двигателю.
- Убедитесь, что все переключатели управления приводом находятся в выключенном состоянии во избежание автостарта двигателя при подаче напряжения питания на ПЧ.
- Убедитесь, что передняя крышка корпуса ПЧ установлена и надежно зафиксирована на своем месте.
- Не работайте с органами управления электроприводом влажными руками. После подачи питания на ПЧ проверьте состояние индикацию на пульте. Нормальное состояние готовности к работе:

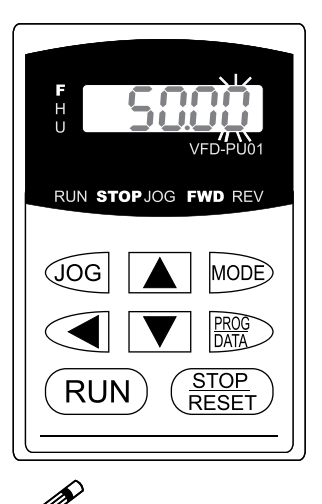

При подаче питания должны светиться светодиоды "F", "STOP" и "FWD". На дисплее светиться заданная частота, например "50.00", с мигающей цифрой в младшем разряде.

### **ПРИМЕЧАНИЕ**

- Если ПЧ имеет встроенный вентилятор, то он должен начать вращаться сразу после подачи на ПЧ питания. Заводская установка работы вентилятора Pr.03-12=0 (вентилятор включен всегда)
- Если ПЧ ранее включался (например, при входном контроле у поставщика), то значение заданной частоты (F) на дисплее пульта может быть другой.

### **6.2. Методы управления приводом**

А̀леіта

Обратитесь к пункту 7.2 для описания органов управления пульта управления и к главе 8 для описания программируемых параметров. Выберите подходящий для вас метод управления электроприводом, руководствуясь нижеприведенной информацией.

**1) Управление с пульта PU01** (Этот режим установлен на заводе изготовителе.)

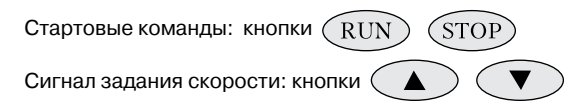

Выбор режима: параметры Pr.02-00 = 0; Pr.02-01 = 0

Задайте требуемую частоту вращения кнопками  $\blacktriangle$   $\blacktriangledown$ , нажмите кнопку RUN и двигатель начнет вращаться. Нажмите кнопку STOP – двигатель остановится. Частоту вращения двигателя можно изменять во время вращения двигателя.

#### **2) Внешнее управление**

**Стартовые команды:** внешние сигналы на терминалах FWD, REV, сигналы с RS-485 **Сигнал задания скорости:** аналоговые сигналы на терминалах AVI, ACI, AUI; сигналы на терминалах MI1 – MI6; сигналы с RS-485

**Выбор режима:** параметры Pr.02-00 = 1 - 4; Pr.02-01 = 1 - 4

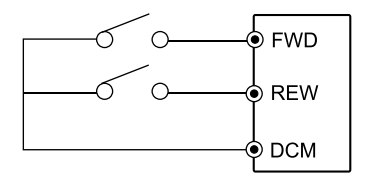

Задайте требуемую частоту вращения потенциометром, замкните контакт на терминале FWD и двигатель начнет вращаться. Разомкните контакт на терминале FWD – двигатель остановится. Частоту вращения двигателя можно изменять во время вращения двигателя. При использовании для пуска/останова кнопок без фиксации см. Pr.02-05

**3) Комбинированное управление**

Возможны различные варианты комбинирования внешнего управление и управления с пульта: например задавать частоту внешним потенциометром, а пуск/стоп – с пульта.

### **6.3. Пробное включение**

После выполнения всех требований пункта 6.1, можно осуществить пробный запуск электропривода. Перед началом работы убедитесь в работоспособности системы при низкой частоте и малой скорости, а только затем, включайте штатные режимы. На заводе-изготовителе установлено управление приводом со штатного пульта управления (Pr.02.00=0; Pr.02.01=0).

Нижеприведенные шаги относятся к пробному пуску ПЧ с использованием пульта управления.

### **ANFITA:**

- Подайте напряжение питания на ПЧ и убедитесь, что привод готов к работе: светятся светодиод "STOP", "FWD", а на дисплее индикация заданной частоты F 50.00 или другая.
- С помощью кнопки ▼ задайте частоту 5Гц.
- Для пуска двигателя в прямом направлении нажмите кнопку  $\overline{\text{(RUN)}}$ . Для изменения направления вращения двигателя надо с помощью кнопки "MODE" изменить режим индикации дисплея на  $\begin{pmatrix} -F-c \\ H \end{pmatrix}$ и нажать кнопу  $\begin{bmatrix} \nabla \end{bmatrix}$ . Для остановки электродвигателя нажмите на кнопу  $\frac{\text{SICE}}{\text{RESET}}$ .
	- Проконтролируйте следующие моменты при пуске привода:
		- Правильное ли направление вращения двигателя.
		- Стабильность работы двигателя, отсутствие чрезмерного шума и вибрации.
		- Плавность разгона и торможения двигателя.

Если пробный пуск прошел успешно, можно переходить к нормальной эксплуатации привода.

# **ПРЕДОСТЕРЕЖЕНИЕ!**

- Немедленно остановите привод при возникновении какой-либо неисправности (произошел хлопок, пошел дым, двигатель сильно вибрирует, греется или шумит, и т.д.)
- Не касайтесь терминалов U/T1, V/T2, W/T3 пока на входных клеммах R/L1, S/L2, T/L3 есть напряжение, даже если двигатель остановлен.

### **6.4. Общие замечания по эксплуатации**

Если есть необходимость и вы осознаете возможные последствия, измените заводские значения (уставки), то есть сконфигурируйте ПЧ под свою конкретную задачу. Обратите внимание на формирование зависимости выходного напряжения преобразователя от выходной частоты U = f(F). В основе частотного регулирования скорости асинхронного двигателя является важное соотношение U/F = const. Например, для двигателя с номинальными параметрами U=380В и F=50Гц U/F=7,6В\*сек. Поэтому, для частоты F=10Гц U должно быть равным 7,6\*10 = 76В. От правильного формирования этой характеристики зависит КПД ПЧ и двигателя, нагрев ПЧ и двигателя, возможности двигателя развить требуемый момент и преодолеть момент нагрузки, и, наконец, работоспособность ПЧ (возможен выход из строя).

**По умолчанию зависимость U = f(F) линейная.** Она подходит для привода, у которого момент нагрузки на валу двигателя, не зависит от скорости вращения вала, например, для привода транспортера. С такой зависимостью обеспечивается номинальный магнитный поток двигателя и, соответственно, его способность обеспечивать номинальный момент на валу в диапазоне частот от 5 до 50 Гц. На частотах менее 5 Гц происходит заметное снижение момента из-за относительного увеличения падения напряжения в меди двигателя по сравнению с подводимым к двигателю напряжением. На частотах более 50Гц происходит ослабление магнитного потока (выходное напряжение не может увеличиваться более напряжения сети вместе с ростом выходной частоты) и, соответственно, момента – это так называемый режим работы с постоянной мощностью.

**Для механизмов насосно-вентиляторной группы** с квадратичной зависимостью момента от скорости иногда целесообразно произвести оптимизацию статического закона частотного управления. Для этого необходимо в средних точках частотного диапазона установить более низкий уровень выходного напряжения, соответствующий нагрузочной характеристике объекта.

**При использовании электропривода в подъемно-транспортных механизмах** часто

#### **Глава 6. Работа**

требуется создать повышенный момент при пуске. Для этого рекомендуется увеличить выходное напряжение напряжения на низких частотах. Величину напряжения следует выбирать минимально необходимой для обеспечения уверенного пуска двигателя под нагрузкой.

Следует помнить, что необоснованное повышение напряжения на низких частотах, когда в этом нет необходимости, ведет к росту потерь, дополнительному нагреву и повышению шума при работе двигателя.

**При использовании высокочастотного двигателя** в первую очередь необходимо правильно ввести его основные паспортные данные Iном, Uном, Fном, Fmax, для формирования правильной зависимости U = f(F). Особое внимание следует обратить на проверку минимально допустимого времени рабочего цикла «разгон – торможение», так как энергия, рассеиваемая при торможении, возрастает в квадратичной зависимости от скорости. При необходимости быстрых торможений с высоких скоростей может потребоваться использование более мощного тормозного резистора или тормозного модуля.

В преобразователе VFD-В возможны **4 метода формирования выходного напряжения** (выбирается в параметре 00-09):

1) **Частотный** (жесткая зависимость выходного напряжения от частоты);

2) **Частотный с обратной связью по скорости**;

3) **Векторный** (напряжение на двигателе задается преобразователем в зависимости от нагрузки двигателя);

4) **Векторный с обратной связью по скорости**.

#### **Рекомендуется**:

1. Применять **частотный** метод в случаях, когда зависимость момента нагрузки двигателя известна и нагрузка практически не меняется при одном и том же значении частоты, а так же нижний диапазон регулирования частоты не ниже 10…5 Гц при независимом от частоты моменте. При работе на центробежный насос или вентилятор (это типичные нагрузки с моментом, зависящим от скорости вращения) диапазон регулирования частоты – от 3 до 50 Гц и выше. При работе с двумя и более двигателями.

2. **Частотный с обратной связью по скорости** - для прецизионного регулирования (необходимо использовать плату PG-02 и инкрементальный энкодер) с известной зависимостью момента от скорости вращения.

3. **Векторный** – для случаев, когда в процессе эксплуатации нагрузка может меняться на одной и той же частоте, т.е. нет четкой зависимости между моментом нагрузки и скоростью вращения, а также в случаях, когда необходимо получить расширенный диапазон регулирования частоты при номинальных моментах, например, 1…50 Гц для момента 100% или даже кратковременно 150% от Мном. Векторный метод работает нормально, если введены правильно паспортные величины двигателя и успешно прошло его автотестирование. Векторный метод реализуется путем сложных расчетов в реальном времени, производимых процессором преобразователя на основе информации о выходном токе, частоте и напряжении. Процессором используется так же информация о паспортных характеристиках двигателя, которые вводит пользователь. Время реакции преобразователя на изменение выходного тока (момента нагрузки) составляет 50…200 мсек. Векторный метод позволяет минимизировать реактивный ток двигателя при уменьшении нагрузки путем адекватного снижения напряжения на двигателе. Если нагрузка на валу двигателя увеличивается, то преобразователь адекватно увеличивает напряжение на двигателе.

4. **Векторный с обратной связью по скорости** – для прецизионного регулирования (необходимо использовать плату PG-02 и инкрементальный энкодер) скорости, когда в процессе эксплуатации нагрузка может меняться на одной и той же частоте, т.е. нет четкой зависимости между моментом нагрузки и скоростью вращения, а также в случаях, когда необходим максимальный диапазон регулирования частоты при моментах близких к номинальному.

ANELTA

### **7. ПУЛЬТ УПРАВЛЕНИЯ**

### **7.1. Описание цифровой панели управления PU01**

С помощью пульта управления PU01 можно пускать привод, изменять частоту вращения, устанавливать параметры, а также просматривать режимы работы, сообщения об ошибках и срабатыванию защит.

Дополнительно с преобразователем частоты можно использовать пульт PU-06, с помощью которого можно еще и копировать параметры (см. описание на пульт PU-06).

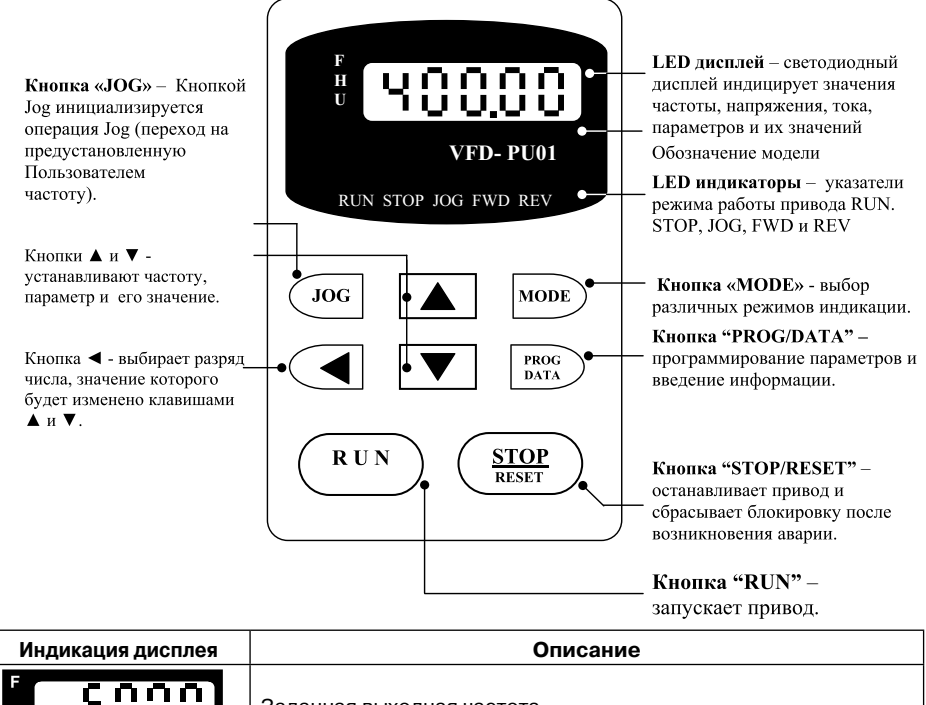

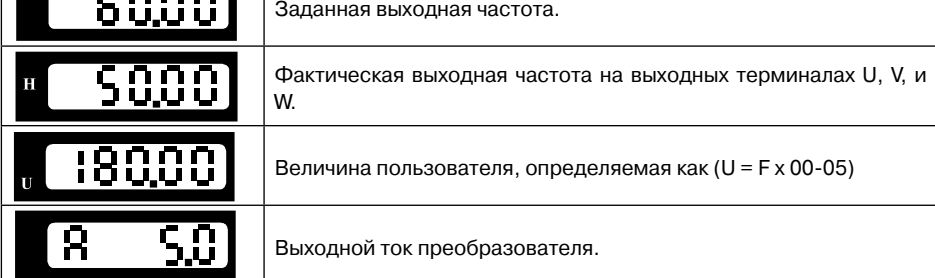

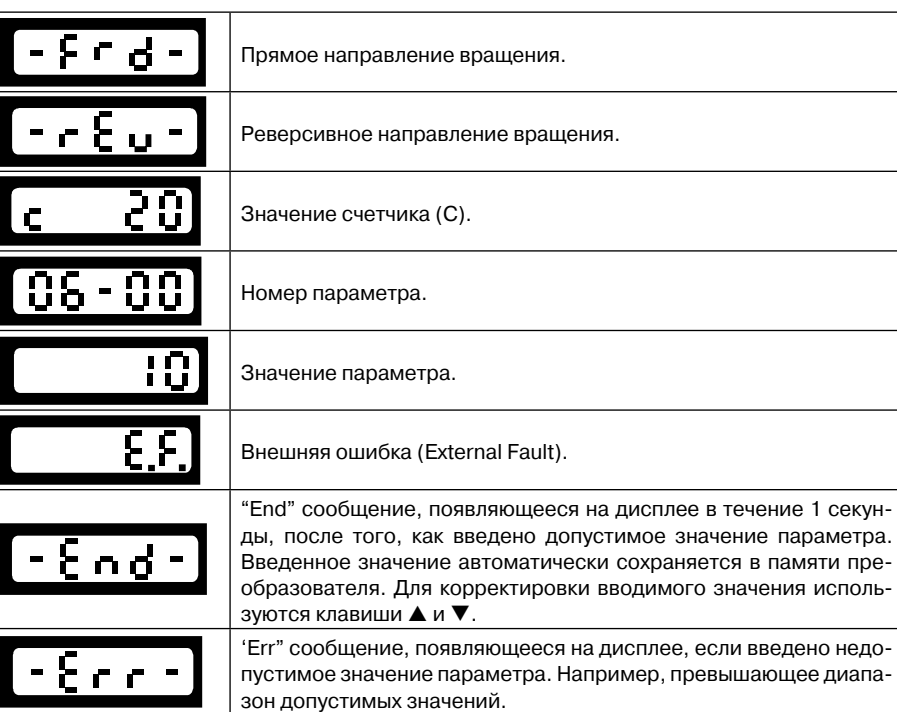

### **7.2. Алгоритм управления приводом с пульта управления**

Выбор режима индикации:

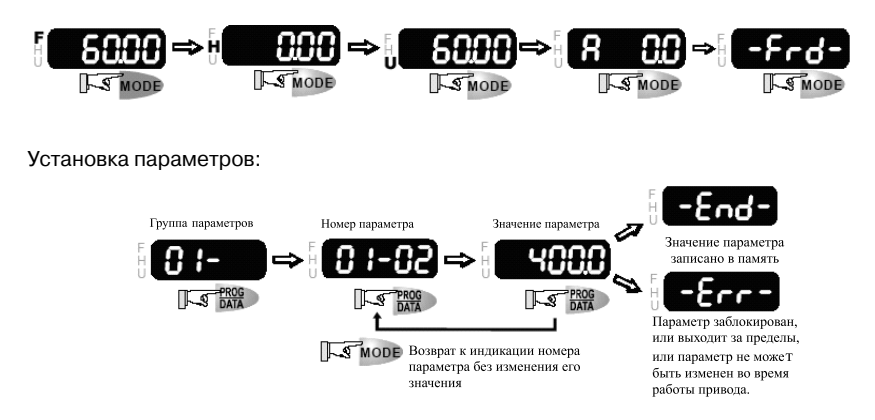

ANELTA

Выбор нужного разряда отображаемой величины:

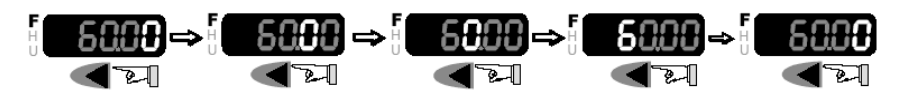

Изменение отображаемой величины:

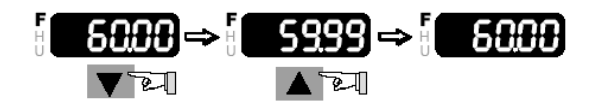

Изменение направления вращения двигателя:

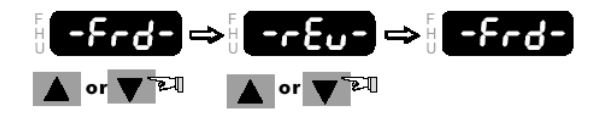

ANELTA

### **8. ПАРАМЕТРЫ**

Для удобства настройки VFD-B программируемые параметры разбиты на 12 функциональных групп:

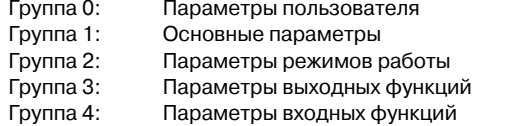

- Группа 5: Параметры пошагового управления скоростью
- Группа 6: Параметры защиты
- Группа 7: Параметры двигателя
- Группа 8: Специальные параметры
- 
- Группа 9: Параметры коммуникации<br>Группа 10: Параметры ПИД-регуляток
- Группа 10: Параметры ПИД-регулятора Параметры управления насосами/вентиляторами

### **8.1. Сводная таблица параметров**

**Примечание**. Установка параметра, обозначенного \*, может быть произведена во время работы привода. В скобках приведены значения для ПЧ с напряжением питания 220В.

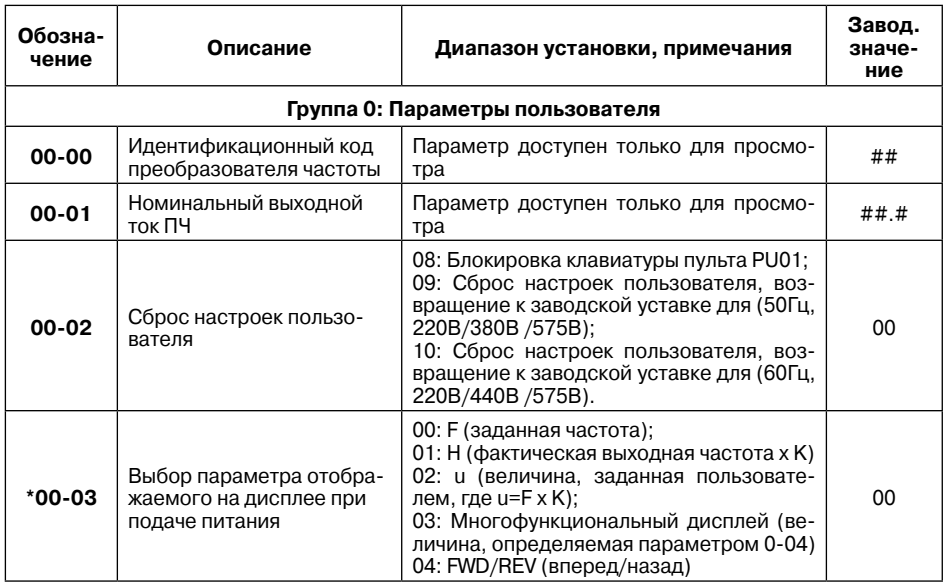

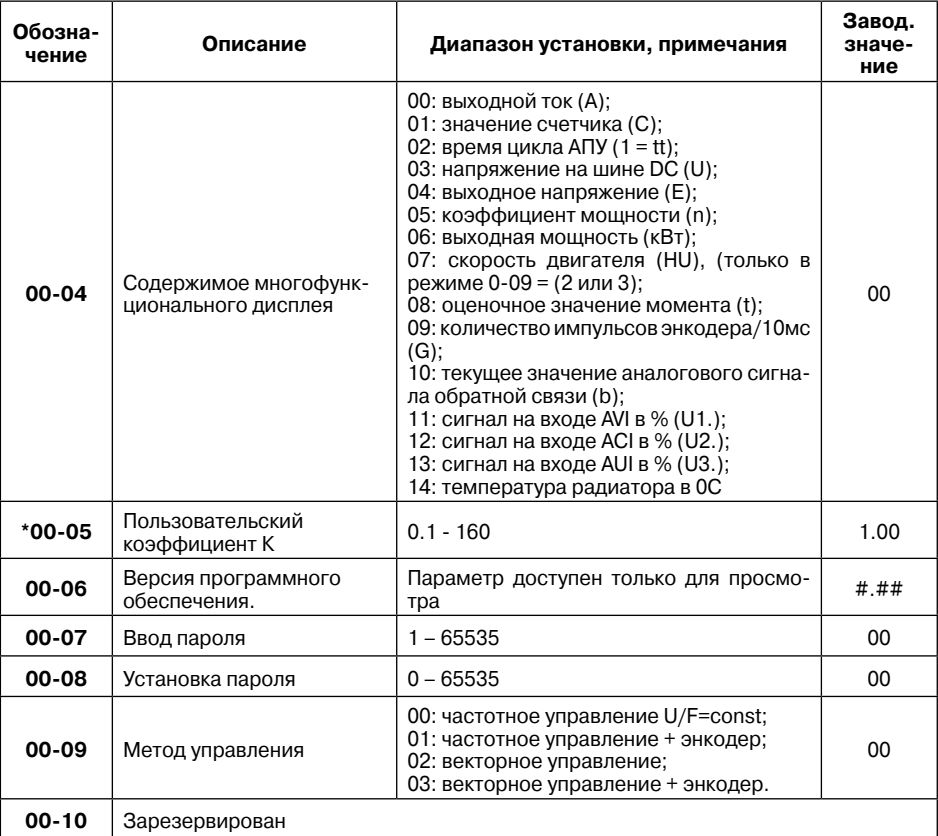

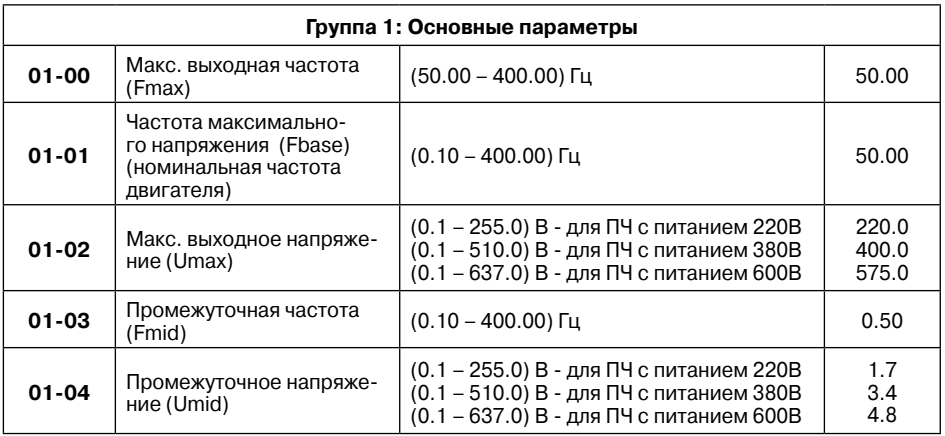

 $=$   $\Delta$ nelta

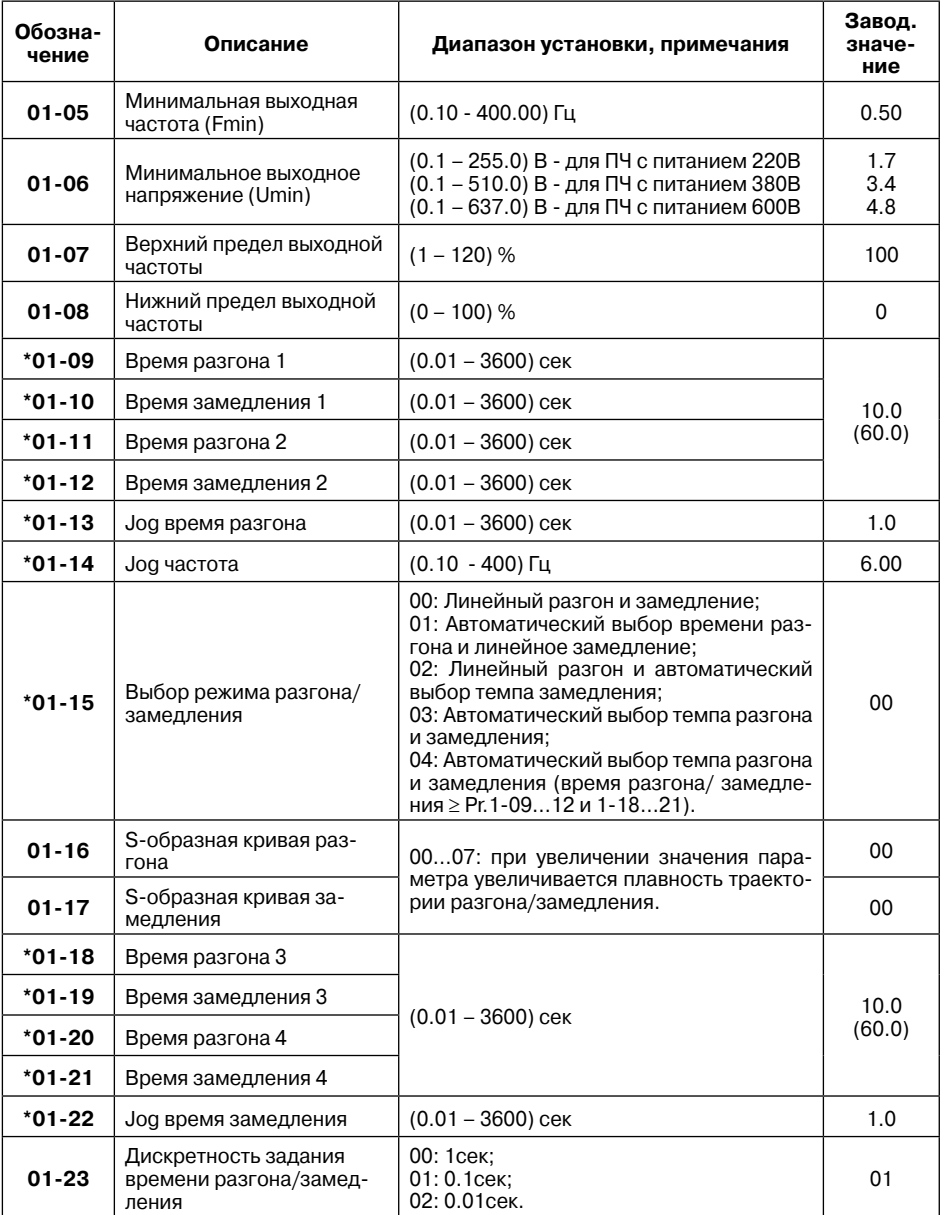

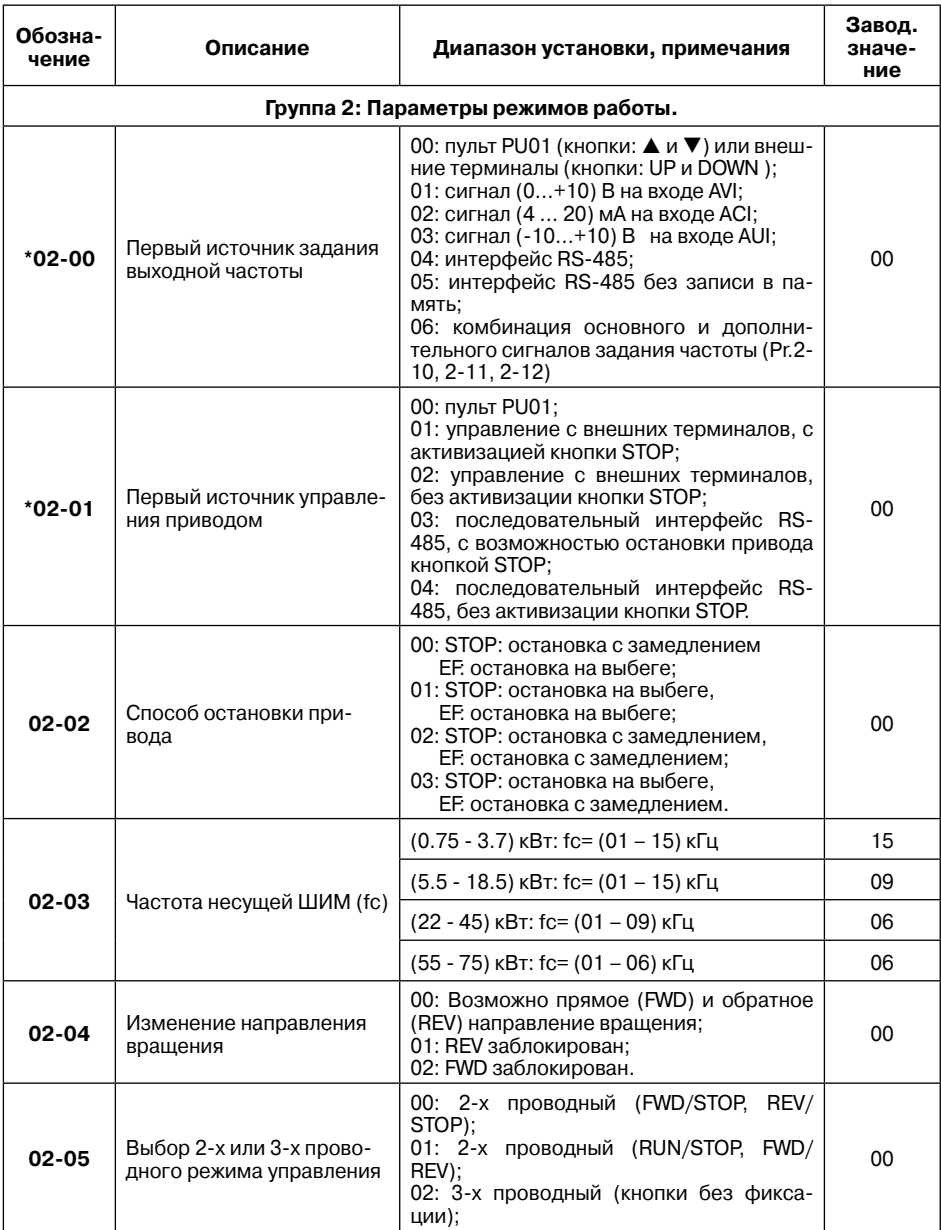

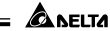

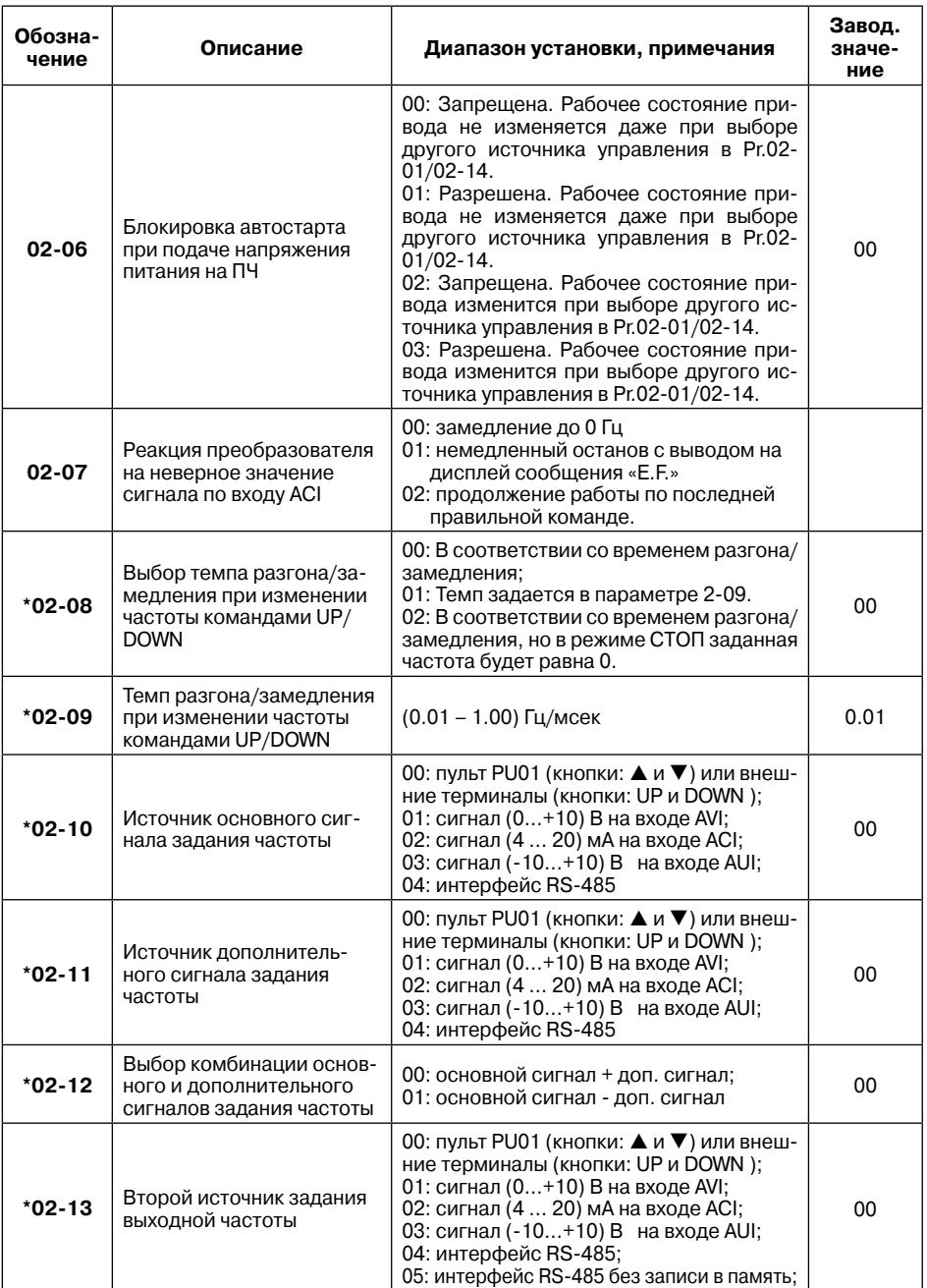

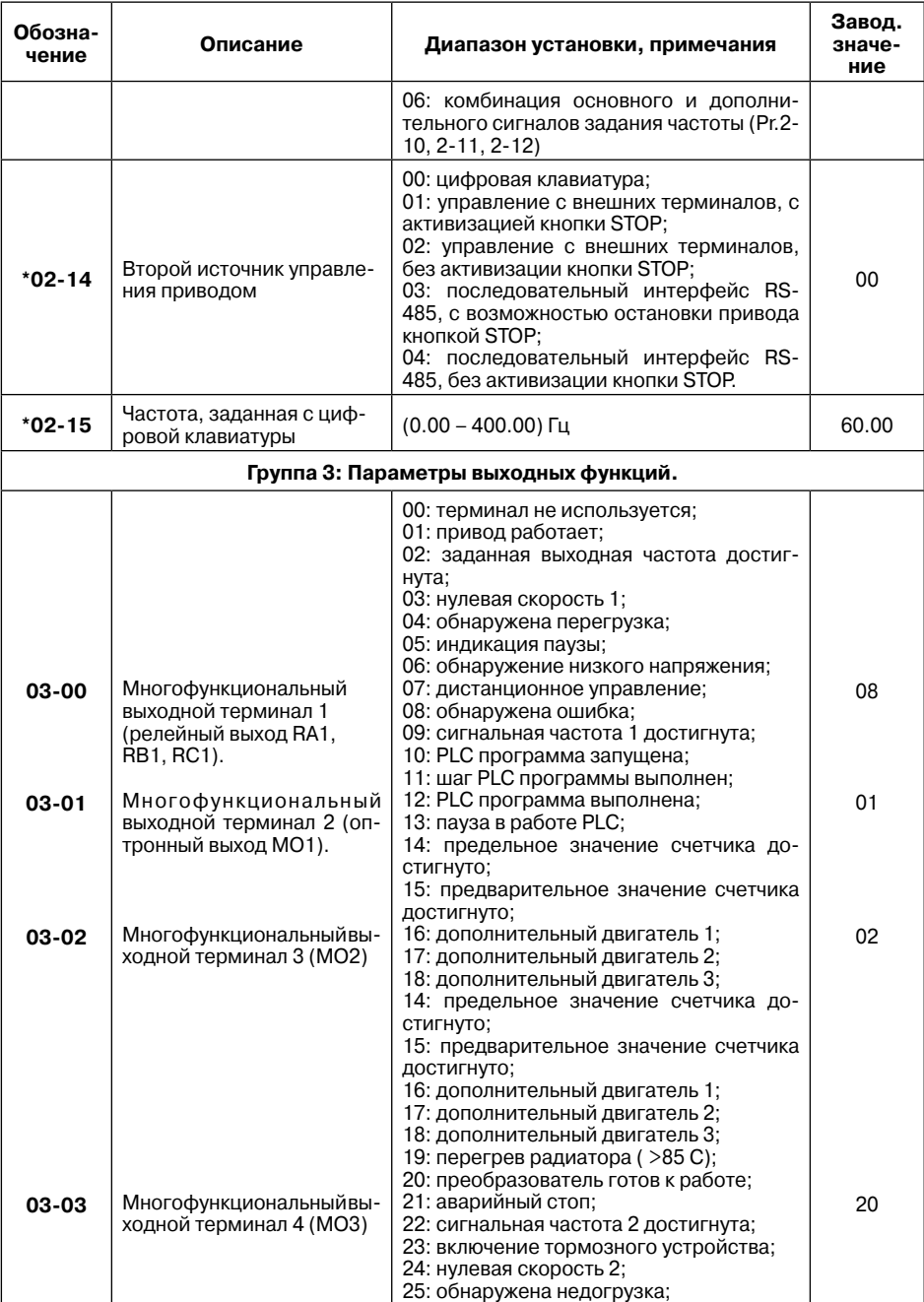

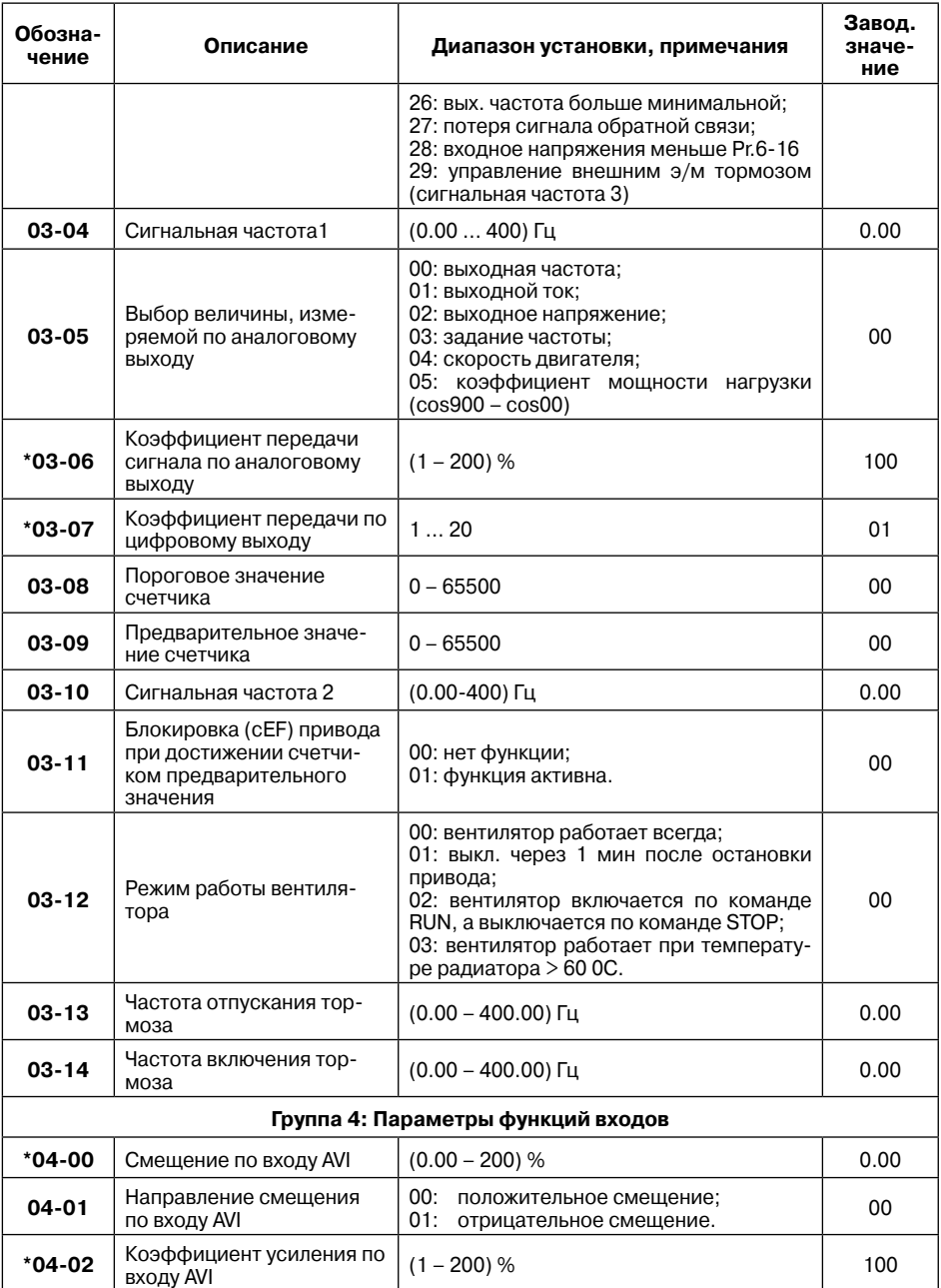

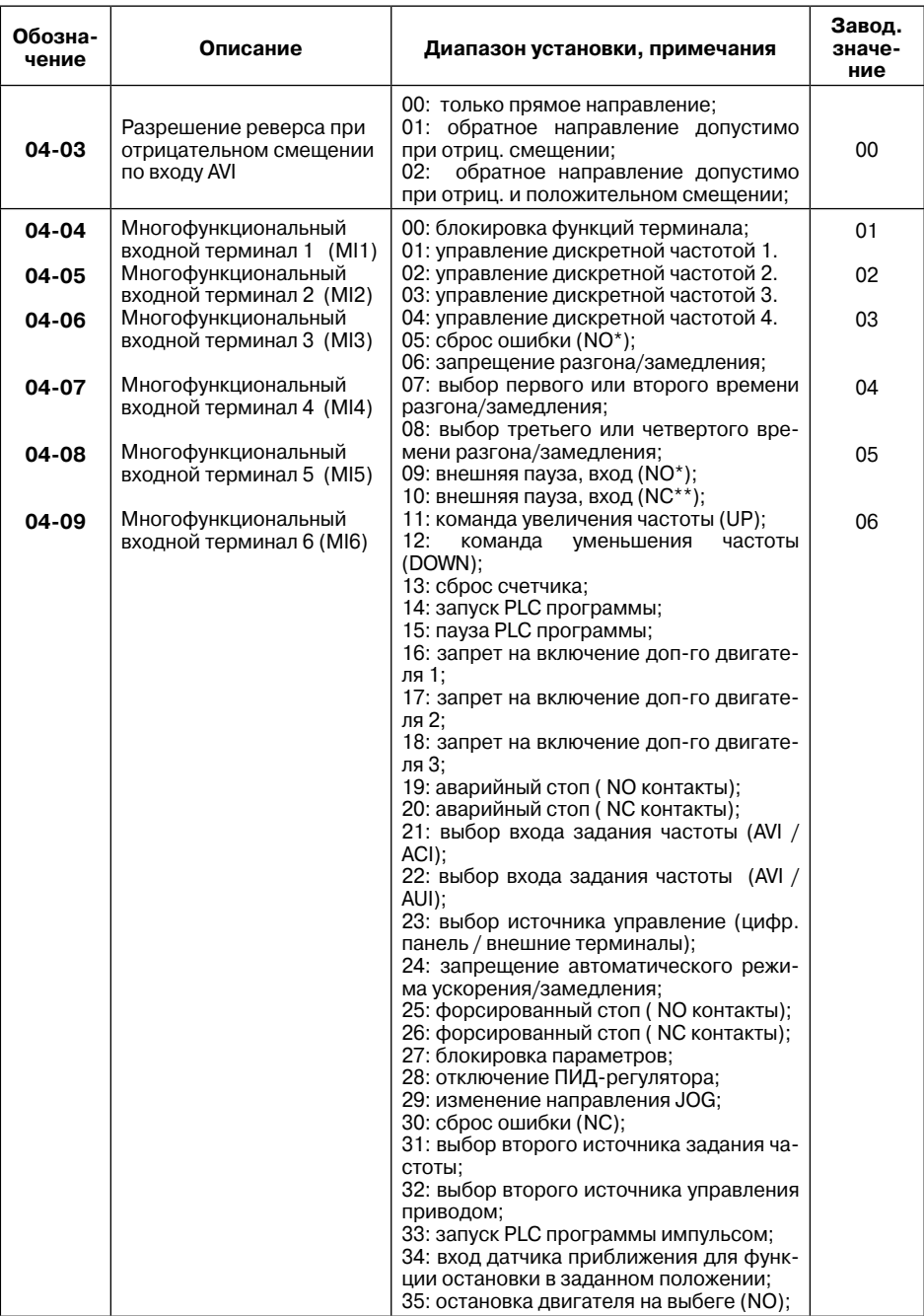

 $=$   $\Delta$ nelta

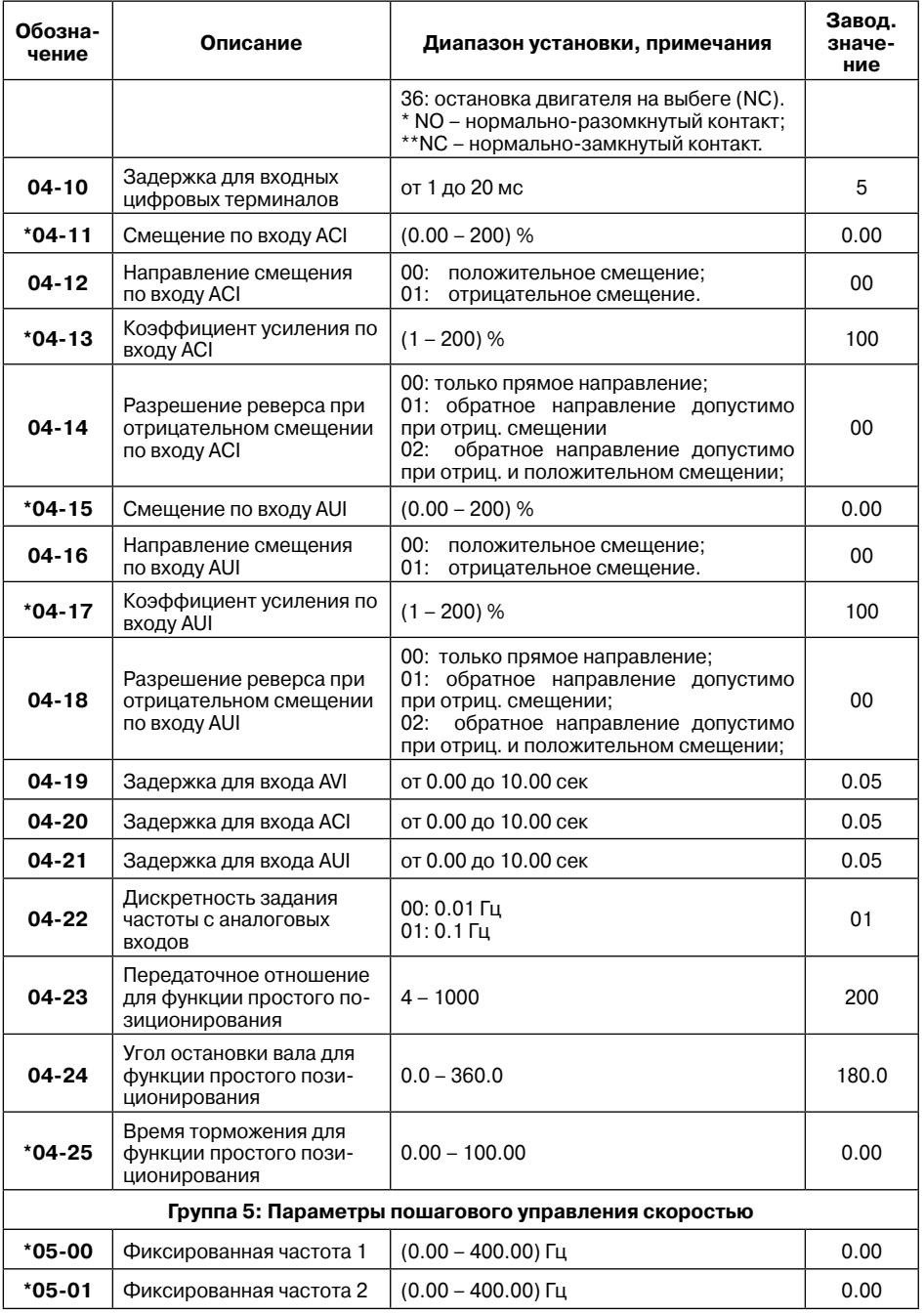

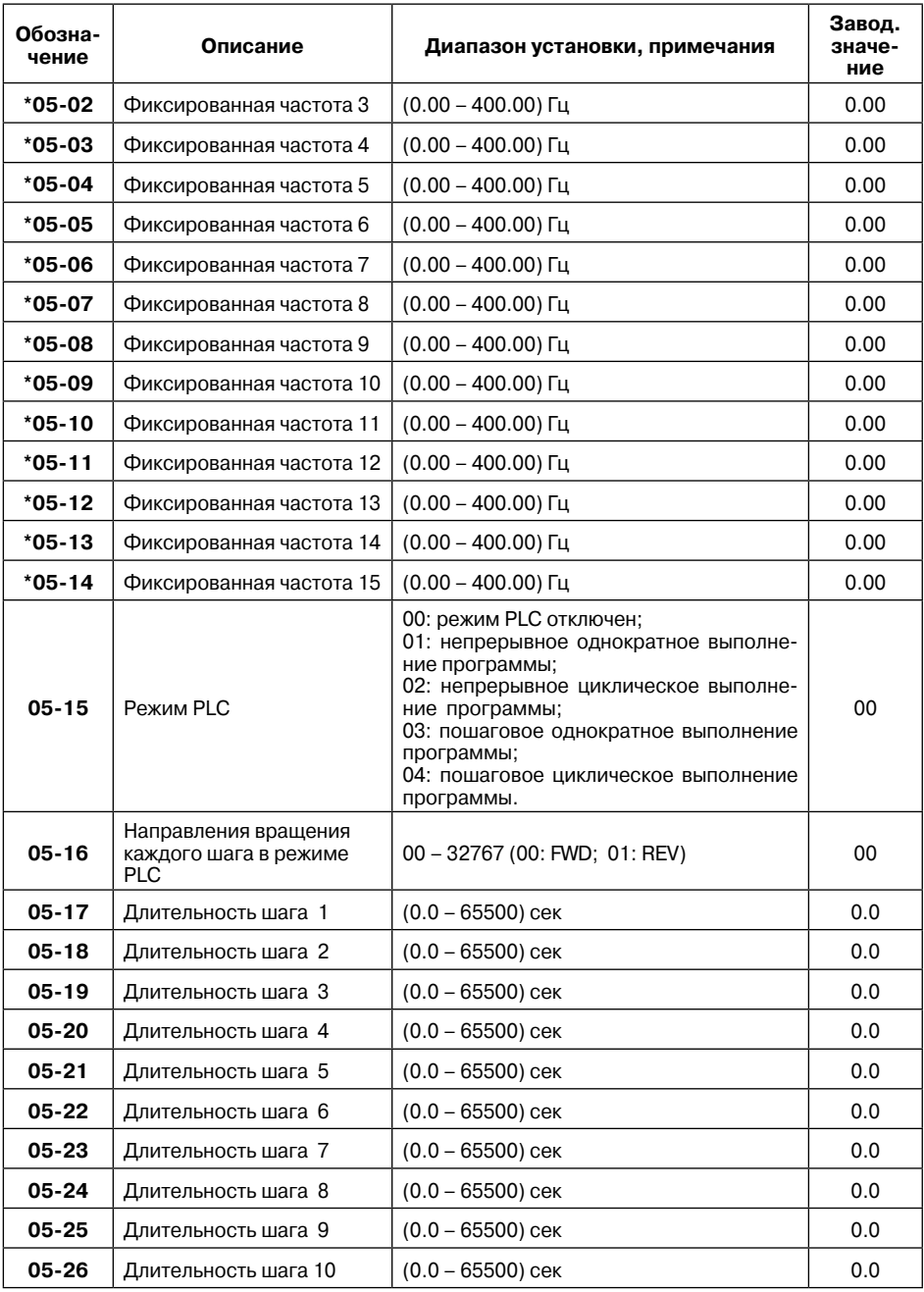

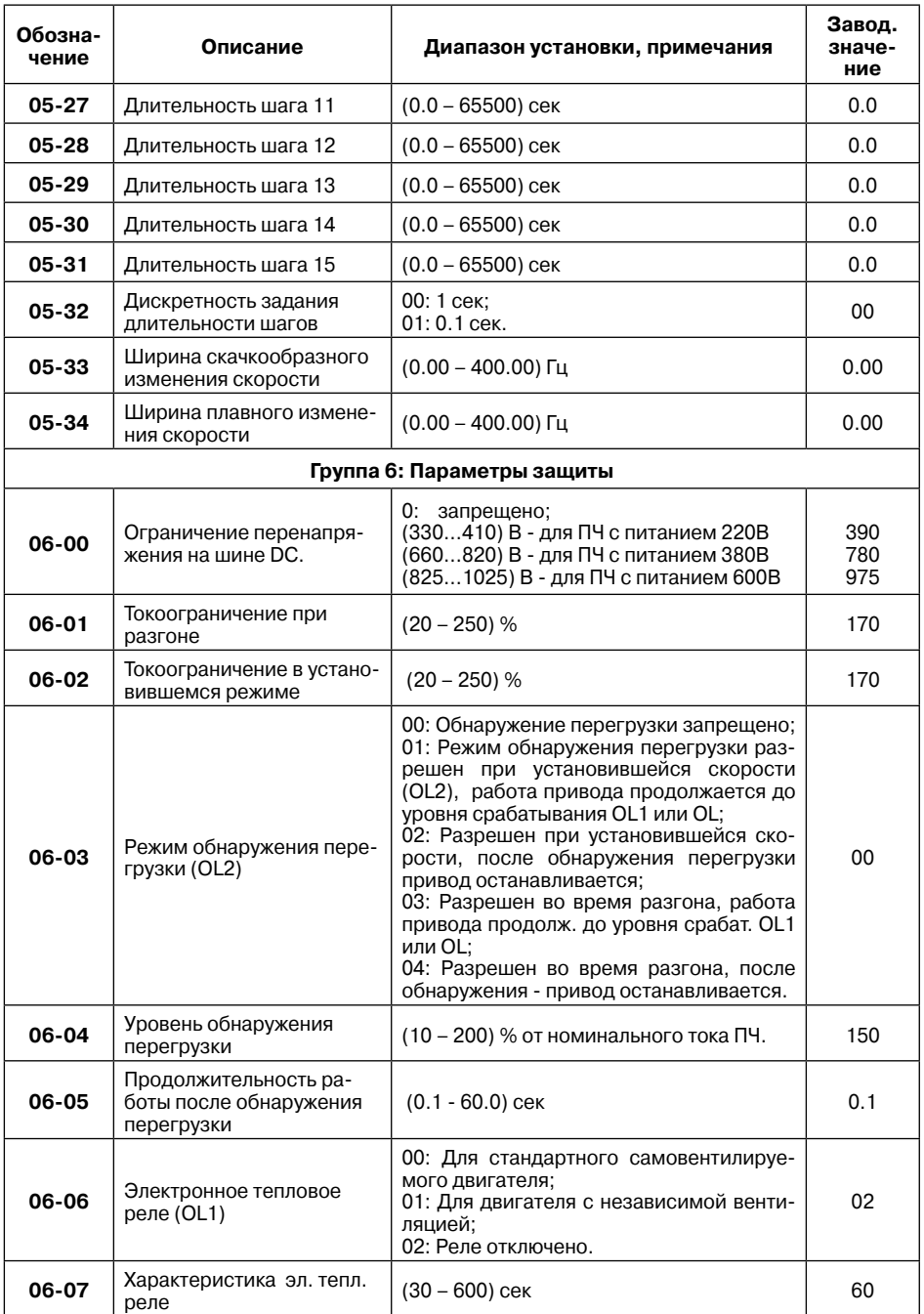

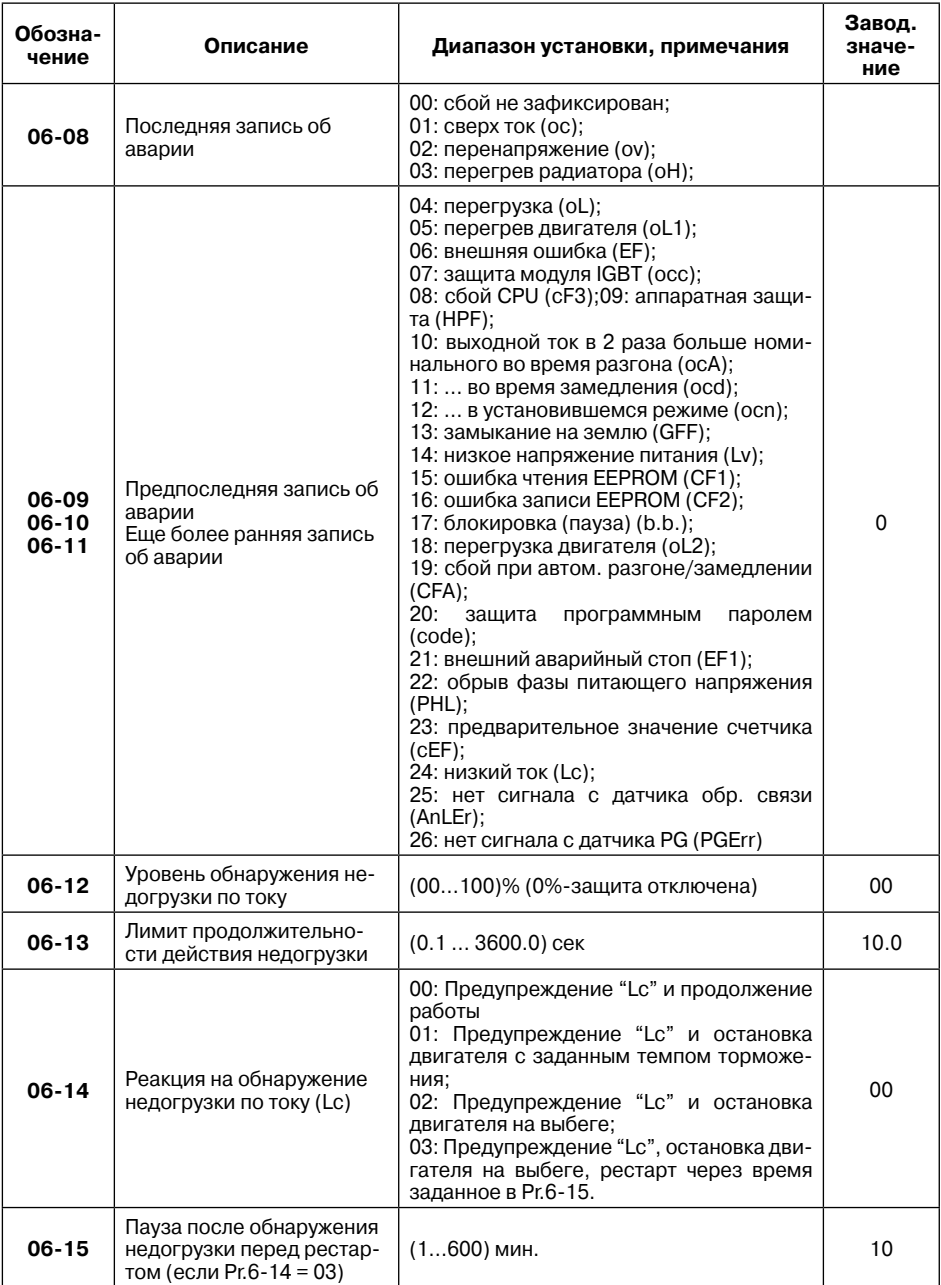

 $=$  Adelta

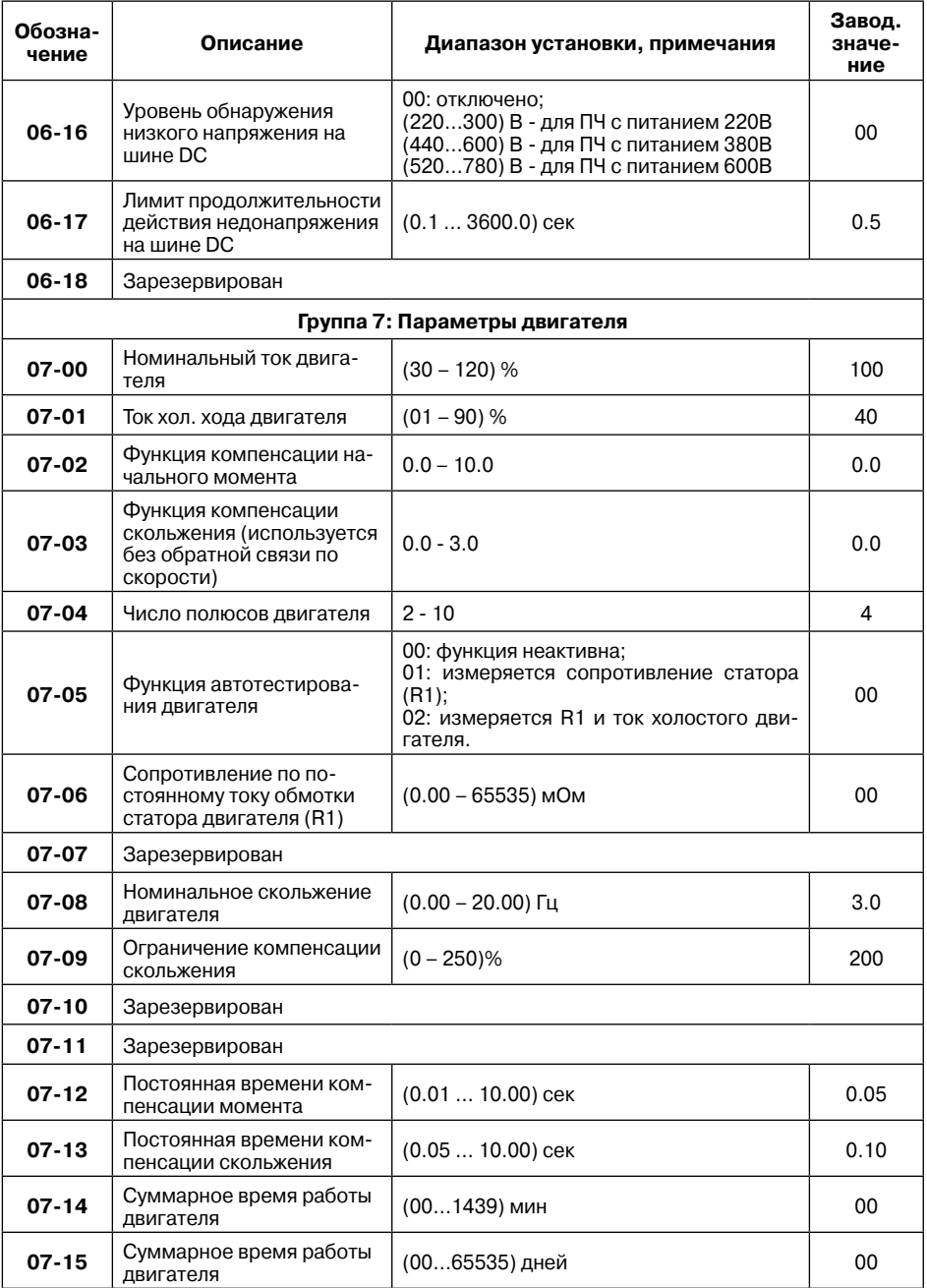

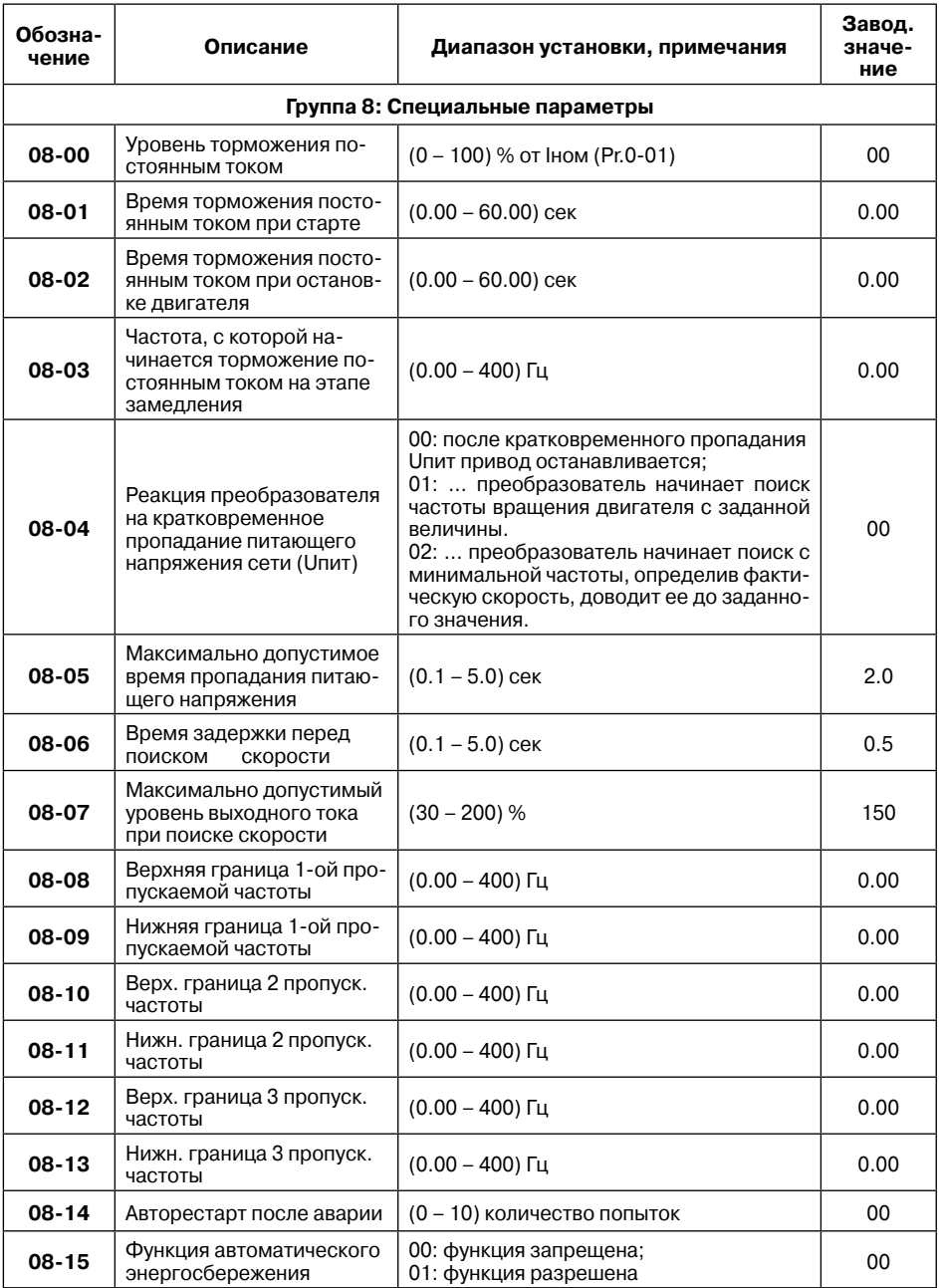

### **Глава 8. Параметры**

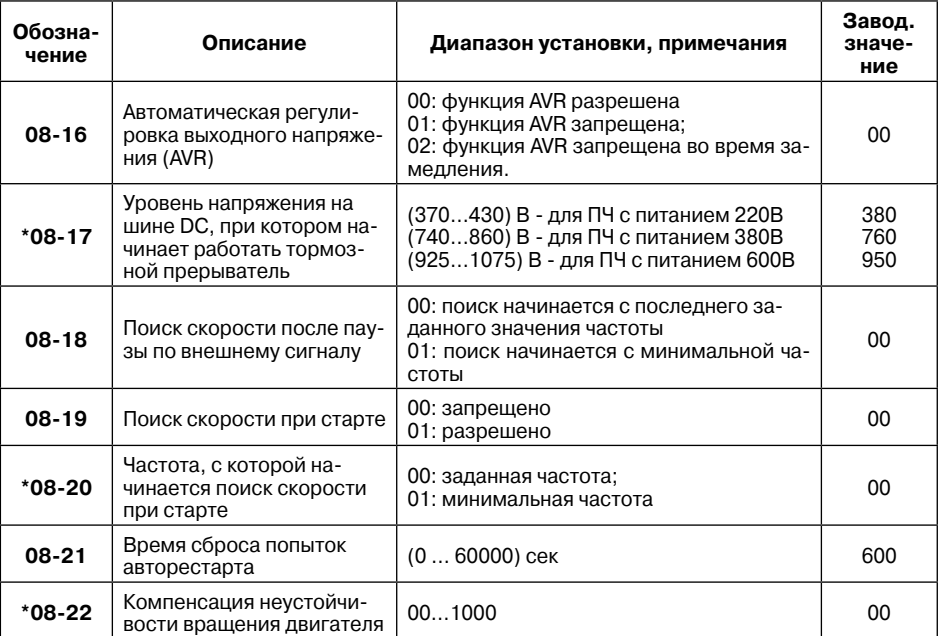

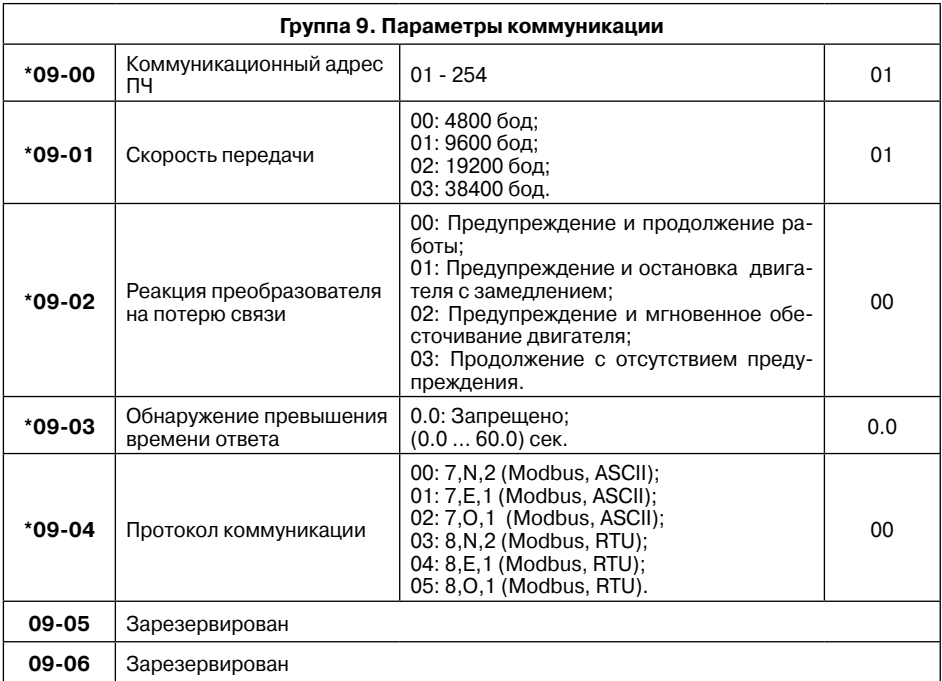

 $=$   $\Delta$ nelta

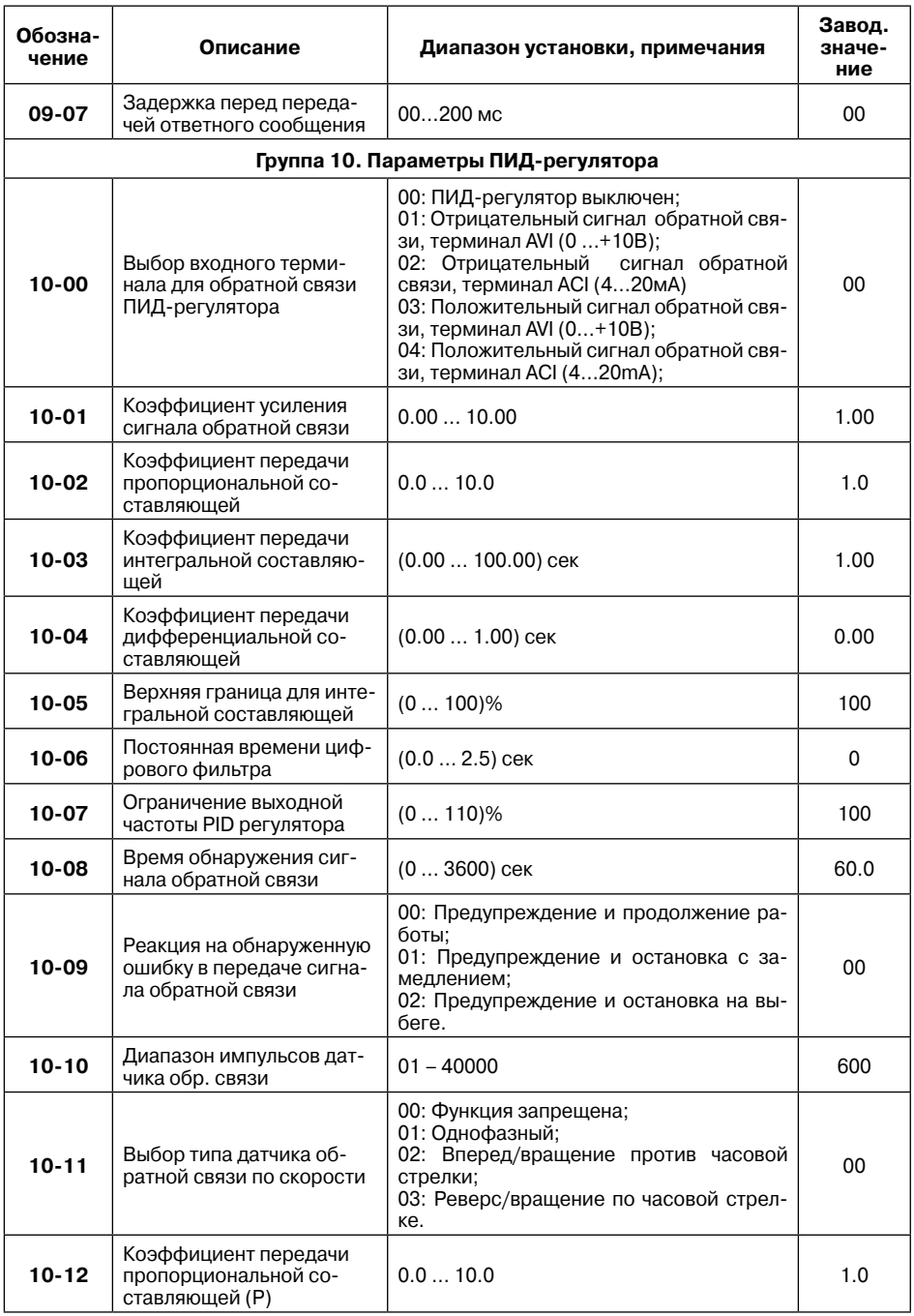

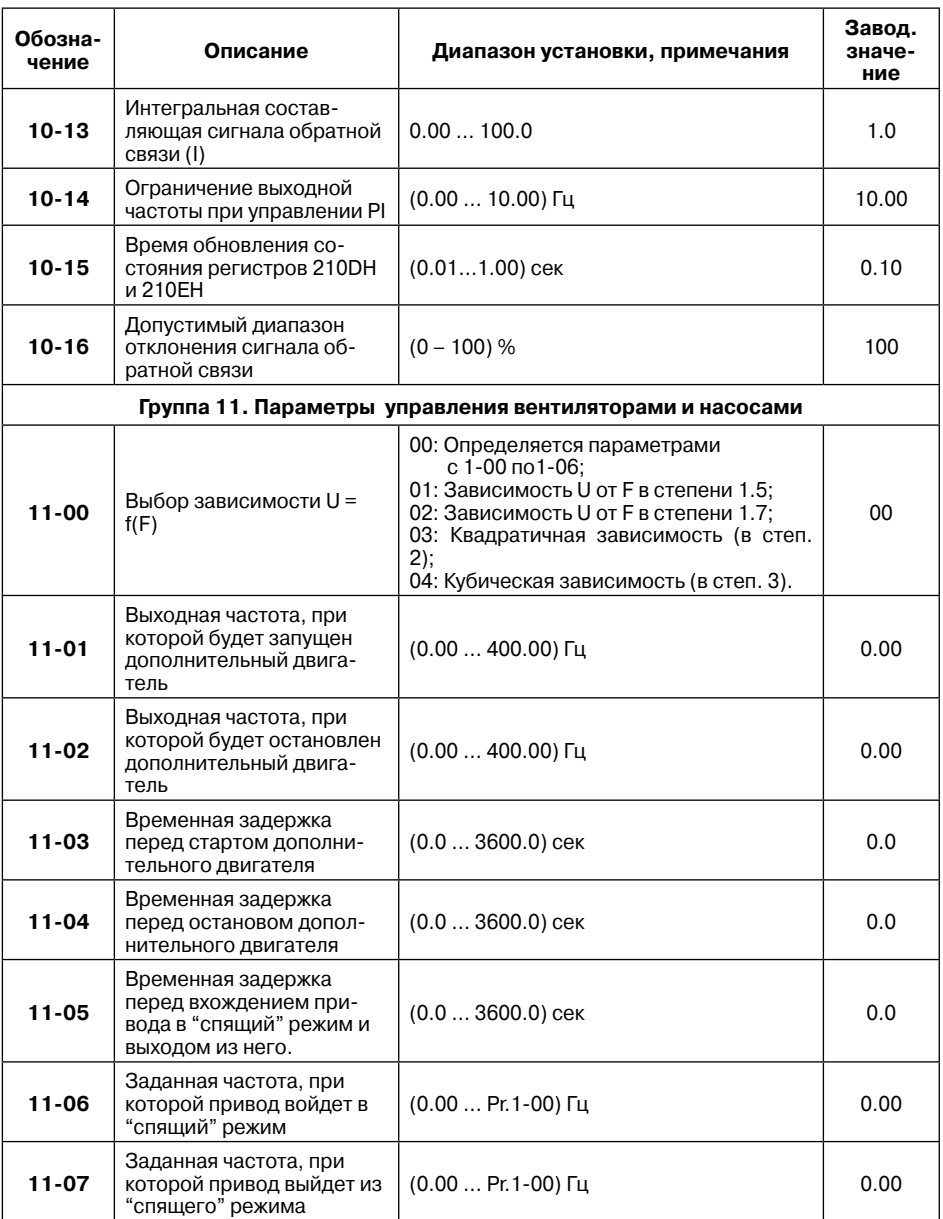

Значения параметров 01-00, 01-01, 01-02, 06-03, 06-06 приведенные в таблице, устанавливаются на входном контроле у Поставщика, такие настройки наибольшим образом соответствуют эксплуатации преобразователей в Российских условиях.

### **8.2. Классификация параметров по назначению**

#### **• Поиск скорости**

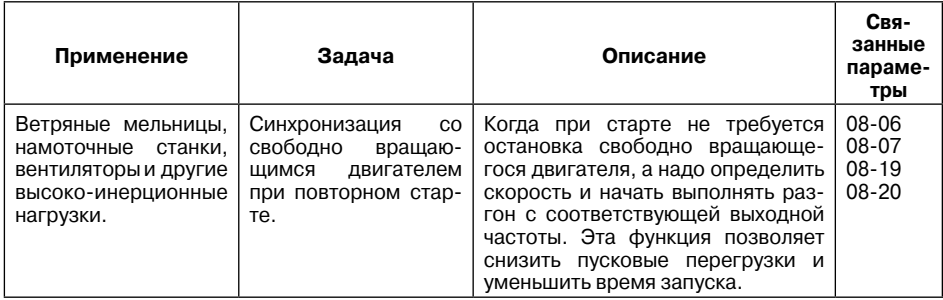

#### **• Торможение постоянным током при старте**

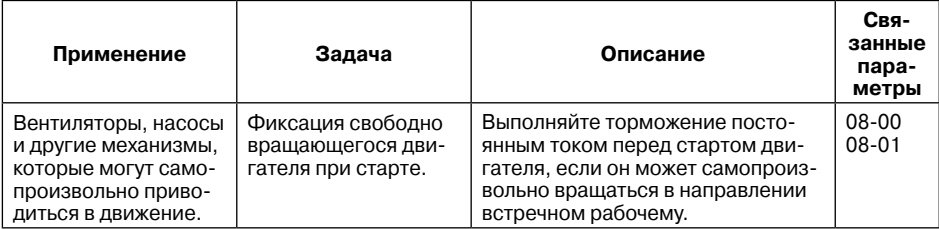

#### **• Управление дополнительными двигателями**

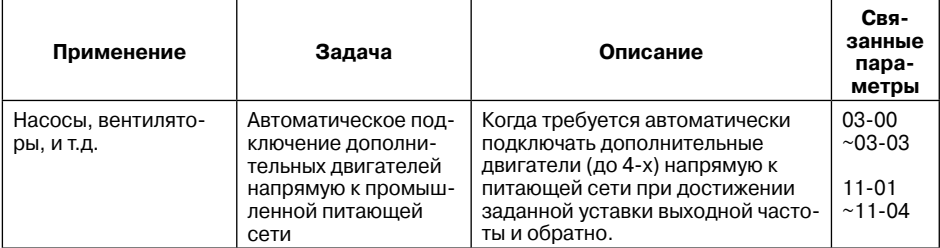

#### **• Энергосбережение**

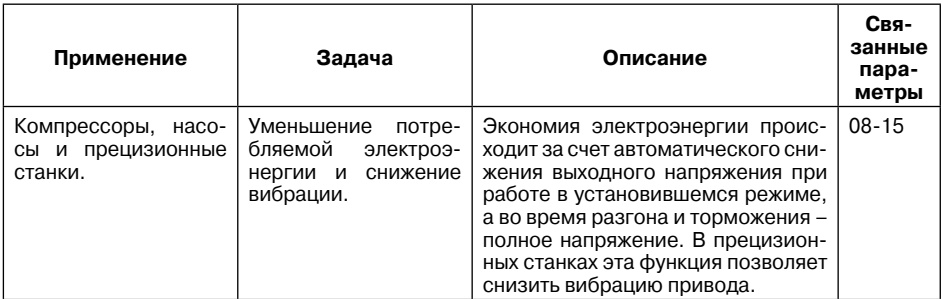

#### **• Пошаговое управление**

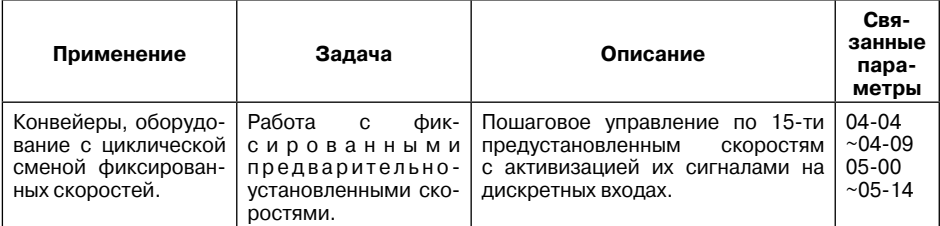

#### **• Переключение между различными уставками времени разгона/замедления**

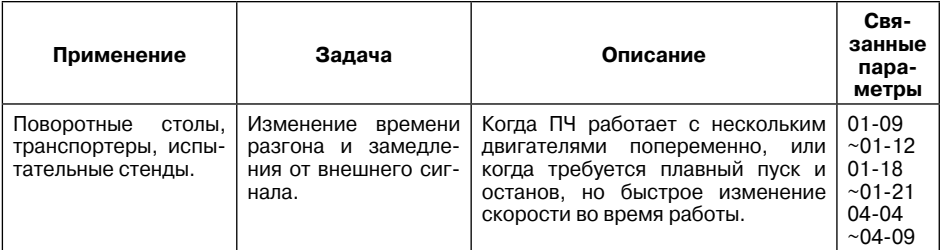

#### **• Предупреждение о перегреве**

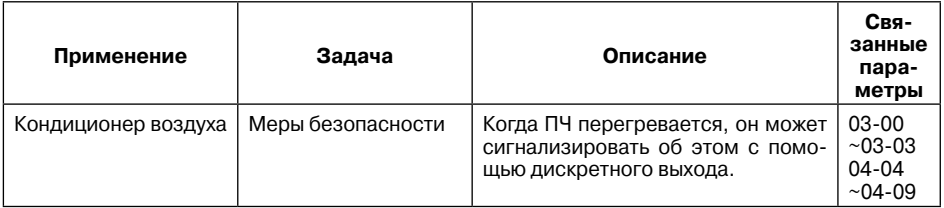

#### **• Двух- и трех-проводное управление**

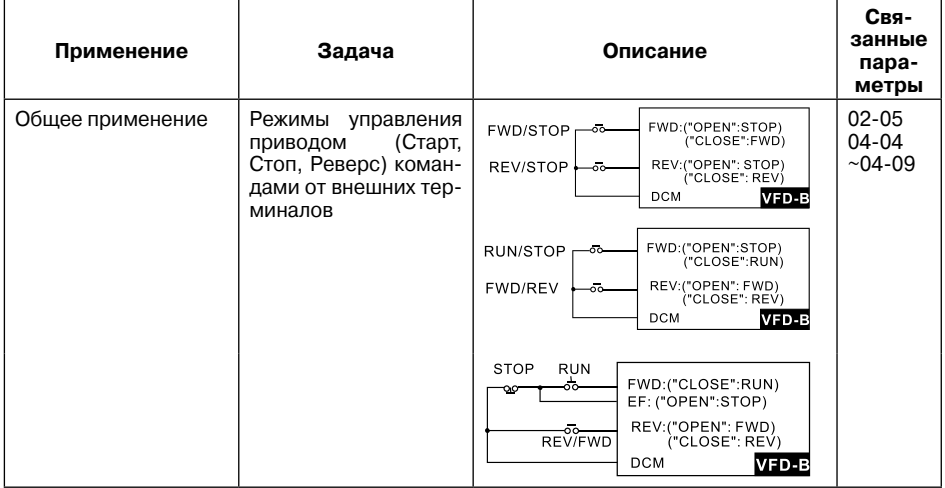

#### **• Команды управления приводом**

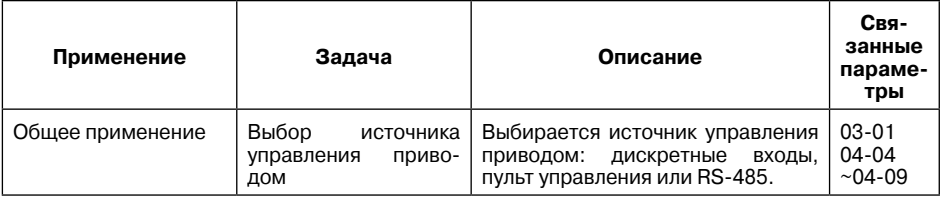

#### **• Удержание выходной частоты**

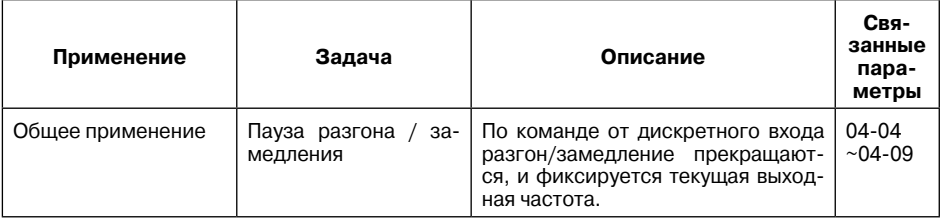

#### **• Автоматическое повторное включение после срабатывания защиты**

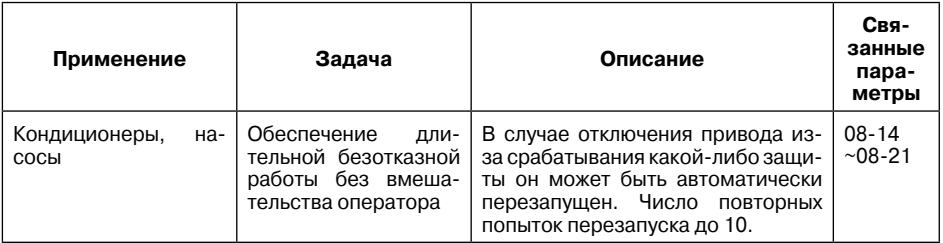

#### **• Экстренное торможение постоянным током**

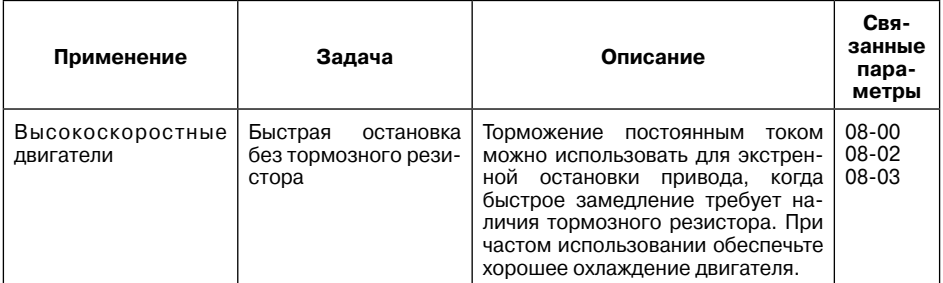

#### **• Установка уровней и режимов защиты**

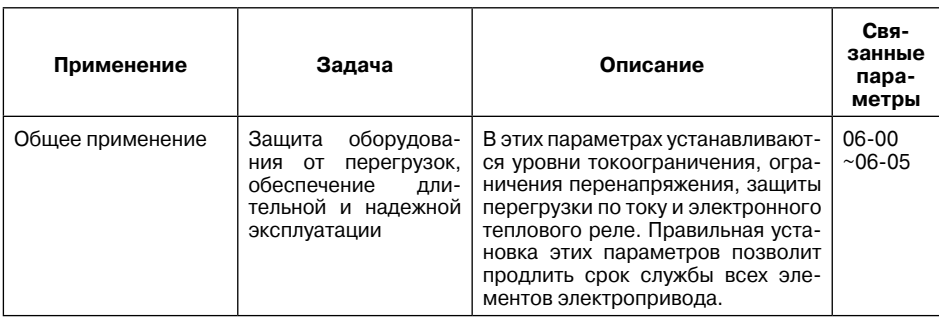

ANELTA

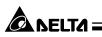

#### **• Верхнее/нижнее ограничение выходной частоты**

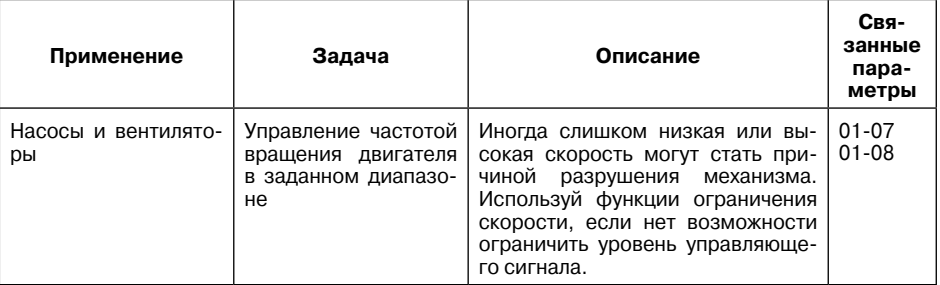

#### **• Блокировка некоторых выходных частот**

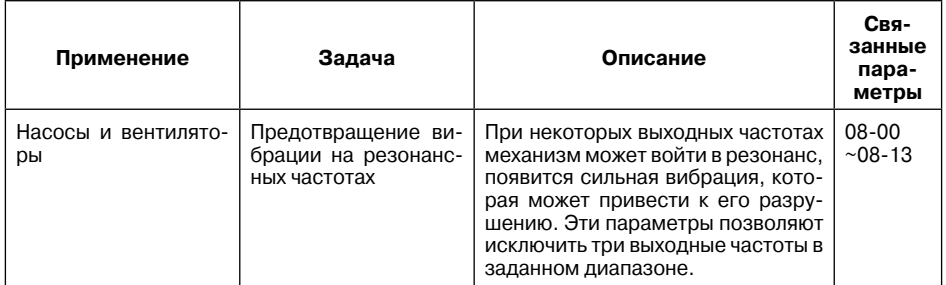

#### **• Корректировка несущей частоты ШИМ**

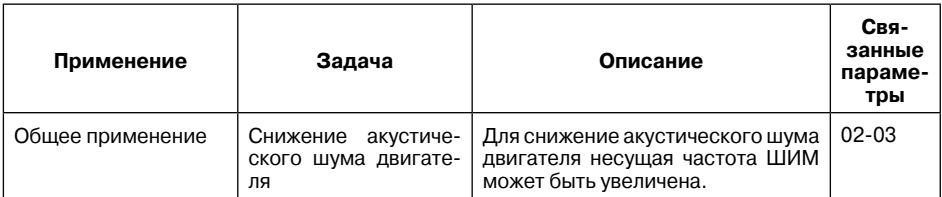

#### **• Продолжение работы при отсутствии сигнала задания выходной частоты**

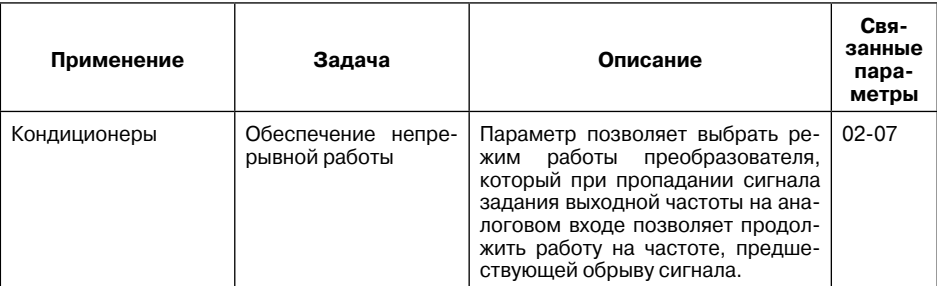

#### **• Индикация частоты вращения двигателя**

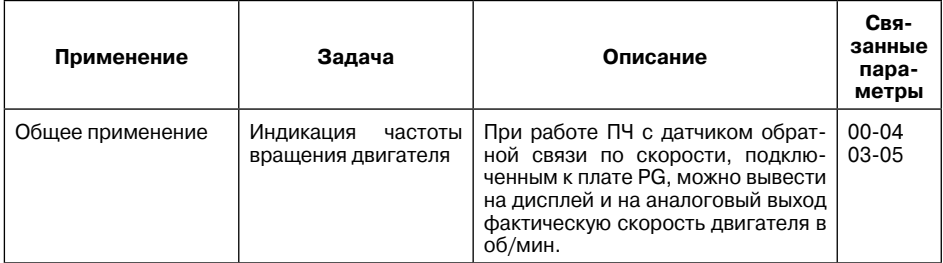

#### **• Управление внешним электромагнитным стояночным тормозом**

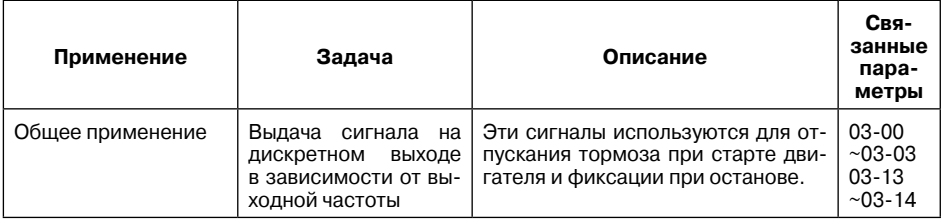

#### **• Индикация нулевой скорости на дискретном выходе**

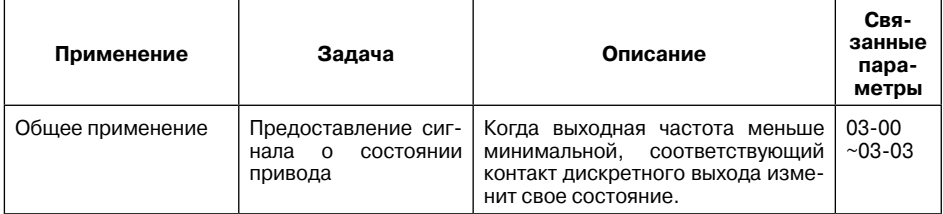

#### **• Индикация достижения сигнальной частоты на дискретном выходе**

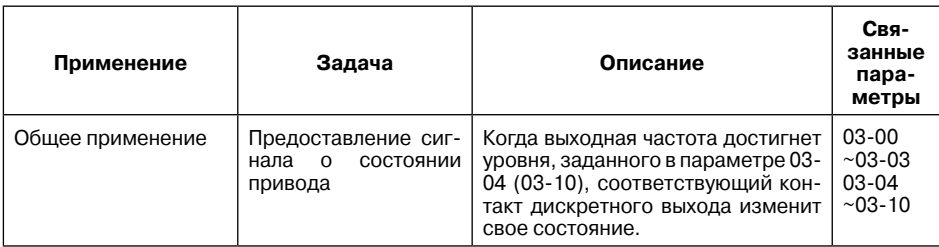

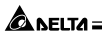

#### **Применение Задача Описание Связанные параметры** Общее применение Предоставление сигнала о состоянии привода Когда на дискретный вход будет подана команда паузы в работе (Base Block), соответствующий контакт дискретного выхода изменит свое состояние. 03-00  $~103 - 03$

#### **• Индикация паузы в работе на дискретном выходе**

#### **• Предупреждение о перегреве ПЧ на дискретном выходе**

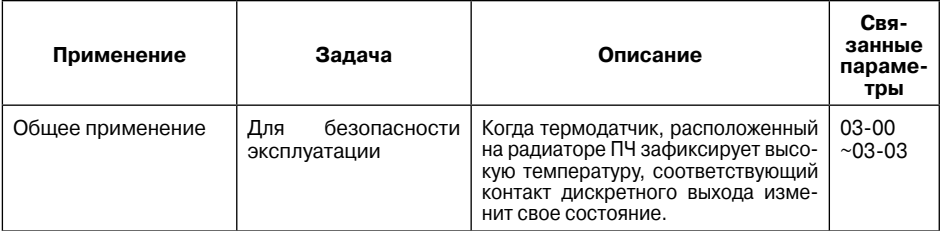

#### **• Многофункциональный аналоговый выход**

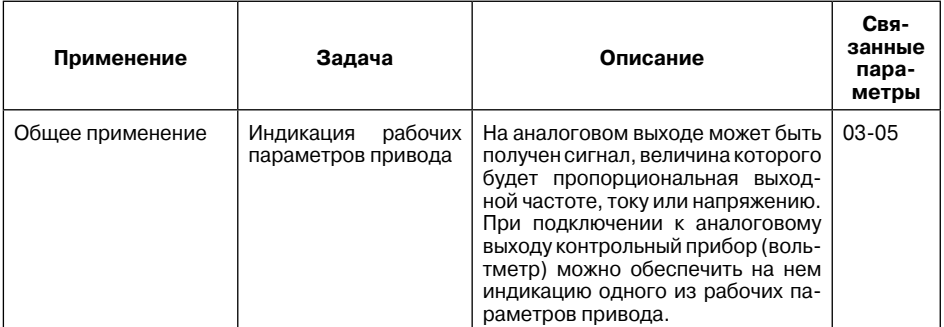

### **8.3. Описание программируемых параметров**

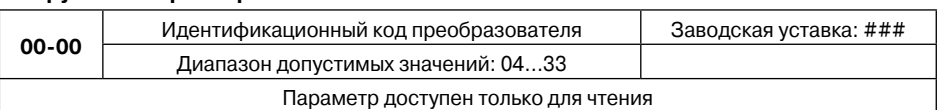

#### **Группа 0: Параметры пользователя**

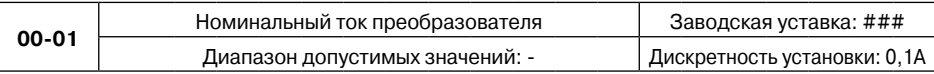

#### **Глава 8. Параметры**

Параметр доступен только для чтения. Допустимые значения параметров 00-01 приведены в .<br>табл.

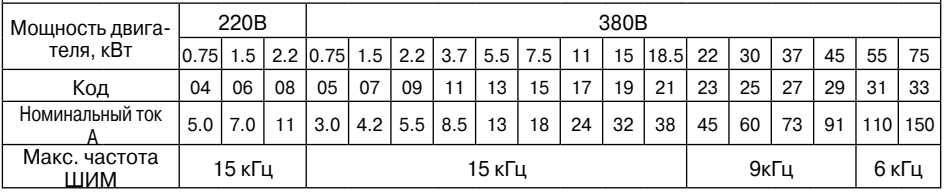

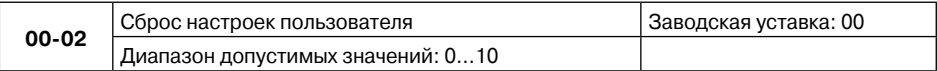

Параметры 00…07: не используются;

08: блокировка управления с кнопок пульта VFD-PU01;

09: возврат к заводским уставкам для 50 Гц, 220В/380В/575В (сброс пользовательских настроек), кроме записей о 4-х последних авариях, доступных в виде кодов при просмотре значений параметров 06-08…06-11.

10: возврат к заводским уставкам для 60 Гц, 220В/440В/575В кроме записей о 4-х последних авариях, доступных в виде кодов при просмотре значений параметров 06-08…06-11.

Когда Pr.00-02=08, все параметры становятся доступны только для чтения. Для разблокировки изменения параметров установите Pr.00-02=0.

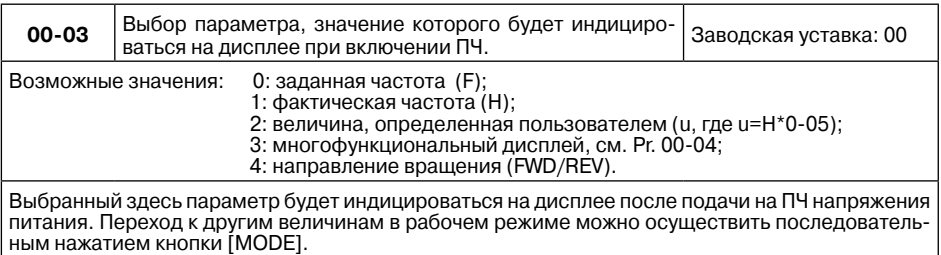

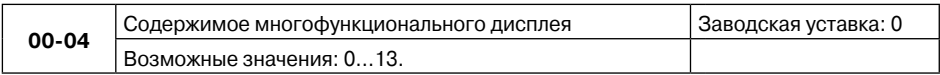

**A** абіта

### **A** NELTA:

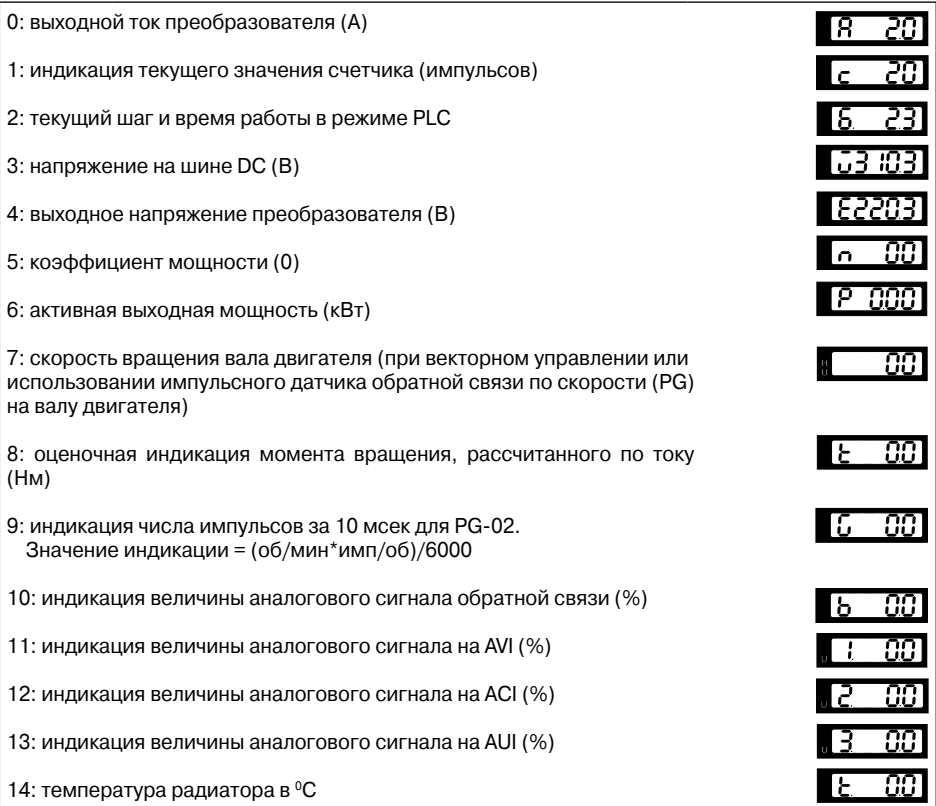

- Относительная величина для значений 11…13 100% это +10В или 20мА
- Когда на дисплее отображается величина многофункционального дисплея (Pr.00-03=03), пользователь может с помощью клавиши "LEFT" на пульте VFD-PU01 посмотреть остальные величины многофункционального дисплея.

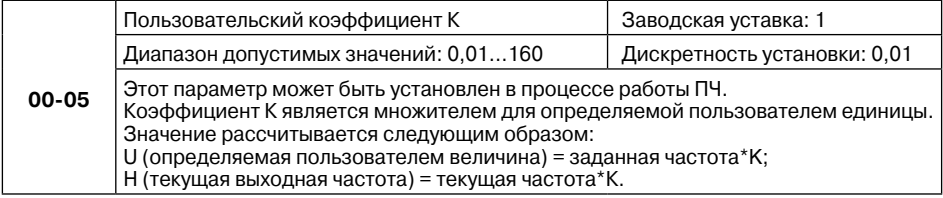

 С помощью этого коэффициента пользователь может получить индикацию частоты вращения двигателя в об/мин, линейной скорости механизма в м/с (мм/с, м/мин, и т.д.) и других величин пропорциональных выходной частоте ПЧ.

**Дисплей способен отобразить только пятизначное число, но использование плавающей запятой позволяет считывать шестизначные числа согласно правилу,**
## **приведенному в табл.**

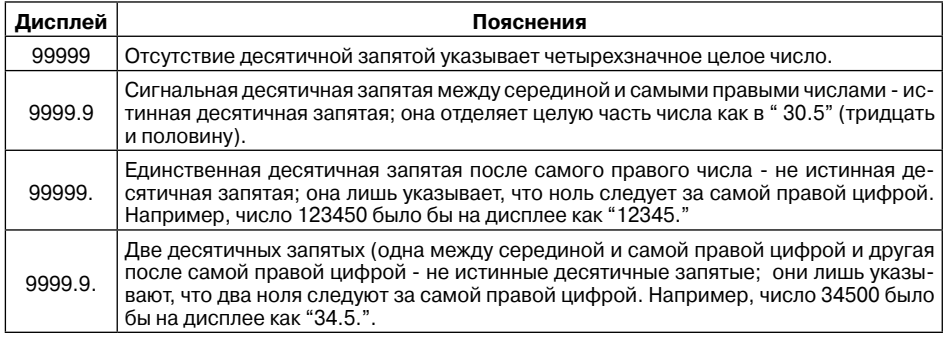

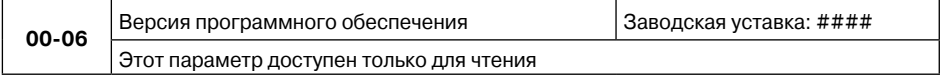

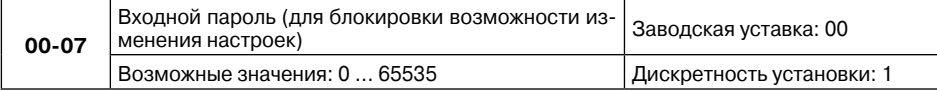

Индикация состояния ПЧ на дисплее: 00: нет пароля или правильный пароль; 01: параметры заблокированы.

Если параметр 00-08 не равен 0, все параметры будут заблокированы при включении напряжения питания. Для возможности изменения параметров в Pr.00-07 следует ввести правильный пароль. Количество попыток ввода неправильного пароля ограничено 3 разами. Если 3 раза введен не верный пароль, то на дисплей будет выведен код "P code", который означает, что надо снять питание и подать его вновь для повтора попытки ввода правильного пароля.

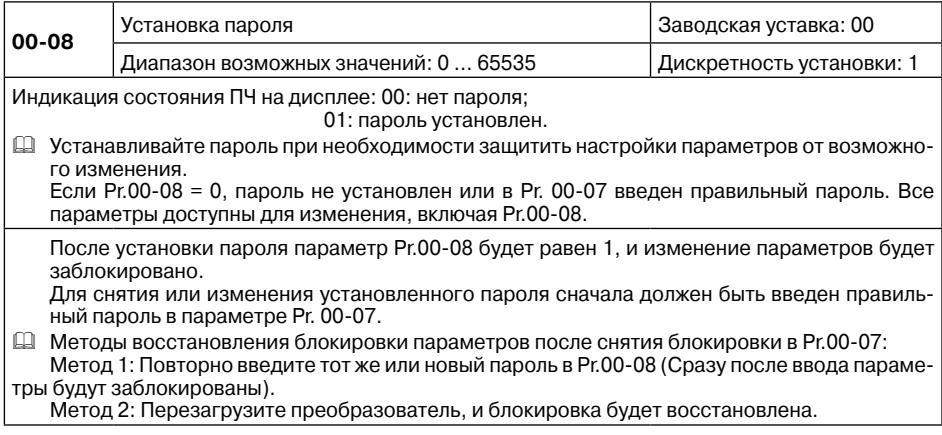

Блок-схема разблокировки параметров:

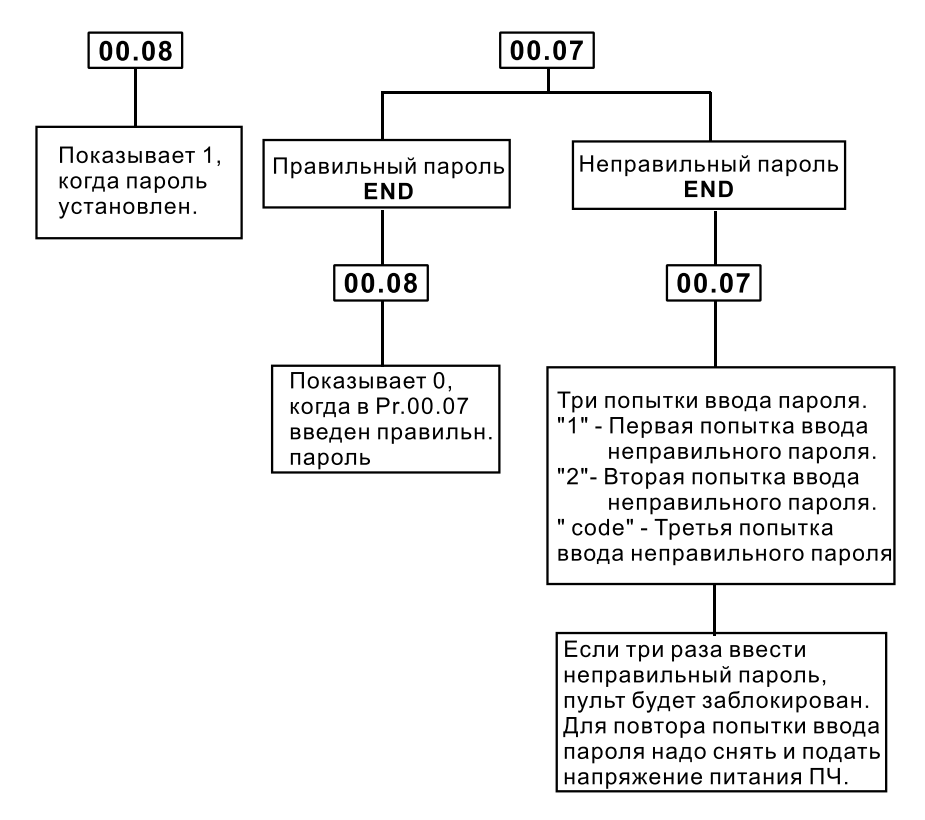

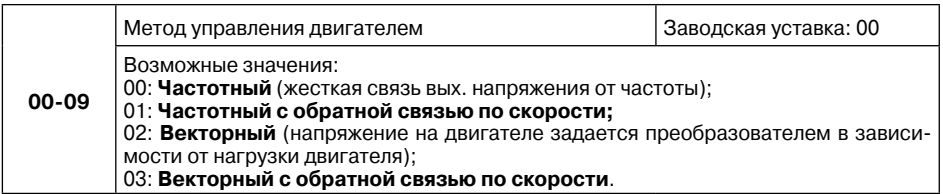

**Рекомендуется: 1.** Применять **частотный** метод в случаях, когда зависимость момента нагрузки двигателя известна и нагрузка практически не меняется при одном и том же значении частоты, а так же диапазон регулирования частоты не ниже 10…5 Гц при независимом от частоты моменте. При работе на центробежный насос или вентилятор (это типичные нагрузки с моментом, зависящим от скорости вращения) диапазон регулирования частоты – от 3 до 50 Гц и выше.

**2. Частотный с обратной связью по скорости** - для прецизионного регулирования (необходимо использовать плату PG-02) с известной зависимостью момента от скорости вращения.

## **Глава 8. Параметры**

**3. Векторный** – для случаев, когда в процессе эксплуатации нагрузка может меняться на одной и той же частоте, т.е. нет четкой зависимости между моментом нагрузки и скоростью вращения, а также в случаях, когда необходимо получить расширенный диапазон регулирования частоты при номинальных моментах, например, 1…50 Гц для момента 100% или даже кратковременно 150% от Мном. Векторный метод работает нормально, если введены правильно паспортные величины двигателя и успешно прошло его тестирование. Векторный метод реализуется путем сложных расчетов в реальном времени, производимых процессором преобразователя на основе информации о выходном токе, частоте и напряжении. Процессором используется так же информация о паспортных характеристиках двигателя, которые вводит пользователь. Время реакции преобразователя на изменение выходного тока (момента нагрузки) составляет 50…200 мсек. Векторный метод позволяет минимизировать реактивный ток двигателя при уменьшении нагрузки путем адекватного снижения напряжения на двигателе. Если нагрузка на валу двигателя увеличивается, то преобразователь адекватно увеличивает напряжение на двигателе.

Векторное регулирование обеспечит высокий стартовый момент и высокий момент на низкой скорости, эффективно при изменяющейся нагрузке.

**4. Векторный с обратной связью по скорости** – для прецизионного регулирования (необходимо использовать плату PG-02) скорости, когда в процессе эксплуатации нагрузка может меняться на одной и той же частоте, т.е. нет четкой зависимости между моментом нагрузки и скоростью вращения, а также в случаях, когда необходим максимальный диапазон регулирования частоты при моментах близких к номинальному.

Условия применения векторного регулирования:

- Мощность двигателя должна быть равна, или на ступень ниже номинальной мощности преобразователя.
- Преобразователь должен управлять только одним двигателем.
- Длина кабеля преобразователь двигатель должна быть не более 30 м. (Если длина кабеля больше 30 м., проводите самонастройку вместе с кабелем).

Если какое - нибудь из вышеприведенных условий не выполняется - возможны ошибки управления, такие как, понижение момента или скачки скорости. В этом случае применяйте U/F управление.

#### **Группа 1: Основные параметры**

Настройка зависимости выходного напряжения преобразователя от частоты (параметры 01-00 …01-08). Настройка времени и траектории пуска и замедления двигателя (параметры 01-09…01-17)

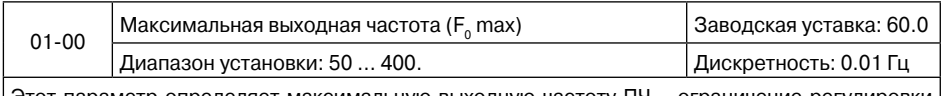

Этот параметр определяет максимальную выходную частоту ПЧ – ограничение регулировки частоты сверху. Все входные аналоговые сигналы (0 … +10В, 4 … 20мА) масштабируются, чтобы соответствовать диапазону выходной частоты ПЧ, т.е. 10В или 20мА будет соответствовать значение равное  $F_0$  max.

**Примечание: Здесь и далее по тексту под заводскими уставками понимаются те значения параметров, к которым вернется преобразователь, если установить значение параметра 00-02 равным 10 (т.е. сбросить настройки пользователя). На входном контроле преобразователей у Поставщика некоторые значения параметров изменяются – то есть проводится адаптация преобразователя для эксплуатации в Российских условиях.**

ANFITA

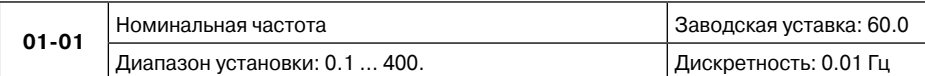

Значение этого параметра должно быть установлено равным номинальной частоте, указанной на шильдике двигателя, в подавляющем большинстве – 50Гц. Значения параметров 01-01 и 01-02 определяют номинальный магнитный поток двигателя через значение В\*сек, например, если параметр 01-02 = 380В, а параметр 01-01 = 50Гц, то 380/50 = 7,66В\*сек. 7,66В\*сек это значение интеграла полуволны синусоидального напряжения 380В 50Гц, которое обеспечивает номинальный магнитный поток двигателя, рассчитанного на номинальное питание 380В 50Гц. Если задать настройки таким образом, что этот интеграл будет меньше 7,66, то поток двигателя пропорционально уменьшится и, соответственно, пропорционально уменьшится максимальный момент, который может развить двигатель. Если этот интеграл увеличивать, то вместе с увеличением момента возникнет опасность технического насыщения стали магнитопровода двигателя. При формировании характеристики U от F учитывайте значение интеграла на характеристики двигателя. Значение этого параметра должно быть больше Fmid.

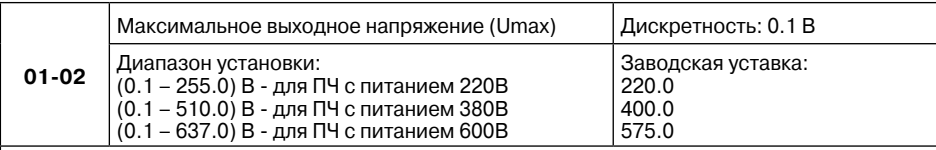

Этот параметр определяет максимальное выходное напряжение ПЧ – напряжение питания двигателя при частоте 50Гц и более. Это напряжение должно устанавливаться не более номинального напряжения, указанного на шильдике двигателя , но более напряжения Umid (Pr.01- 04). \* В скобках указаны значения для ПЧ с питанием 220В.

 Примечание: Выходное напряжение преобразователя не может быть больше входного напряжения питания. Например, если напряжение сети в какой-то момент снизится с 380В до 350В, то и на выходе преобразователя будет примерно 350В.

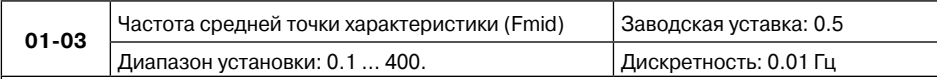

Этот параметр устанавливает частоту средней точки характеристики U/f. Значение этого параметра должно быть больше или равно минимальной частоте (Pr..01-05) и меньше максимальной частоты Pr.(01-01).

 Примечание: Установка значений параметров 01-03 и 01-04 не совпадающих соответственно со значениями параметров 01-05 и 01-06 позволяет сделать излом на характеристике зависимости U от F, но делать это надо с полным пониманием возможного результата и последствий. При неграмотной установке этих параметров возможны нарушения работоспособности привода и выход из строя преобразователя.

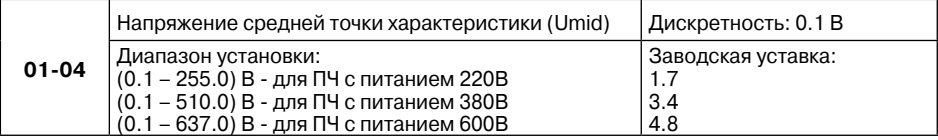

Этот параметр устанавливает напряжение средней точки характеристики U/f. Значение этого параметра должно быть больше или равно минимального напряжения (Pr..01-06) и меньше или равно максимального напряжения Pr.(01-02). В скобках указаны значения для ПЧ с питанием 220В. Примечание: Если этот параметр установлен ошибочно, то возможен случай перегрузки по току или недостатка момента (не возможности двигателя развить требуемый момент и преодолеть момент нагрузки), или даже отключение преобразователя частоты с возможностью

## **Глава 8. Параметры**

выхода его из строя! Настраивая этот параметр, пользователи должны руководствоваться действительным значением нагрузки, постепенно увеличивая значение параметра в соответствии с начальными требованиями, не превышая его предельную величину.

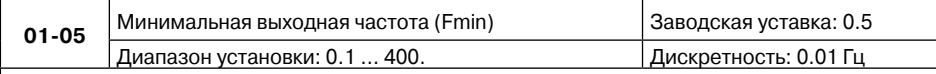

Этот параметр определяет минимальное выходное напряжение ПЧ. Значение этого напряжения должно устанавливаться ≤ Umid (Pr.01-04). В скобках указаны значения для ПЧ с питанием 220В.

Примечание: При неграмотной установке параметров 01-05 и 01-06 возможны нарушения работоспособности привода и выход из строя преобразователя.

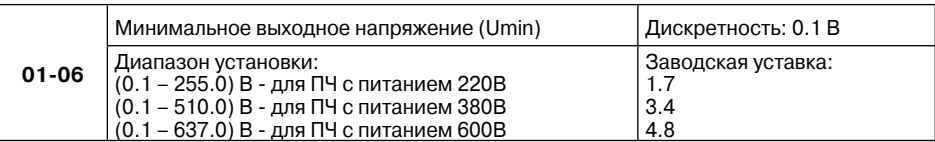

Этот параметр определяет минимальное выходное напряжение ПЧ. Значение этого напряжения должно устанавливаться < Umid (Pr.01-04). В скобках указаны значения для ПЧ с питанием 220В.

Примечание: При неграмотной установке параметров 01-05 и 01-06 возможны нарушения работоспособности привода и выход из строя преобразователя.

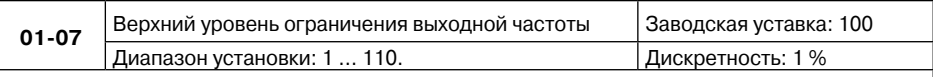

Этот параметр должен быть больше нижнего ограничения выходной частоты (Pr. 01-08). Максимальная выходная частота (Pr. 01-00) принимается за 100%. Значение верхнего ограничения выходной частоты = (Pr.01-00 X Pr.01-07)/100.

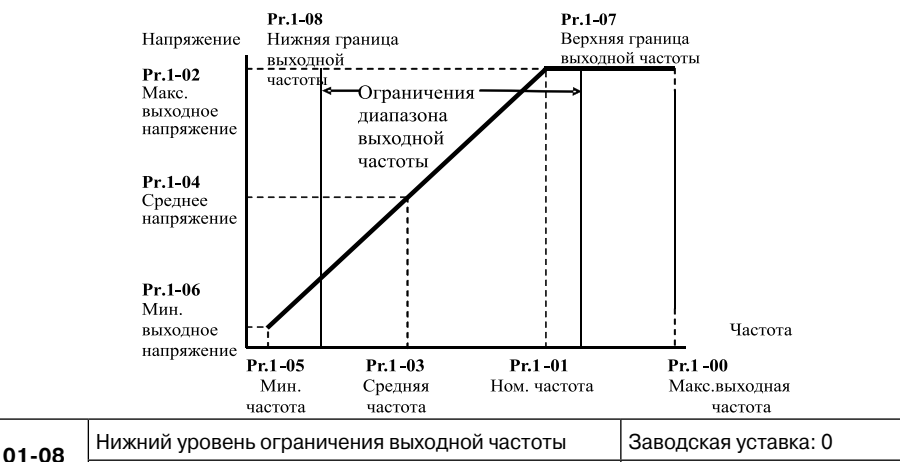

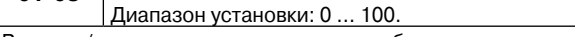

Верхнее/нижнее ограничение должно обеспечивать защиту от повреждения двигателя в случае неправильной установки максимальной и минимальной частот. Реальная выходная частота ПЧ будет находиться в пределах верхнего и нижнего ограничений, не зависимо от ведущей частоты. Этот параметр должен быть меньше верхнего ограничения выходной частоты (Pr. 01- 07). Значение верхнего ограничения выходной частоты = (Pr.01-00 X Pr.01-08)/100.

Дискретность: 1 %

**ACITA** 

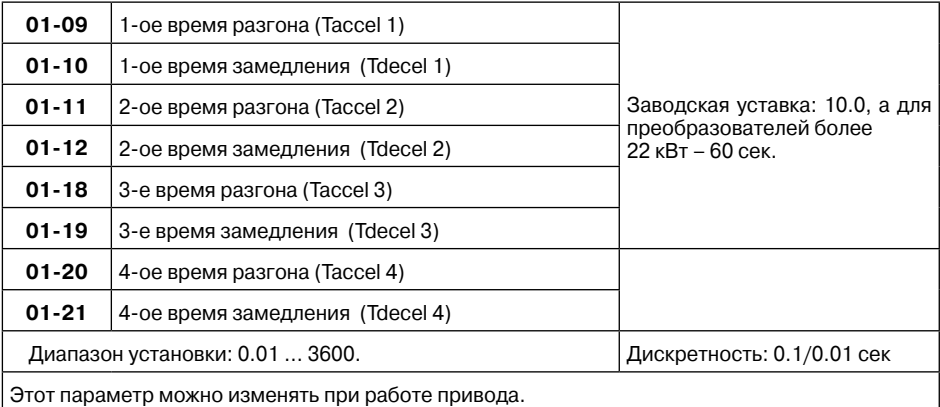

 $\Box$  Pr.01-09, 01-11, 01-18, 01-20. Эти параметры используется для задания времени нарастания выходной частоты ПЧ от 0 до максимальной выходной частоты (Pr. 01-00). Темп нарастания частоты – линейный, если функция S-образной кривой разгона запрещена.

- $\Box$  Pr.01-10, 01-12, 01-19, 01-21. Эти параметры используется для задания времени спада выходной частоты ПЧ от максимальной выходной частоты (Pr. 01-00) до 0. Темп спада частоты – линейный, если функция S-образной кривой разгона запрещена.
- Многофункциональные входные терминалы должны быть запрограммированы на выбор 2-ого и других времен замыканием входных контактов. Смотри Pr.04-04 … Pr.04-09.
- На диаграмме, приведенной ниже, время разгона/замедления выходной частоты ПЧ время между 0 Гц и максимальной выходной частотой (Pr. 01-00). Предположим, что максимальная выходная частота – 60Гц, минимальная (Pr.01-05) - 1.0Гц, тогда время разгона/ замедления - 10 сек. Фактическое время ускорения до 60 Гц - 9,83 сек и замедления до 0 Гц - также 9,83 сек.

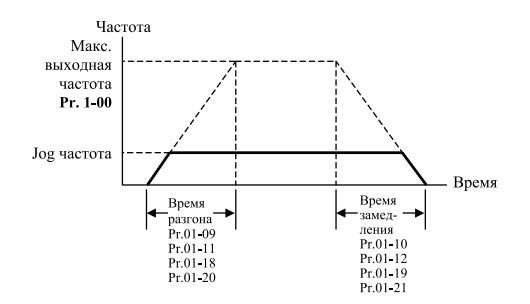

При установке наикратчайшего времени разгона/торможения, действительное время разгона/торможения, будет зависеть от реальных механических характеристик системы, таких как момент двигателя и момент инерции.

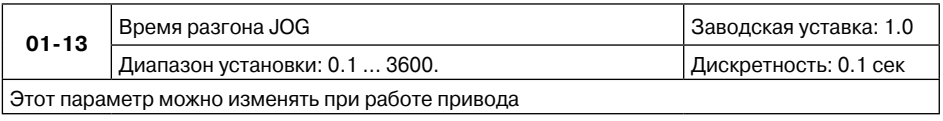

### **Глава 8. Параметры**

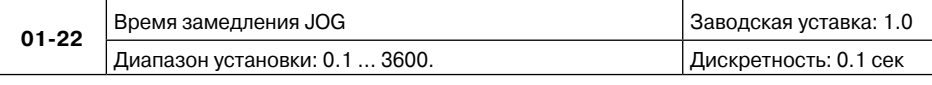

✿̀^еlта

Этот параметр можно изменять при работе привода

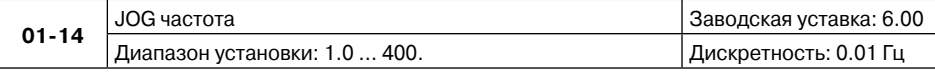

Этот параметр можно изменять при работе привода

JOG функция может быть выбрана с помощью входного терминала JOG или клавиши JOG на цифровой панели управления. Когда JOG терминал замкнут, ПЧ обеспечивает нарастание выходной частоты от минимальной (Pr.01-05) до JOG частоты (Pr.01-14). Когда JOG терминал разомкнут, ПЧ замедляет выходную частоту до 0. Время разгона/замедления определяется JOG временем (Pr.01-13). При работе ПЧ не может исполнять команду JOG. Во время действия команды JOG ПЧ не может исполнять другие команды, кроме FORWARD, REVERSE и STOP с цифровой панели управления.

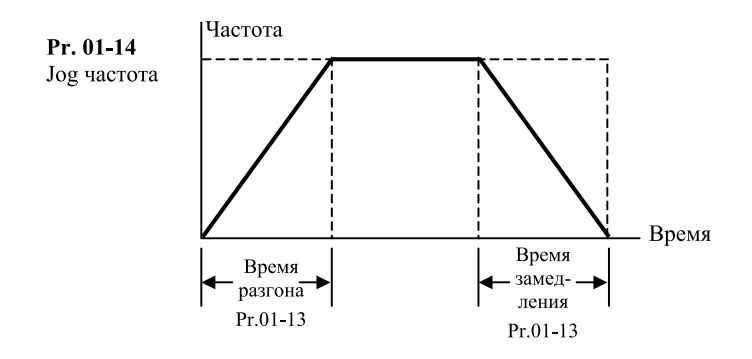

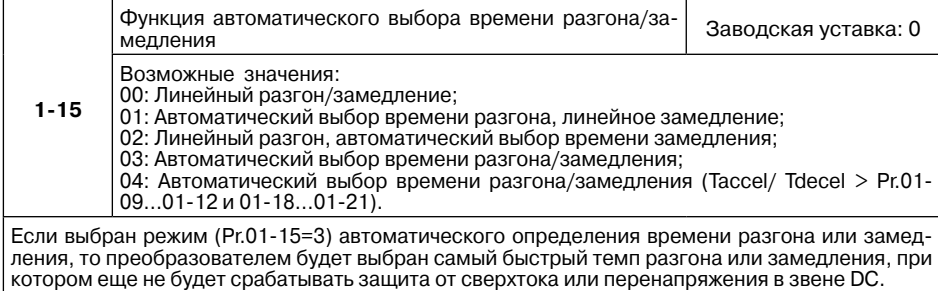

При Pr.01-15 = 4 время разгона/замедления будет больше или равно соответствующим значениям параметров Pr.01-09…01-12 и 01-18…01-21.

- Автоматический разгон/замедление позволяет снизить вибрацию и удары в течение разгона/замедления двигателя, а также обойтись без сложных расчетов времени разгона/ замедления, а зачастую и без тормозных резисторов.
- При применении тормозного резистора режим автоматического выбора времени разгона/замедления не должен применяться.

# **ALEITA:**

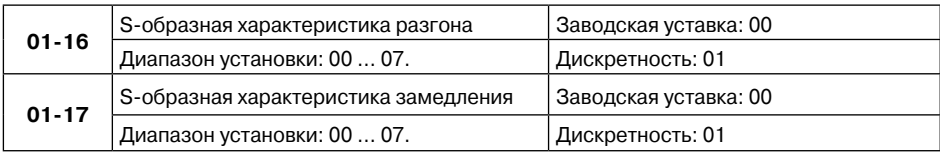

Эти параметры обеспечивают разгон/торможение при минимальном ускорении (dω/dt). Значение 07 обеспечивает самую сглаженную траекторию ускорения/замедления. При активизации функции S-образной характеристики время разгона/замедления численно не будут соответствовать значениям, заданным параметрами Pr.01-09 … Pr.01-12.

Примечание. На рисунке, приведенном ниже, показано соотношение времени разгона/ замедления при отключенной и включенной функции S-образной кривой.

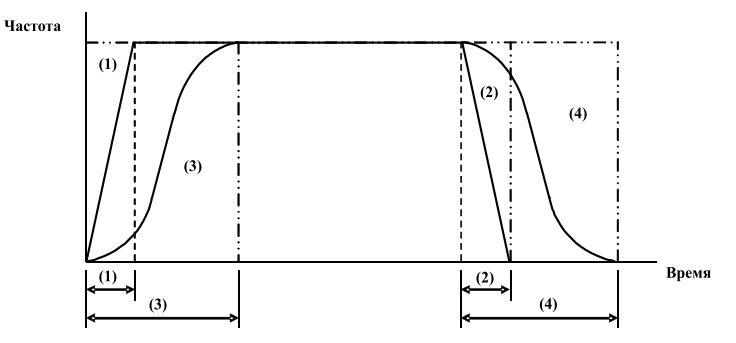

(1), (2) функция S-образной кривой запрещена; (3), (4) – разрешена.

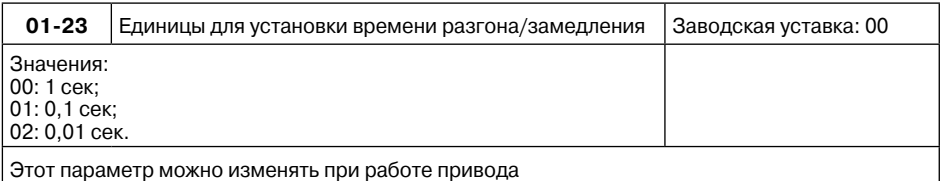

## **Группа 2: Параметры режимов работы**

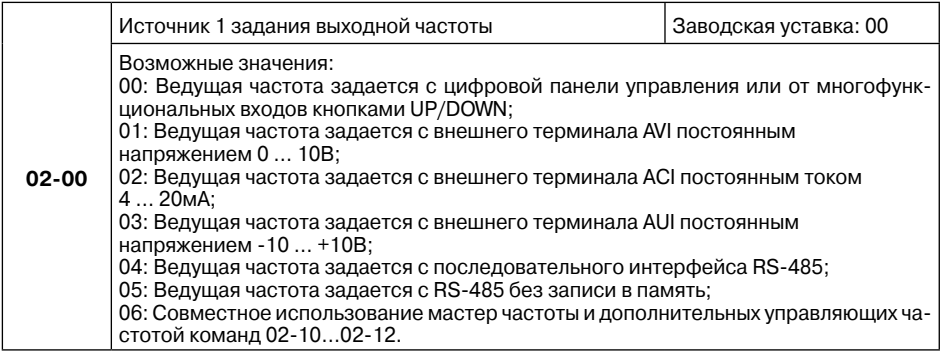

 Этот параметр устанавливает источник управления выходной частотой преобразователя и соответственно скоростью вращения двигателя.

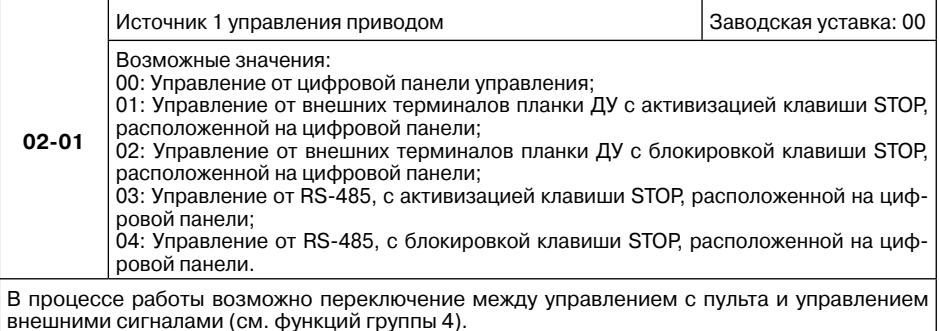

внешними сигналами (см. функций группы 4). При управлении ПЧ от внешнего источника см. детальное объяснение функций группы 4.

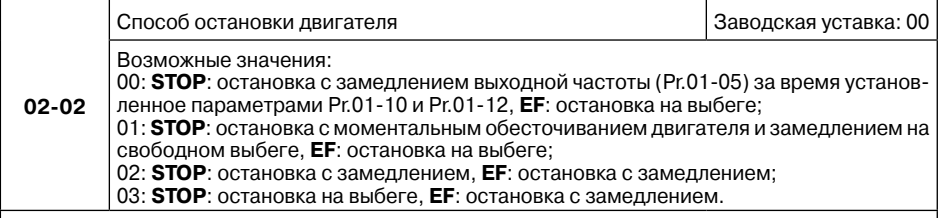

Этот параметр определяет способ остановки двигателя после получения команды STOP и EF(внешняя ошибка).

- Остановка двигателя с замедлением означает, что при подаче команды STOP (EF) выходная частота будет плавно уменьшаться от заданной до минимальной (Pr.01.05) в соответствие со временем, установленным в Pr.01.10, 01.12, а затем напряжение с двигателя будет снято. Торможение двигателя будет контролируемым с предопределенным временем.
- Остановка двигателя на свободном выбеге означает, что при подаче команды STOP (EF) выходы преобразователя отключаются от двигателя, и он свободно вращается по инерции. Время торможения при этом будет неопределенным, зависящим только от инерционных свойств нагрузки.
- Метод остановки двигателя обычно определяется характеристиками нагрузки двигателя и частотой остановов.

(1) Остановку двигателя с замедлением рекомендуется применять для безопасности персонала или по технологическим требованиям. В этом случае правильно выбирайте требуемое время замедления. В некоторых случаях (короткое время замедления при высокоинерционной нагрузке) может понадобиться использование тормозного резистора.

(2) Остановка двигателя по инерции применяется, если свободный выбег допустим, нагрузка имеет большой момент инерции, а время торможения не критично. Например: для вентиляторов, вырубных машин, центрифуг, насосов и др.

**A** NELTA

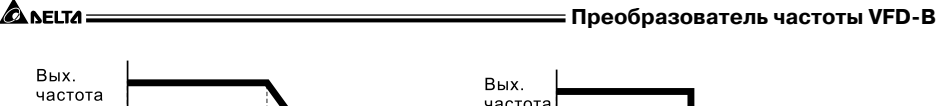

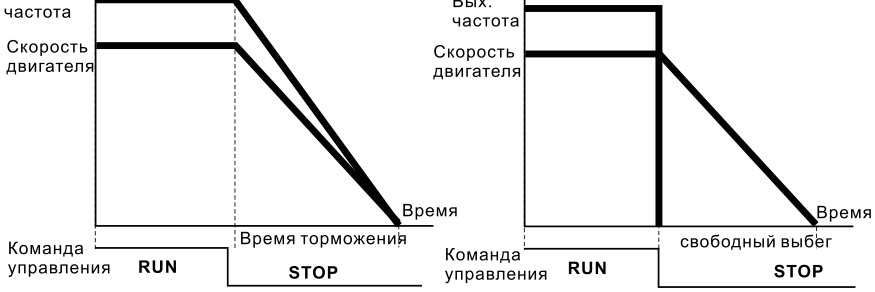

#### Остановка с замедлением и на выбеге

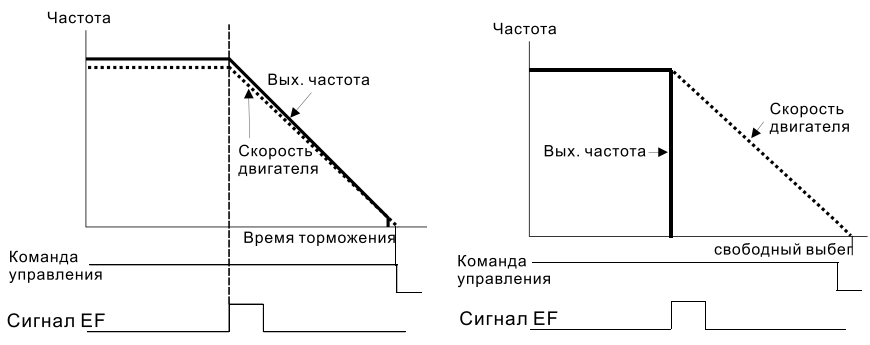

Когда Pr.02.02 = 2 или 3

Когда Рг.02.02 = 0 или 1

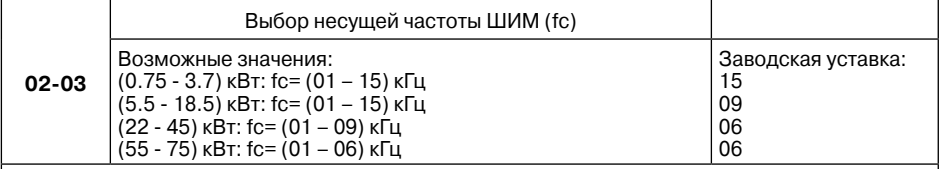

**Примечание:**

1. Если преобразователь работает при окружающей температуре +400С, с тактовой частотой ШИМ 2Кгц или больше, номинальный ток преобразователя необходимо уменьшить.

2. Увеличение частоты ШИМ, снижает акустический шум, но повышает утечки и помехи, генерируемые двигателем. Выбирайте ее правильно.

В таблице приведены положительные и отрицательные стороны той или иной частоты несущей ШИМ fc, которые следует учитывать при выборе ее значения.

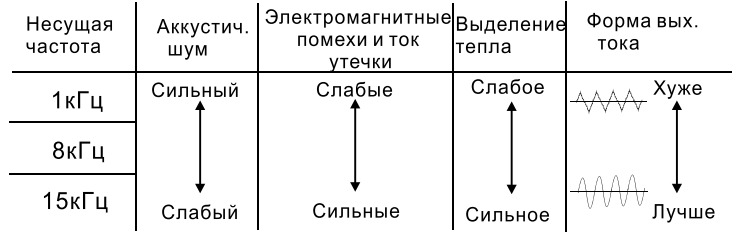

## **Глава 8. Параметры**

 Чем больше расстояние электропроводов между ПЧ и двигателем, тем меньше устанавливайте несущую частоту. Если помехи от ПЧ влияют на периферийные устройства – снижайте несущую частоту. Если ток утечки ПЧ слишком большой – снижайте несущую частоту. Если в двигателе появляется металлический шум– увеличьте несущую частоту.

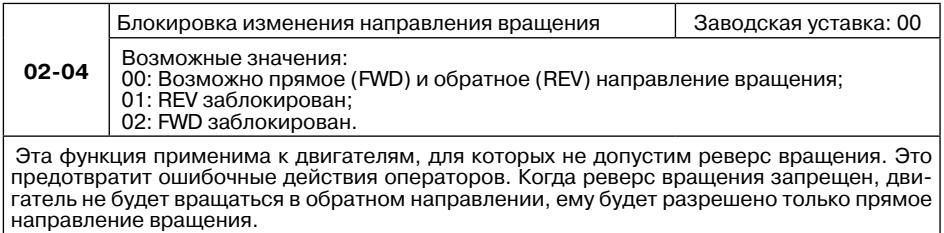

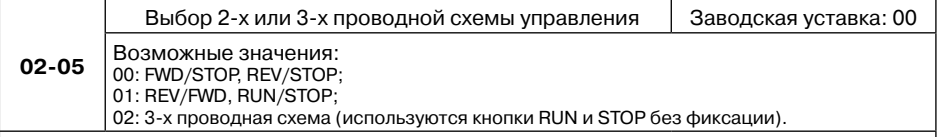

См. схемы подключения внешних управляющих контактов. Активное состояние входа когда контакт замкнут.

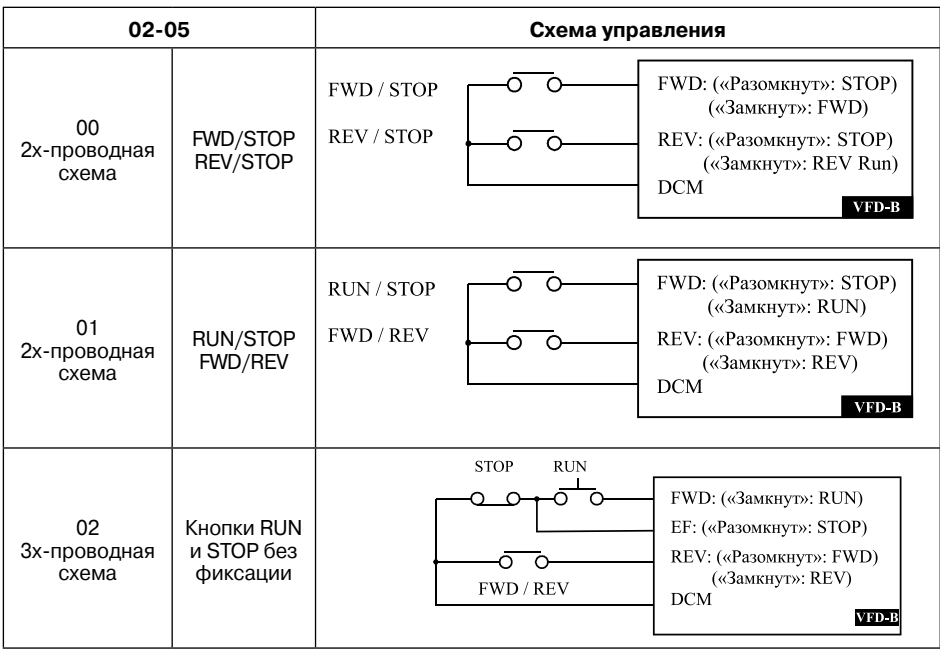

ANELTA

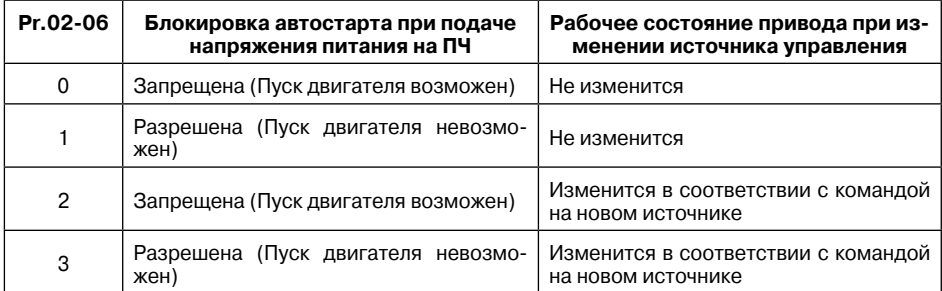

- Когда в качестве источника управления выбраны внешние терминалы и подана команда ПУСК, т. е. (FWD/REV-DCM=замкнуты), после подачи питания привод будет работать в соответствии с Pr.02-06 следующим образом. <Только для терминалов FWD и REV>
- $\Box$  Если Pr.02-06 = 0 или 2, двигатель запустится одновременно с подачей напряжения питания на ПЧ. Не рекомендуется использовать этот режим при частых пусках (> 6 раз в час).
- Если Pr.02-06 = 1 или 3, двигатель останется неподвижным при подаче питания на ПЧ. Для его запуска необходимо, чтобы команда ПУСК (RUN) следовала после подачи питания.

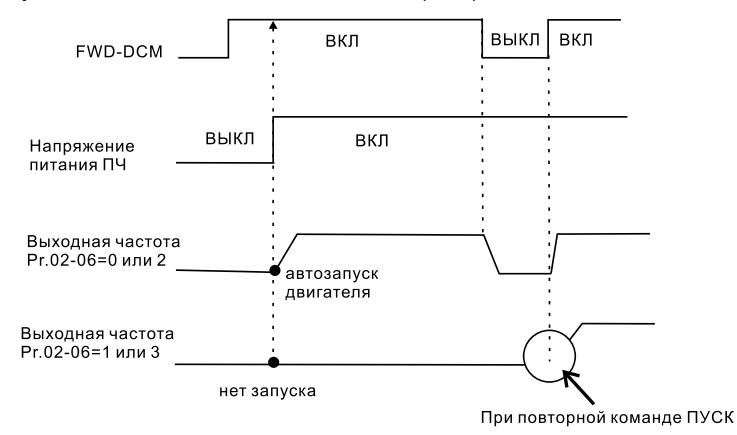

Блокировка автостарта не гарантирует полной уверенности того, что никогда не сможет произойти самопроизвольный запуск двигателя при подаче напряжения питания на преобразователь. Двигатель может запуститься, например, при неисправности переключателя, подключенного к дискретному входу ПЧ.

- Когда привод управляется не от внешних терминалов, то независимо от того работает двигатель или нет, привод изменит свое состояние в соответствие с Pr.02-06 если будут выполнены оба из условий:
- 1. Источник управления изменяется на управление от внешних терминалов (Pr.02-01=1 или  $2)$
- 2. Состояния терминалов и привода различные.

Состояние привода изменится следующим образом:

- 1. Если Pr.02-06 = 0 или 1, состояние привода не изменится.
- 2. Если Pr.02-06 = 2 или 3, состояние привода изменится в соответствие с состоянием управляющих терминалов.

**Глава 8. Параметры**

**A** nelta

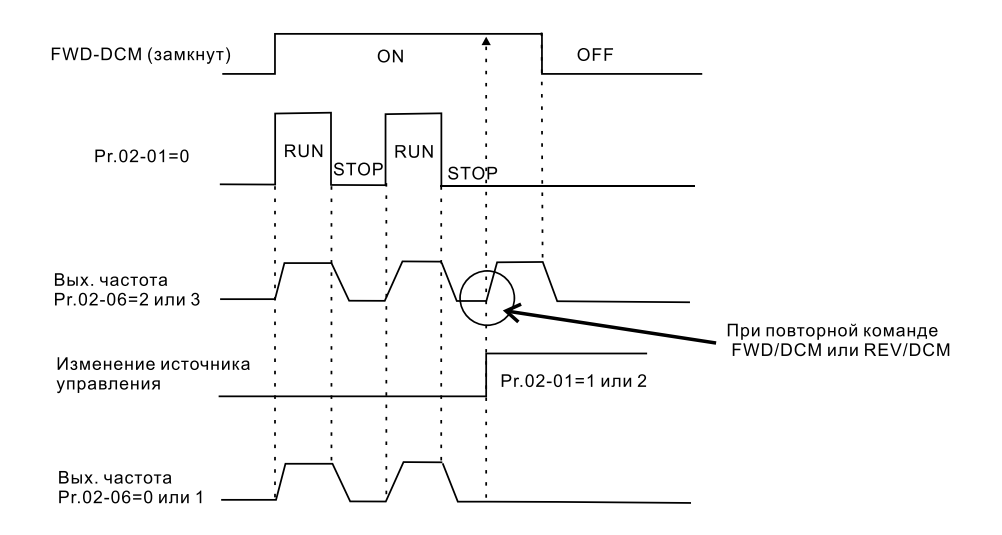

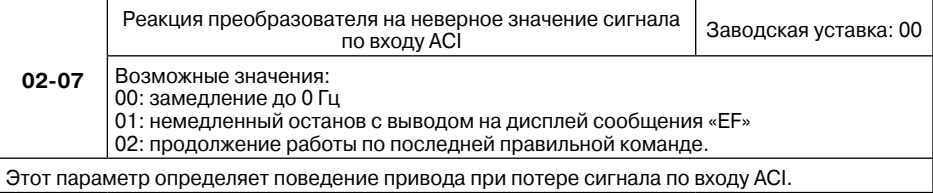

 $\Box$  Когда Pr.02-07 = 1, в случае потери сигнала на входе ACI на дисплее будет выведено сообщение "AnLErr" и привод будет остановлен. Когда сигнал ACI будет восстановлен, предупреждающее сообщение прекратит мигать. Для сброса нажмите клавишу "MODE".

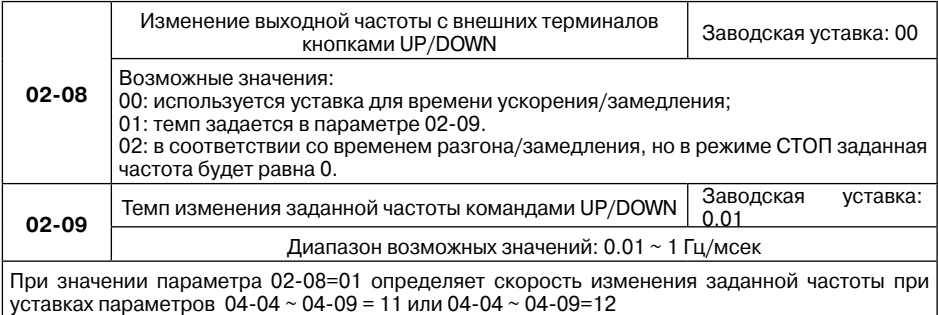

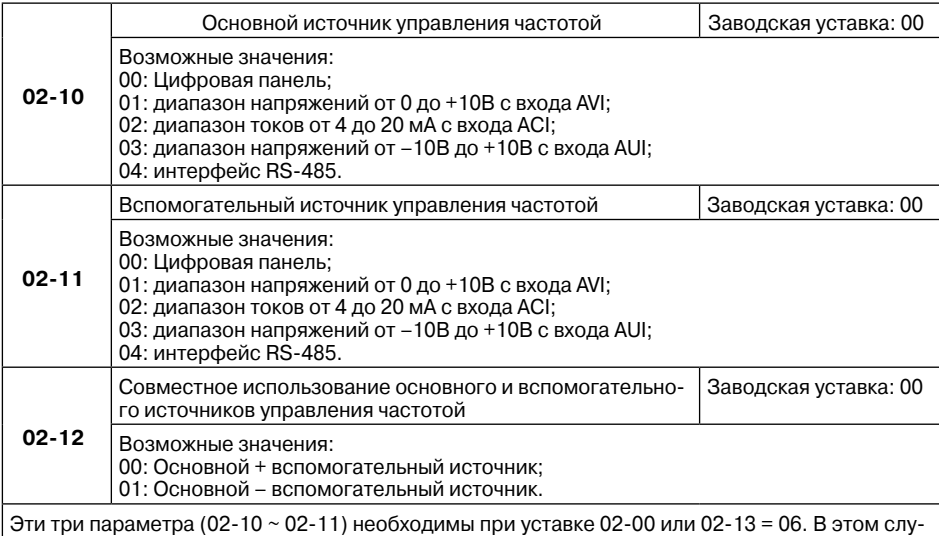

чае они определяют выходную частоту.

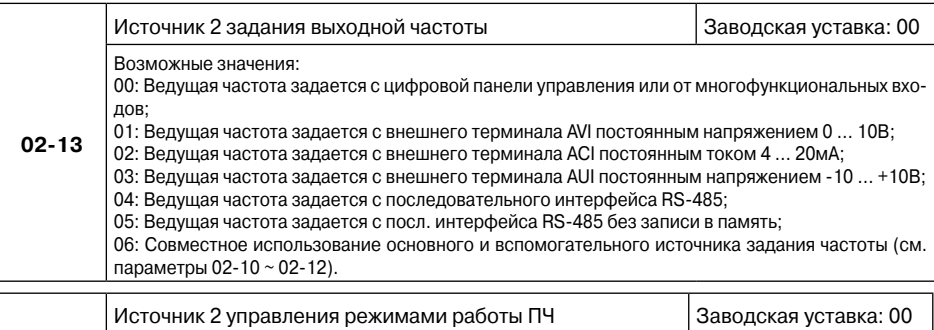

Возможные значения:

00: Управление от цифровой панели управления;

**02-14** 01: Управление от внешних терминалов планки ДУ с активизацией клавиши STOP, расположенной на цифровой панели;

02: Управление от внешних терминалов планки ДУ с блокировкой клавиши STOP, расположенной на цифровой панели;

03: Управление от RS-485, с активизацией клавиши STOP, расположенной на цифровой панели;

04: Управление от RS-485, с блокировкой клавиши STOP, расположенной на цифровой панели.

Первичный/вторичный источники задания выходной частоты/управления режимом работы ПЧ активируются/блокируются с внешних многофункциональных терминалов (см. параметры 04-  $04 - 04 - 09$ ).

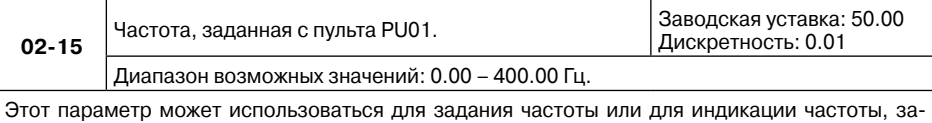

данной с пульта.

## **Группа 3: Параметры выходных функций**

Программируются функции выходных управляющих терминалов

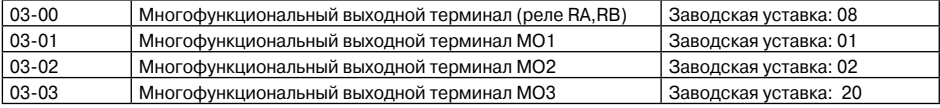

Возможные значения:

00: Работа терминала заблокирована;

01: Индикация работы преобразователя по наличию выходного напряжения;

02: Выходная частота достигла заданного значения;

03: Нулевая скорость 1 (при заданной частоте < минимальной выходной частоты);

04: Обнаружение перегрузки (если ток > Pr.6-04 в течение времени > Pr.6-05);

05: Индикация отключения ПЧ внешней командой паузы (b.b.);

06: Индикация пониженного напряжения;

07: Индикация ДУ (если ПЧ управляется через входные терминалы);

08: Индикация аварии (с кодом oc, ov, oH, oL, oL1, EF, cF3, HPF, ocA, ocd, ocn, GFF);

09: Сигнальная частота 1, заданная параметром (Pr.3-04) достигнута;

10: PLC программа запущена;

11: Шаг PLC программы выполнен (терминал активен в течение 0,5 сек после достижения заданной для данного шага частоты);

12: Программа PLC выполнена (терминал активен в течение 0,5 сек после выполнения цикла про граммы);

13: Программа PLC приостановлена;

14: Предельное значение счетчика достигнуто;

15: Предварительное значение счетчика достигнуто;

16: Дополнительный двигатель 1 (если подключен доп. двигатель 1. См. группу 10 (PID управление) и группу 11 (управление вентиляторами и насосами);

17: Дополнительный двигатель 2 (если подключен доп. двигатель 2);

18: Дополнительный двигатель 3 (если подключен доп. двигатель 3);

19: Предупреждение о перегреве радиатора (при t > 85 °C);

20: ПЧ готов к работе (на ПЧ подано питание и не обнаружено аварии);

21: Индикация аварийной остановки (если привод остановлен из-за аварии);

22: Сигнальная частота 2 достигнута (задаваемая параметром 3-10);

23: Сигнал включения тормозного устройства (выход активизируется в режиме торможения при не обходимости подключения тормозной нагрузки);

24: Нулевая скорость 2 (при вых. частоте < минимальной выходной частоты);

25: Низкое значение выходного тока (при значении выходного тока меньше заданного, см. параметры 06-12, 06-13);

26: Индикация нормального режима работы (выход активен, когда выходная частота больше мини мальной. Значение выходной частоты считывается с выходов U,V,W);

27: Ошибка сигнала обратной связи (выход активен, когда имеется отклонение сигнала обратной связи, см. параметры 10-08, 10-16);

28: Низкое напряжение в звене постоянного тока (определяется пользователем для шины постоянного тока ПЧ, см. параметры 06-16, 06-17)

29: Управление внешним тормозом (Сигнальная частота 3 достигнута). Контакты "замкнутся", когда выходная частота ≥Pr.03-13. Контакты "разомкнутся", когда выходная частота ≤Pr.03-14 после команды STOP.

А̀леіта

À NELTA

**Примечание**. При наличии или достижении состояния, соответствующего выбранному значению, соответствующий выходной терминал принимает активное состояние.

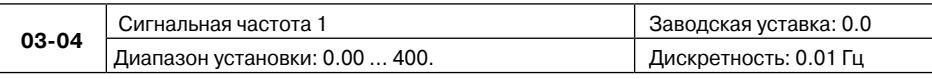

Если многофункциональный выходной терминал запрограммирован на функцию индикации достижения сигнальной выходной частоты(Pr.03-00 … 03-03 = 9), то соответствующие терминалы будут активизированы при достижении, заданном параметром 03-04, частоты.

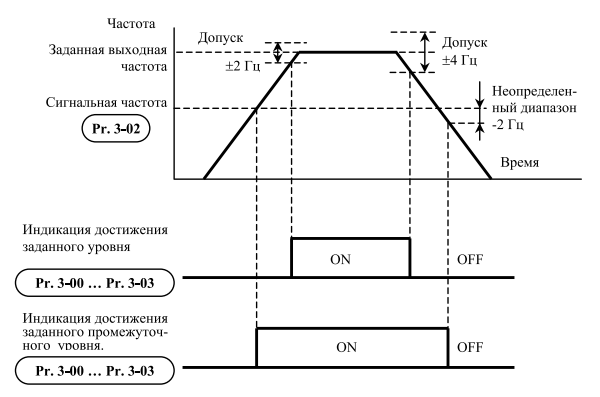

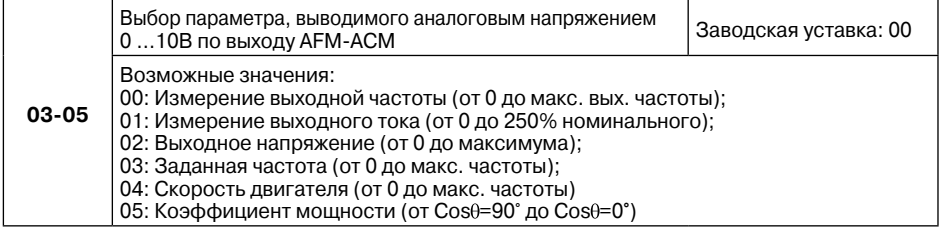

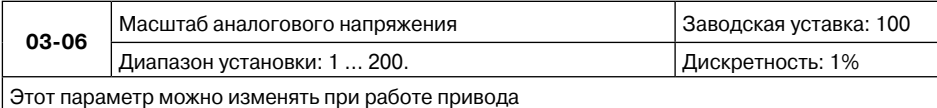

Параметр устанавливает диапазон напряжения на терминале AFM. Аналоговое напряжение на этом выходе прямо пропорционально измеряемой величине (частота или ток). При уставке этого параметра = 100%, максимальная выходная частота и вых. ток, умноженный на 2,5 соответствуют 10В. С помощью этого параметра можно изменить масштаб выходного напряжения на выводе AFM по отношению к измеряемой величине. Расчет значения параметра производится по формуле Pr.03-01 = Uмакс х 10%. Например, если требуется чтобы Uмакс было равно 5В, то значение параметра должно быть 50%.

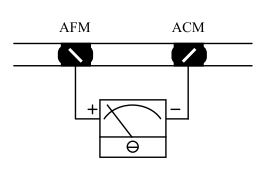

Аналоговый вольтметр

### **Глава 8. Параметры**

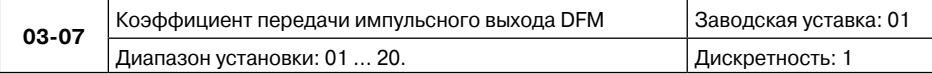

Этот параметр определяет коэффициент передачи фактической выходной частоты для ча-<br>стоты импульсов, выводимой на терминалы (DFM-DCM), Частота импульсов на терминалах стоты импульсов, выводимой на терминалы (DFM-DCM). равна выходной частоте ПЧ, умноженной на значение параметра Pr.03-07.

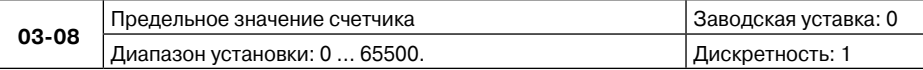

Параметр определяет предельное значение внутреннего счетчика. Внутренний счетчик считает импульсы, пришедшие с внешнего устройства (например, индуктивного датчика) на терминале TRG. При достижении счетчиком заданного предельного значения, соответствующий выходной терминал будет активизирован (Pr.03-05, Pr.03-06=14) и затем счет начнется заново.

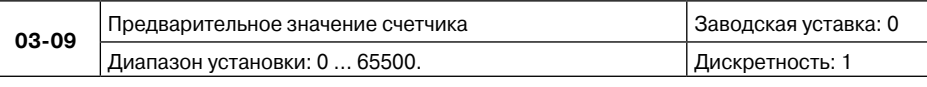

Когда значение счетчика увеличилось от "1" до заданного значения этого параметра, соответствующий многофункциональный выход будет замкнут, если установлен в 15. Временная диаграмма показана ниже:

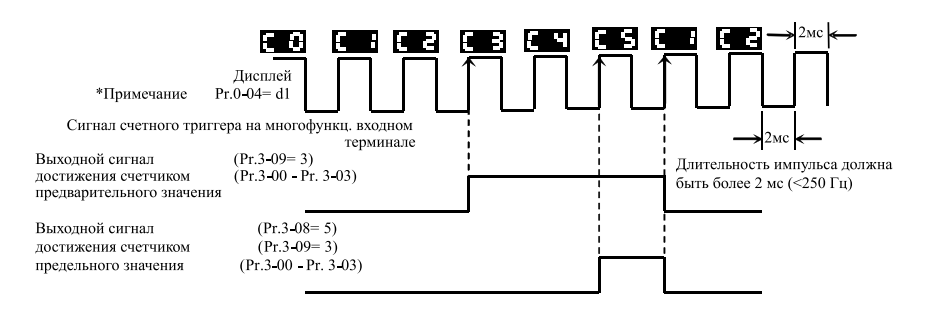

**Примечание**: Для индикации значение счетчика Pr.00-04 = 1.

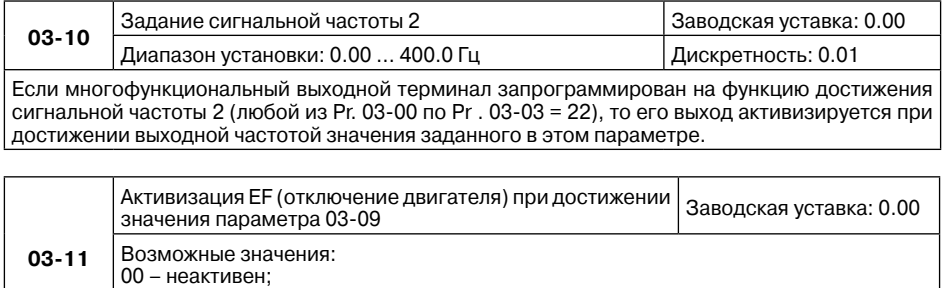

01 – переход ПЧ в состояние ошибки (EF) при достижении счетчиком значения параметра 03-09 (предварительное значение счетчика).

А̀леіта

При установке 03-11=01, в режиме EF ПЧ остановится, будет индицировано «cEF».

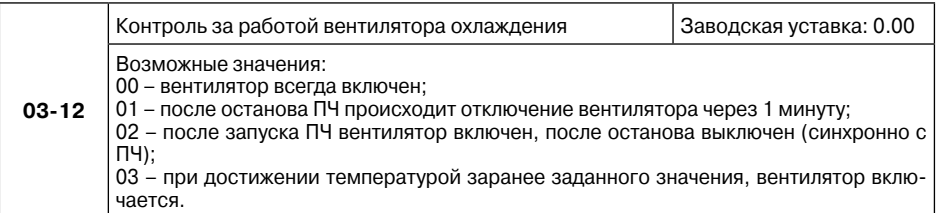

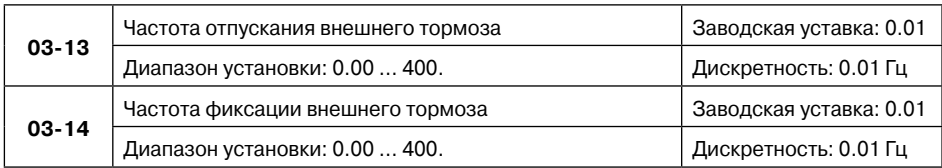

 Эти параметры могут использоваться для синхронизации с внешним электромагнитным тормозом двигателя, подключенным к дискретным выходам (MO1~MO3), когда Pr.03.00~03.03 = 29. Как правило, эта функция применяется в подъемных механизмах. Внимание! Надо соблюдать осторожность при настройке управления тормозом, т.к. это влияет на безопасность работы механизма.

#### Примеры:

- 1. Случай 1: Pr.03-14 > Pr.03-13
- 2. Случай 2: Pr.03-14 ≤ Pr.03-13

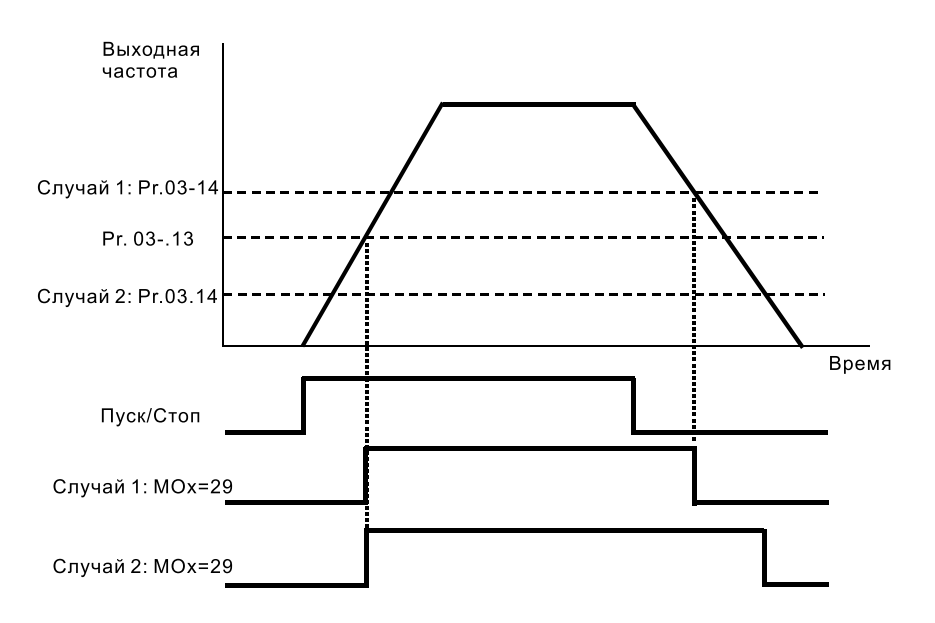

## **Группа 4: Параметры входных функций**

Программируются функции входных управляющих терминалов

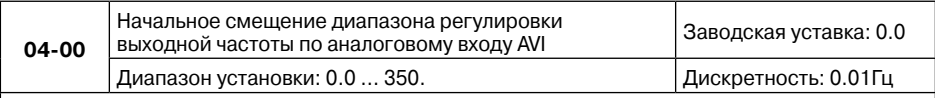

Этот параметр можно изменять при работе привода. Он устанавливает начальное значение выходной частоты преобразователя, соответствующее минимальному значению управляющего напряжения (0В) по входу AVI. См. приведенные ниже диаграммы.

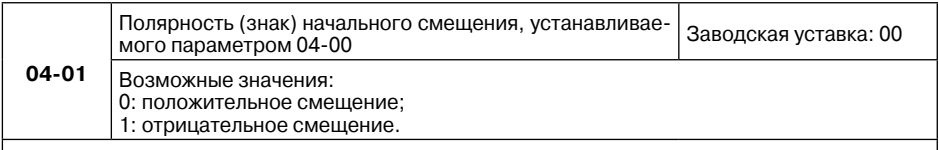

Этот параметр можно изменять при работе привода.

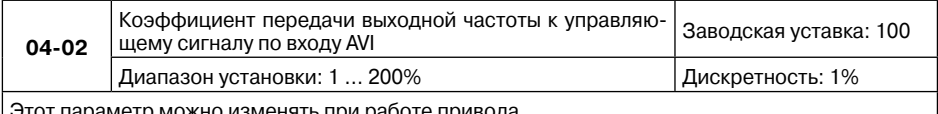

Этот параметр можно изменять при работе привода.

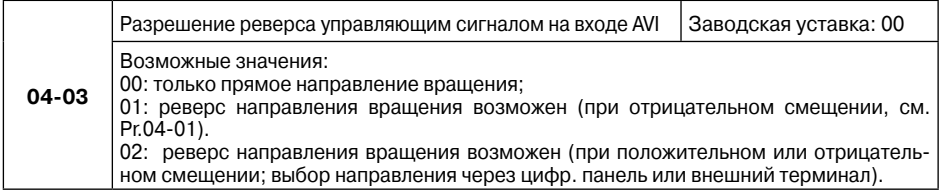

**Примечание**. Параметры Рr.04-00 …04-03, Рr.04-11 …04-18 используются при управлении частотой аналоговыми сигналами (0 … 10В или 4 … 20мА). См. приведенные ниже примеры.

## **Пример 1:**

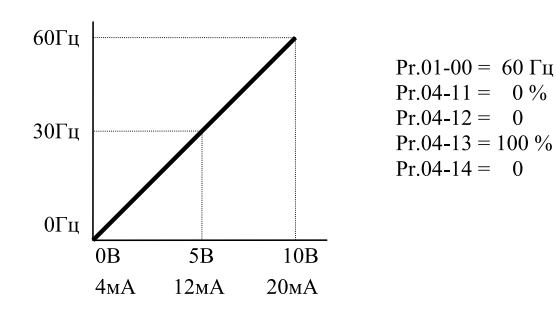

## **Пример 2:**

Привод должен работать в диапазоне частоты 10 до 60Гц. Начальная настройка потенциометра должна соответствовать частоте 10Гц, диапазон конечных установок VR (с запасом как **A** NELTA

на рис.) должен соответствовать 60 Гц. Среднее значение настройки – 40Гц. Это отвечает задающему сигналу, поданному на зажим AVI (ACI) шины дистанционного управления 0 - 8.33В или 4 - 13.33мA.

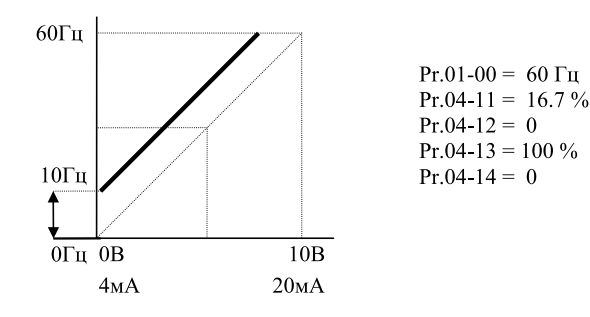

## **Пример 3:**

Использован коэффициент усиления 83% Pr.4-13. Полный диапазон регулировки потенциометра составляет 10 - 60 Гц. Это соответствует диапазону задающих напряжений зажима AVI : 0- 10 В, ACI: 4 - 20 мA.

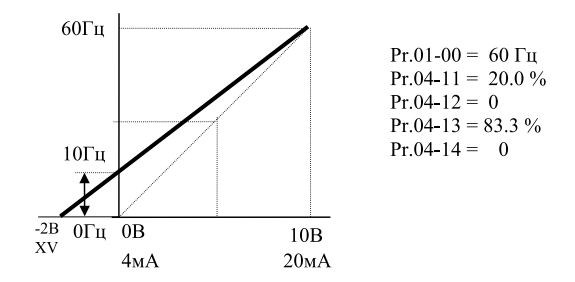

Метод расчёта значения усиления:

 $\frac{(60-10)\Gamma \text{u}}{10 \text{B}} = \frac{(10-0)\Gamma \text{u}}{X \text{V}}$   $X \text{V} = \frac{100}{50} = 2$   $\text{Pr.4-11} = \frac{X \text{V}}{10 \text{B}} \times 100\% = 20\%$   $\text{Pr.4-13} = \frac{10 \text{B}}{12 \text{B}} \times 100\% = 83\%$ 

#### **Пример 4:**

Введён начальный потенциал 0 - 5 В, с целью определения значения выходной частоты. Установить усиление 200% Pr.4-13 либо можно установить значение 120Гц Pr.1-01 при усилении 100% с целью получения диапазона выходной частоты 0 - 60 Гц.

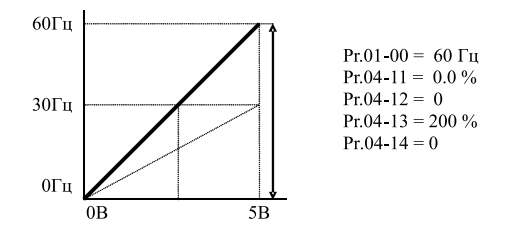

А̀⊾гіта

### **Метод расчета значения усиления:**

**10В Pr.4-13 = ( -------- ) х 100 % 5В**

#### **Пример 5:**

Определен начальный потенциал Pr.4-12= 1 и усиление 100% Pr.4-13 с целью получения диапазона выходной частоты 0 - 54 Гц. Эквивалент напряжения вынесет 1 – 10В. Этот пример можно использовать в случае наличия высокого уровня промышленных помех, которые особенно имеют влияние на низкий задающий потенциал в диапазоне 0 – 1В.

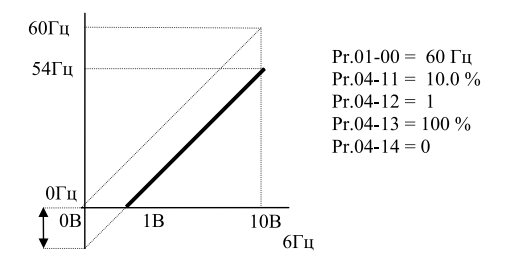

### **Пример 6:**

Данный пример представляет расширенный вариант примера 5. Чтобы получить значение 60 Гц максимальной выходной частоты, используем усиление 111% Pr.4-13. (Вместо 54 Гц – получим 60 Гц, остальные условия без изменений).

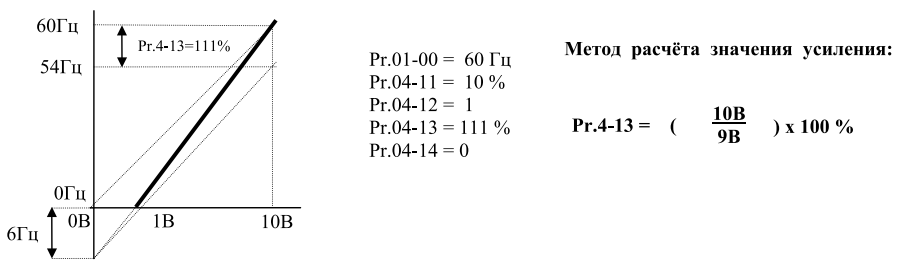

#### **Пример 7:**

Это исключительный случай режима задания потенциометром с цифровой панели управления, который кроме функций, описанных в примерах 1 - 6, позволяет также управление направлением вращения двигателя.

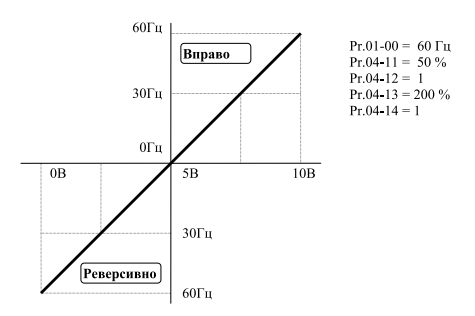

## **Пример 8:**

ANELTA

Это особенный случай с обратным наклоном кривой. Обычно применяется, когда система требует наличия датчика давления, температуры либо расхода в системе автоматического управления. Большинство датчиков имеет выходной сигнал 20 мA, который должен привести к редукции оборотов, либо остановке двигателя.

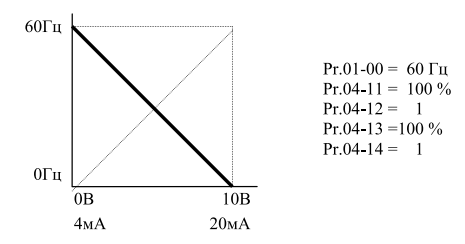

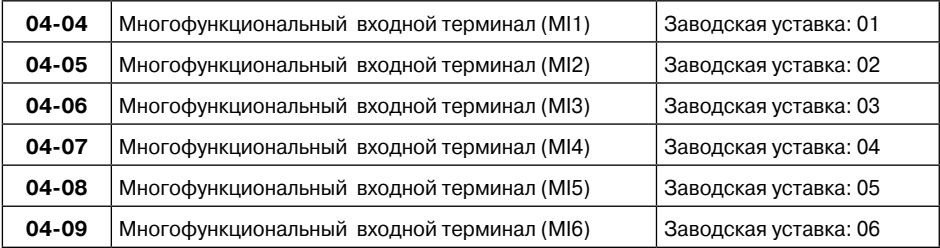

Возможные значения параметров 04-04 …04-09 и определяемые ими функции.

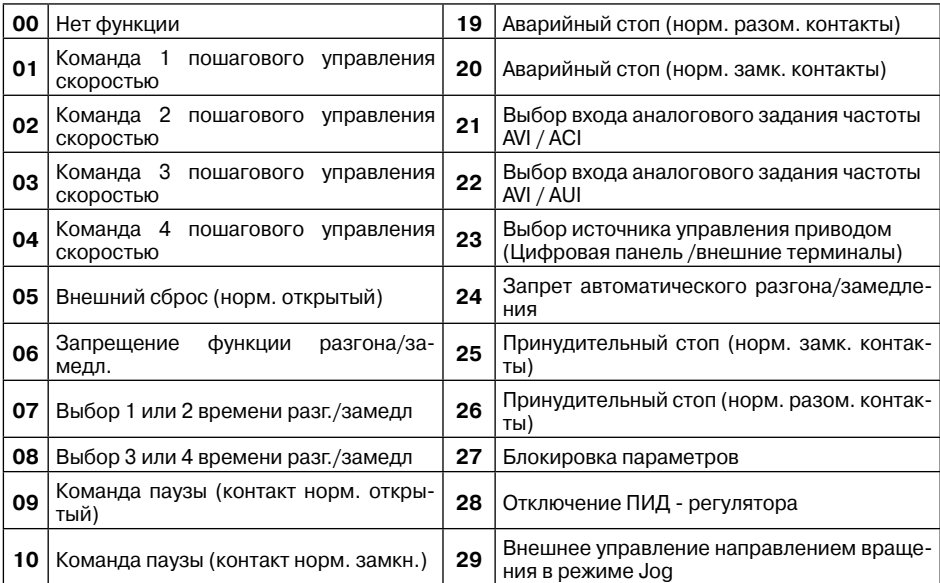

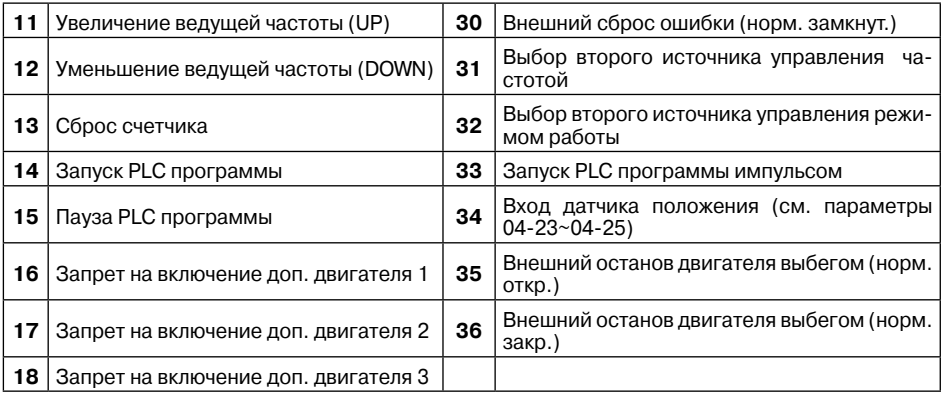

### **Подробное описание функций:**

**00**: Введение этого значения заблокирует любой входной терминал: M1 (Pr. 4-04), M2 (Pr.4-05), M3 (Pr. 4-06), M4 (Pr. 4-07), M5 (Pr. 4-08) или М6 (Pr. 4-09). Все неиспользуемые терминалы должны быть заблокированы.

**01,02,03,04**: Логические команды выбора предустановленных частот. Входные терминалы: M1 (Pr. 4-04), M2 (Pr. 4-05), M3 (Pr. 4-06), M4 (Pr. 4-07), M5 (Pr. 4-08), M6 (4-09) программируются на выполнение функции дискретного управления скоростью. Три, из вышеперечисленных многофункциональных входных терминалов, выбирают предустановленную (параметрами Pr.5-00 … Pr.5-06) частоту вращения (скорость), как показано на приведенной ниже диаграмме. Дискретное управление может быть организовано с помощью внутреннего процессора логического управления PLC (Pr.05-07 … 05-16).

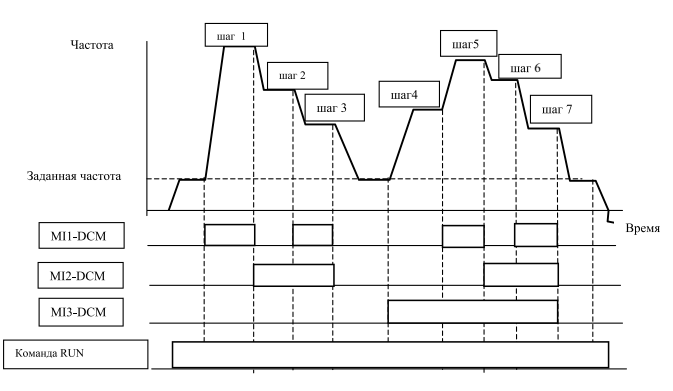

**05:** Внешний сброс. Входные терминалы: M1 (Pr. 4-04), M2 (Pr. 4-05), M3 (Pr. 4-06), M4 (Pr. 4- 07), M5 (Pr. 4-08), M6 (4-09) программируются на выполнение функции сброса аварийной блокировки.

**Примечание**: Внешний сброс выполняет ту же функцию, что и сброс от цифровой панели управления. После устранения причин аварий, таких как O.H., O.C. и O.V. этот входной терминал можно использовать для разблокировки преобразователя.

**06:** Запрещение функции разгона/торможения. Если запрограммированный многофункциональный терминал получает команду запрещения, то разгон или замедление прекращается и преобразователь работает с постоянной выходной частотой, как показано на диаграмме, приведенной ниже.

А̀леіта

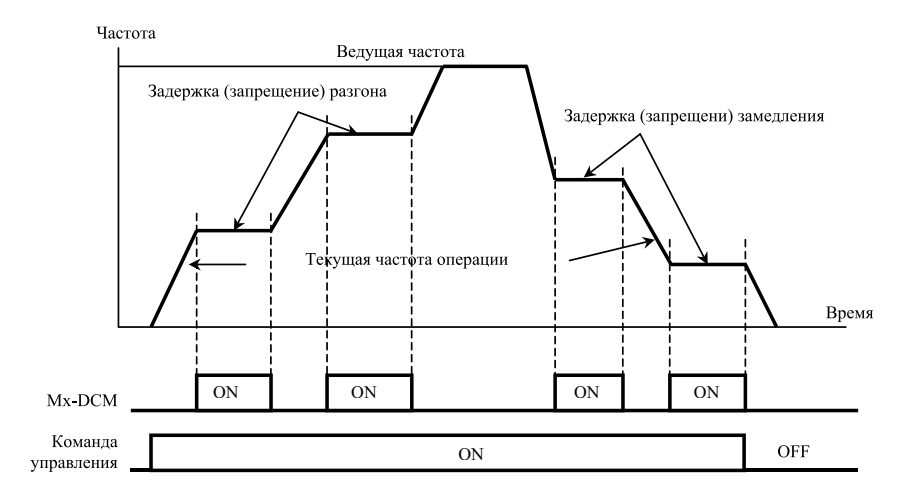

**07:** Выбор 1-ого или 2-ого времени разгона/замедления. Функция программирует входные терминалы: M1 (Pr. 4-04), M2 (Pr. 4-05), M3 (Pr. 4-06), M4 (Pr. 4-07), M5 (Pr. 4-08), M6(4-09) на функцию выбора одной из двух предустановок времени разгона/замедления (см. параметры Pr.1-09 … Pr.1-12).

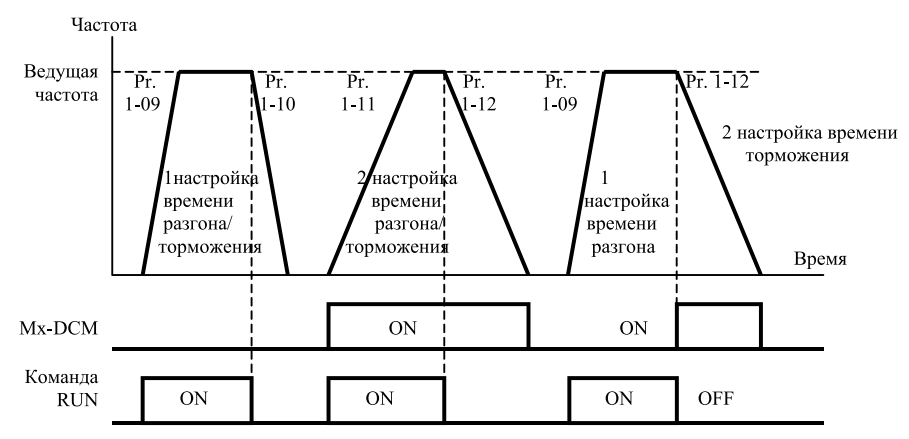

#### **08:** Выбор 3-го или 4-го времени разгона / замедления

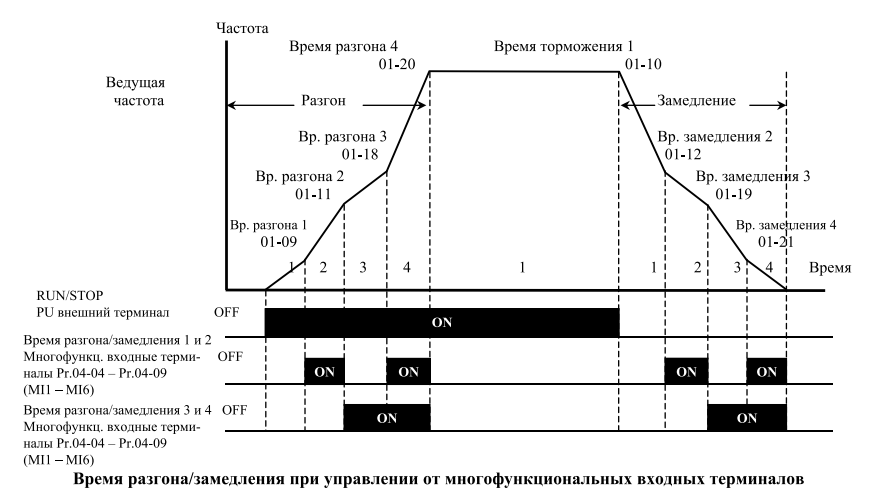

**09 и 10:** Внешняя команда ПАУЗА. Входные терминалы: M1 (Pr. 4-04), M2 (Pr. 4-05), M3 (Pr. 4-06), M4 (Pr. 4-07), M5 (Pr. 4-08), M6 (4-09) программируются на выполнение функции останова привода от внешней команды ПАУЗА. 09 – для нормально разомкнутого входа, 10 – нормально замкнутого. На дисплее при этом индицируется «b.b». (смотри также Pr. 8-06 и Pr. 8-18 ).

**Примечание**: При получении команды ПАУЗА двигатель моментально обесточивается и замедляется на свободном выбеге. Если команда ПАУЗА не активна, привод стартует и начинает синхронизировать выходную частоту преобразователя с частотой вращения двигателя, после достижения синхронизации разгоняет двигатель до ведущей частоты.

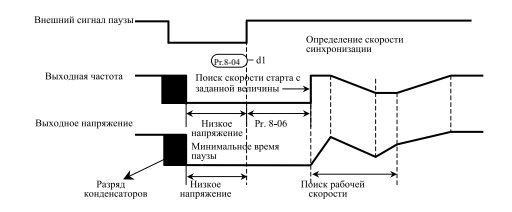

**11 и 12:** Увеличение и соответственно уменьшение ведущей частоты. Многофункциональные входные терминалы: M1 (Pr. 4-04), M2 (Pr. 4-05), M3 (Pr. 4-06), M4 (Pr. 4-07), M5 (Pr. 4-08), M6 (4-09) программируются на выполнение функции увеличения/уменьшения частоты при каждом поступлении команды.

**13:** Сброс счетчика

**14 и 15:** Значением 14 входные терминалы: M1 (Pr. 4-04), M2 (Pr. 4-05), M3 (Pr. 4-06), M4 (Pr. 4-07), M5 (Pr. 4-08), M6 (4-09) программируются на пуск выполнение внутренней PLC программы. 15 программирует входные терминалы на выполнение функции паузы в выполнении PLC программы.

**Примечание**: Параметры Pr.5-00 … Pr.5-16 определяют PLC программу.

**16,17,18:** Подачей сигнала на многофункциональный вход MI1--MI6 осуществляет-

# **A** NELTA:

ся запрет включения дополнительного двигателя 1 (для уставки 16), двигателя 2 (для 17) и двигателя 3 (для 18) с выходов реле и МО1--МО3 (Pr. 3-00 -- 3-03).

**19:** Аварийный стоп (нормально открытый входной контакт) и 20 Аварийный стоп (нормально закрытый входной контакт ). Входные терминалы: M1 (Pr. 4-04), M2 (Pr. 4-05), M3 (Pr. 4-06), M4 (Pr. 4-07) или M5 (Pr. 4-08) программируются на выполнение функции принятия сигнала о внешней аварии привода. Если на входной терминал поступает сигнал об аварии, двигатель мгновенно обесточивается, а на дисплей цифровой панели управления выводится код аварии "E.F1.". Если внешняя ошибка устранена, то функционирование привода восстанавливается подачей сигнала сброса (reset).

**21:** при активизации входа становится невозможным автоматическое определение функции параметра Pr.02-00, задание частоты осуществляется по входу AVI, если данный терминал разомкнут или по входу ACI, если терминал замкнут.

**22:** при активизации входа становится невозможным автоматическое определение функции параметра Pr.02-00, задание частоты осуществляется по входу AVI, если данный терминал разомкнут или по входу AUI, если терминал замкнут.

**23:** при активизации входа становится невозможным автоматическое определение функции параметра Pr.02-01, управление ПЧ осуществляется от цифровой панели управления, если данный терминал разомкнут или от входных терминалов, если данный терминал замкнут.

 **24:** при замкнутом терминале будет линейный разгон/замедление, а при разомкнутом – в соответствии с Pr.01-15.

**25:** Принудительный стоп (нормально закрытый входной контакт ) и 26: Принудительный стоп (нормально открытый входной контакт ). Входные терминалы: M1 (Pr. 4-04), M2 (Pr. 4-05), M3 (Pr. 4-06), M4 (Pr. 4-07) или M5 (Pr. 4-08) программируются на выполнение функции принятия сигнала о вынужденной остановке привода. Если на входной терминал поступает сигнал о вынужденной остановке, двигатель мгновенно обесточивается. Для возобновления работы привода достаточно нажать кнопку ПУСК.

**27:** Разрешение/запрет блокировки параметров. При активной блокировке нет доступа к параметрам для изменения их значений.

**28:** Отключение ПИД- регулятора. Один из входных терминалов программируется для включения/отключения функции ПИД- регулятора.

**29:** Управление реверсом в режиме Jog – частоты. Рекомендуется при внешнем управлении Jog – частотой.

**30:** Внешний сброс (норм. закрытый). Полностью аналогичен параметру 05, только работает как нормально закрытый контакт.

**31:** Выбор вторичного источника управления частотой или 32 – вторичного источника управления режимом работы ПЧ. (Цифровая панель/внешние терминалы).

**33:** Запуск PLCпрограммы импульсом. Этот параметр во многом аналогичен параметру 14, только запуск возможен коротким импульсом (например, при управлении через реле). Остановка выполнения этого режима возможна при нажатии «Stop».

**34:** вход датчика приближения для использования функции определения положения. (см. параметры 04-23 ~ 04-25).

**35:** остановка двигателя на выбеге (норм. открытый) либо 36: остановка двигателя на выбеге (норм. закрытый). После повторного старта выходная частота ПЧ изменяется от 0 Гц.

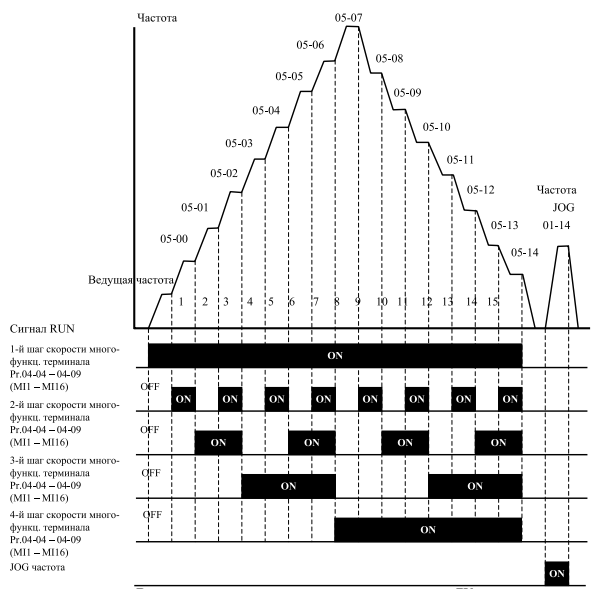

Дискретное управление скоростью через терминалы ДУ

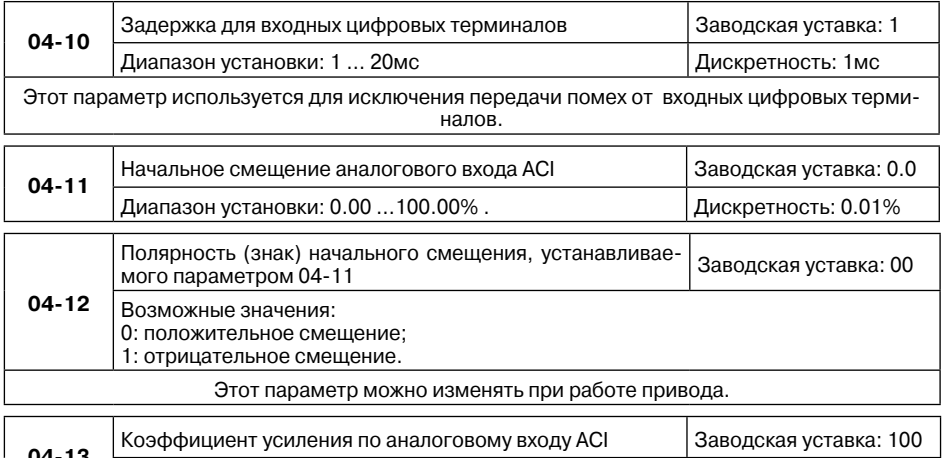

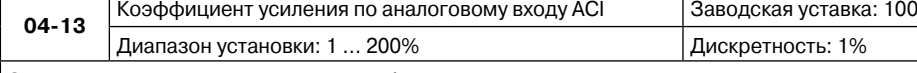

Этот параметр можно изменять при работе привода.

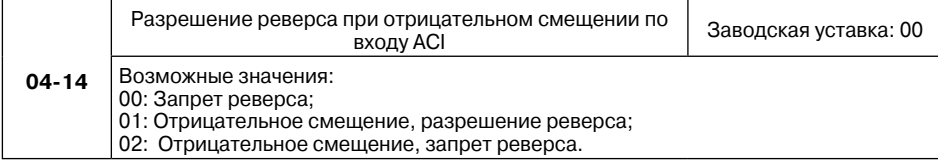

 $\triangle$  NELTA =

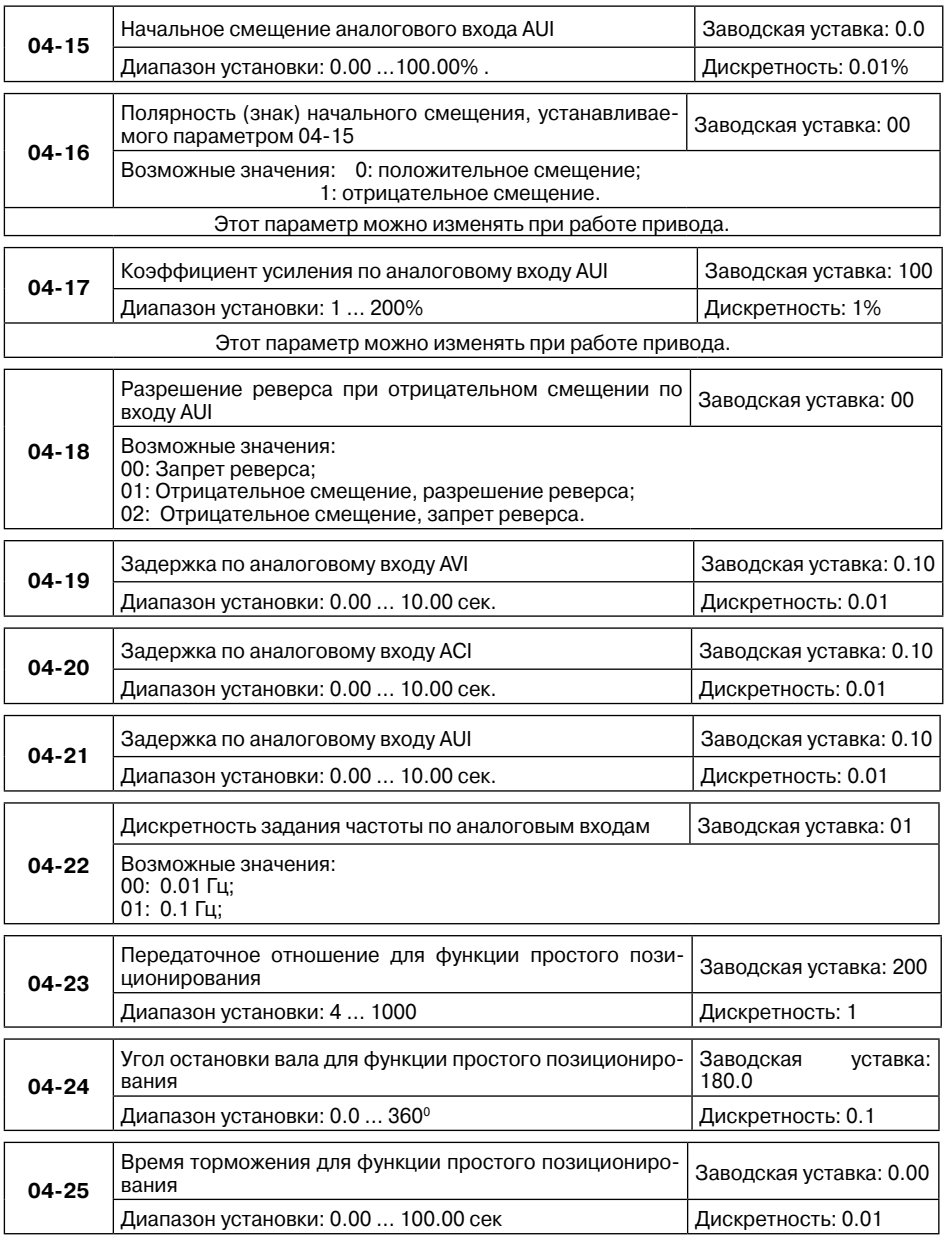

Функция простого позиционирования применяется для остановки механизма в заданном положении. Эта функция должна использоваться совместно с уставкой 34 для многофункциональных терминалов;

Ниже приведен рисунок схемы управления и диаграмма работы по функции простого позиционирования. Процесс торможения привода начинается только с момента срабатывания триггерного датчика положения. Дальнейшее положение вала двигателя определяется, исходя из значений параметров 04-24, 04-25.

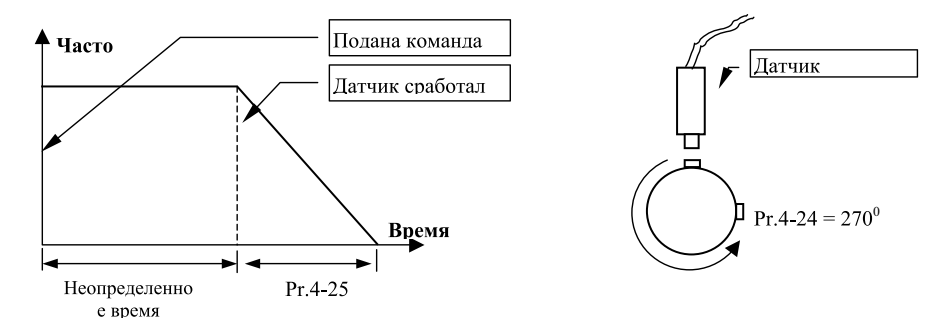

## **Группа 5: Параметры пошагового управления скоростью**

Пользователь может задать 15 различных предустановленных фиксированных частот вращения. Работа на заданных фиксированных скоростях может осуществляться в ручном режиме (по командам на дискретных входах) или в автоматическом режиме (режим PLC).

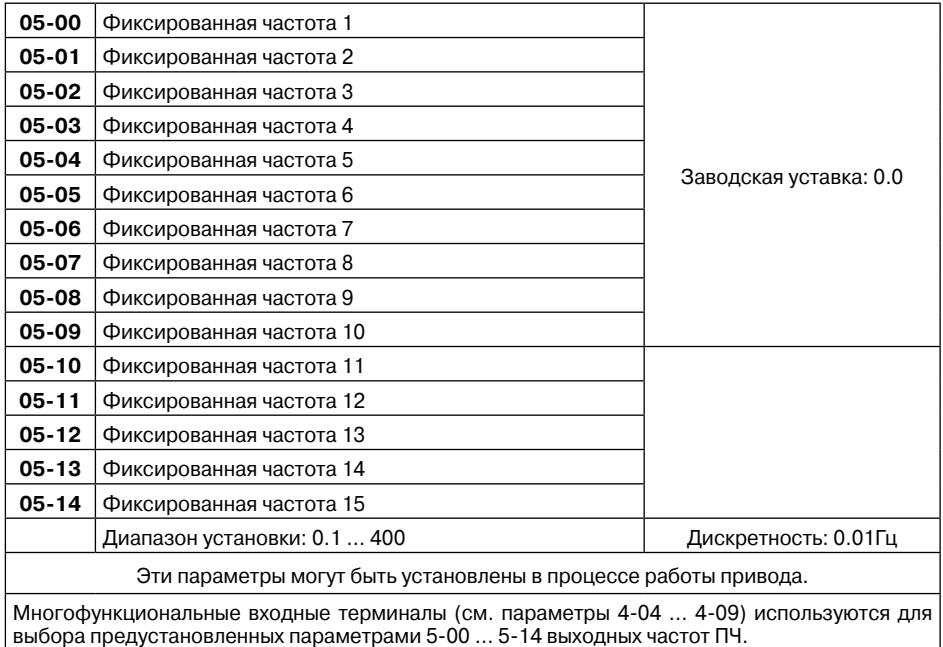

Алеіта

**ANEITA** 

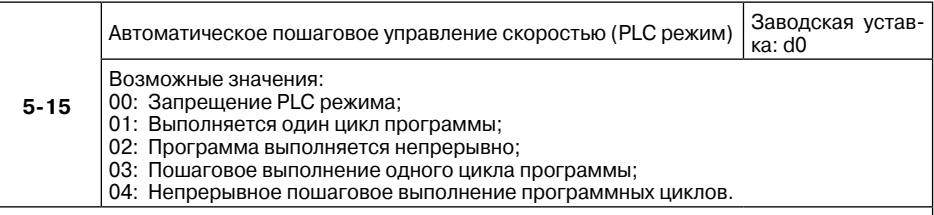

Этот параметр выбирает режим работы PLC для ПЧ. PLC программа может использоваться вместо внешнего логического управления, различных реле и переключателей. В соответствии с PLC программой ПЧ будет изменять частоту и направление вращения двигателя.

**Пример 1 (Pr.5-15 = 1)**: Выполнение одного цикла PLC программы.

Соответствующие настройки параметров:

1. Pr.5-00 … 5-14: Установка частоты для каждой от 1 до 15 скорости.

2. Pr.4-04 … 4-09: Один из многофункциональных входных терминалов устанавливается как 14 - PLC автоматическая работа.

3. Pr.3-00 … 3-03: Многофункциональные входные терминалы устанавливаются как 10 - PLC индикация работы, 11 – отработка одного цикла в автоматическом режиме или 12 – достижение выполнения PLC операции.

- 4. Pr.5-15: PLC режим.
- 5. Pr.5-16: Направление вращения для ведущей частоты и частот с 1 по 15 шагов.
- 6. Pr.5-17 … 5-31: Длительность работы на ведущей частоте и частоте с 1 по 15 шаги.

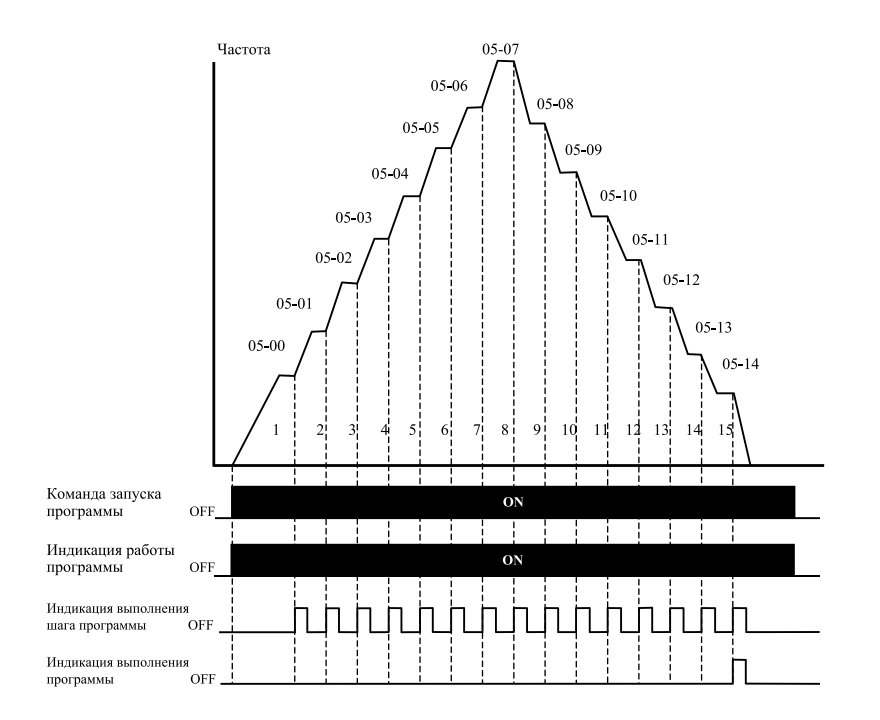

А̀леіта

#### **Глава 8. Параметры**

**Примечание**: Приведенная выше диаграмма показывает выполнение одного цикла программы. Для повторения цикла остановите программу, а затем снова запустите.

**Пример 2 (Pr.5-15 = 2)**: Непрерывное выполнение программных циклов.

Приведенная ниже диаграмма показывает работу PLC программы в режиме пошагового выполнения и автоматического рестарта по окончании цикла. Для остановки программы вы можете активизировать команды паузы или остановки (см. параметры Pr.4-04 … 4-09 со значениями d14 и d15).

**Пример 3 (Pr. 5-15 = 3)**: Пошаговое выполнение одного цикла:

Пример показывает, как PLC может выполнить непрерывно один цикл. Каждый шаг цикла выдерживает время разгона/торможения, заданные параметрами Pr.1-09 … Pr.1-12. Следует обратить внимание на то, что длительность работы на частоте каждого шага фактически уменьшено на время разгона/торможения.

**Пример 4 (Pr. 5-15 = d4)**: Непрерывное выполнение PLC циклов шаг за шагом: В этом примере показаны шаги с различным направлением вращения.

05-02  $05-01$  $05 - 00$  $\overline{\mathbf{3}}$  $\lambda$  $\overline{\mathcal{L}}$ Время  $05 - 17$  $05-18$  $05-19$  $05-20$ Команда запуска программы OEL Индикация работы программы  $\triangle$ FI Индикация выполнения шагов программы OFF PLC прямое/реверсивное направление вращения Заводская уставка: 0 **05-16** Диапазон установки: 0 … 32767. Дискретность: 1

Этот параметр устанавливает направление вращения для частоты, задаваемой параметрами Pr.5-00 … Pr.5-14 и ведущей частоты для PLC режима. Все другие команды на изменение направления вращения в течение работы PLC режима не действительны.

**Примечание**: Для программирования направления вращения ведущей и каждой из 15 ти частот используется соответствующий 15-ми разрядный номер. Этот номер должен быть переведен в десятичный эквивалент, а затем введен.

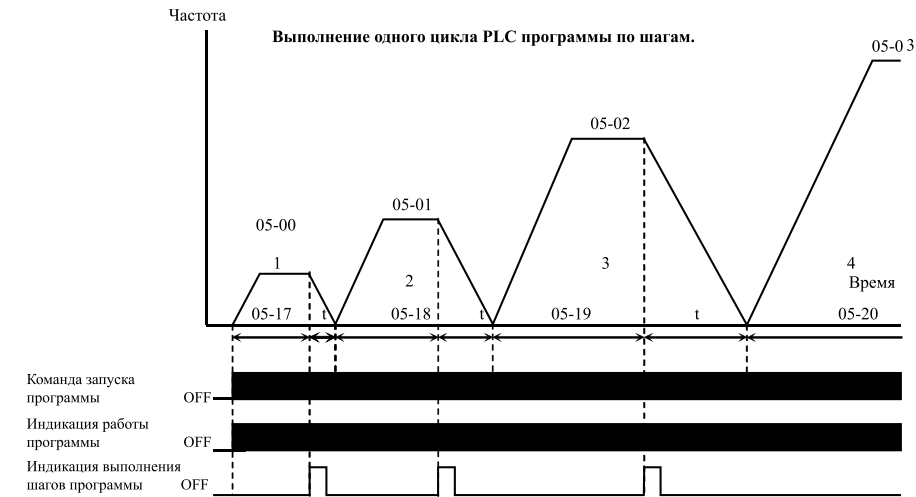

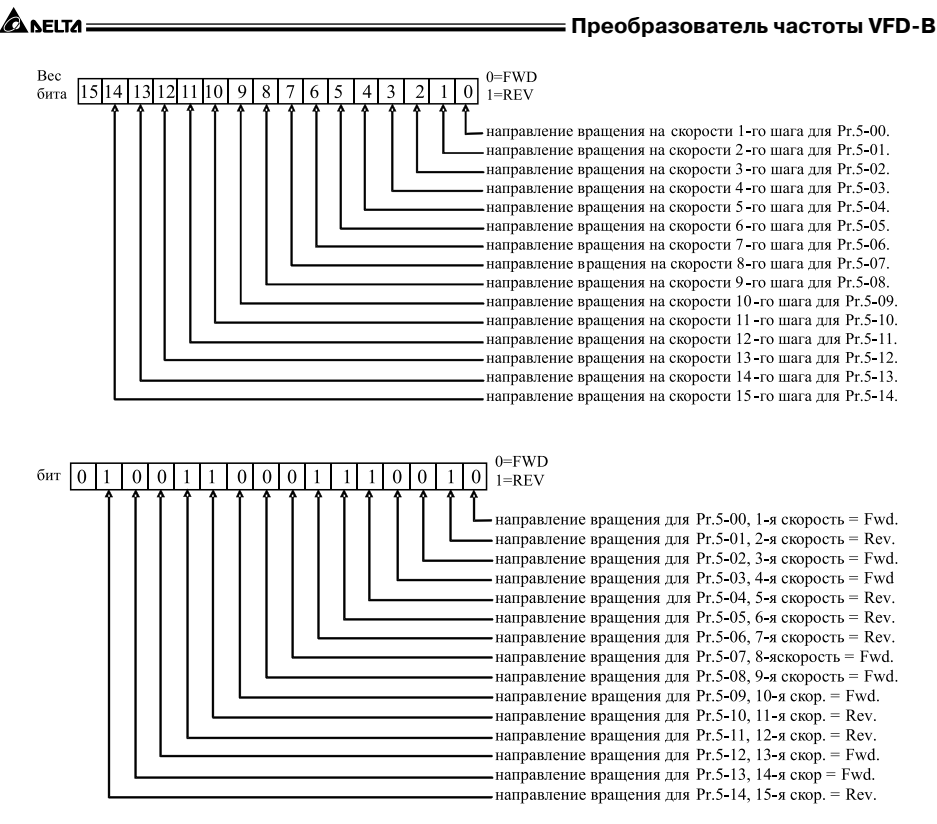

#### Установленные значения

 $=$  bit14 x2<sup>14</sup> + bit13x2<sup>13</sup> +  $\qquad$  +bit2x2<sup>2</sup> +bit1 x2<sup>1</sup> +bit0x2<sup>0</sup>=  $=1x2^{14} + 1x2^{11} + 1x2^{10} + 1x2^{6} + 1x2^{5} + 1x2^{4} + 1x2^{1} =$  $=16384+2048+1024+64+32+16+2=19570$  Pr. 05-16 = 19570 **Примечание**:

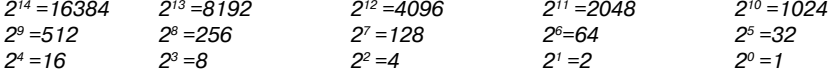

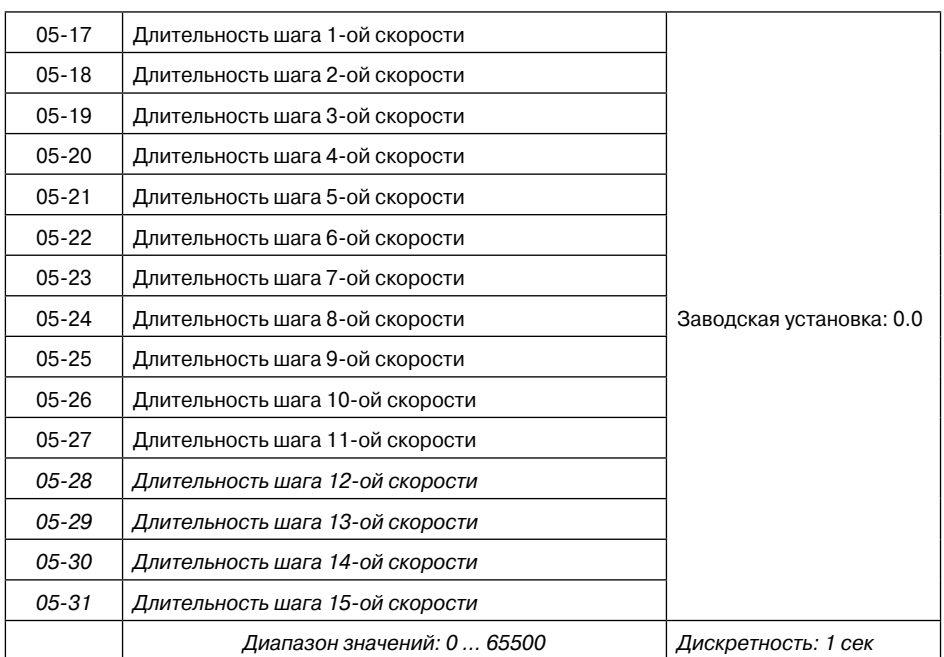

**Параметры Pr.5-17 … Pr.5-31** передают время действия каждого шага скорости заданные параметрами 5-00 … 5-14. Максимальное значение этих параметров 65500 сек, а отображается на дисплее как 65.5.

**Примечание**: Если параметр = 0 (0 сек), шаг пропускается. Это используется для уменьшения числа шагов программы.

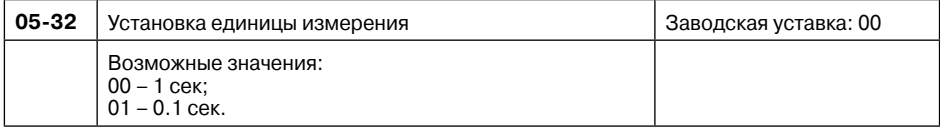

Этот параметр определяет единицу измерения времени для 05-17 ~ 05-31.

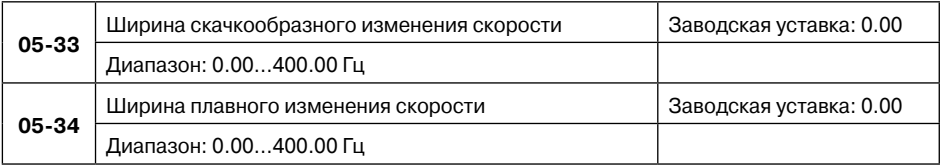

С помощью параметров Pr.5-33, Pr.5-34 можно задать амплитуду незатухающих колебаний выходной частоты относительно заданной частоты F, как показано на рисунке.

Таким образом, наибольшая частоты определяется как Fup=основная частота + значение 05-33+ значение 05-34;

ANFITA

Наименьшая частота  $F_{down}$ =основная частота – значение 05-33 – значение 05-34.

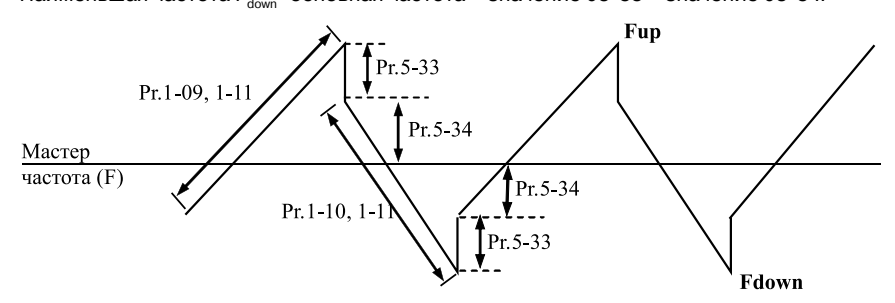

Эта функция используется в химической волоконной, печатной и красильной промышленности.

### **Группа 6: Параметры защиты**

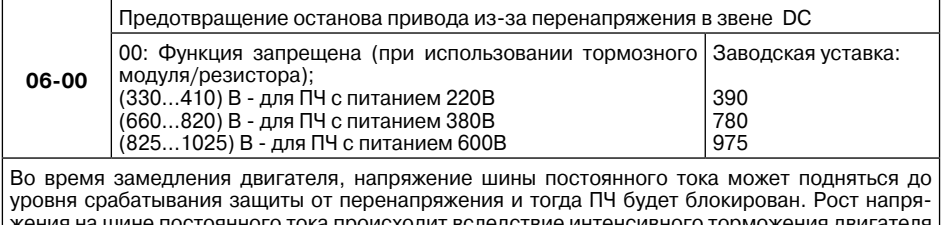

жения на шине постоянного тока происходит вследствие интенсивного торможения двигателя преобразователем. При этом двигатель переходит в режим работы генератора. Ток, вырабатываемый двигателем, заряжает конденсаторы фильтра преобразователя.

Если функция предотвращения разрешена, то срабатывание защиты не допускается, так как при нарастании напряжения до уровня меньшего, чем необходимо для срабатывания защиты, выходная частота перестает уменьшаться, напряжение на конденсаторах уменьшается, и процесс замедления возобновляется. Процесс замедления двигателя с разрешенной функцией приведен на рисунке ниже. Как следует из рисунка, время замедления увеличивается по сравнению с заданным параметром 01-10.

Функция ограничения перенапряжения при использовании тормозного резистора или тормозного модуля должна быть запрещена (Pr.06-00=0).

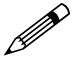

а аріта

## **ПРИМЕЧАНИЕ**

Процесс замедления двигателя с разрешенной функцией ограничения перенапряжения при торможении нагрузки с высоким моментом инерции может затянуться (см. рис. ниже). Как следует из рисунка, время замедления увеличивается по сравнению с заданным параметром Pr.01-10. Если увеличение времени замедления не допустимо, используйте тормозной резистор/модуль.

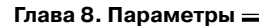

**NELTA** 

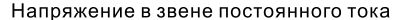

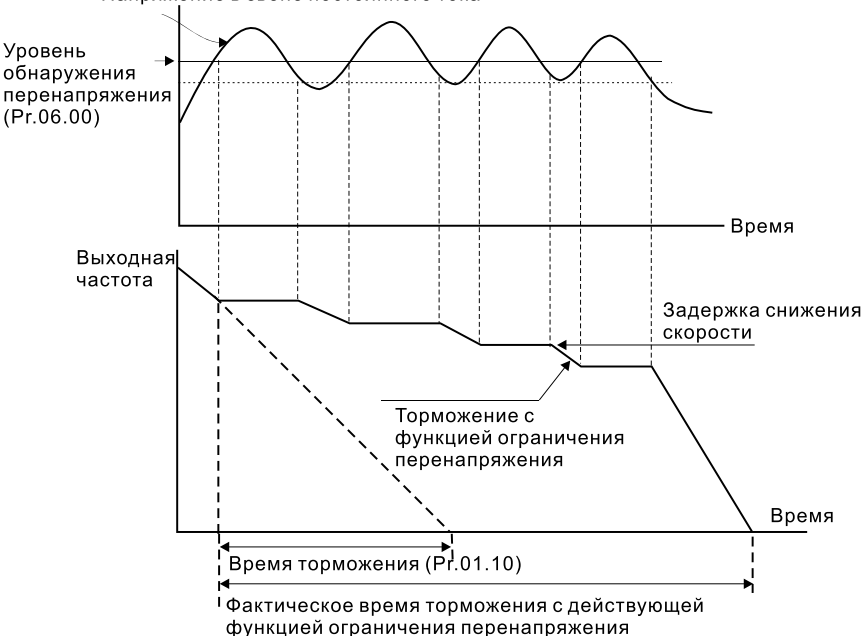

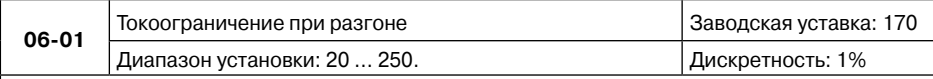

Значение 100% устанавливает уровень равный номинальному току преобразователя. В течение разгона выходной ток ПЧ может вырасти более значения, установленного параметром Pr.6-01, из-за слишком быстрого разгона или большого момента нагрузки на двигателе. Если при разгоне двигателя выходной ток превысит заданное этим параметром значение, то выходная частота ПЧ перестанет увеличиваться до тех пор, пока ток не снизится, а затем процесс разгона возобновиться. См. рисунок, приведенный ниже.

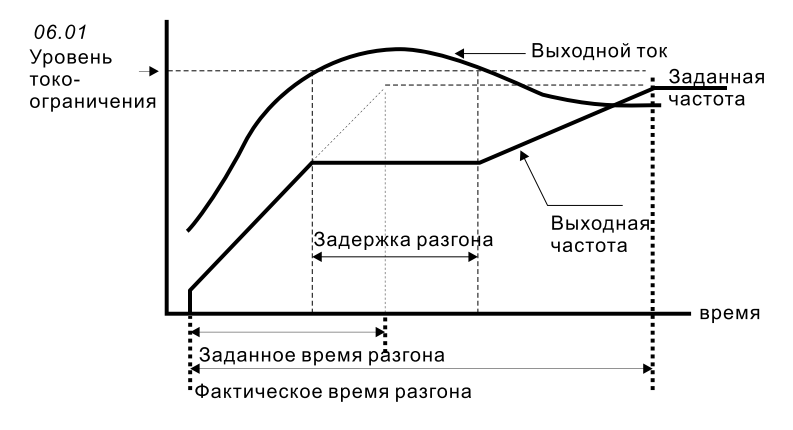

ANFITA

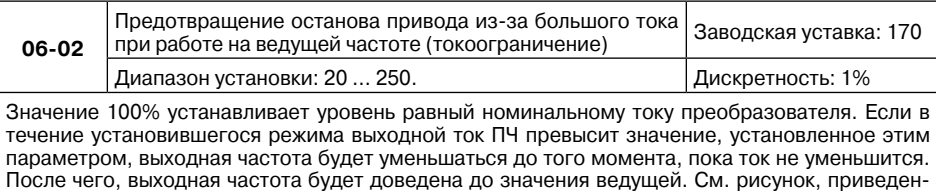

ный ниже.

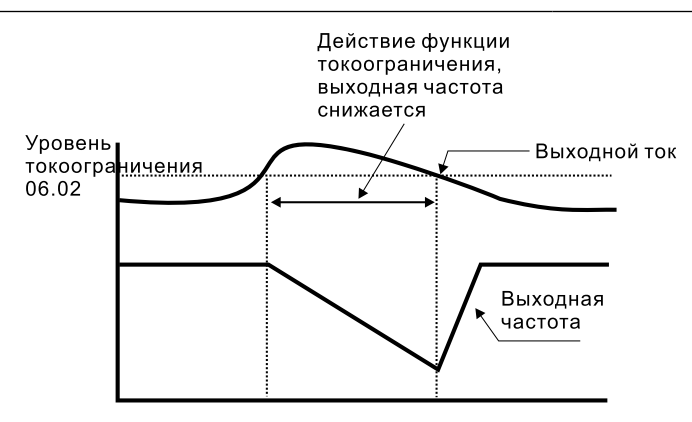

Токоограничение в установившемся режиме

**Примечание**: Не устанавливайте слишком маленький уровень токоограничения, это приведет к уменьшению момента. Проведите испытания. Токоограничение во время ускорения, может увеличивать время разгона. Токоограничение на постоянной скорости может неожиданно менять выходную частоту. Токоограничение во время торможения, может увеличивать время остановки.

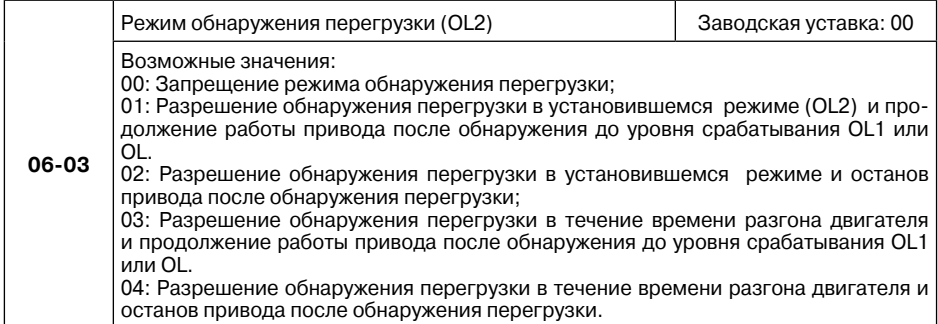

Данная защита называется еще защитой от превышения момента на валу двигателя. Порог срабатывания защиты не зависит от выходной частоты и устанавливается в п.06-04

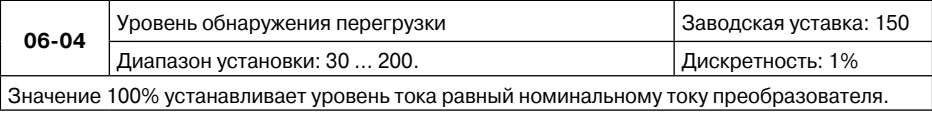
#### **Глава 8. Параметры**

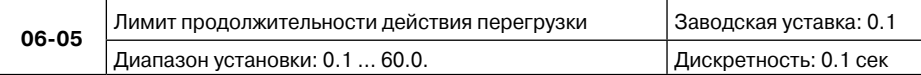

Если многофункциональный выходной терминал установлен на функцию индикации перегрузки и выходной ток ПЧ превысил уровень, заданный параметром 6-04 (заводская уставка 150), то выход терминала активизируется после истечения времени, установленного этим параметром.

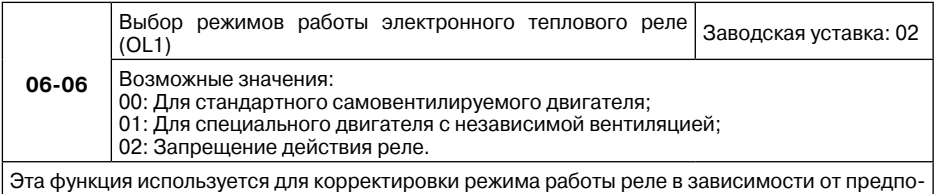

лагаемого режима нагрузки подключенного самовентилируемого двигателя на низких скоростях вращения. Установка "2" в параметр блокирует защитную функцию, но функция защиты выходных транзисторов от токовой перегрузки (OL) продолжает действовать.

**Примечание**: 1. При одновременном управлении несколькими двигателями от одного преобразователя, защита не может быть задействована. В этом случае, рекомендуется использовать защитные термореле на каждом двигателе.

2. При большой разнице между мощностью преобразователя и двигателя, качество работы защиты может ухудшаться, в этом случае рекомендуется использовать защитное термореле.

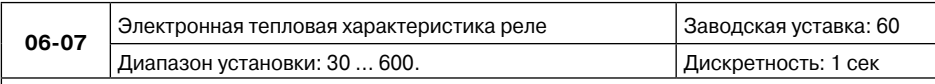

Этот параметр может устанавливаться во время работы привода. Параметр определяет время, необходимое для подсчета интеграла  $1^{2}$ \*t (выходной ток ПЧ на время) и активации функции электронной тепловой защиты двигателя от перегрева. На графике, приведенном ниже, приведены интегральные кривые для различных частот вращения двигателя при заводской установке - 150% в течение 1 минуты. Данная установка определяет защитную характеристику двигателя, учитывающую ухудшение условий охлаждения на низких частотах.

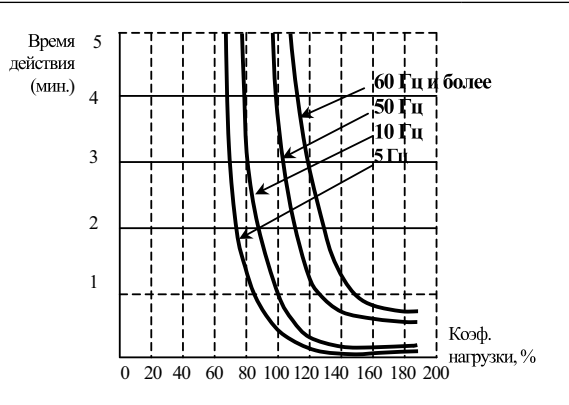

А≀еlта

**ALACTA** 

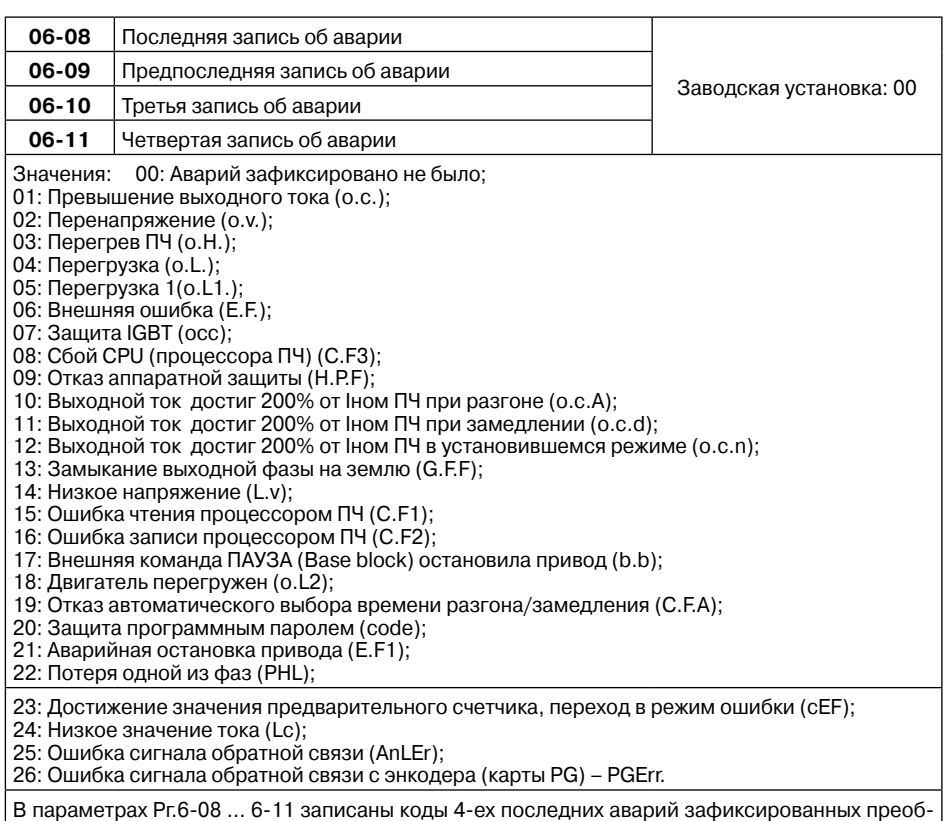

разователем. Их можно только просмотреть. Используйте клавишу сброса для выхода из режима просмотра.

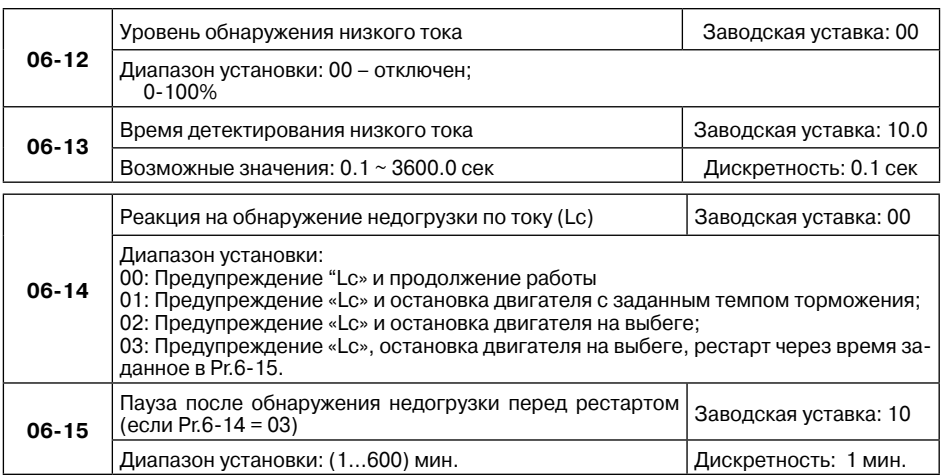

Если значение выходного тока ПЧ ниже значения параметра 06-12 в течение времени, большем, чем 06-13, то ПЧ отработает этот факт в соответствии с уставками в 06-14. Если в 06-14 задано 3, то повторный старт ПЧ произойдет через время, заданное в параметре 06-15. Эти параметры могут применяться для защиты различных механизмов от недогрузки, например, для защиты насосов от "сухого" хода.

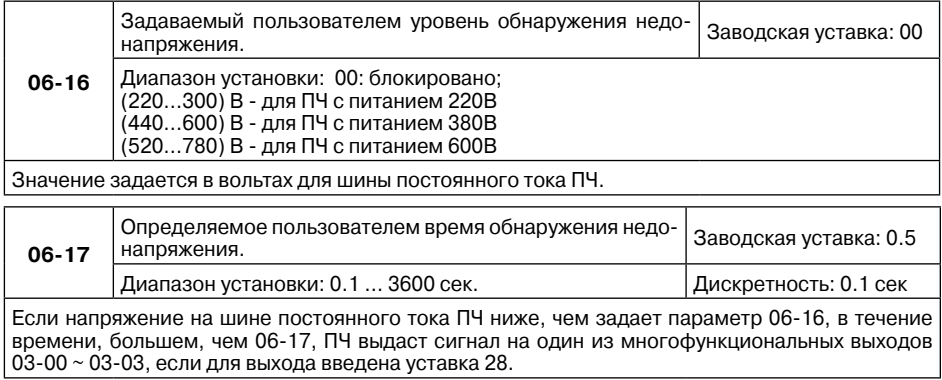

**06-18** Зарезервировано

#### **Группа 7: Параметры двигателя**

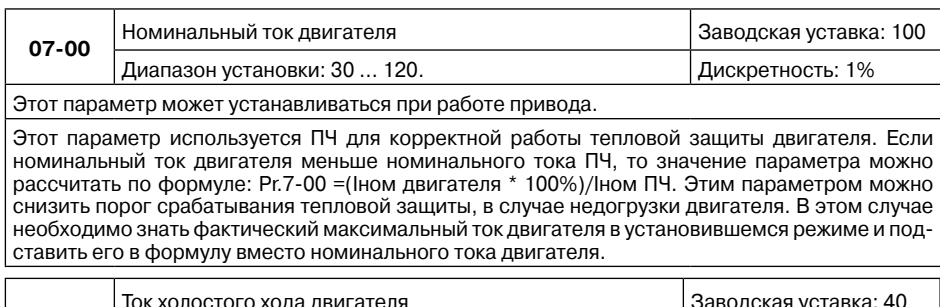

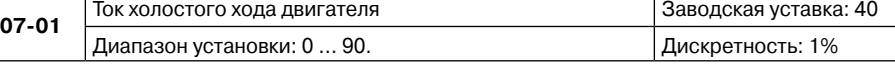

Этот параметр может устанавливаться при работе привода.

Номинальный ток ПЧ – 100%. Правильная установка тока холостого хода необходима для использования функции компенсации скольжения. Значение этого параметра должно быть меньше, чем параметра 7-00.

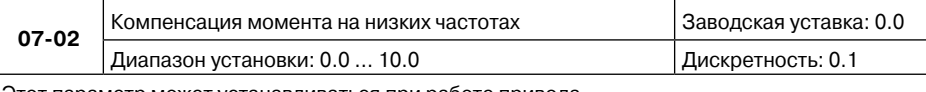

Этот параметр может устанавливаться при работе привода.

 Параметр повышает напряжение на низкой частоте и тем самым увеличивает момент. Момент двигателя на низкой скорости может быть отрегулирован в соответствии с нагрузкой.

А̀⊾гіта

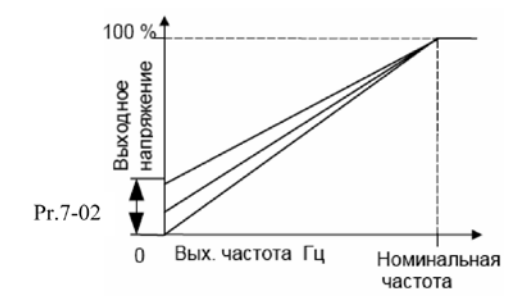

#### **Примечания**:

1. Значение этого параметра игнорируется при выборе векторного регулирования.

2. Установка слишком большого значения параметра может вызвать перегрев двигате-

ля.

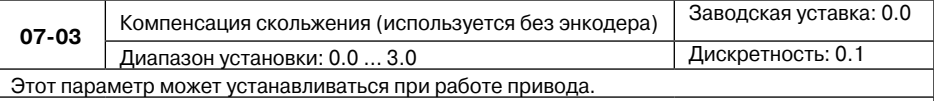

При увеличении нагрузки двигателя возрастает и скольжение или снижение скорости вращения двигателя относительно синхронной скорости вращения поля статора. Настройкой этого параметра можно компенсировать скольжение в диапазоне от 0 до 3. Если при разгоне ток двигателя превысит установленное значение параметра Pr.7-01, преобразователь установит выходную частоту в соответствии со значением этого параметра:

## Pr.7-03 = ((I<sub>вых</sub> 2 – Pr.7-01<sup>2</sup>)/(Pr.7-00<sup>2</sup> - Pr.7-01<sup>2</sup>))<sup>0..5</sup> x (Pr.01-00) x (Pr.7-01)/100

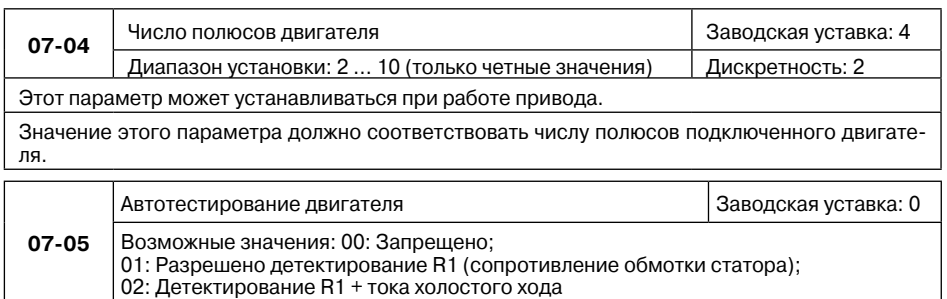

Если Вы используете векторное регулирование, то необходимо осуществлять автоматическую самонастройку констант двигателя. Векторное регулирование может использоваться и без самонастройки констант, но только самонастройка позволяет осуществлять управление в оптимальном режиме.

#### **Проведение автотестирования:**

- 1. Убедитесь, что введены номинальные значения параметров двигателя, и что двигатель корректно подключен;
- 2. Убедитесь, что вал электродвигателя не находится под механической нагрузкой, например, не присоединен к редуктору; Самонастройка возможна и при подсоединенной нагрузке, если 07-05 = 1. (Если 07-05 = 2, то чем меньше нагрузка, тем точнее самонастройка.)

#### **Глава 8. Параметры**

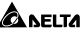

- 3. Корректно введите значения параметров 01-01, 01-02, 07-00, 07-04, 07-08;
- 4. После введения параметра 07-05 значений 1 или 2, сразу после нажатия «RUN» происходит автотестирование двигателя (если 07-05 = 1 без вращения двигателя; если 07-05 = 2 с вращением двигателя и после завершения процедуры двигатель остановиться на выбеге). Время автотестирования = 15 сек. + значение 01-09 + значение 01-10;
- 5. После окончания автотестирования проверьте значения параметров 07-01 и 07-06. При отсутствии в этих параметрах значений, повторите процедуру автотестирования;
- 6. Установите остальные необходимые параметры работы ПЧ.

Примечание: процедура автотестирования и работа в векторном режиме не рекомендуется для нескольких двигателей, подключенных параллельно, либо при мощности ПЧ, значительно отличающейся от мощности электродвигателя (для корректной работы мощности ПЧ и двигателя должны быть равны или нужно иметь небольшой запас ПЧ по мощности).

Константы двигателя также могут быть введены напрямую, без осуществления самонастройки.

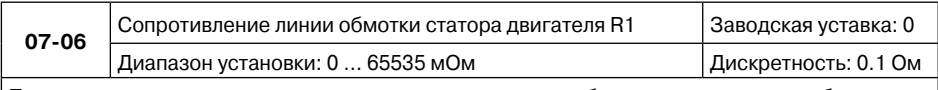

Пользователь может установить это значение сам или оно будет установлено преобразователем автоматически при самотестировании (см. Pr.7-05).

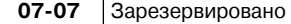

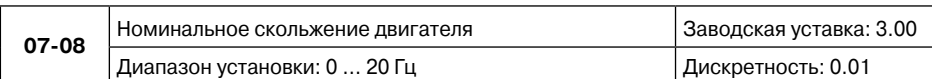

Номинальное скольжение двигателя рассчитывается по формуле: F(Pr.1-01) - (nди. х число полюсов двигателя /120)

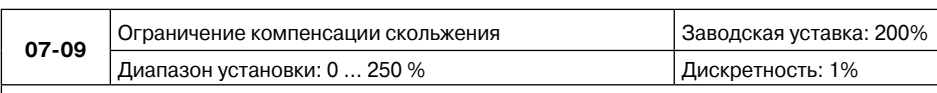

Этот параметр устанавливает верхний предел компенсации частоты для параметра 7-08.

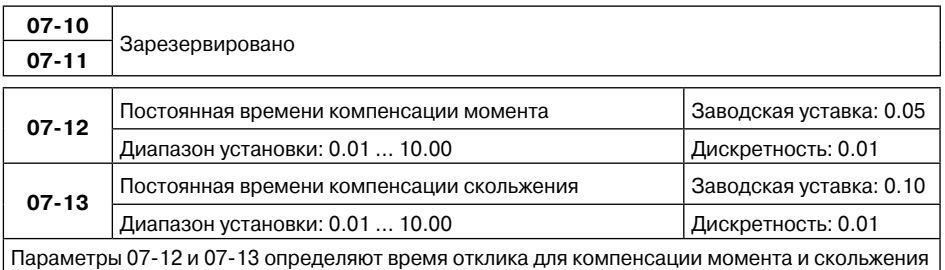

 При больших значениях постоянных времени реакция на изменение нагрузки будет медленной, а небольшие значения могут привести к нестабильной работе привода и вызвать автоколебания

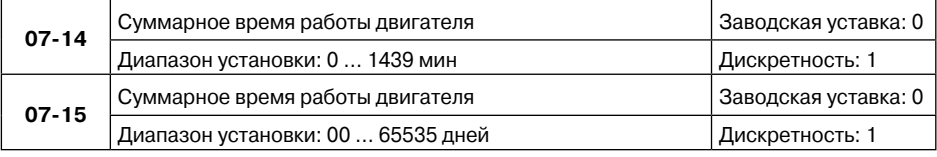

À NFITA

Параметры 07-14 и 07-15 регистрируют наработку двигателя. При необходимости эти параметры могут быть обнулены.

#### **Группа 8: Специальные параметры**

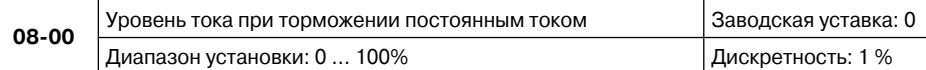

Этот параметр устанавливает уровень постоянного тока при торможении во время запуска и останова двигателя. При установке уровня макс. выходной ток (Pr.00-01) принимается за 100%. Рекомендуется начинать с установки низкого тока, а затем его увеличивать, пока не будет достигнут желаемый тормозной момент. Торможение постоянным током применяется для фиксации ротора двигателя перед пуском, с целью избежания больших токов при пуске двигателя с вращающимся ротором, особенно в противоположную сторону. Не устанавливайте необоснованно большие значения! Это может привести к повреждению инвертора.

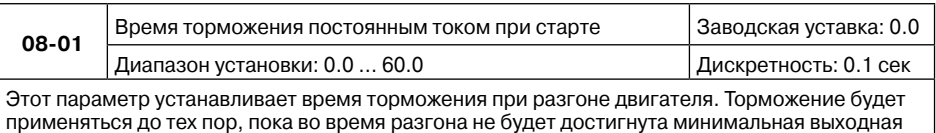

частота (01-05).

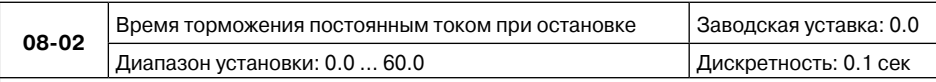

Этот параметр устанавливает время торможения при остановке. Если применяется остановка двигателя с торможением постоянным током, то параметр Pr.02-02 должен быть установлен со значением 0 (остановка с замедлением).

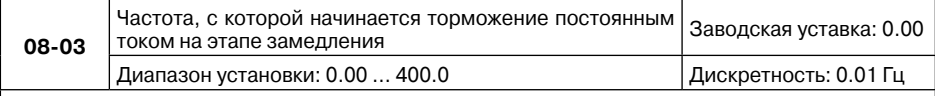

Этот параметр устанавливает частоту, при которой во время замедления, начнется торможение постоянным током. Не устанавливайте необоснованно большие значения! Это может привести к повреждению инвертора.

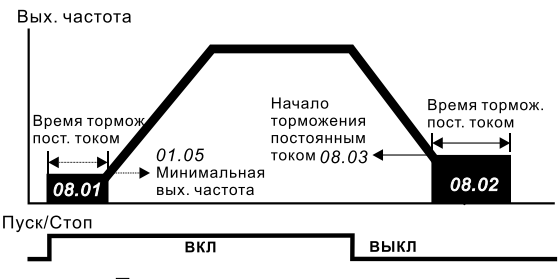

#### Торможение постоянным током

#### **Примечание**:

1. Торможение двигателя перед стартом используется при работе с нагрузками, которые

#### Глава 8. Параметры =

сами могут вызвать врашение вала двигателя перед стартом, например, вентиляторы и насосы. Направление врашения может быть противоположным тому, что будет после старта. Торможение обеспечит фиксацию вала двигателя перед стартом и, соответственно снижение пусковых токов и перенапряжений.

2. Торможение во время остановки используется для уменьшения времени остановки, а также для фиксации вала двигателя. Для высокоинерционных нагрузок при быстром торможении может потребоваться тормозной резистор.

3. Не используйте тормоз постоянного тока в качестве стояночного. Пользуйтесь для этого механическим тормозом.

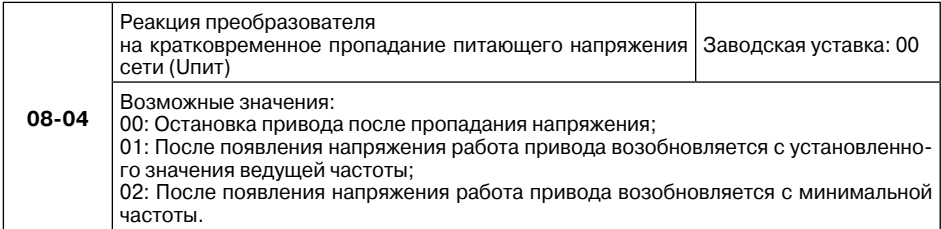

При кратковременном падении напряжения и/или пропадании сети (до 5 сек, см. пар. 8-05), привод выполнит перезапуск системы без внешнего сброса если 08-04 = 1 или 2. При этом свободно врашающийся двигатель может быть подхвачен снова, активизацией функции поиска скорости. Таким образом, процесс движения может быть сохранен.

Ш Если ПЧ работает с обратной связью по скорости (с платой PG), привод будет синхронизироваться с вращающимся двигателем зная о его фактической скорости от датчика обратной связи. При этом уставки параметра 01 и 02 будут не действительны.

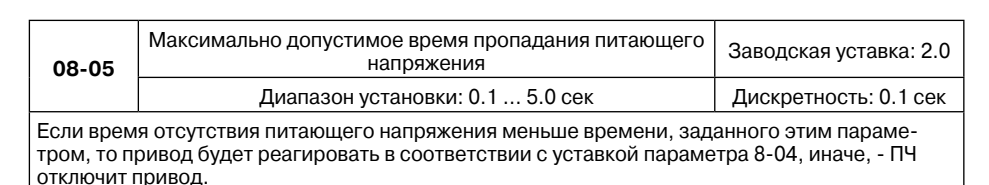

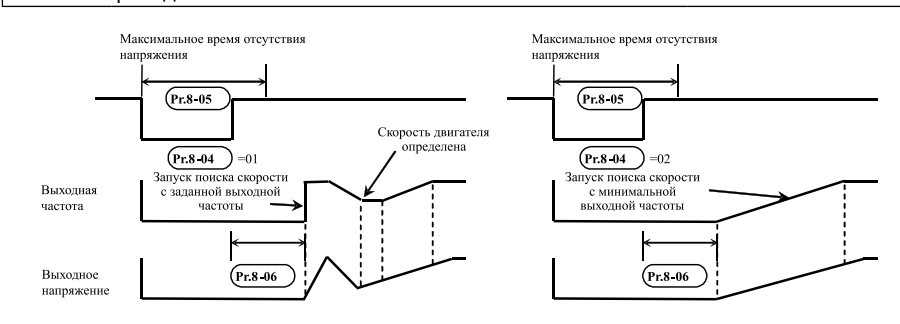

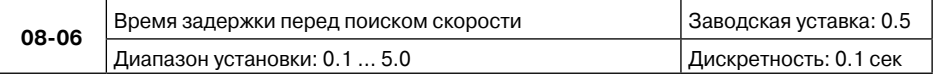

117

А̀леіта

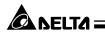

При появлении питающего напряжения, перед тем как начать поиск скорости ПЧ выдерживает паузу, задаваемую этим параметром. Пауза должна быть достаточна для снижения выходного напряжения почти до нуля. Этот параметр также определяет время поиска, когда выполняется пауза внешней команды и сброса аварии (Pr.8-14).

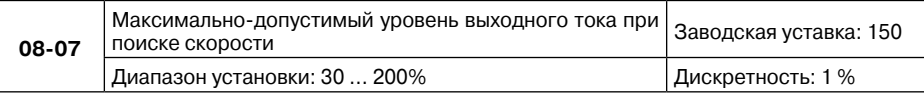

Параметр ограничивает ток во время синхронизации с вращающимся двигателем. Время синхронизации (поиска скорости) будет зависеть от этой величины.

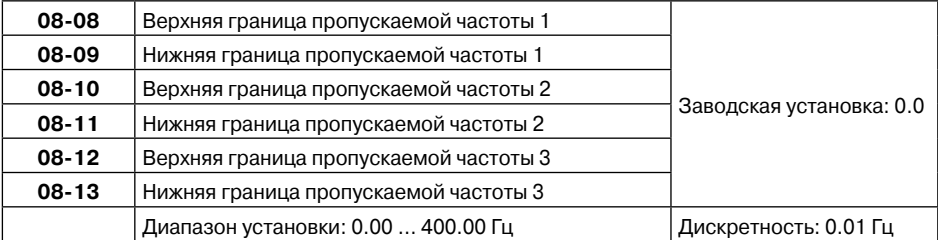

В некоторых случаях, при управлении двигателем на отдельных частотах могут возникать резонансные колебания механической системы. Для избежания этих явлений в преобразователе существует функция, позволяющая вырезать из рабочего диапазона резонансные частоты.

 Эти параметры определяют пропускаемые частоты. ПЧ будет пропускать три диапазона выходной частоты. Значения параметров нижних границ должны быть меньше соответствующих значений верхних границ. Также значения параметров должны соответствовать следующему условию: 08-09≥08-11≥08-13

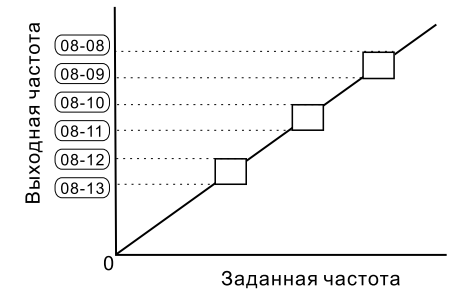

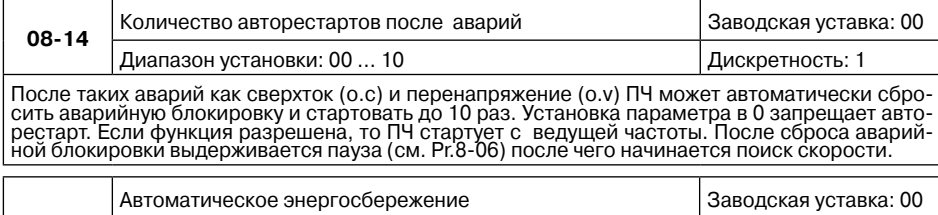

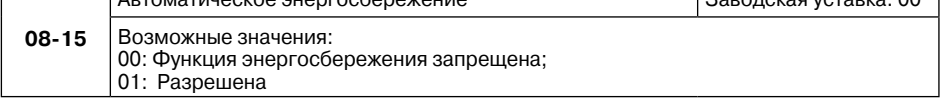

#### **Глава 8. Параметры**

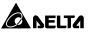

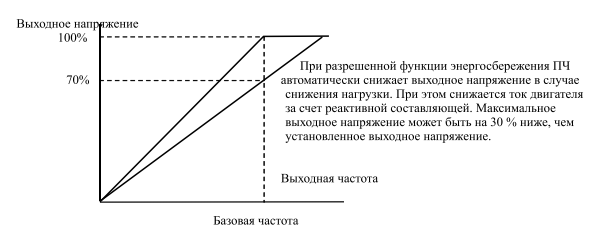

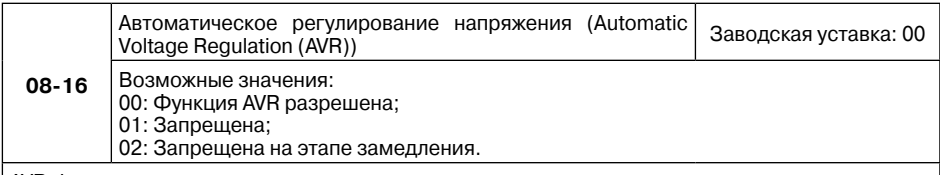

AVR функция позволяет автоматически поддерживать заданное максимальное выходное напряжение (Pr.1-02), при повышении питающего напряжения сети. Например, если Pr.1-02 = 380В, то оно будет поддерживаться неизменным при сетевом напряжении от, примерно, 380 до 460В, что очень благоприятно сказывается на двигателе. При выключенной функции AVR выходное напряжение будет изменяться вместе с изменением входного. Установка параметра со значением 2 позволит быстрее останавливать двигатель, если функция AVR разрешена.

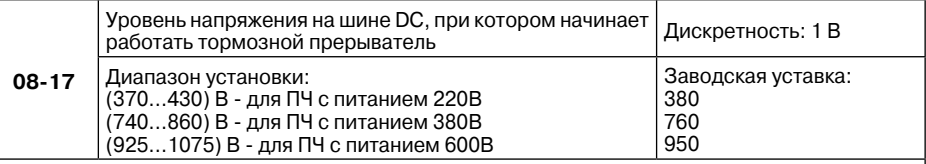

При замедлении скорости двигателя напряжение на шине DC повышается, вследствие регенерации энергии двигателя в энергию заряженных конденсаторов фильтра. Когда уровень напряжения на шине DC достигнет значения этого параметра шина DC будет подключена через терминалы В1 и В2 к тормозному резистору. Тормозной резистор будет рассеивать энергию, поступающую в конденсаторы.

В скобках указаны значения для ПЧ с питанием 220В.

**Внимание**: Функция ограничения перенапряжения должна быть отключена при работе с тормозным резистором (Pr.06-00 = 0).

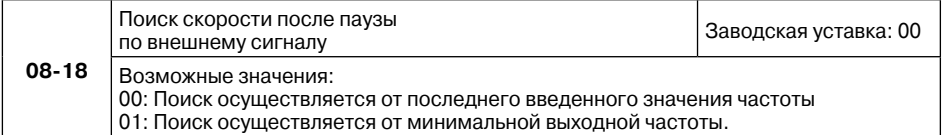

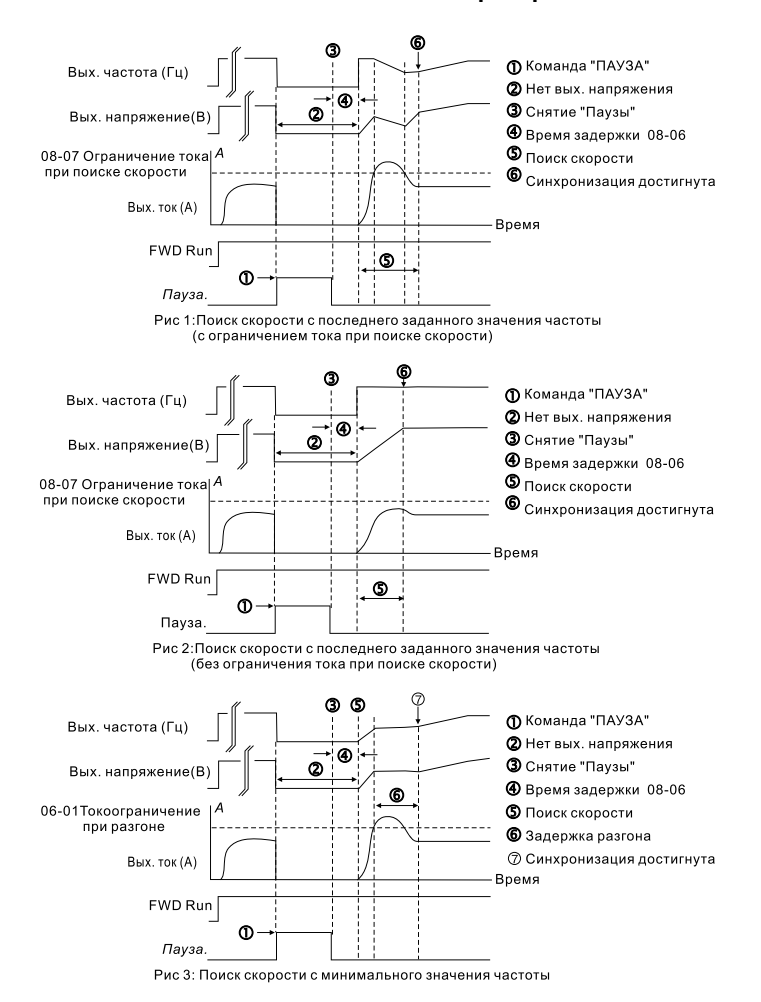

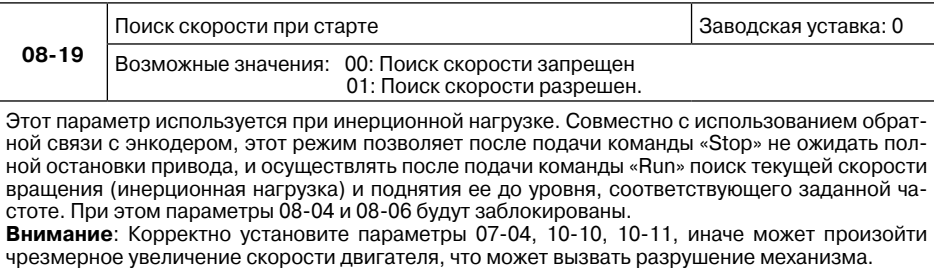

#### **Глава 8. Параметры**

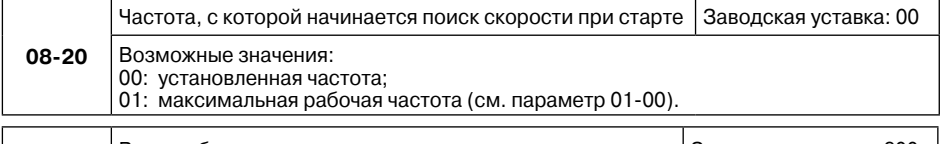

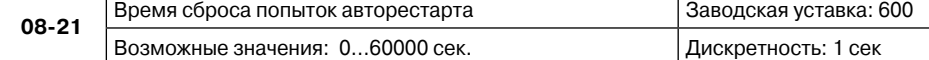

Этот параметр должен использоваться совместно с параметром 08-14. Пример: 08-14=10, 08-21=600 сек (10 мин). Если в отрезок времени более 600 сек после последней аварийной остановки не произошло ни одной аварийной ситуации, параметру 08-14 будет возвращено значение 10.

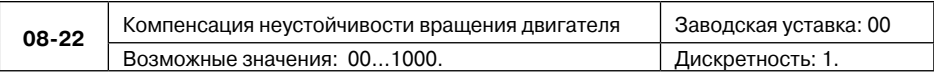

 Параметр служит для устранения возможной нестабильности (качания) двигателя, которая может возникнуть на низких частотах вращения.

Рекомендуемое значение параметра 500 и выше.

#### **Группа 9: Параметры коммуникации**

Используйте установки этих параметров для осуществления связи между инвертором и персональным компьютером по RS-485.

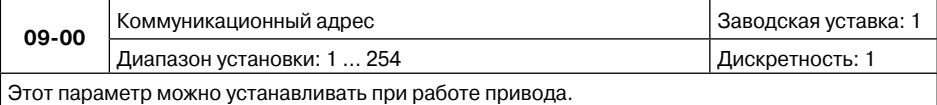

Если привод управляется по последовательному интерфейсу, то адрес привода для связи управляющим устройством (компьютер или контроллер) должен быть установлен этим параметром.

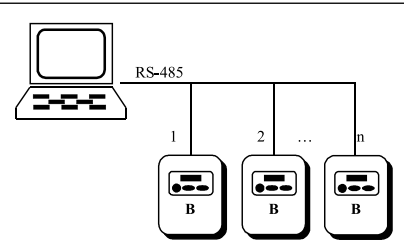

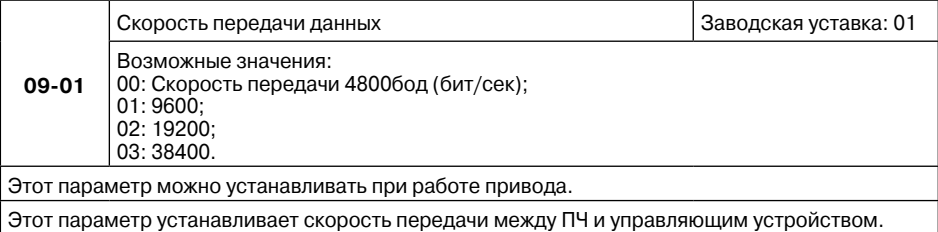

А̀леіта

<sup>1</sup> A EI TA

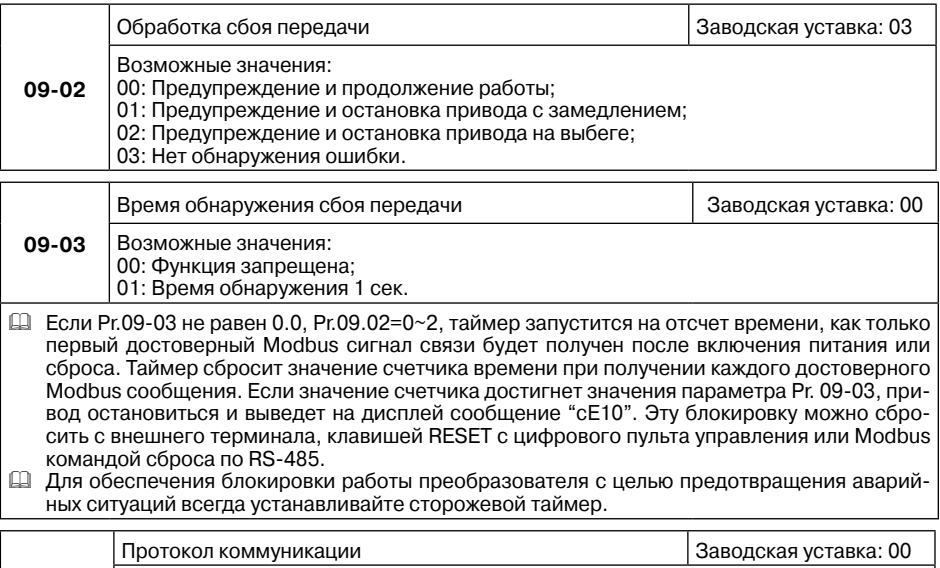

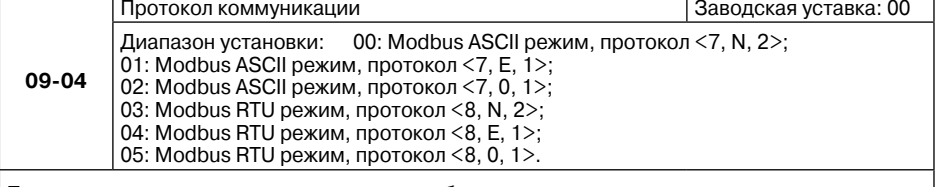

Параметр можно устанавливать во время работы привода.

#### **1. Управление преобразователем от компьютера:**

Связь компьютера с ПЧ осуществляется по последовательному интерфейсу через разъем RJ-11, расположенный планке управляющих терминалов. Назначение контактов разъема приведено ниже:

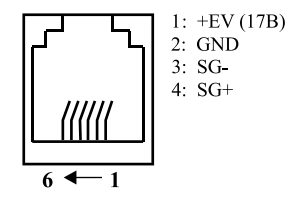

Каждый ПЧ имеет индивидуальный коммуникационный адрес, устанавливаемый с помощью параметра Pr.9-00. Компьютер управляет каждым ПЧ, различая их по адресу.

Преобразователь VFD-В может быть настроен для связи в Modbus сетях, использующих один из следующих режимов: ASCII (Американский Стандартный Код для Информационного Обмена) или RTU (Периферийное устройство). Пользователи могут выбирать режим наряду с протоколом связи последовательного порта, используя параметр Pr.9-04.

#### **Режим ASCII:**

Каждый 8-bit блок данных есть комбинация двух ASCII символов. Для примера, 1- байт данных: 64 Hex, показан как '64' в ASCII, состоит из '6' (З6 Нех) и '4' (34Hex).

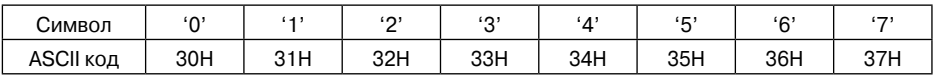

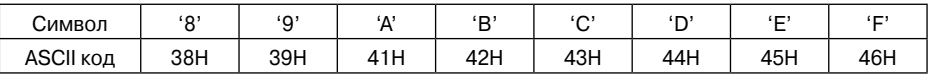

Режим RTU:

Каждый 8-bit блок данных - комбинация двух 4-битных шестнадцатеричных символов. Для примера, 64 Hex.

#### **2. Формат данных:**

2.1. 10-bit кадр передачи (для 7-битного блока данных) (7, N, 2: Pr.9-04=0)

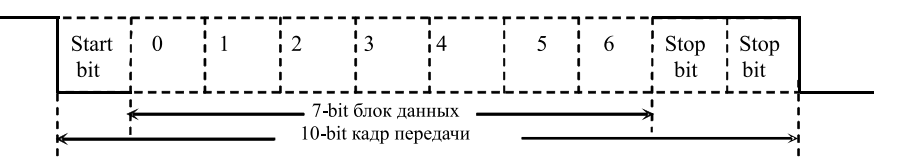

(7, E, 1 : Pr.9-04=1) с проверкой на четность (even parity)

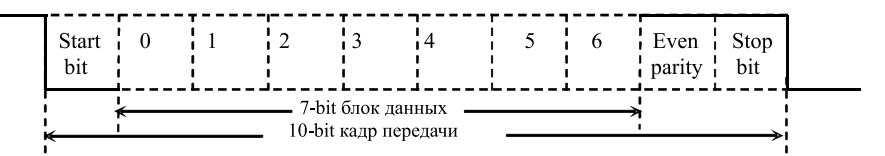

(7, 0, 1 : Pr.9-04=2) с проверкой на нечетность (odd parity)

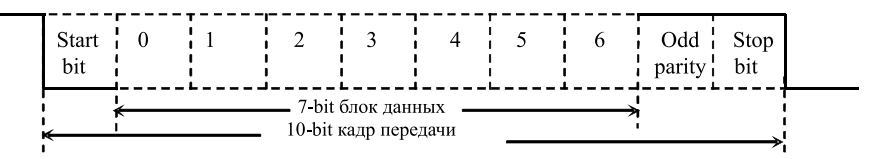

2.2. 11 -bit кадр (для 8-bit блока данных): (8, N ,2 : Pr.9-04=3 или 6)

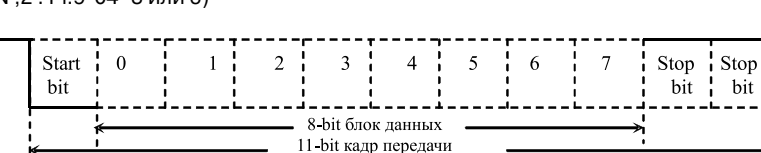

## $\Delta$ nelta:

(8, E, 1: Рг.9-04 = 4 или 7) с проверкой на четность (even parity)

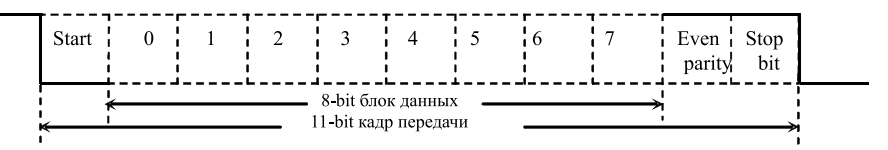

(8, 0, 1: Pr.9-04 = 5 или 8) с проверкой на нечетность (odd parity)

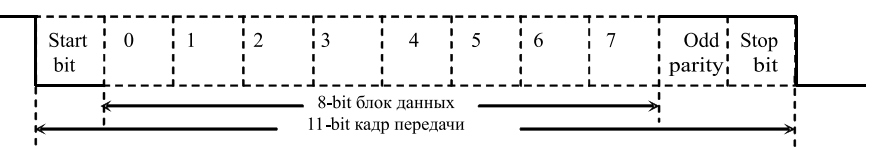

#### **3. Протокол коммуникации**

## **3.1. Коммуникационный блок данных:**

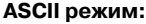

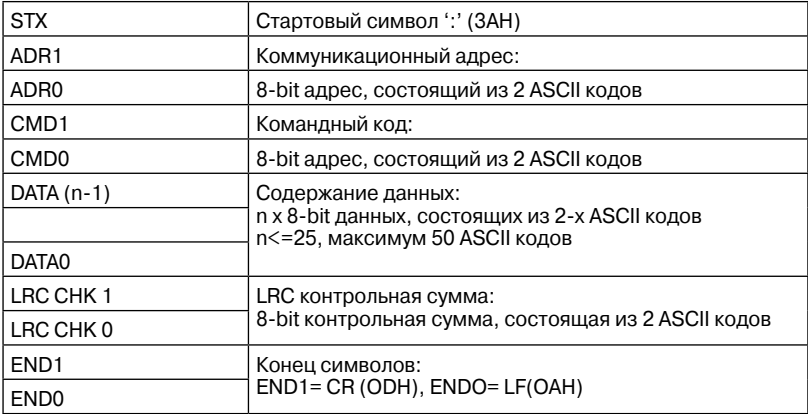

#### **RTU режим:**

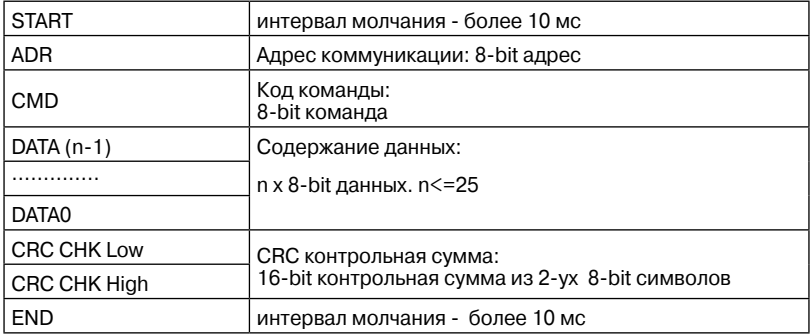

ANFITA

#### 3.2. ADR (Коммуникационный адрес):

Допустимый коммуникационный адрес должен быть выбран из диапазона 0 ... 254. Коммуникационный адрес равный 0 - средство трансляции всем ПЧ (VFD) одновременно, в этом случае. ПЧ не будут отвечать ни на какое сообщение ведущему устройству.

Для примера, связь VFD с адресом 16 decimal:

ASCII режим: (ADR 1, ADR 0)='1','0' => '1'=31H, '0'=30H RTU режим: (ADR)=10H

#### 3.3. СМD (код команды) и DATA (символы данных):

Формат символов данных зависит от командных кодов. Доступные командные коды - 03Н, чтение N слов. Максимальное значение N это 12. Для примера, чтение непрерывных 2 слов от начального адреса 2102H AMD с адресом 01H.

**ASCII режим:** 

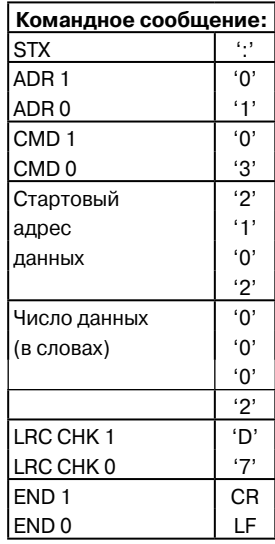

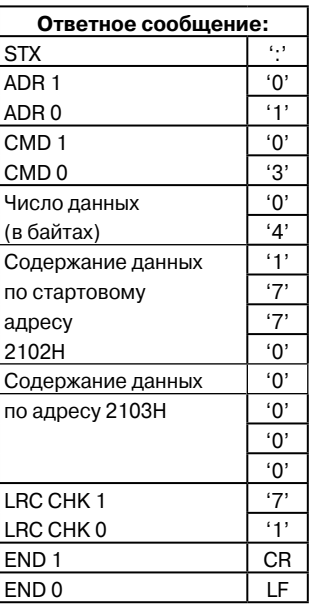

#### RTU режим:

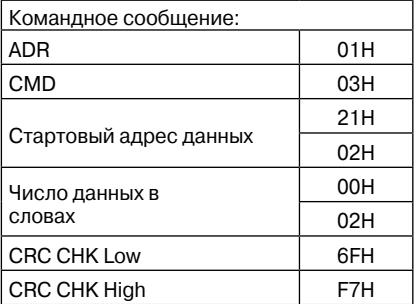

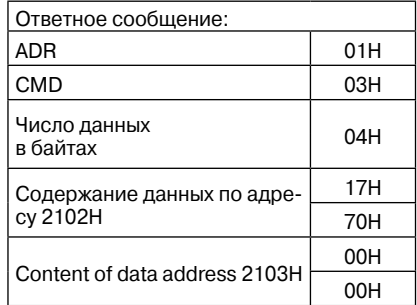

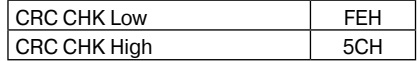

Код команды: 06H, запись 1 слово.

Для примера, запись 6000(1770H) в адрес 0100Н AMD с адреса 01H.

#### **ASCII режим:**

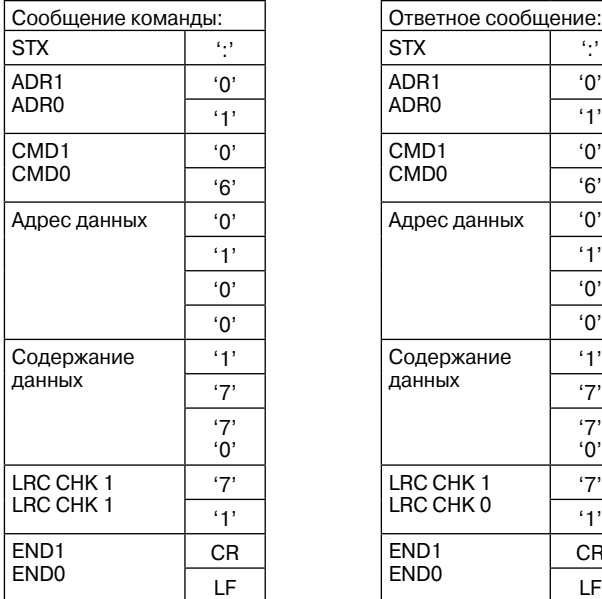

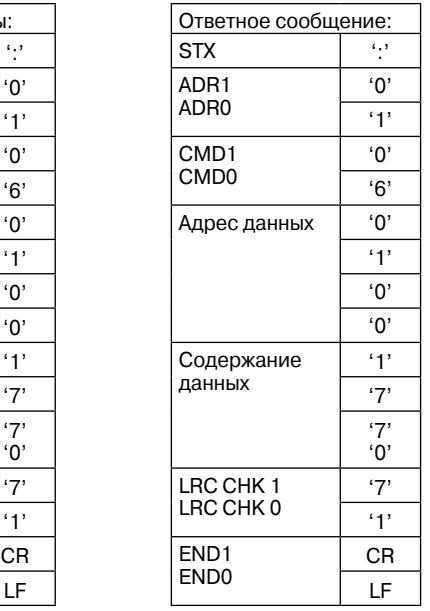

#### **RTU режим:**

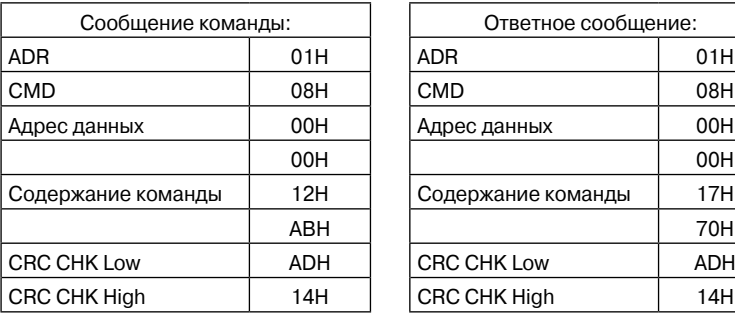

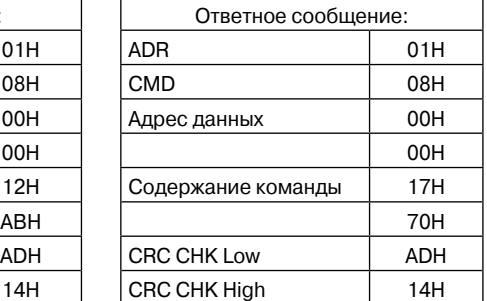

#### **3.4. CHK (проверка суммы) ASCII режим:**

LRC (продольная проверка избыточности) рассчитана в итоге, модуль 256, значение байтов от ADR1 до последнего символа данных, тогда вычисление шестнадцатеричного представления 2-ух дополнений отрицание суммы. Для примера, читая 1 слово с адреса 0401H преобразователя с адресом 01H.

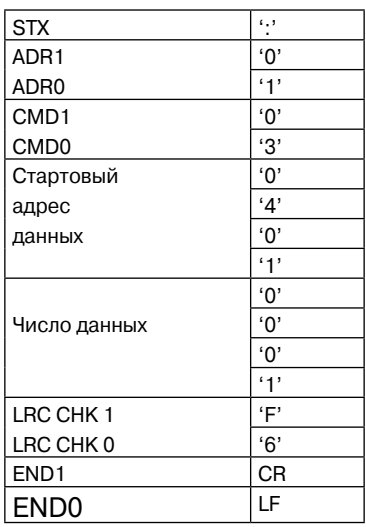

 $01H+03H+04H+01H+00H+01H=0AH$ 2-ух дополнений отрицание ОАН есть F6Н.

#### RTU режим:

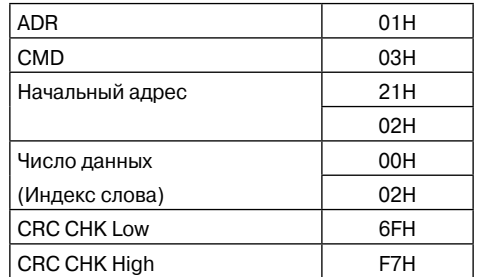

СRС (циклическая проверка по избыточности) рассчитанная следующими шагами:

Шаг 1: Загрузка 16-bit регистра (называемого СRC регистром) с FFFFH;

Шаг 2: Исключающее ИЛИ первому 8-bit байту из командного сообщения с байтом младшего порядка из 16-bit регистра CRC, помещение результата в CRC регистр.

Шаг 3: Сдвиг одного бита регистра CRC вправо с MSB нулевым заполнением. Извлечение и исследование LSB.

Шаг 4: Если LSB CRC регистра равно 0, повторите шаг 3, в противном случае исключающее ИЛИ CRC регистра с полиномиальным значением A001H.

Шаг 5: Повторяйте шаг 3 и 4, до тех пор. пока восемь сдвигов не будут выполнены. Затем. полный 8-bit байт будет обработан.

Шаг 6: Повторите шаг со 2 по 5 для следующих 8-bit байтов из командного сообщения.

Продолжайте пока все байты не будут обработаны. Конечное содержание СВС регистра СRC значение. При передачи значения СRC в сообщении, старшие и младшие байты значения CRC должны меняться, то есть сначала будет передан младший байт.

127

```
ALACTA
```
На следующем примере приведена СRC генерация с использованием языка С. Функция берет два аргумента:

Unsigned char\* data <- a pointer to the message buffer Unsigned char length <- the quantity of bytes in the message buffer The function returns the CRC value as a type of unsigned integer. Unsigned int crc chk(unsigned char\* data, unsigned char length){int j; unsigned int reg cre=0xFFFF; while(length--){ req crc  $\hat{=}$  \*data++:  $for(i=0; i<8; i++)$ if(reg crc & 0x01){ /\*LSB(b0)=1 \*/ rea crc=(rea crc>>1) ^ 0xA001: }else{ reg crc=reg crc>>1;  $\mathcal{E}$  $\}$ J return reg\_crc; ₹

#### 3.5. Адресный список:

Содержание доступных адресов показано ниже:

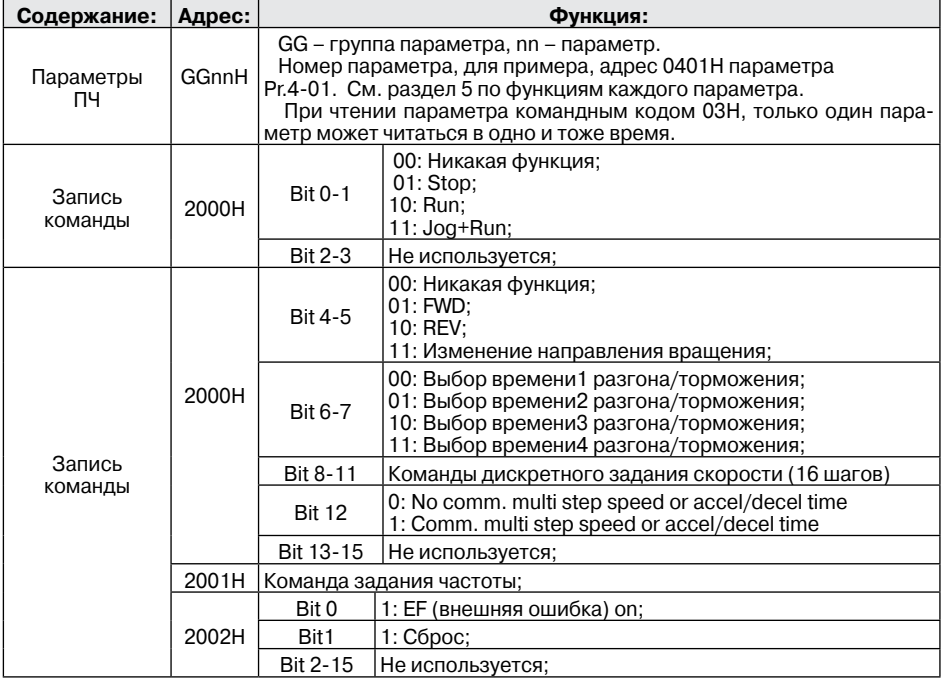

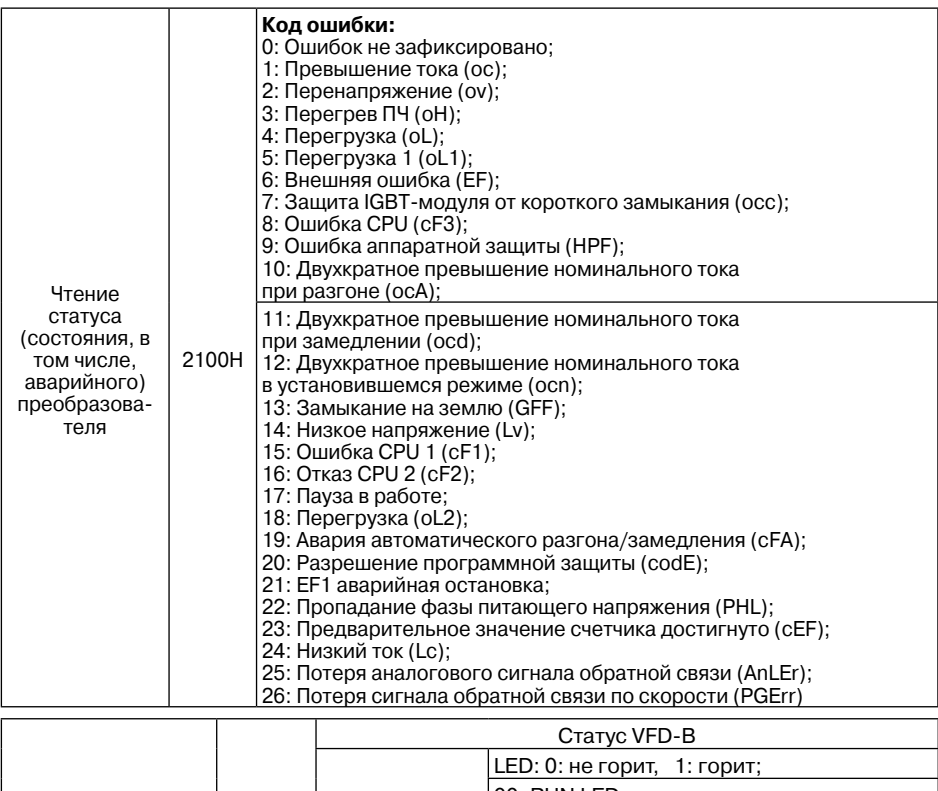

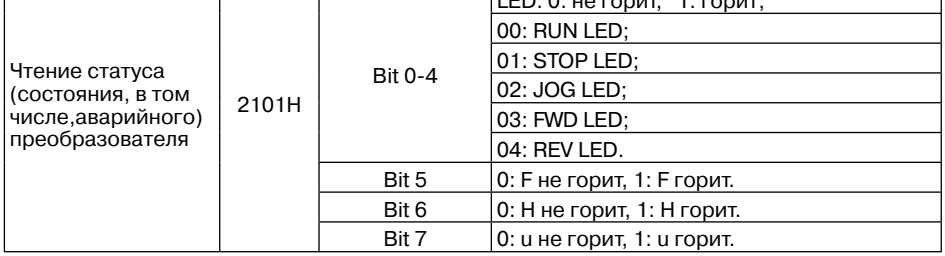

 $=$   $\Delta$ nelta

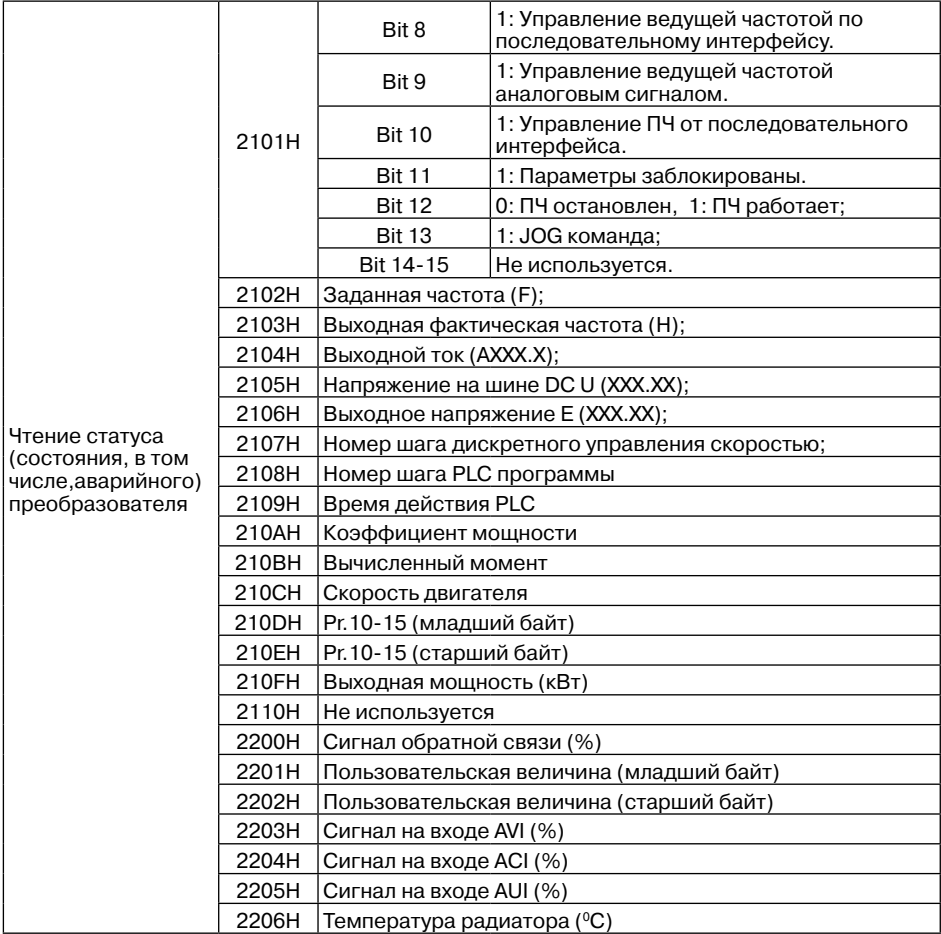

#### **3.6. Исключительная ситуация по ответу:**

Ниже приводятся ситуации в которых преобразователь не дает нормального ответа управляющему устройству, например, компьютеру.

Если ПЧ не принимает сообщения из-за ошибки связи и не отвечает компьютеру, то компьютер исчерпает лимит времени ожидания.

ПЧ принимает сообщение без ошибки, но не может его обработать, ответ исключения возвратится ведущему устройству, а сообщение об ошибке "CExx" будет выведено на цифровой панели преобразователя. "хх" в сообщении "CExx" есть десятичный код равный коду исключения, который описан ниже.

В ответе исключения, старший значащий бит первоначального кода команды установлен в 1, и код исключения объясняет условие, которое вызвало исключение.

Пример ответа исключения с кодом команды 06Н и кодом исключения 02Н:

#### **ASCII режим:**

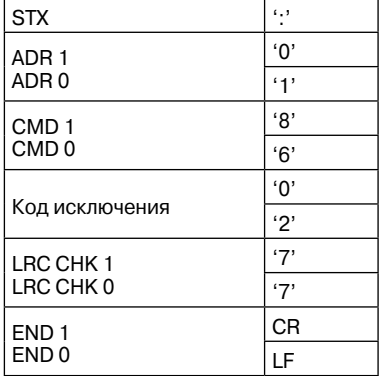

#### RTU режим:

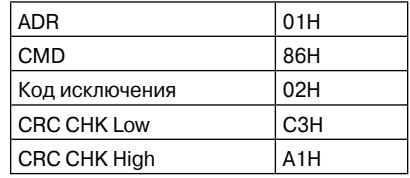

Значение кода исключения:

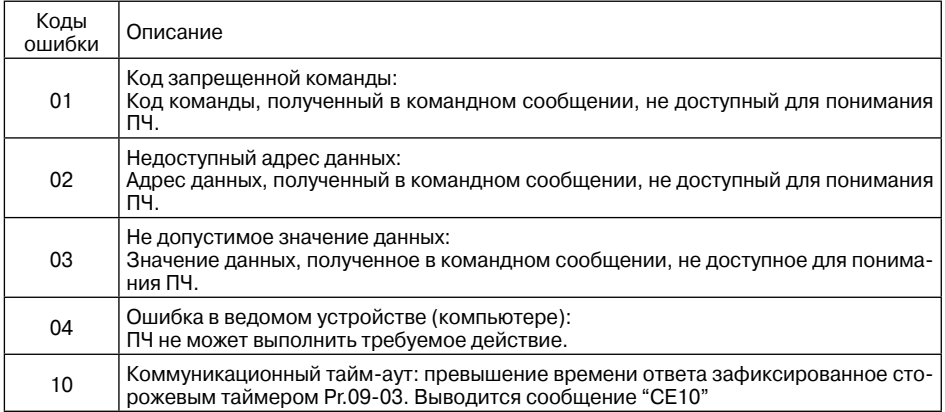

#### 3.7. Коммуникационная программа РС:

Ниже приведен пример написания программы коммуникации компьютера с ПЧ для Modbus режима ASCII на языке Си.

#include<stdio.h> #include<dos.h> #include<conio.h> #include<process.h> #define PORT 0x03F8 /\* the address of COM1 \*/  $\prime^*$  the address offset value relative to COM1  $^*/$ #define THR 0x0000 #define RDR 0x0000 #define BRDL 0x0000 #define IER 0x0001 #define BRDH 0x0001 #define LCR 0x0003 #define MCR 0x0004 #define LSR 0x0005

Алгіта

```
#define MSR 0x0006
    unsigned char rdat[60]:
    /* read 2 data from address 2102H of AC drive with address 1 */
    unsigned char tdat[60]={':','0','1','0','3','2','1','0','2', '0','0','2','O','7','\r','\n'};
    void main(){
      int i;
      outportb(PORT+MCR,0x08); /* interrupt enable */
      outportb(PORT+IER,0x01); /* interrupt as data in */
      outportb(PORT+LCR,(inportb(PORT+LCR) | 0x80));
     \prime* the BRDL/BRDH can be access as LCR.b7==1 \prime/
      outportb(PORT+BRDL,12); /* set baudrate=9600, 12=115200/9600*/
      outportb(PORT+BRDH,0x00);
      outportb(PORT+LCR,0x06); /* set protocol, <7,N,2>=06H, <7,E,1>=1AH, <7,O,1>=0AH,
<8,N,2>=07H, <8,E,1>=1BH, <8,O,1>=0BH */
      for(i=0;i<=16;i++){
      while(!(inportb(PORT+LSR) & 0x20)); /* wait until THR empty */
     outportb(PORT+THR,tdat[i]); \frac{1}{2} send data to THR \frac{*}{2}i=0:
      while(!kbhit()){
     if(inportb(\overrightarrow{P}ORT+LSR) & 0x01)\frac{1}{2} b0==1, read data ready \frac{*}{2} rdat[i++]=inportb(PORT+RDR); /* read data form RDR */
      } } }
```
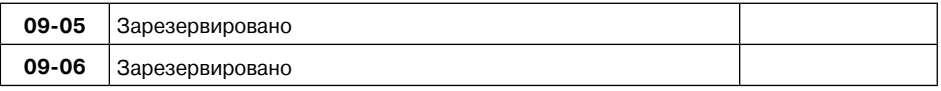

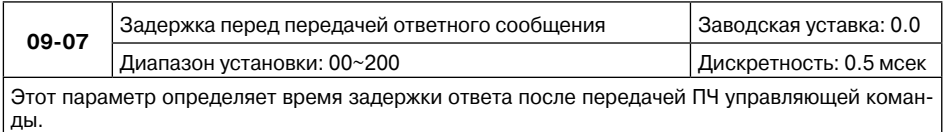

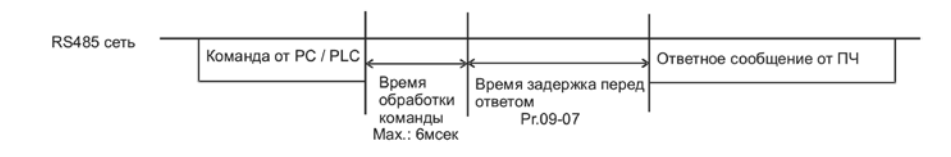

#### **Группа 10: Параметры ПИД - регулятора**

Эти параметры используются для регулирования различного рода процессов, таких как поддержание постоянного воздушного потока, расхода, давления и скорости с помощью подачи сигналов обратной связи с соответствующего датчика.

А̀⊾гіта

#### **Принцип работы ПИД - регулятора**

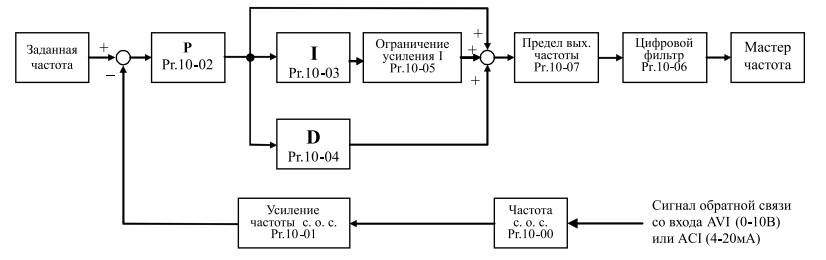

#### **1. ПИ - регулятор**

Сигнал на выходе регулятора является комбинацией пропорциональной (П) и интегральной (И) составляющих и зависит от времени и ошибки регулирования.

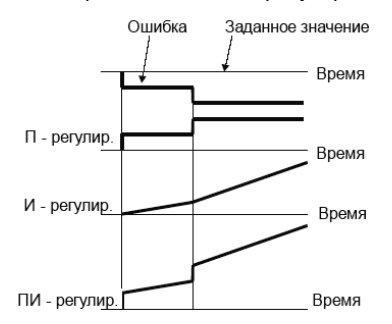

Пример работы при скачке ошибки

**Замечание**: сигнал ПИ - регулятора получается как сумма пропорциональной и интегральной составляющих.

#### **2. ПД - регулятор**

С помощью комбинации пропорциональной (П) и дифференциальной (Д) составляющих, можно улучшать вид переходного процесса.

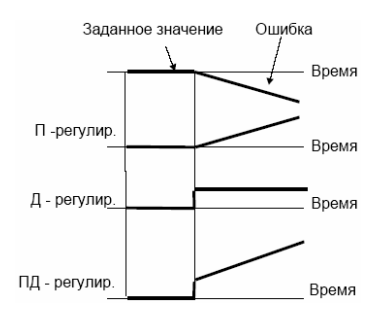

Пример работы при увеличении ошибки

**Замечание**: сигнал ПД - регулятора получается как сумма пропорциональной и дифференциальной составляющих.

#### **3. ПИД - регулятор**

Использование комбинации всех трех составляющих позволяет оптимизировать характерис

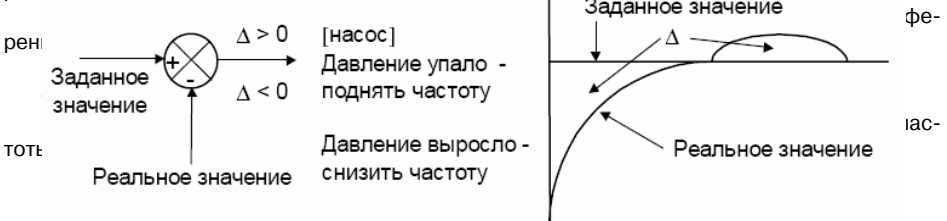

#### **4. Положительная обратная связь**

Отрицательная ошибка ( $\Delta$ ), вызывает увеличение регулирующего воздействия (частоты), положительная ошибка уменьшает частоту.

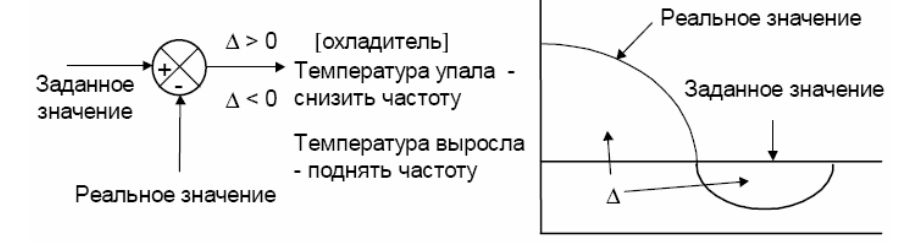

#### **5. Настройка ПИД - регулятора**

Для активизации ПИД регулятора необходимо установить значение параметра 10-00 отличное от нуля. Корректно установите значение данного параметра. Оно должно быть отлично от параметра 02-00. После подачи команды ПУСК привод начнет работать в замкнутом контуре. С помощью внешнего сигнала на дискретном входе 4-04 …4-09 = 28 можно прервать работу ПИД регулятора и привод перейдет в нормальный режим.

Настройка каждой из составляющих ПИД регулятора производится в зависимости от ситуации:

Медленная реакция на изменение регулируемой величины  $\rightarrow$  Увеличить значение П-составляющей

Сигнал ОС изменяется быстро, но нестабилен  $\rightarrow$  Уменьшить значение П-составляющей

Сигналы задания и ОС долго не совпадают  $\rightarrow$  Уменьшить значение И-составляющей

Сигнал ОС нестабилен и колеблется  $\rightarrow$  Увеличить значение И-составляющей

Независимо от увеличения П-составляющей медленная реакция на изменение регулируемой величины  $\rightarrow$  Увеличить значение П-составляющей

Независимо от увеличения П-составляющей сигнал ОС нестабилен и колеблется  $\rightarrow$ Уменьшить значение П-составляющей

#### **6. Установка параметров.**

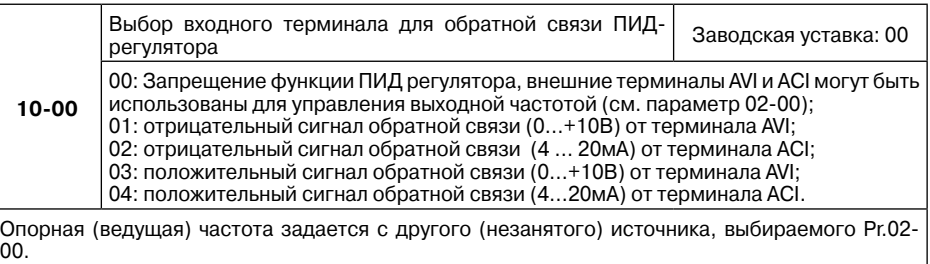

При установке Pr.02-00 = 01, задание опорной частоты для ПИД регулятора получается через AVI терминал (0 to +10V) или терминал управления дискретной скоростью. Когда Pr.02-01 = 0, опорная частота задается от клавиатуры.

Отрицательная о.с.: Сигнал рассогласования = Сигнал задания – Сигнал обратной связи; Положительная о.с.: Сигнал рассогласования = Сигнал обратной связи– Сигнал задания.

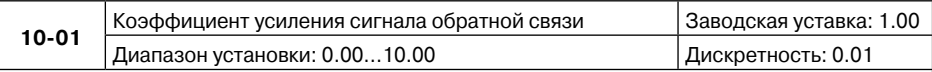

Этот параметр масштабирует сигнал обратной связи и позволяет согласовать заданное и измеренное значения частоты.

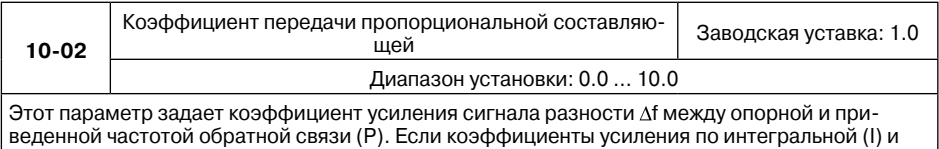

дифференциальной (D) составляющим будут установлены в 0, то все равно пропорциональное регулирование будет эффективно. Если ошибка разности равна 10% от опорного и Р=1, то выходной сигнал будет равен 0,1хF, где F – опорная (ведущая) частота. Увеличение коэффициента передачи пропорционального регулятора увеличивает чувствительность системы (ускоряет отклик на отклонение). Однако чрезмерное его увеличение может привести к нежелательным последствиям, таким как автоколебания.

## P  **ПРИМЕЧАНИЕ**

Значение параметра можно изменять во время работы для удобства настройки.

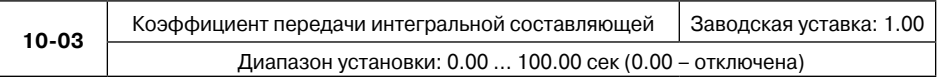

**A** NELTA

Этот параметр задает усиление интегральной составляющей сигнала обратной связи (I). Выходная частота равна интегралу отклонения сигнала разности по времени. Введение интегральной составляющей улучшает статическую точность, но снижает быстродействие системы. Если этот параметр = 1, а  $\Delta f = 10\%$ , то выходная частота будет равна 10% через 1 сек. Устраняются все отклонения, оставшиеся после пропорционального контроля (функция коррекции остаточных отклонений). Увеличение И- коэффициента в большей степени подавляет отклонения. Однако чрезмерное его увеличение может привести к нежелательным последствиям, таким как автоколебания.

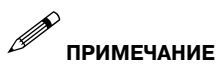

Значение параметра можно изменять во время работы для удобства настройки.

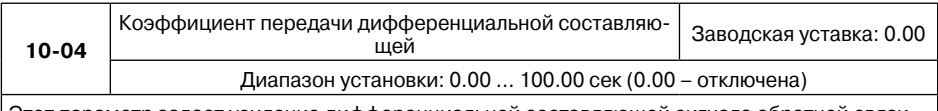

Этот параметр задает усиление дифференциальной составляющей сигнала обратной связи (D). Выходная частота равна производной по времени от входного отклонения  $\Delta f/\partial t$ . Введение дифференциальной по отклонению способствует повышению быстродействия системы автоматического регулирования, но следует учитывать возможность перекомпенсации.

## **ПРИМЕЧАНИЕ**

Значение параметра можно изменять во время работы для удобства настройки.

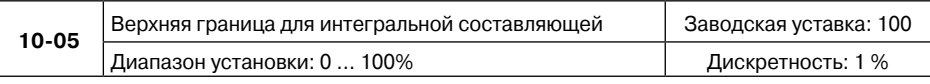

Этот параметр определяет верхнюю границу или усиление для интегральной составляющей (I) и поэтому ограничивает выходную частоту интегратора. Значение параметра может быть найдено из формулы: Верхняя граница интегральной составляющей = Pr.01-00 x Pr.10-05. Этот параметр может ограничивать максимальную выходную частоту.

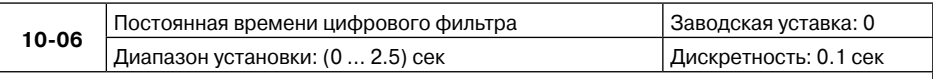

Для избежания увеличения шума на выходе PID контроллера, применен цифровой фильтр производной составляющей. Этот фильтр помогает сглаживать колебания.

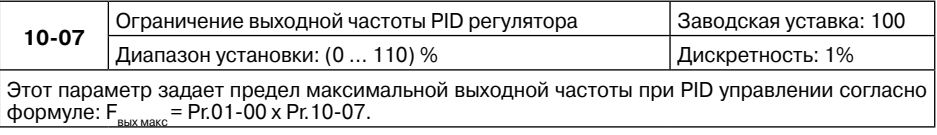

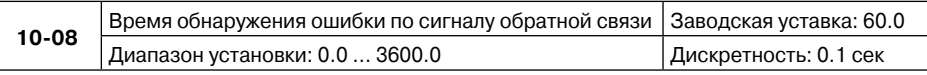

Это время в течение которого ПЧ обнаруживает не устраняющуюся ошибку регулирования. См. параметр 10-16. (если задан параметр 0.0, наличие постоянной ошибки рассогласования отслеживаться не будет).

#### **Глава 8. Параметры**

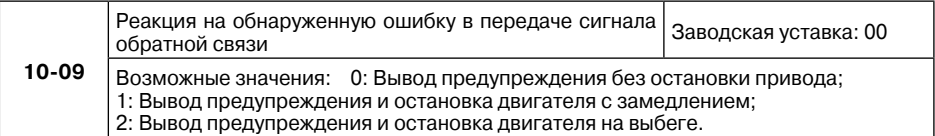

Пользователь задает действия ПЧ на отсутствие сигнала обр. связи при работе с PID.

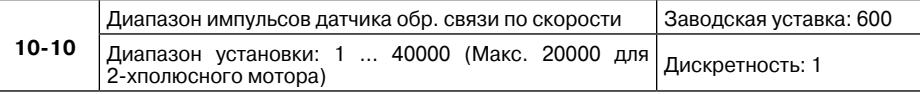

Вторая форма управления – управление частоты вращения с PI системой. Энкодер (в оригинале - Pulse Generator (PG)) используется для преобразования угловой частоты вращения вала в последовательность электрических импульсов, частота которых пропорциональна угловой частоте вращения. Этот параметр задает число полученных от датчика обр. связи по скорости импульсов для каждого цикла управления PI.

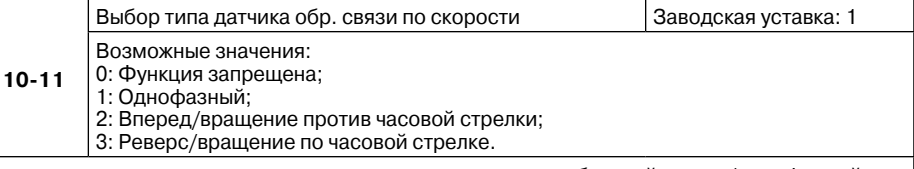

Этот параметр используется для указания типа датчика обратной связи (однофазный или двухфазный) и для двухфазного указать соответствие направления вращения вала двигателя со сдвигом фаз А и В для выходного сигнала датчика.

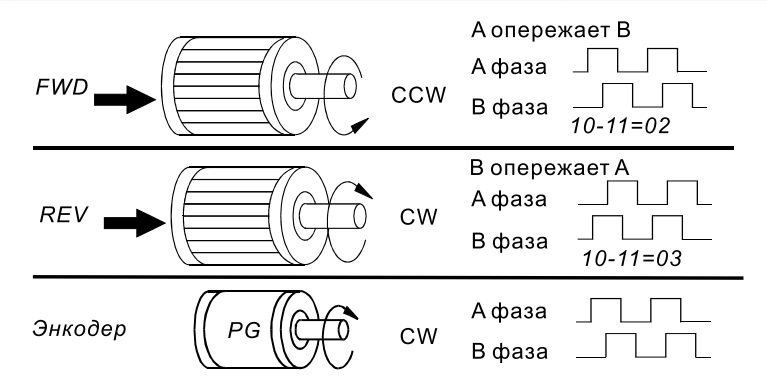

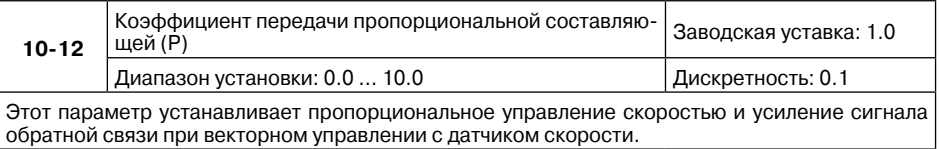

## P  **ПРИМЕЧАНИЕ**

Значение параметра можно изменять во время работы для удобства настройки.

А̀леіта

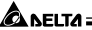

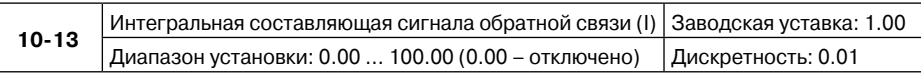

Этот параметр устанавливает усиление интегральной составляющей сигнала обратной связи при векторном управлении с датчиком скорости.

## **ПРИМЕЧАНИЕ**

Значение параметра можно изменять во время работы для удобства настройки.

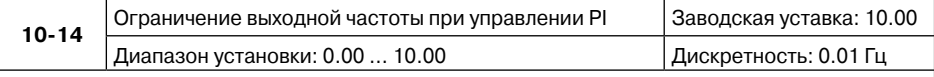

Параметр вводит ограничение на максимальную выходную частоту. (см. блок-схему управления скоростью с помощью ПИД-регулятора).

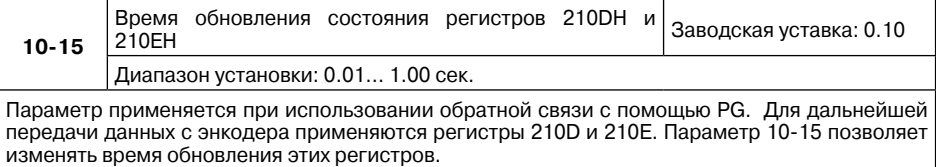

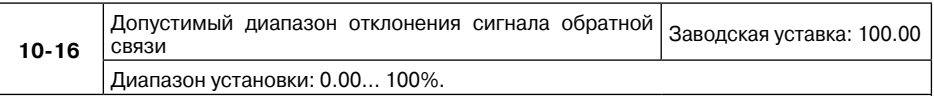

Если величина рассогласования (величина уставки - величина сигнала обратной связи) > значения параметра 10-16 в течение времени, определяемом параметром 10-08, управляющая программа выполнит уставку параметра 10-09.

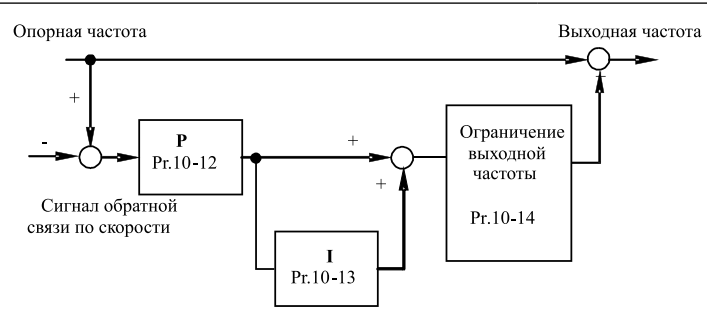

Блок-схема управления скоростью с помощью PID-регулятора.

#### **Группа 11: Параметры управления вентиляторами и насосами**

Вы можете выбрать оптимальный вид U/F - характеристики в зависимости от типа нагрузки.

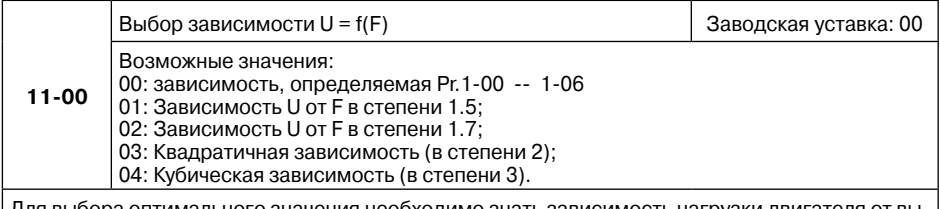

Для выбора оптимального значения необходимо знать зависимость нагрузки двигателя от выходной частоты. Графики зависимости при различных значениях параметра приведены ниже.

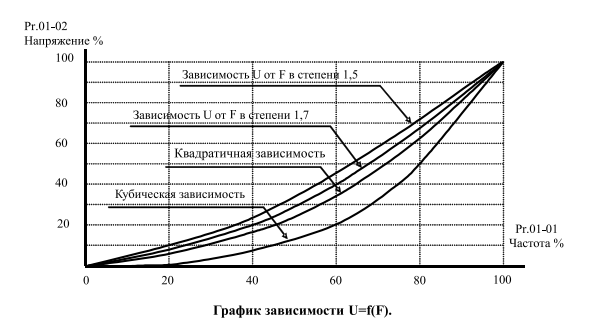

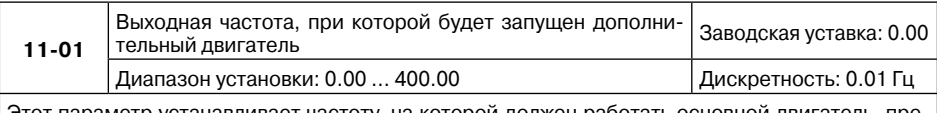

Этот параметр устанавливает частоту, на которой должен работать основной двигатель, прежде чем запуститься дополнительный двигатель. Значение 0.00 запрещает использование дополнительного двигателя.

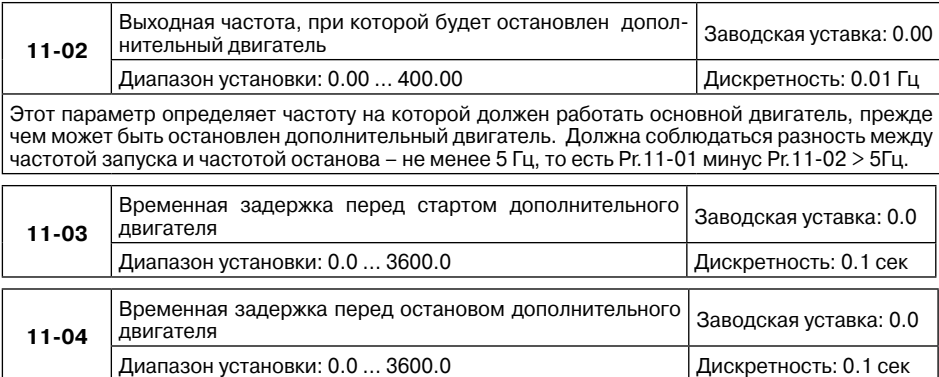

Многофункциональный выходной терминал определяет количество дополнительных двигателей (максимум 3).

Разность между частотами пуска и останова доп. двигателя – не менее 5Гц.

Увеличенное время пуска и останова может предотвращать останов привода из-за перегрузок в течение старта или останова.

Эти параметры определяют последовательность пуска и останова доп. двигателей. Если двигатель стартует первым, то он должен быть остановлен первым.

Алгоритм управления дополнительными двигателями: Пример:

Pr.11-01 Стартовая частота = 50 Гц;

Pr.11-02 Частота останова = 20 Гц;

Pr.11-03 Задержка старта = 10 сек;

Pr.11-04 Задержка останова = 5 сек.

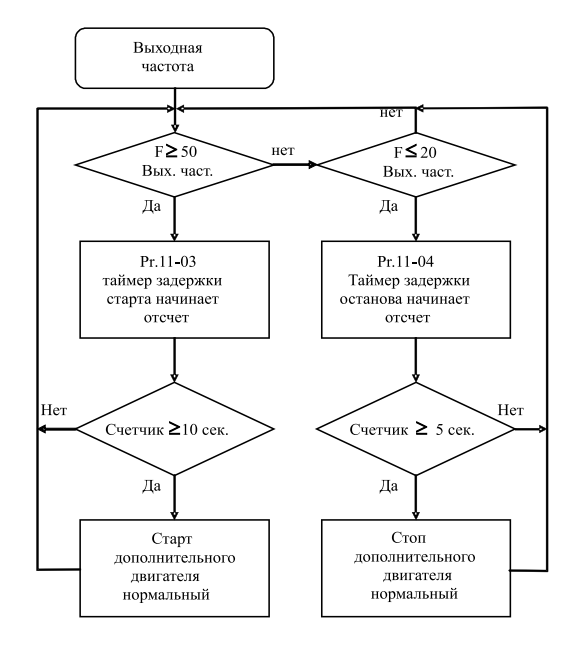

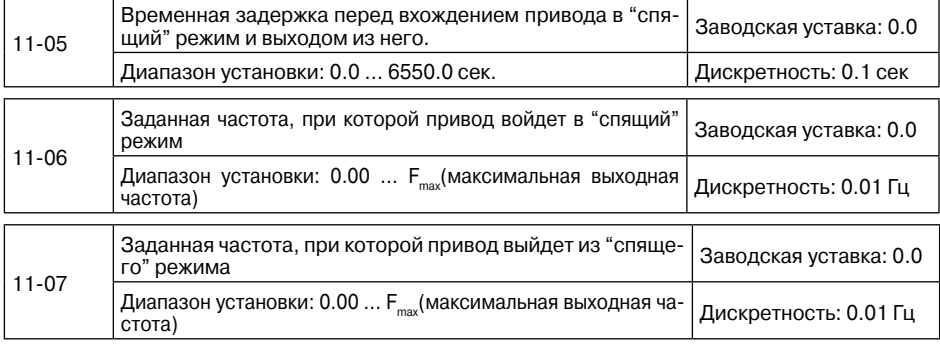

#### Глава 8. Параметры =

- Д Спящий режим используется для энерго- и ресурсосбережения в системах водоснабже-**НИЯ. ВАНТИЛЯЦИИ И Т.Л.**
- Ш Когда фактическая выходная частота Pr.11-06, то по истечении времени Pr.11-05, двигатель будет обесточен и привод войдет в спящий режим.
- Ш Когда фактическая выходная частота > Pr.11-07, то по истечении времени Pr.11-05, двигатель будет запущен и привод выйдет из спящего режима.
- 14 В спящем режиме ПИД-регулятор продолжает вычисление команды задания выходной частоты. Когда команда задания частоты достигнет порога выхода из спяшего режима. привод начнет разгон с минимальной частоты (Рг.01-05).
- Ш Частота выхода из спящего режима должна быть больше частоты входа в спящий режим:  $Pr.11-07$  >  $Pr.11-05$

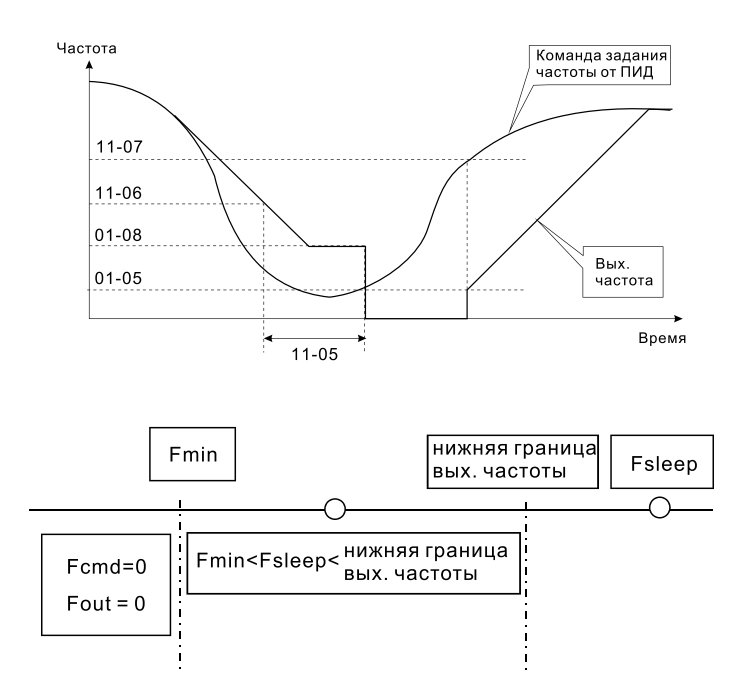

- Щ Когда выходная частота частоты спящего режима и время > времени входа в спящий режим, произойдет вход привода в спящий режим.
- Ш Когда мин. вых частота ≦ команды задания частоты PID≦ нижнего предела вых, частоты и спящий режим разрешен (вых. частота частоты спящего режима и время > времени входа в спящий режим), вых, частота будет = 0 (в спящем режиме). Если спящий режим запрешен, вых, частота = нижнему пределу вых, частоты,
- Щ Когда команда задания частоты PID < мин. вых частоты и спящий режим разрешен (вых. частота частоты спящего режима и время > времени входа в спящий режим), вых. частота =0 (в спящем режиме).

Если вых. частота частоты спящего режима, но время < времени входа в спящий режим, заданная частота = нижнему пределу вых. частоты. Если спящий режим запрещен, вых. частота $= 0$ 

 $141$ 

А̀леіта

## 9. ПОИСК НЕИСПРАВНОСТЕЙ И ИНФОРМАЦИЯ ОБ ОШИБКАХ

Преобразователи VFD-В имеет развитую диагностическую систему, которая включает несколько способов индикации и сообщений о характере аварии. Как только аварийное состояние обнаружено, будет активизирована защита, и все транзисторы инвертора закроются, т. е. двигатель будет обесточен. Ниже описаны сообщения, выводимые на дисплей при блокировке преобразователя по причине аварии. Четыре кода последних аварийных блокировок могут быть прочитаны на цифровом дисплее при просмотре значений параметров 6-08 ... 6-11.

Примечание. После устранения причины аварии нажмите кнопку RESET или подайте эту команду через терминалы управления для сброса блокировки.

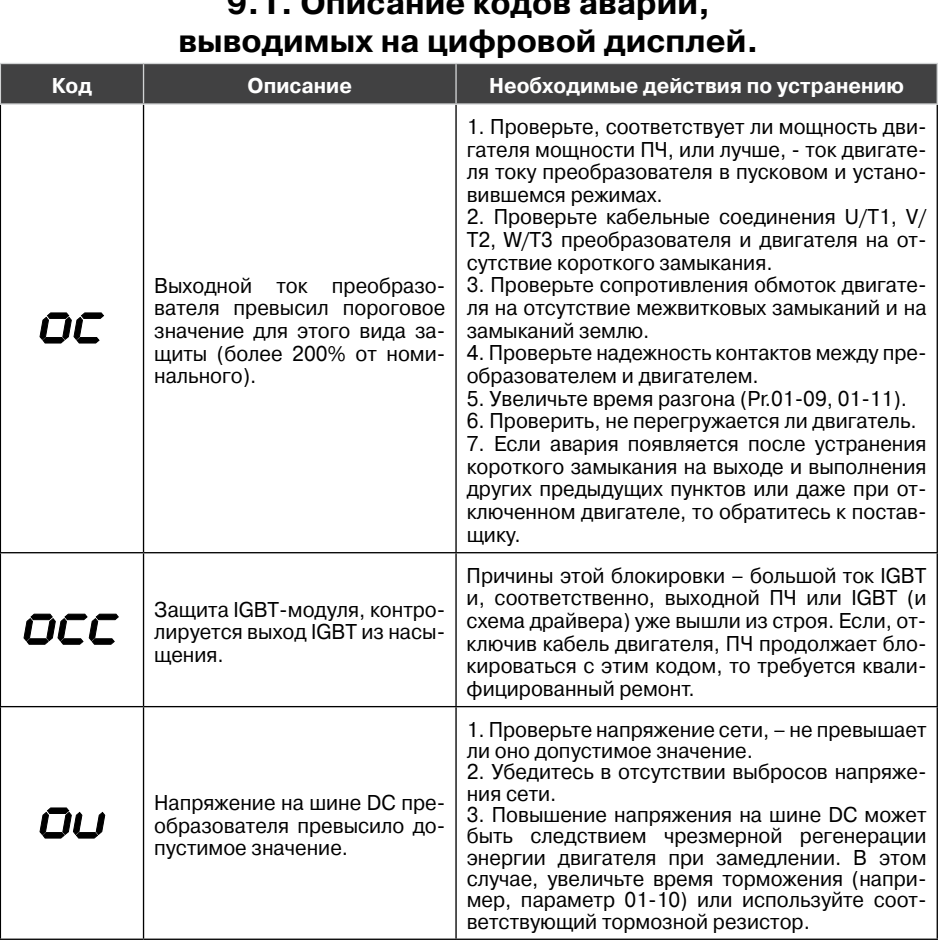

# $\mathbf{a} \mathbf{u} \mathbf{u} \mathbf{a} \mathbf{u} \mathbf{a} \mathbf{u} \mathbf{a} \mathbf{u} \mathbf{a} \mathbf{u} \mathbf{u} \mathbf{u} \mathbf{u} \mathbf{u}$

Описание

Код

T

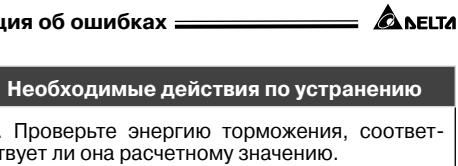

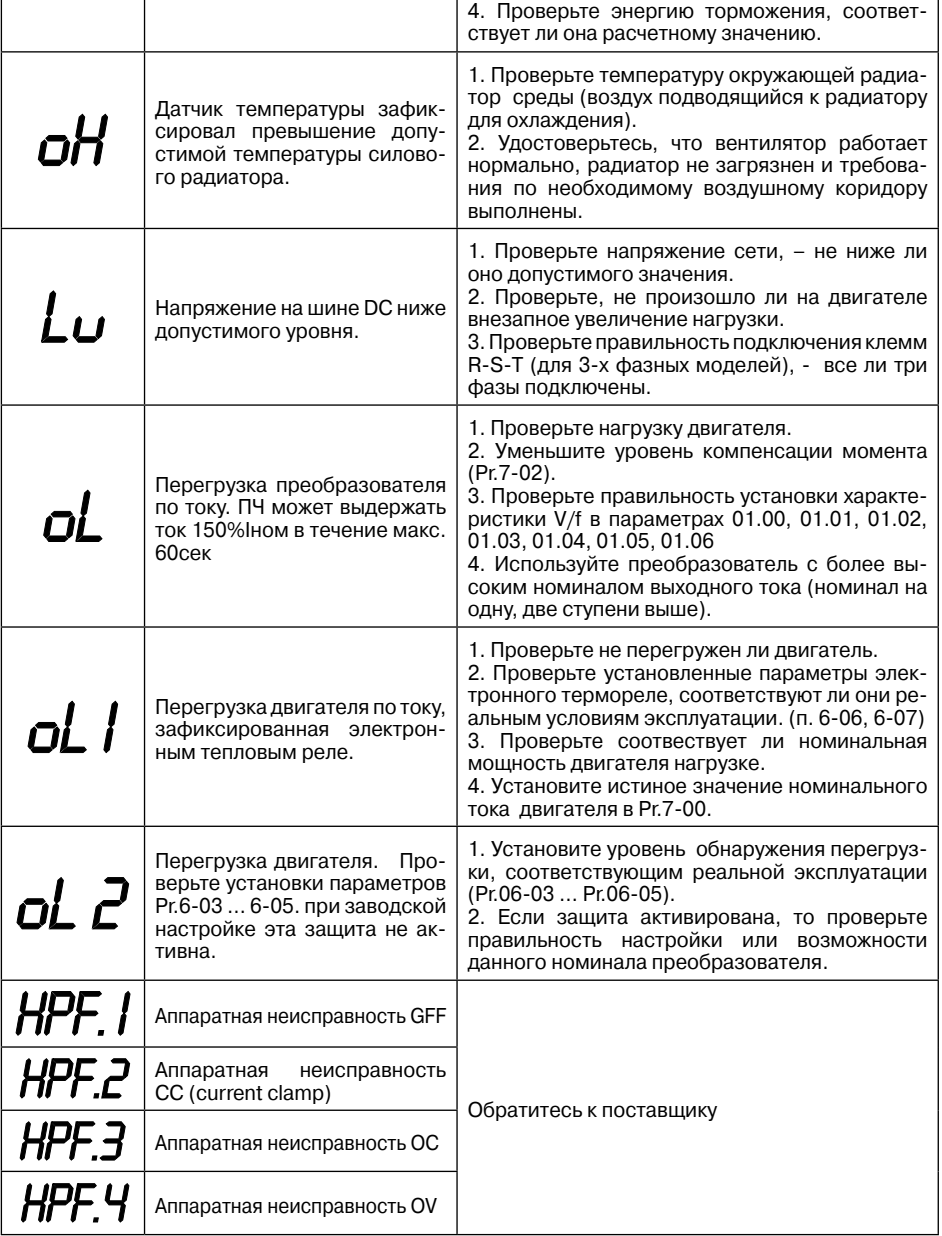

T

 $\triangle$  NELTA =

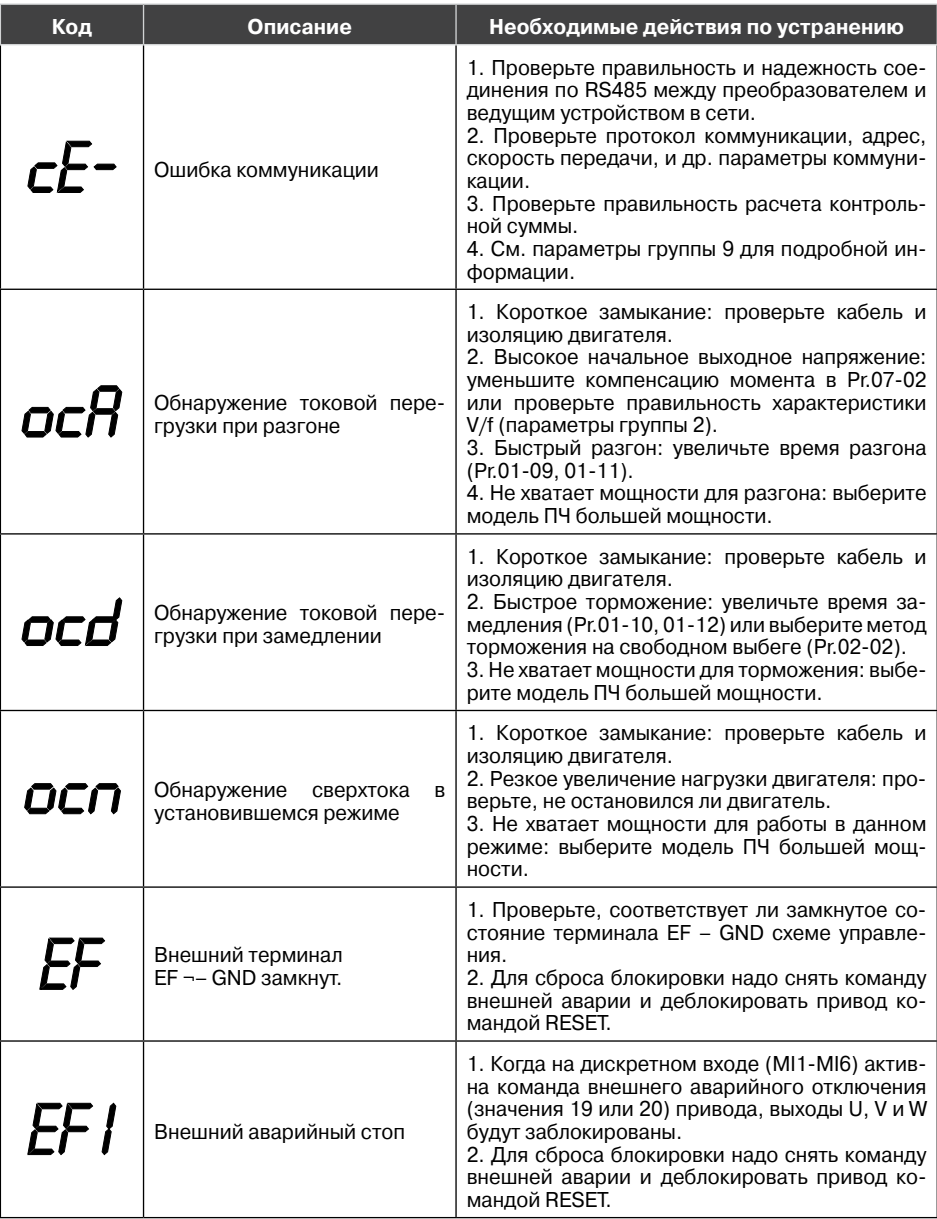

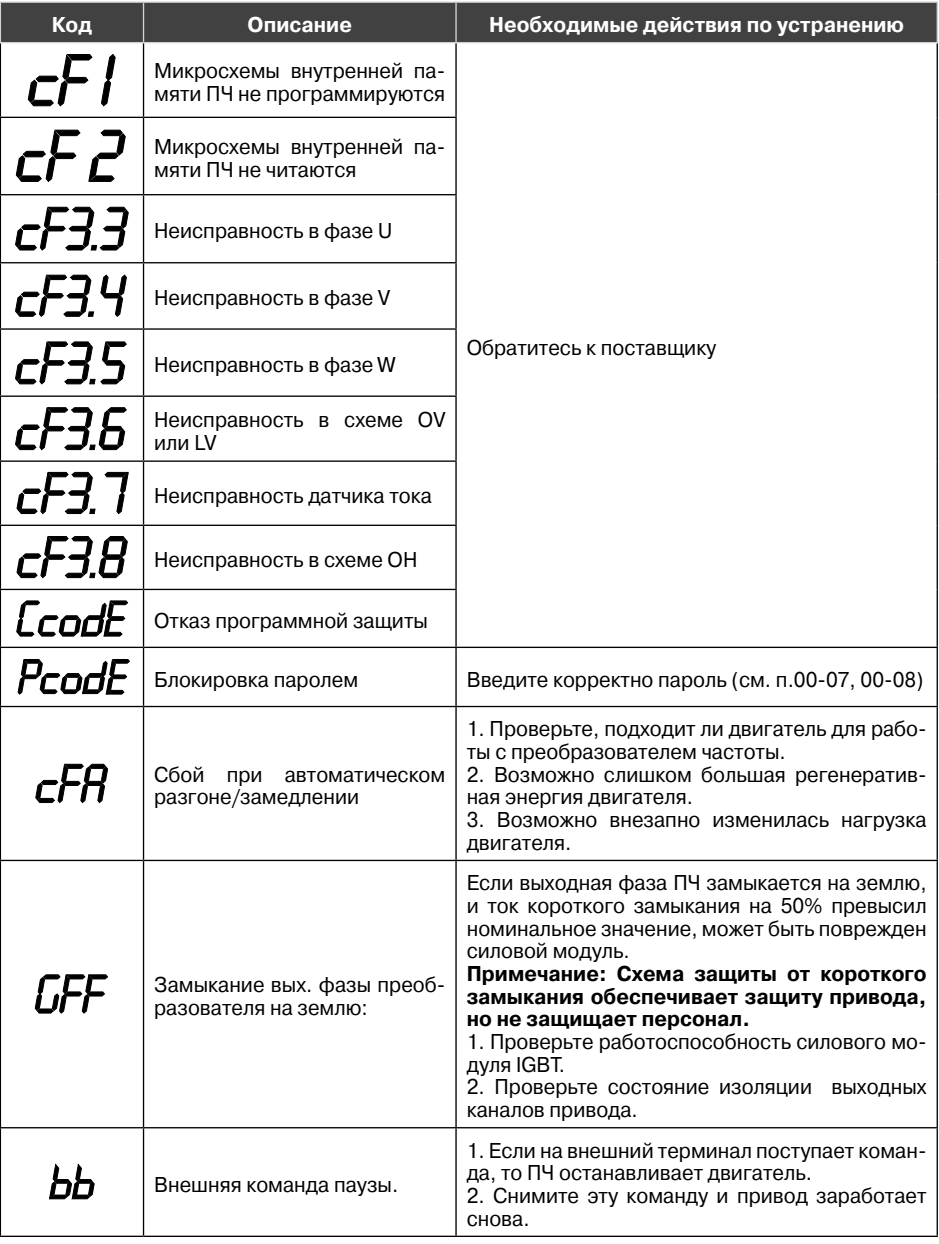

 $=$  Anelta

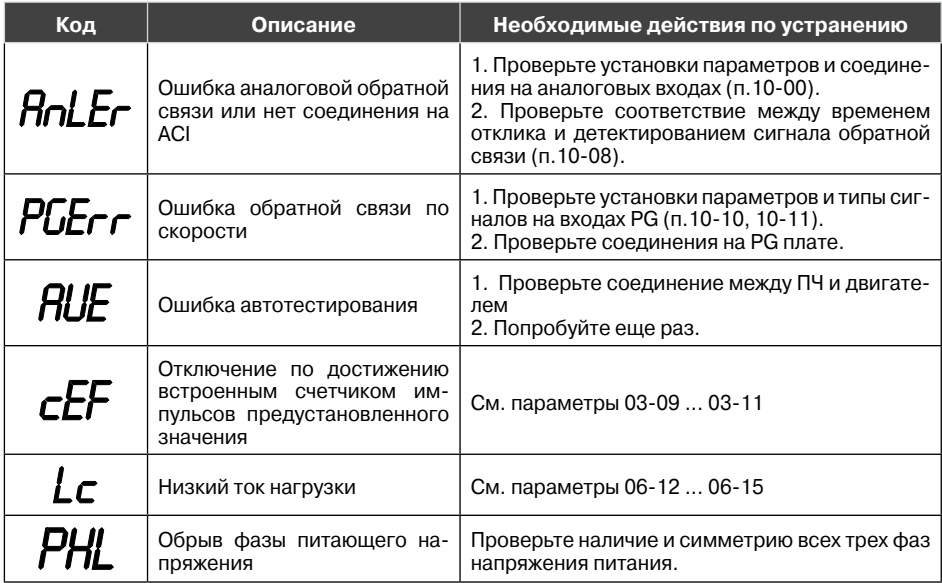

## **9.2. Поиск неисправностей**

При возникновении неисправностей проверьте соответствующий пункт, из приведенных ниже.

Если это не помогает, сбросьте преобразователь к заводским установкам параметров, и вновь попробуйте начать работу.

#### **1. Двигатель не запускается**

Проверьте силовую цепь.

- Подано ли питание? (Светиться ли цифровой индикатор пульта управления)
- Правильно ли подключен двигатель? Проверьте входные сигналы.
- Подается ли стартовый сигнал?
- Сигналы прямого и обратного вращения поданы одновременно?
- Сигнал задания частоты равен нулю?

Проверьте установленные значения параметров.

- Установлена ли функция блокировки реверса (Пар.02-04)?
- Правильно ли выбраны источники управления (Пар.02-00, 02-01)?
- Правильно ли сделана калибровка входов сигнала задания частоты (Пар.04-00…04-
- 02)?
	- Правильны ли установки рабочих функций (выбор уставок скорости и т.д.)?
	- Верхняя граница частоты установлена  $\neq$  0" (Пар. 1-08)? Проверьте нагрузку.
	- Нагрузка слишком велика?
	- Запуску двигателя что-либо мешает? Прочее.
	- Проверьте отсутствие ошибок на индикаторе пульта управления (например
#### **Глава 9. Поиск неисправностей и информация об ошибках**

ANFITA

#### ОС1).

#### **2. Двигатель вращается в обратном направлении**

• Правильна ли последовательность фаз на выходе (U, V, W)?

• Правильно ли подключены стартовые сигналы (прямого и обратного вращения)?

#### **3. Скорость вращения значительно отличается от заданной**

- Правилен ли сигнал задания частоты? (Измерьте уровень входного сигнала.)
- Нет ли помех во входном сигнале? (Используйте экранированный кабель.)
- Не слишком ли велика нагрузка?

#### **4. Разгон или замедление происходят неравномерно**

- Время разгона или торможения слишком мало?
- Нагрузка слишком велика?
- Возможно, срабатывает функция токоограничения вследствие слишком большого установленного значения напряжения на низкой скорости.

#### **5. Слишком большой ток двигателя**

• Не слишком ли велика нагрузка?

• Не слишком ли велико установленное значение напряжения на низкой скорости?

#### **6. Скорость двигателя не увеличивается.**

• Правильно ли установлено значение верхней границы частоты? Не слишком ли оно мало?

• Нагрузка слишком велика?

• Срабатывает ли функция токоограничения вследствие слишком большого установленного значения напряжения на низкой скорости?

#### **7. Скорость вращения меняется во время работы**

При векторном регулировании, выходная частота меняется при изменении нагрузки в пределах 2 Гц. Это нормально и не является неисправностью.

- 1) Проверьте нагрузку.
- Меняется ли нагрузка?
- 2) Проверьте входной сигнал.
- Стабилен ли сигнал задания частоты?
- Нет ли помех во входном сигнале?
- 3) Другое.

• При векторном управлении, правильно ли установлены параметры электродвигателя и проведено ли автотестирование (Пар.07-05), а так же параметры 07-12 и 07-13?

• Длина кабеля не более 30 м?

#### **8. Нет индикации на пульте управления**

• Убедитесь, что пульт правильно и надежно подсоединен.

#### **9. Запись параметров не осуществляется**

• Убедитесь, что не подан сигнал RUN. Изменение параметров возможно только на остановленном приводе.

• Возможно, вы пытались установить параметры в несоответствующем диапазоне.

• Возможно, установлен пароль в параметре 00-08.

# **10. ПЕРИОДИЧЕСКИЙ ОСМОТР И ТЕХНИЧЕСКОЕ ОБСЛУЖИВАНИЕ**

VFD-B современный цифровой преобразователь частоты, рассчитанный на долголетнюю работу в круглосуточном режиме.

Для максимального продления срока безотказной эксплуатации преобразователя необходимо регулярно проводить осмотр и, описанные ниже, профилактические работы (не реже одного раза в 6 месяцев). Осмотр и профилактические работы должны выполняться квалифицированным персоналом.

# **Ежедневный осмотр:**

Ниже приведены основные моменты, которые необходимо проконтролировать:

- 1. Нормально ли работает двигатель (необычные звуки, чрезмерный нагрев, вибрации и т. п.).
- 2. Является ли окружающая среда допустимой для эксплуатации преобразователя (температура, влажность, загрязненность воздуха, вибрация и т. п.).
- 3. Нормально ли работает система охлаждения.
- 4. Нет ли необычных шумов или вибраций.
- 5. Находится ли напряжение сети в допустимых пределах измерением вольтметром.

# **Периодический осмотр и обслуживание:**

После отключения питания конденсаторы звена постоянного тока остаются заряженными до высокого напряжения еще некоторое время. Перед тем, как начать работы, подождите 10 мин. после того, как погас светодиод POWER на печатной плате, при помощи тестера убедитесь, что остаточное напряжение между клеммами "+1/+2" и "-" не более 25В, и только после этого, приступайте к обслуживанию.

# **ОПАСНОСТЬ!**

- 1. Работы, связанные с открыванием защитных крышек и отсоединением проводников, проводите только при отключенной питающей сети!
- 2. Только квалифицированный персонал должен проводит техническое обслуживание преобразователя. Снимите все металлические предметы (часы и кольца и др.) до начала операции. Используйте инструмент с изолированными ручками.
- 3. Никогда не разбирайте внутренние компонента прибора и не отключайте внутренние соединения.
- 4. Не производите испытание повышенным напряжением (мегомметром и др.) каких-либо частей преобразователя. До начала измерений на кабеле или двигателе отсоедините кабель двигателя от преобразователя.

**Примечание**: Невыполнение требований данного раздела может привести к отказам и преждевременному выходу из строя преобразователя частоты.

**Общий перечень проверок**, которые рекомендуется проводить не реже одного раза в 6 месяцев:

- 1. Проверьте крепление проводов на силовых клеммниках и планке дистанционного управления, при необходимости затяните их, соблюдая рекомендованное усилие.
- 2. Проверьте провода, кабели и их изоляцию на отсутствие повреждений.
- 3. Произведите визуальный осмотр ПЧ и убедитесь, что в нем нет посторонних предметов.
- 4. Очистите от пыли и грязи (пропылесосьте или продуйте сухим сжатым воздухом под давлением 4-6 кг/см2) радиатор, силовые элементы, элементы конструкции, панель управ-

 $=$  Anelta

ления, разъемы и другие места скопления пыли. Помните, что пыль и грязь могут уменьшить срок службы преобразователя или привести к его отказу.

- 5. Проверьте тепловой режим ПЧ и двигателя. Обратите внимание на работу вентилятора (свободу вращения, шум, нагрев, загрязненность).
- 6. Если преобразователь длительное время не включался, необходимо не реже одного раза в год его включать (можно и без двигателя) и формовать его электролитические конденсаторы, а также подтверждать сохранение функциональных способностей.

**Перечень основных проверок и работ**, которые рекомендуется проводить с периодичностью, указанной в таблице:

#### **Окружающая среда**

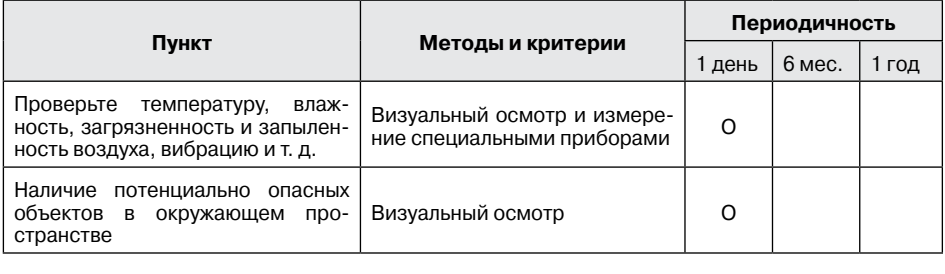

#### **Напряжение питания**

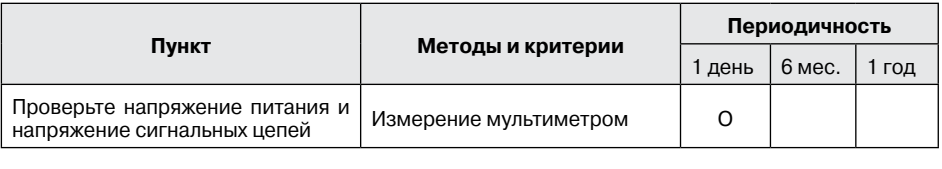

#### **Пульт управления**

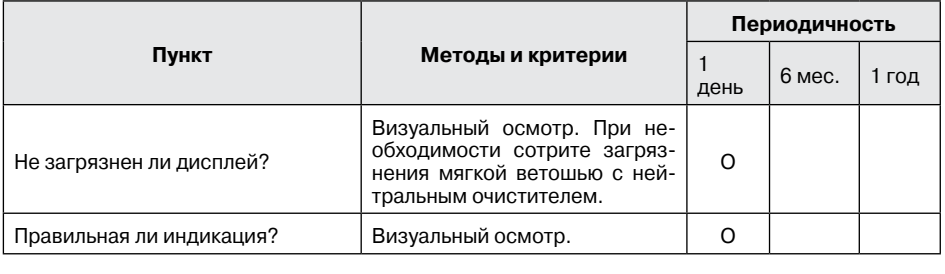

# **ALAGELTA**

#### **Механические детали**

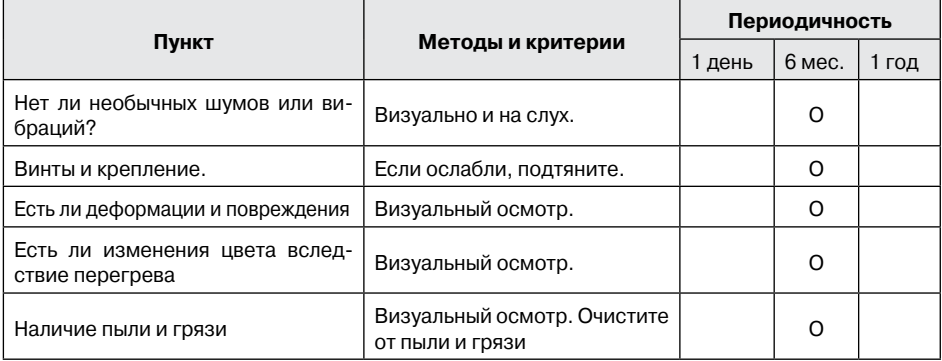

#### **Силовые токопроводящие цепи**

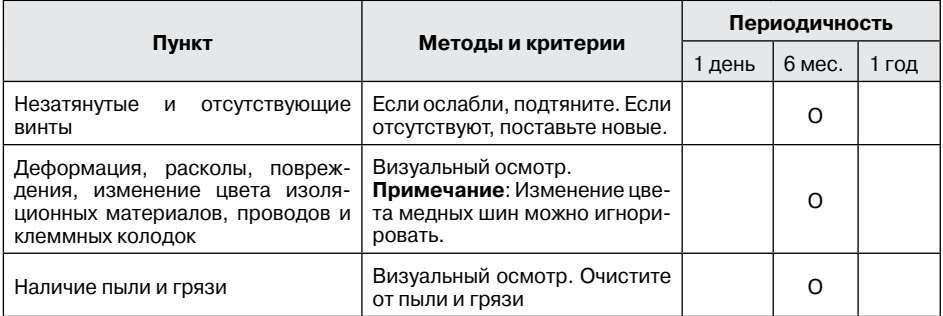

#### **Конденсаторы звена постоянного тока**

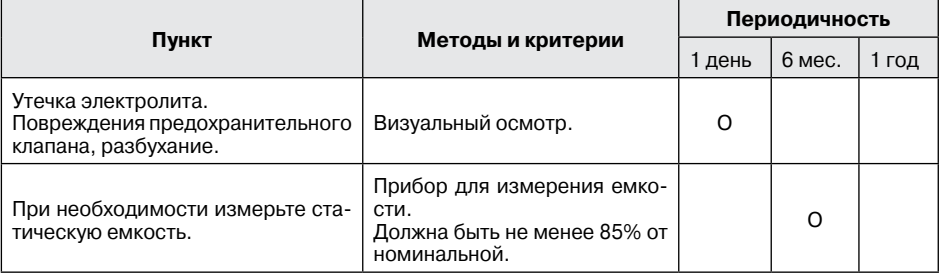

## **Зарядный резистор**

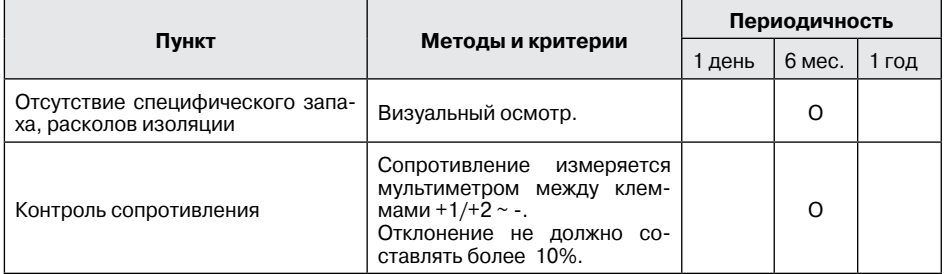

# **Сетевой трансформатор или дроссель**

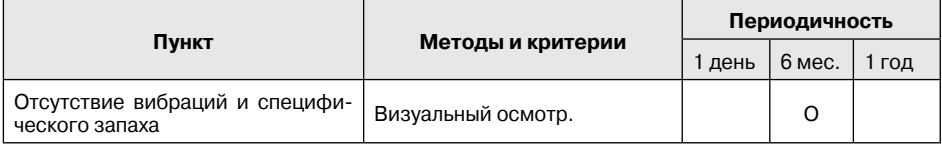

#### **Магнитный контактор и реле силовой цепи**

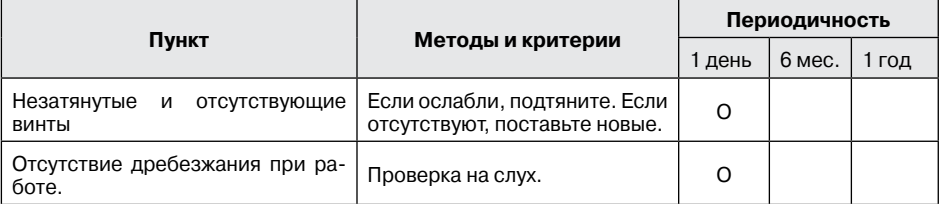

#### **Печатные платы и управляющие клеммы**

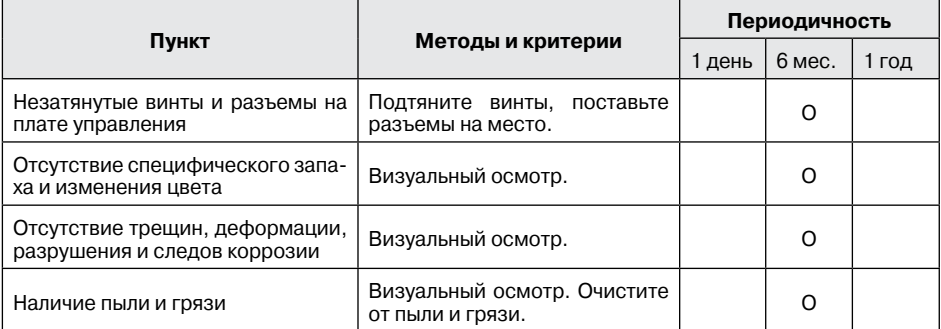

# **ALACTA**

#### **Системы вентиляции и охлаждения**

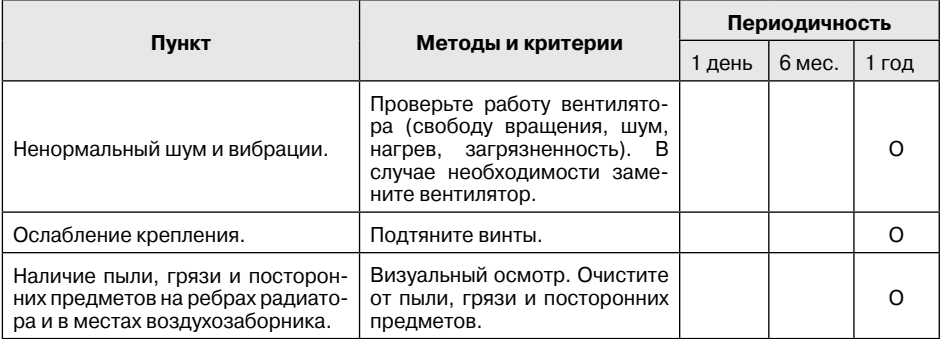

#### **Двигатель**

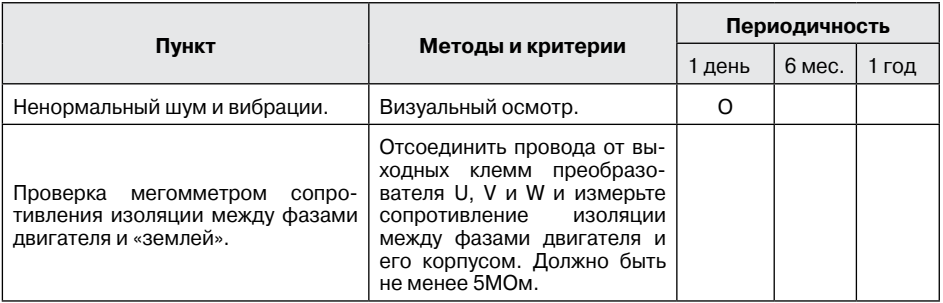

#### **Формование конденсаторов:**

- 1. Формование конденсаторов это плавное повышение напряжение заряда конденсатора от нуля до номинального значения. Эта процедура необходима, если срок хранения ПЧ превысил 1 год.
- 2. Вам необходимо отключить от сети ПЧ и медленно (в течение 1 часа) повышать напряжение заряда конденсаторов от нуля до номинального значения, а затем выдержать его под номинальным напряжением 5 часов или более, не подключая двигатель.
- 3. Формование должен производить квалифицированный электрик с помощью автотрансформатора (ЛАТРа).

# **Приложение A. Технические характеристики**

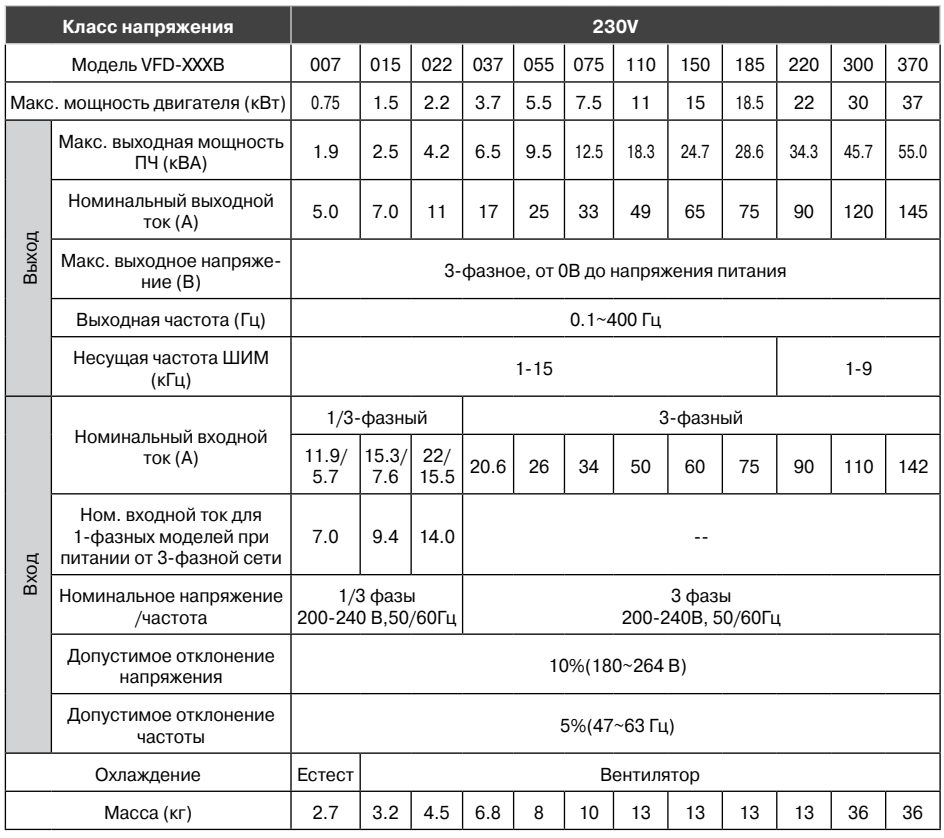

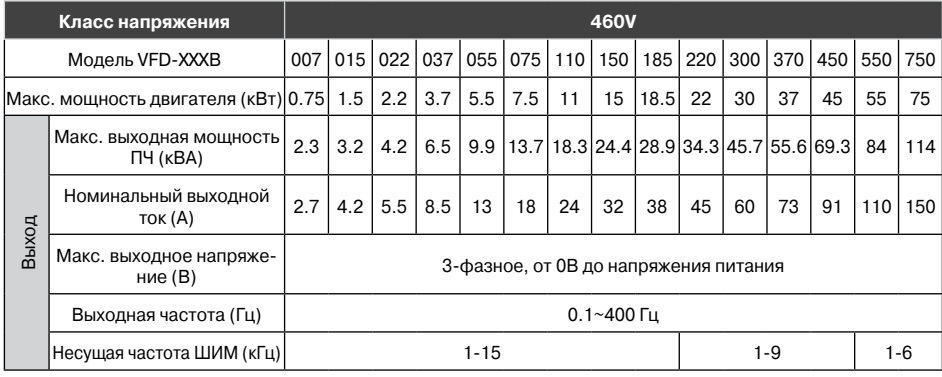

 $= 2 \text{A}$ nelta

 $\triangle$  NELTA  $=$ 

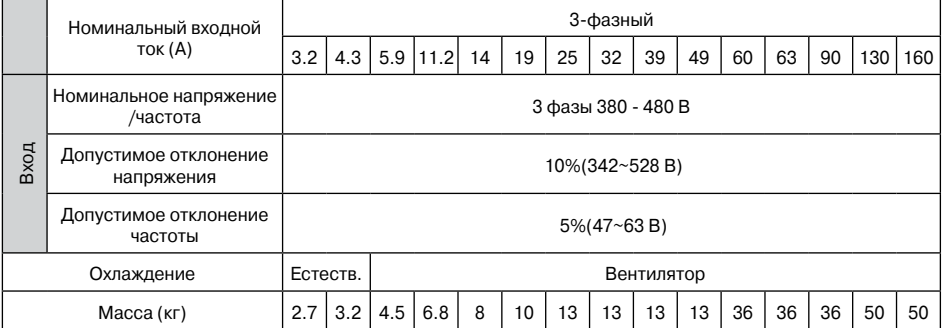

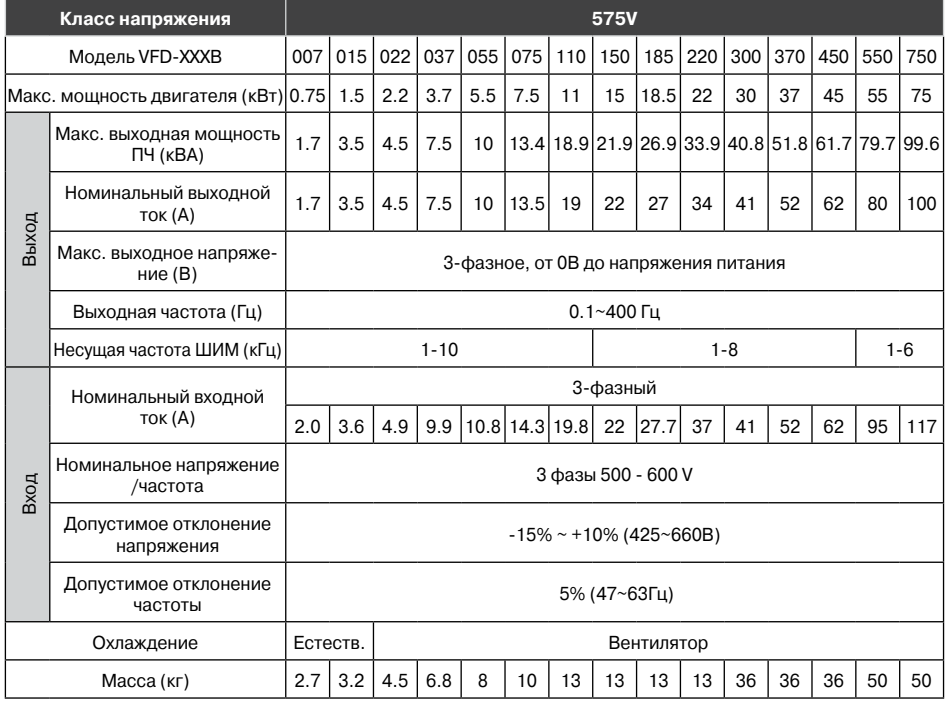

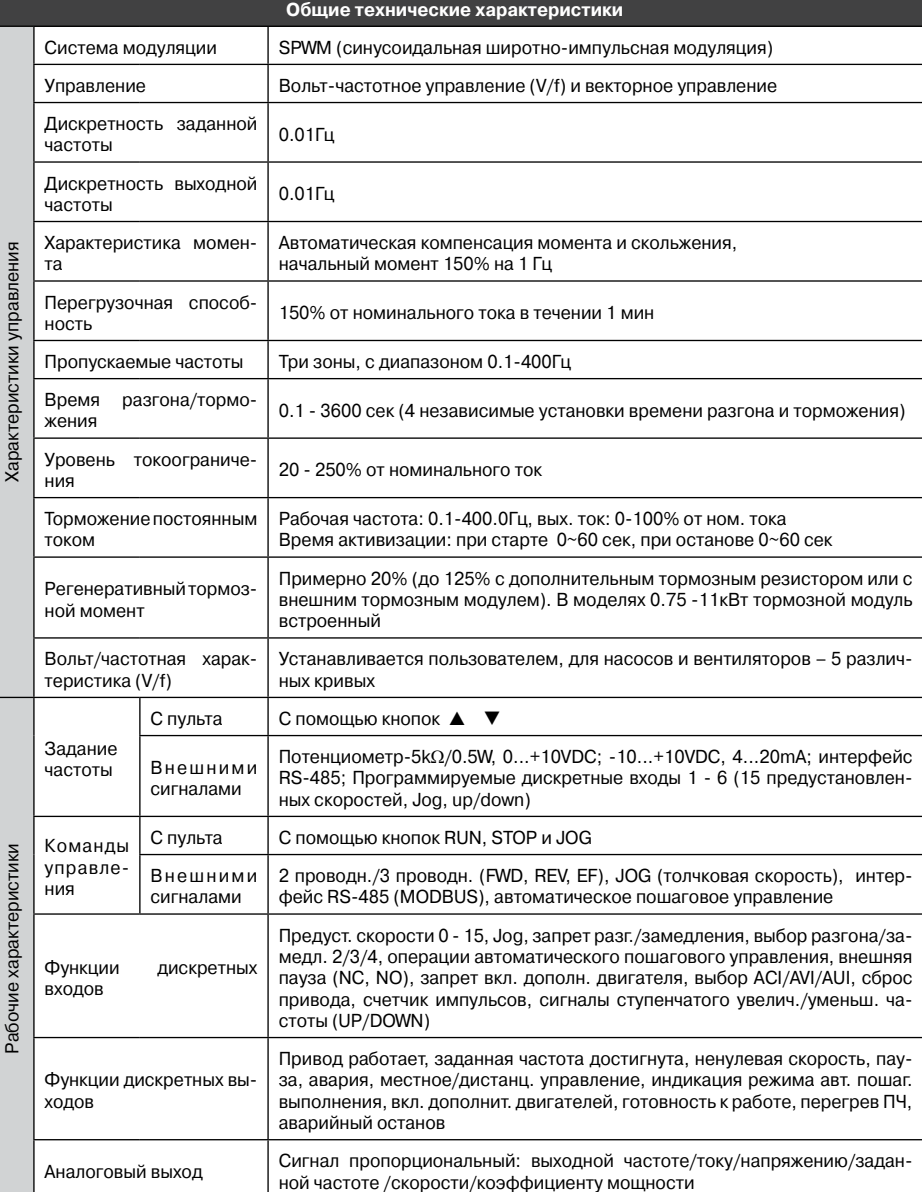

Выходной аварийный сигнал  $\begin{matrix} k\end{matrix}$  Контакт замкнется при срабатывании одной из защит (1 релейный контакт

или 3 транзисторных выхода с отрытым коллектором)

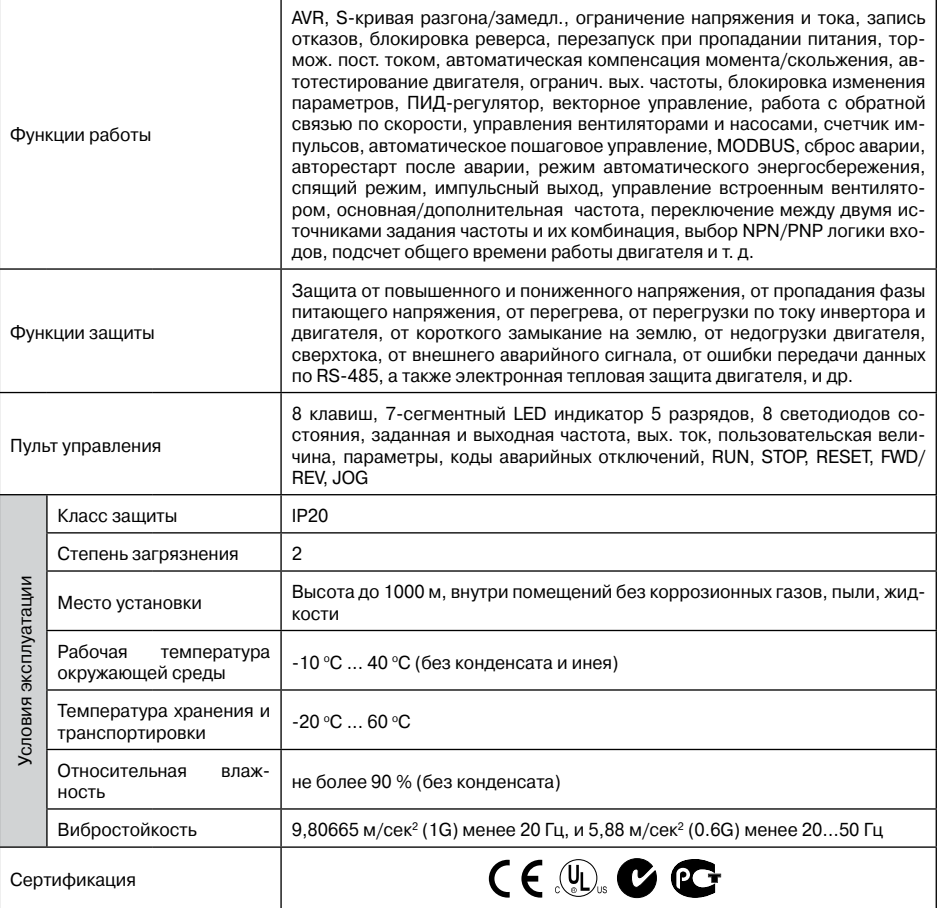

# **Приложение B. Аксессуары**

# **B.1. Тормозные резисторы и модули**

Рекомендуется использовать только указанные в таблице тормозные резисторы и модули производства DELTA Electronics. При использовании устройств торможения с другими характеристиками или других производителей без консультации со специалистами поставщика гарантийные обязательства могут быть прекращены. Тормозной модуль должен быть установлен на расстоянии не менее 10 см от преобразователя частоты для исключения их взаимовлияния. Для детализации монтажа, настройки и работы тормозных устройств смотрите "Руководство по эксплуатации тормозных модулей". Рекомендуемые тормозные модули и резисторы при 10% цикле торможения приведены в таблице.

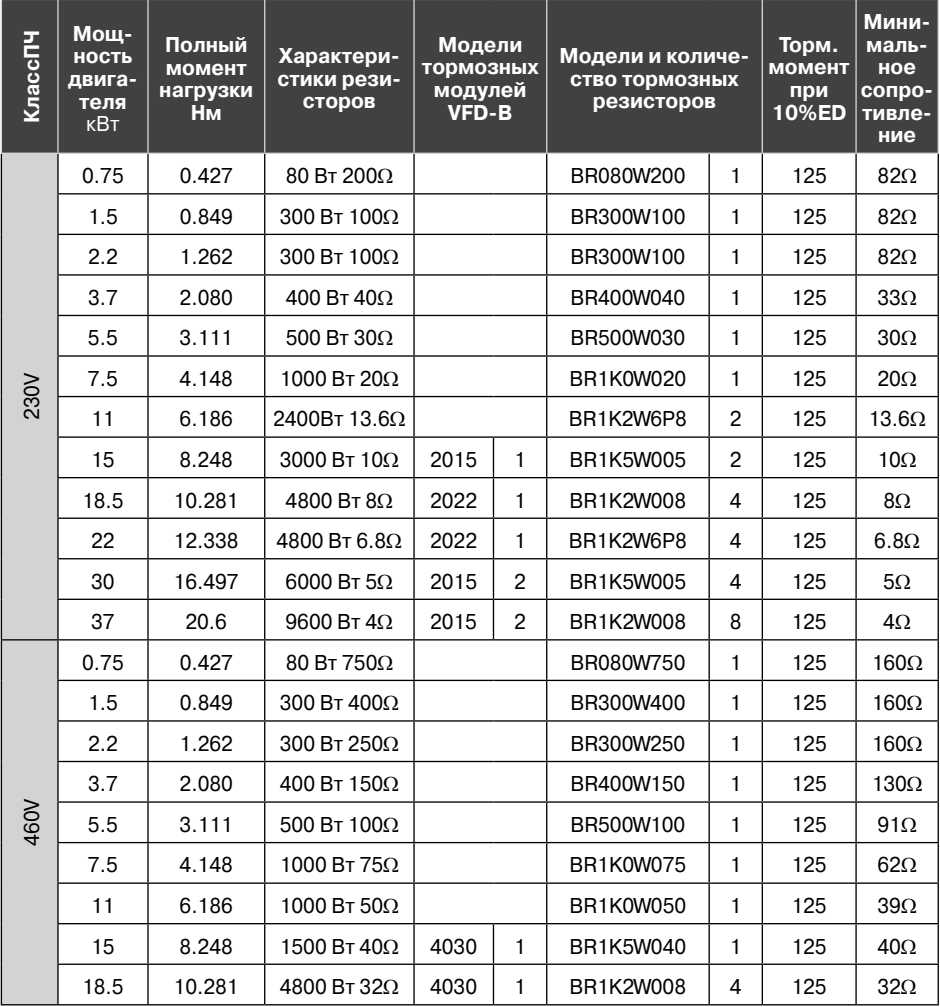

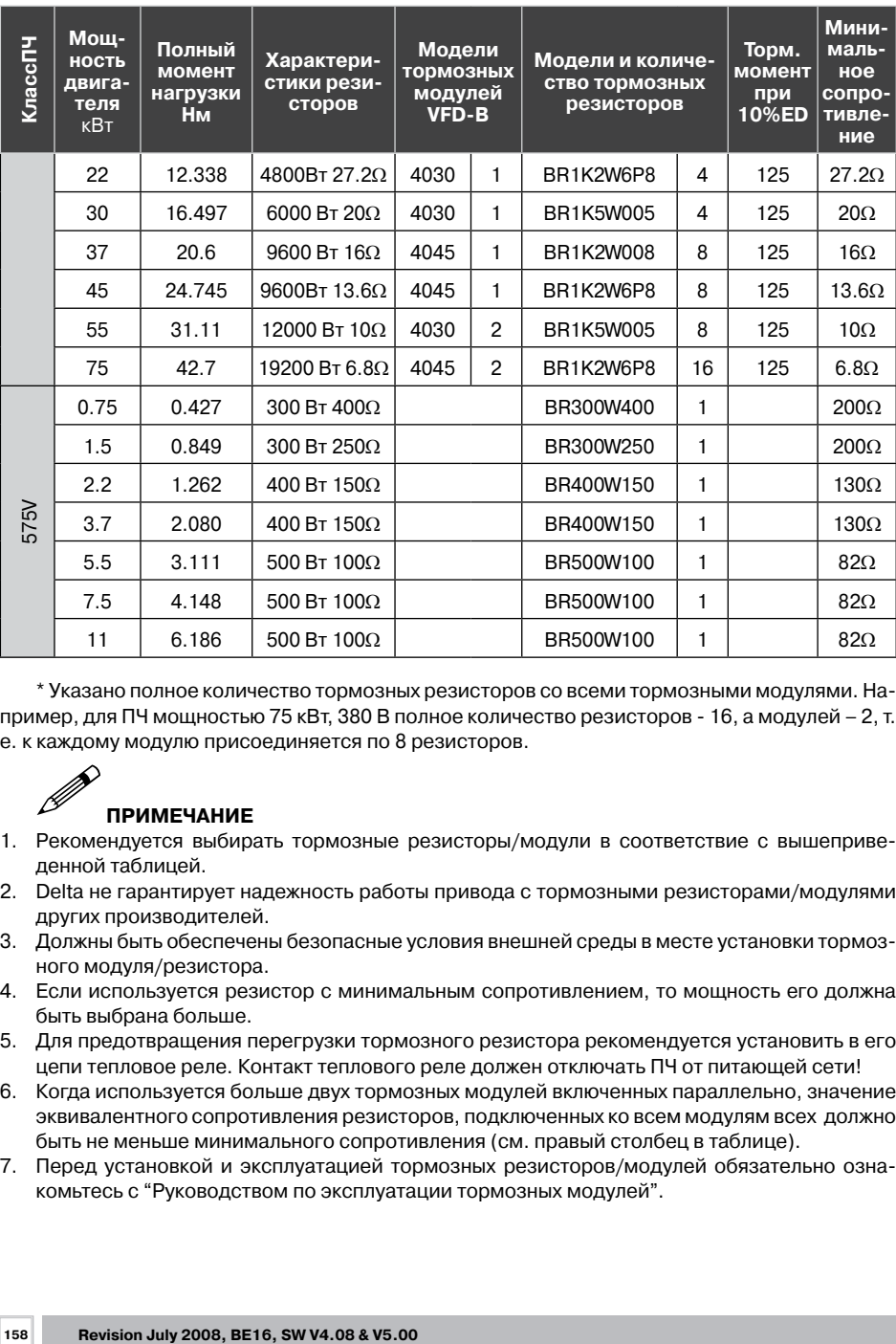

\* Указано полное количество тормозных резисторов со всеми тормозными модулями. Например, для ПЧ мощностью 75 кВт, 380 В полное количество резисторов - 16, а модулей – 2, т. е. к каждому модулю присоединяется по 8 резисторов.

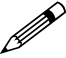

# **ПРИМЕЧАНИЕ**

- 1. Рекомендуется выбирать тормозные резисторы/модули в соответствие с вышеприведенной таблицей.
- 2. Delta не гарантирует надежность работы привода с тормозными резисторами/модулями других производителей.
- 3. Должны быть обеспечены безопасные условия внешней среды в месте установки тормозного модуля/резистора.
- 4. Если используется резистор с минимальным сопротивлением, то мощность его должна быть выбрана больше.
- 5. Для предотвращения перегрузки тормозного резистора рекомендуется установить в его цепи тепловое реле. Контакт теплового реле должен отключать ПЧ от питающей сети!
- 6. Когда используется больше двух тормозных модулей включенных параллельно, значение эквивалентного сопротивления резисторов, подключенных ко всем модулям всех должно быть не меньше минимального сопротивления (см. правый столбец в таблице).
- 7. Перед установкой и эксплуатацией тормозных резисторов/модулей обязательно ознакомьтесь с "Руководством по эксплуатации тормозных модулей".

ANELTA

**Массогабаритные характеристики тормозных резисторов**

(Размеры указаны в мм)

**Модели: BR080W200, BR080W750, BR300W070, BR300W100, BR300W250, BR300W400, BR400W150, BR400W040**

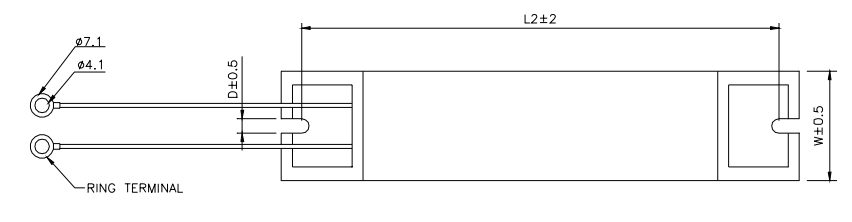

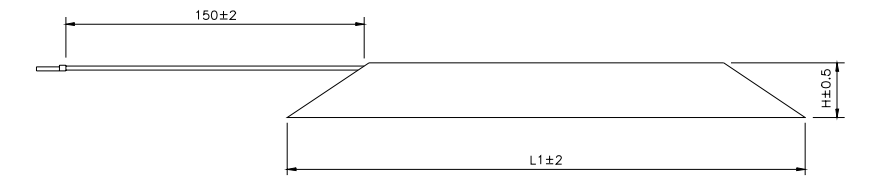

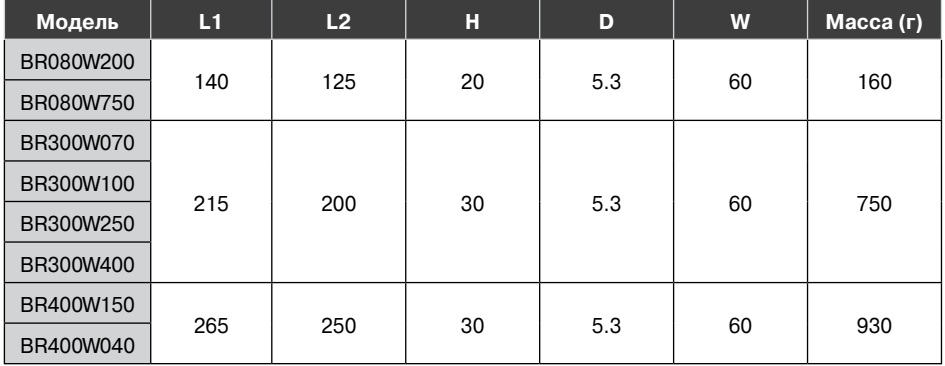

#### **Модели: BR500W030, BR500W100, BR1KW020, BR1KW075**

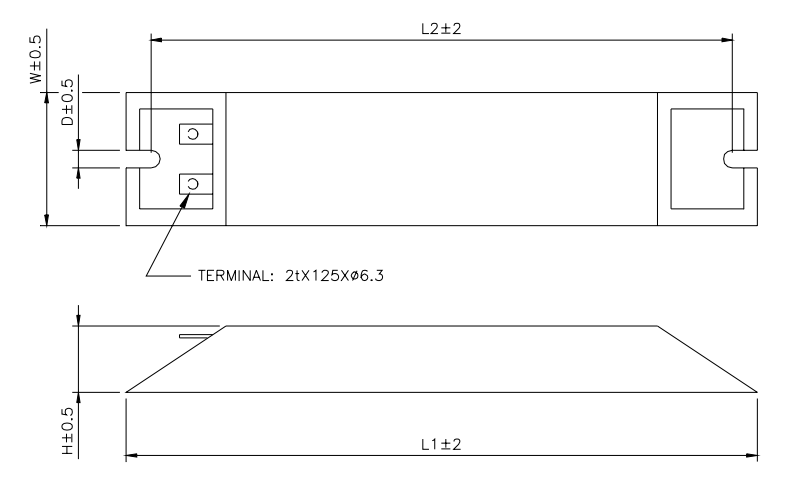

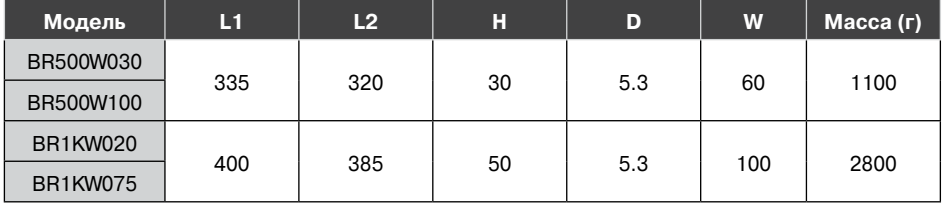

# **Модели: BR1K0W050, BR1K2W008, BR1K2W6P8, BR1K5W005, BR1K5W040**

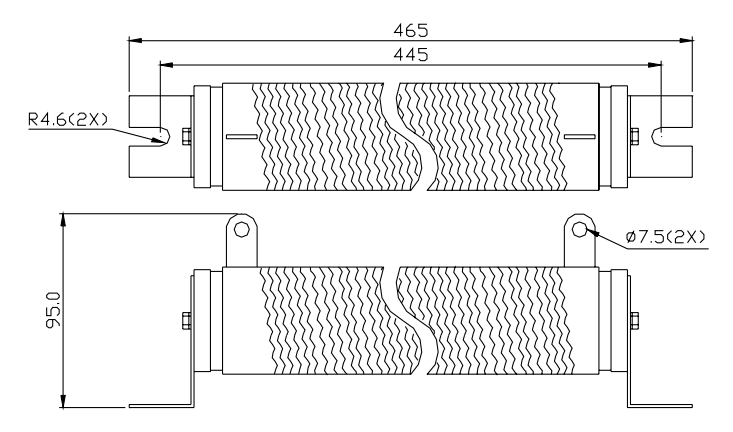

# **Спецификация тормозных модулей**

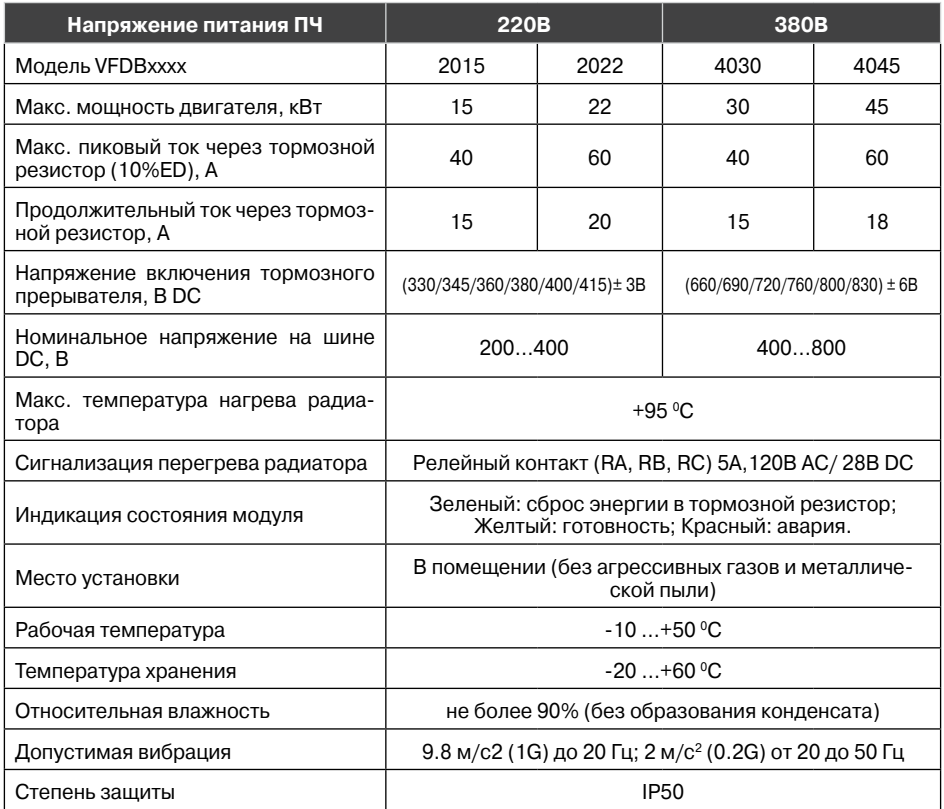

# **ALACTA**

#### **Преобразователь частоты VFD-B**

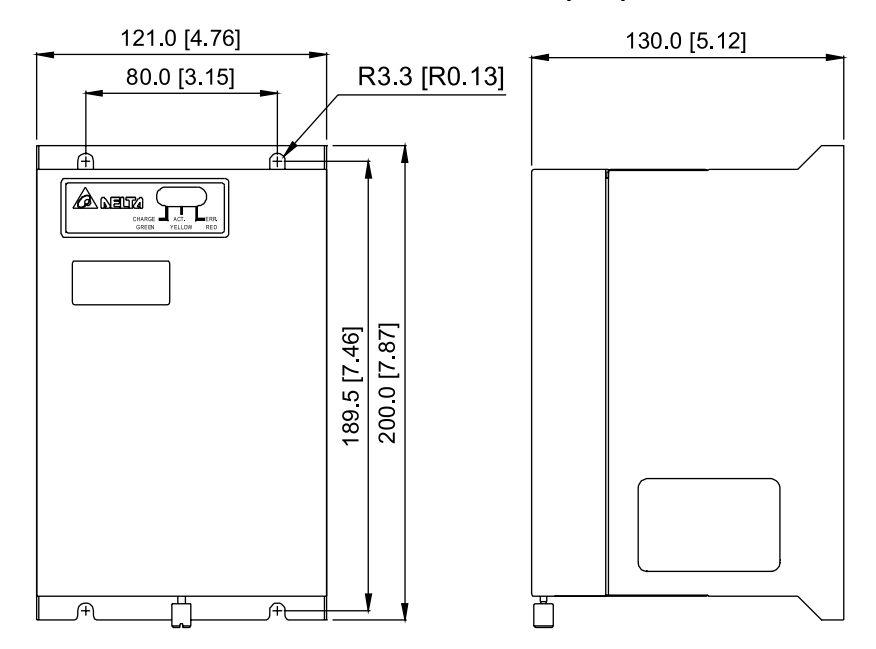

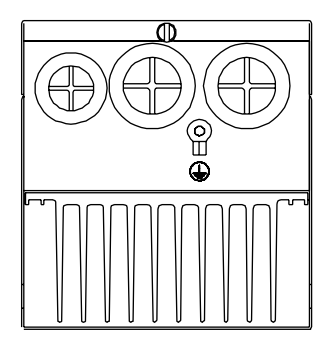

#### **Рекомендуемые РЧ-фильтры**

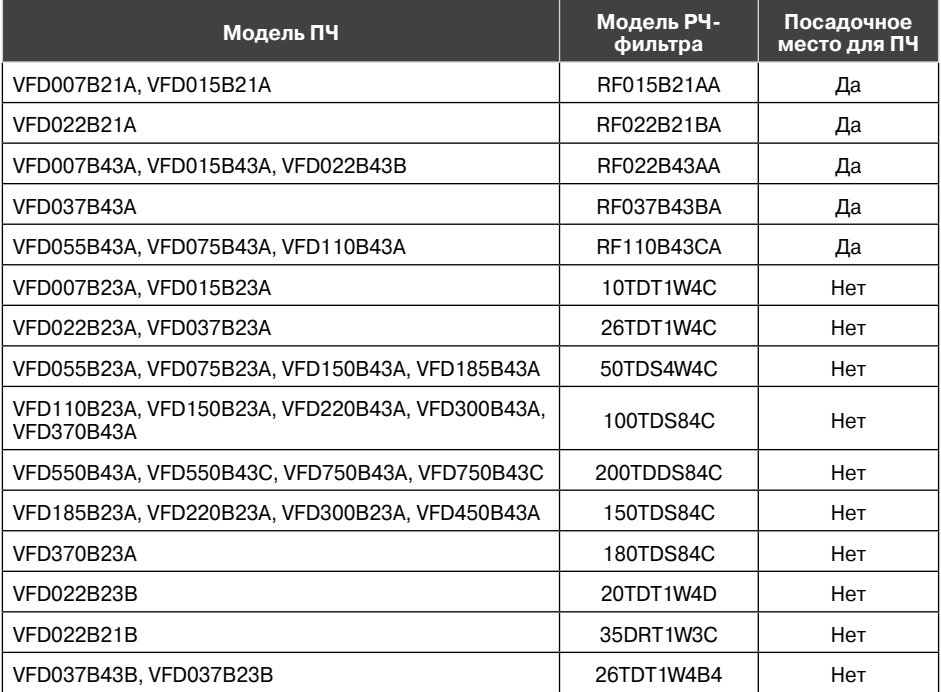

#### **Электромагнитные помехи**

Внешние помехи, могут вызвать неправильное функционирование преобразователя, а излучаемые преобразователем помехи, могут вызвать неправильное функционирование периферийного оборудования. Преобразователь спроектирован так, чтобы помехи не влияли на его работу, но он является электронным устройством и управляемым слаботочными сигналами, поэтому необходимо принимать меры по подавлению помех. Кроме того, преобразователь сам является источником электромагнитных помех. Если они оказывают влияние на периферийное оборудование, то необходимо принимать меры по их подавлению.

Меры по подавлению помех различаются в зависимости от путей их распространения.

При использовании рекомендованного РЧ-фильтра и соблюдения описанных ниже правил установки и монтажа оборудование должно удовлетворять следующим стандартам:

- $\bullet$  FN61000-6-4
- EN61800-3: 1996 + A11: 2000
- EN55011 (1991) Class A Group 1 (1st Environment, restricted distribution)

#### **Общие меры**

1. РЧ-фильтр и ПЧ должны быть установлены на одной металлической панели.

ANEITA

# **ALAITA**

- 2. По возможности устанавливайте ПЧ непосредственно на посадочную поверхность РЧфильтра или установите РЧ-фильтр как можно ближе к ПЧ..
- 3. При подключении преобразователя применяйте экранированные кабели минимальной длины.
- 4. Металлическая панель (шкаф), на которую установлен ПЧ и РЧ-фильтр должна быть заземлена.
- 5. Основание корпуса РЧ-фильтра должно иметь как можно большую контактную поверхность с металлической панелью.
- 6. Не прокладывайте силовой кабель (линии входа/выхода) и сигнальные линии рядом друг с другом, или параллельно.
- 7. Генерируемые помехи могут быть уменьшены при уменьшении тактовой частоты ШИМ. С помощью параметра 02-03 установите частоту ШИМ на нижнее значение (1кГц).

## **Выбор и прокладка моторного кабеля**

Неправильный выбор и прокладка моторного кабеля будут снижать эффективность использования РЧ-фильтра. При выборе и монтаже моторного кабеля должны быть соблюдены следующие меры.

1. Используйте экранированный кабель (еще лучше с двойным экранированием).

2. Экран моторного кабеля должен быть заземлен с обоих концов проводниками с минимальной длиной и максимальной контактной поверхностью.

3. Удалите краску и зачистите контактные поверхности подключения заземления.

Заземление экрана на обоих концах кабеля

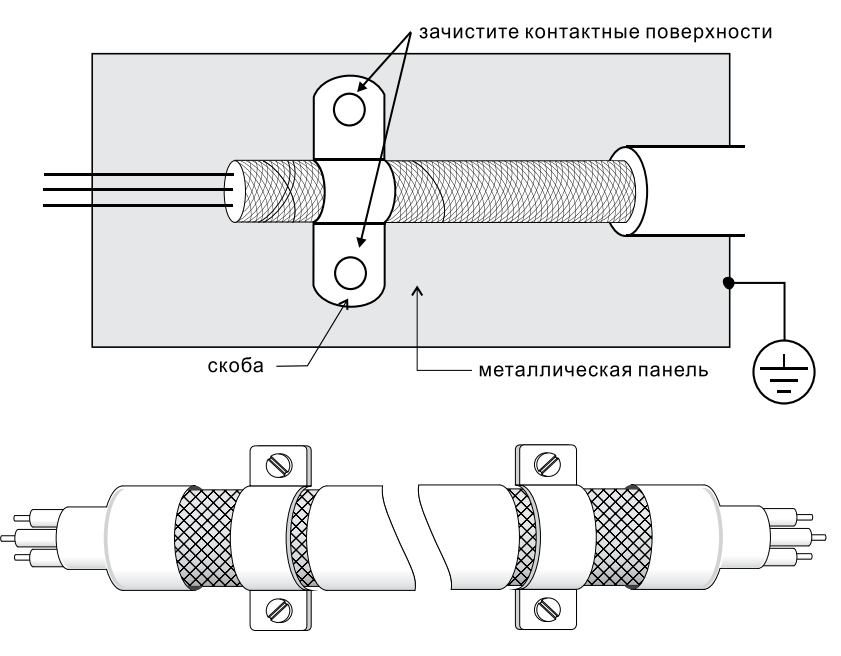

#### **Электромагнитная совместимость**

(Продукция, соответствующая стандартам на низковольтную аппаратуру (Low Voltage

ANEITA

Directive) имеет маркировку СЕ).

#### **Основные положения:**

- Для класса 400В напряжение питания соответствует 380В...415В, 50/60Гц
- Надежно заземляйте оборудование. Не используйте устройства защиты от утечек на землю без заземления оборудования.
- Применяйте раздельное заземление. К клеммам заземления подсоединяйте не более одного кабеля.
- Размеры проводов приведены в этой инструкции.

(1) Температура воздуха 40°С максимум.

(2) Прокладка проводов на стене открытым способом.

Если условия отличаются от описанных выше, воспользуйтесь стандартом EN60204 ANNEX C TABLE 5.

- Используйте неплавкие предохранители и магнитные пускатели, соответствующие стандартам EN и IEC.
- Подключайте преобразователь к сети питания класса 2 по IEC664.
- Для согласования параметров сети со стандартами IEC664 используйте трансформаторы и сглаживающие дроссели.
- Устанавливайте преобразователь в закрытых шкафах с уровнем защиты IP54 и выше.
- На входе и выходе преобразователя используйте кабель в соответствии со стандартом EN60204(С)

#### **Установка преобразователя:**

- Используйте преобразователь с фильтром соответствующим Европейскому стандарту.
- При подключении преобразователя применяйте экранированный кабель минимальной длины с заземлением со стороны преобразователя и электродвигателя.
- В цепи управления, при необходимости, применяйте фильтр шумов с ферритовыми сердечниками.

#### **Проблема длинного кабеля**

При питании двигателя от преобразователя частоты обмотки двигателя будут подвергаться импульсным перенапряжениям, которые обусловлены высокой частотой переключения IGBT-транзисторов инвертора и емкостью кабеля. Двигатели, подключенные к ПЧ и установленные на значительном расстоянии от него, часто выходят из строя из-за пробоя изоляции, вызванного импульсными перенапряжениям. Для предотвращения этого следует принимать следующие меры:

- Используйте двигатели с повышенным классом изоляции обмоток.
- Применяйте фильтр (моторный дроссель) между ПЧ и двигателем.
- Кабель между ПЧ и двигателем должен быть как можно короче:

для моделей 5.5кВт и больше (без моторного дросселя):

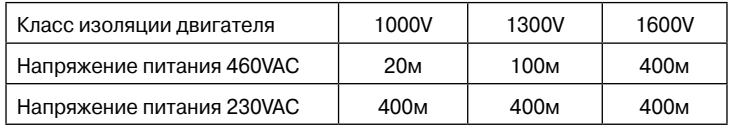

#### для моделей 3.7кВт и меньше (без моторного дросселя):

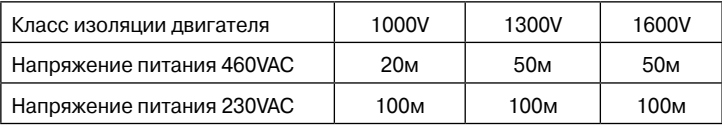

# ANFITA

# **ПРИМЕЧАНИЕ**

При использовании на выходе ПЧ теплового реле (O/L) для защиты двигателя от перегрузки, оно может работать некорректно ( особенно с ПЧ на 460В), даже если длина моторного кабеля не превышает 50м. Используйте в этом случае моторный дроссель и/или уменьшите несущую частоту ШИМ (Pr. 02-03).

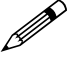

## **ПРИМЕЧАНИЕ**

Не подключайте конденсаторы и грозозащитные разрядники к выходу ПЧ.

При длинном моторном кабеле могут образовываться высокие емкостные токи утечки, из-за которых может срабатывать защита от перегрузки по току, и дисплей тока будет отображать неправильное значение, а так же падение напряжения на длинном кабеле может привести к снижению момента, развиваемого двигателем.

Если к выходу ПЧ подключено более одного двигателя, полная длинна проводов должна определяться, как сумма всех проводов соединяющих ПЧ с каждым двигателем.

#### **Размеры РЧ-фильтров**

(Размеры указаны в мм)

#### **Модели: RF015B21AA / RF022B43AA**

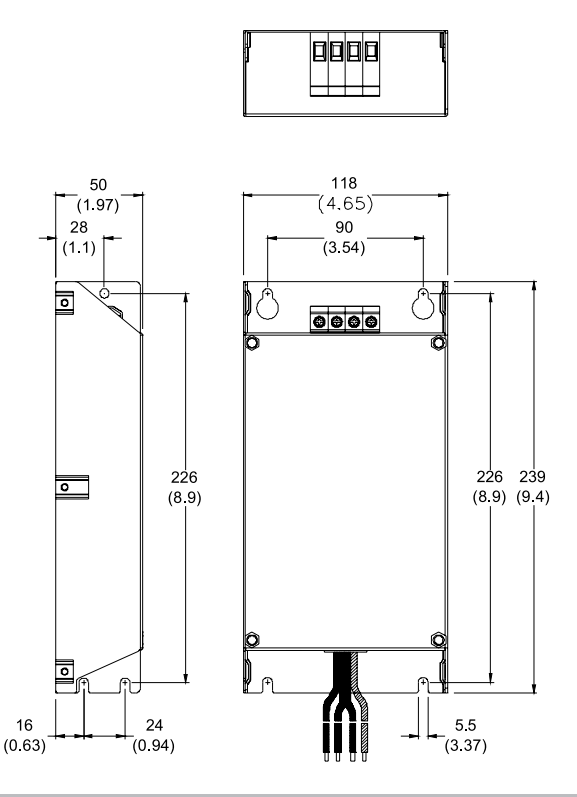

ABELTA

## **Модели: RF022B21BA / RF037B43BA**

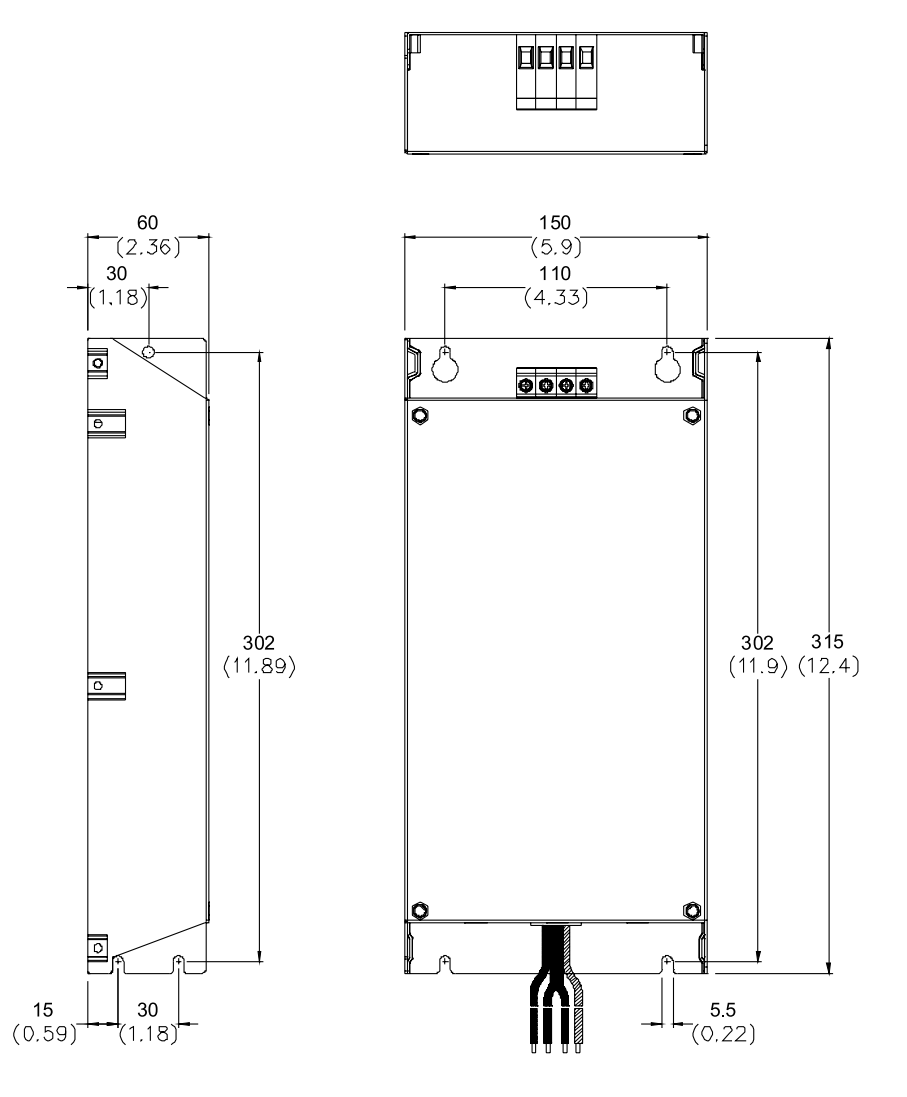

# **Модель: RF110B43CA**

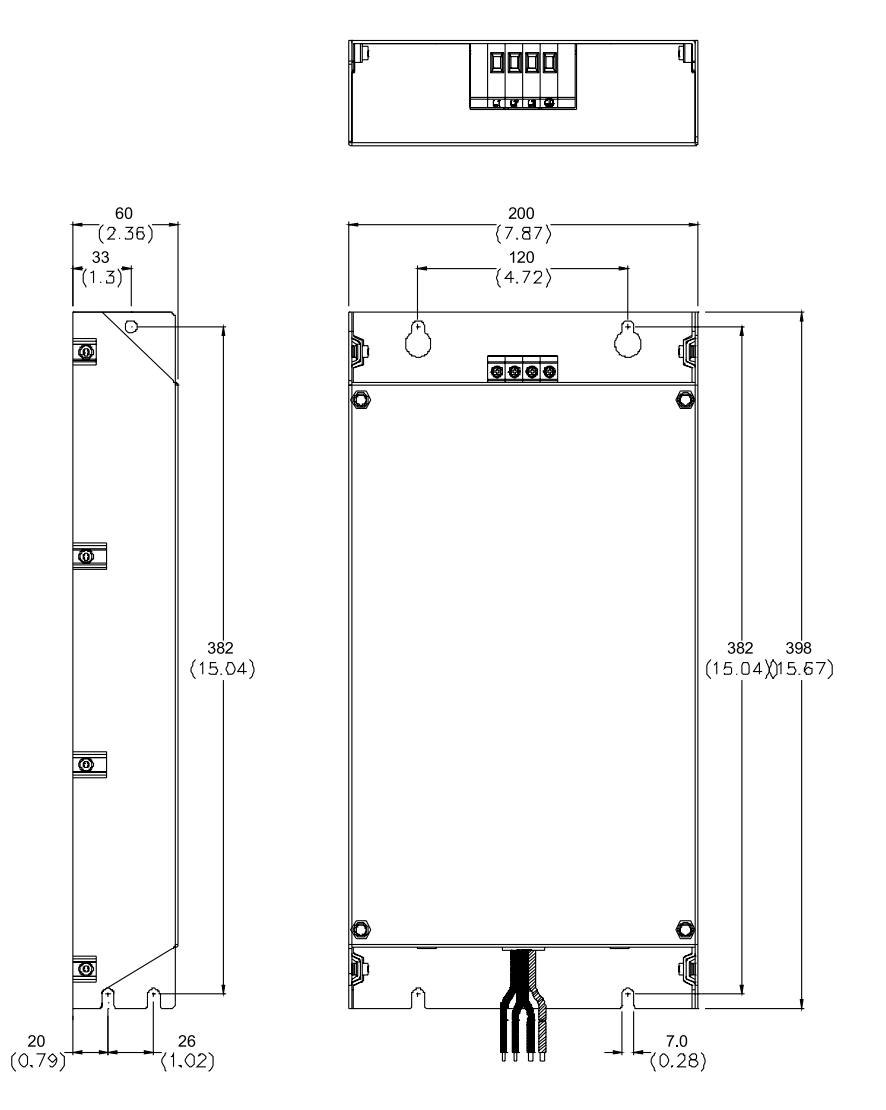

 $=$   $\Delta$ nelta

#### **Модель: 10TDT1W4C**

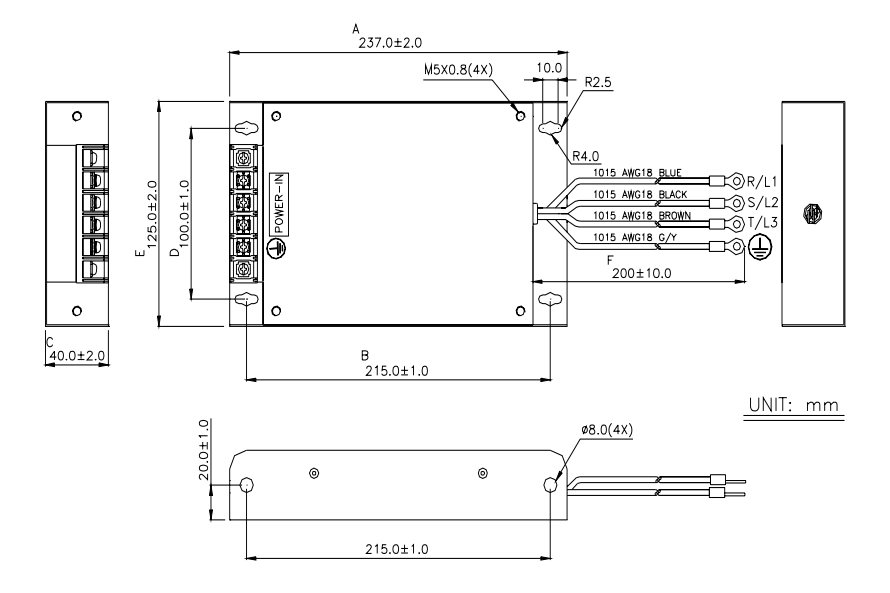

**Модель: 26TDT1W4C**

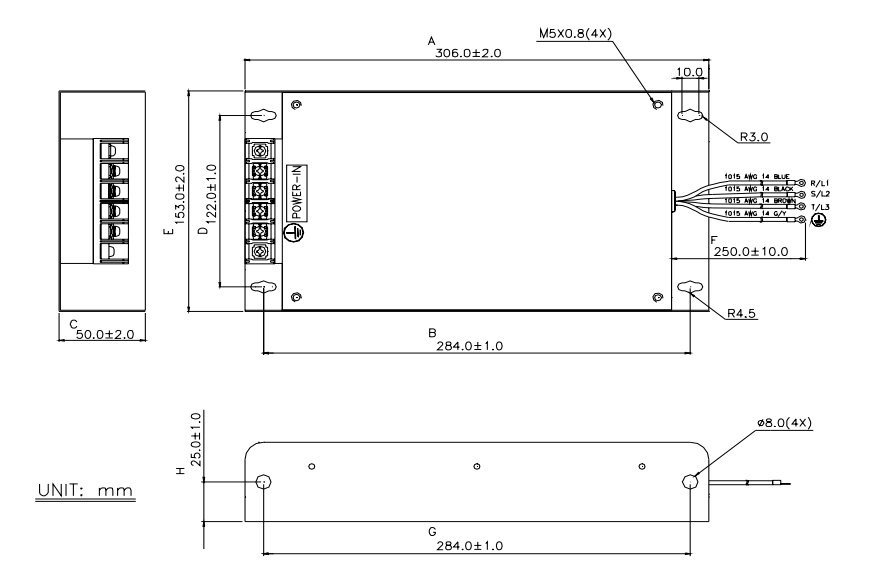

# **Модель: 50TDS4W4C**

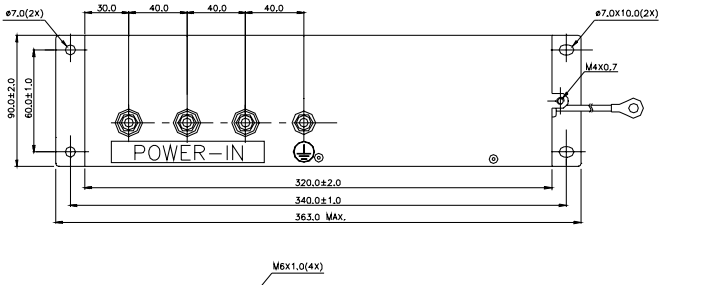

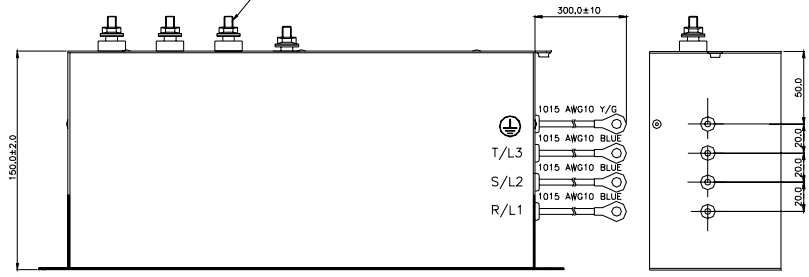

## **Модель: 100TDS84C**

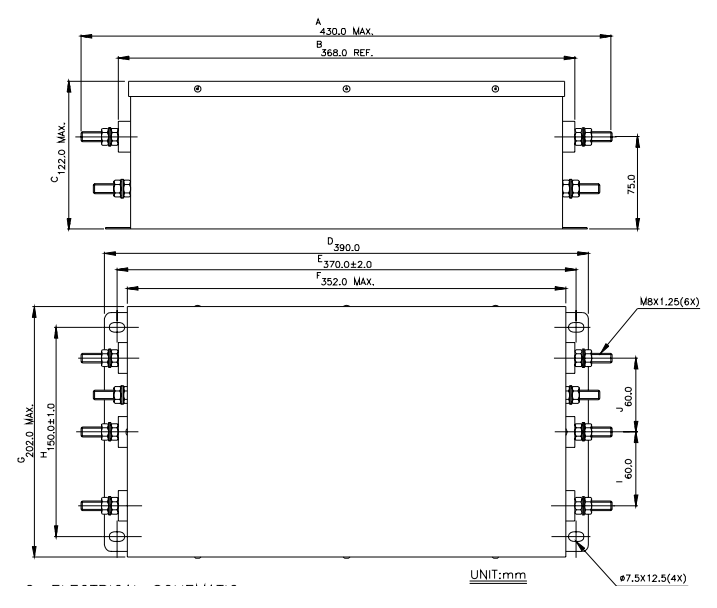

**A** NELTA

#### **Модель: 200TDDS84C**

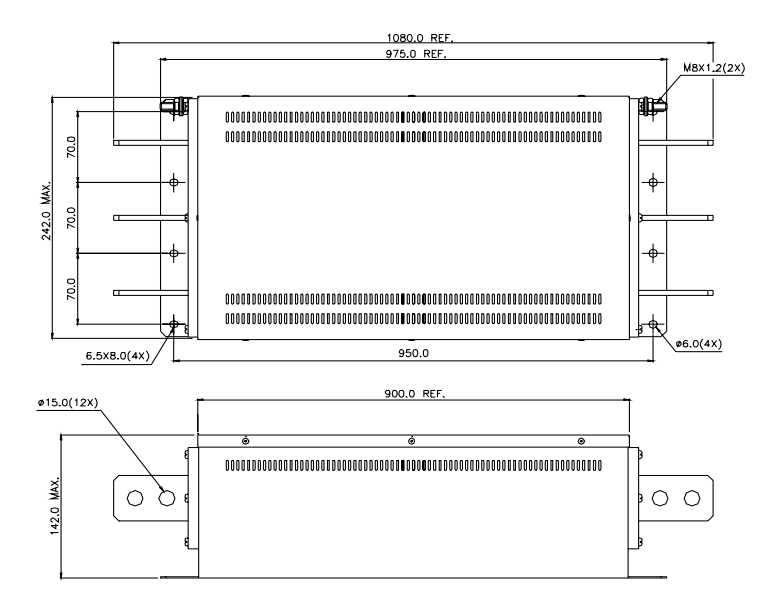

#### **Модель: 150TDS84C**

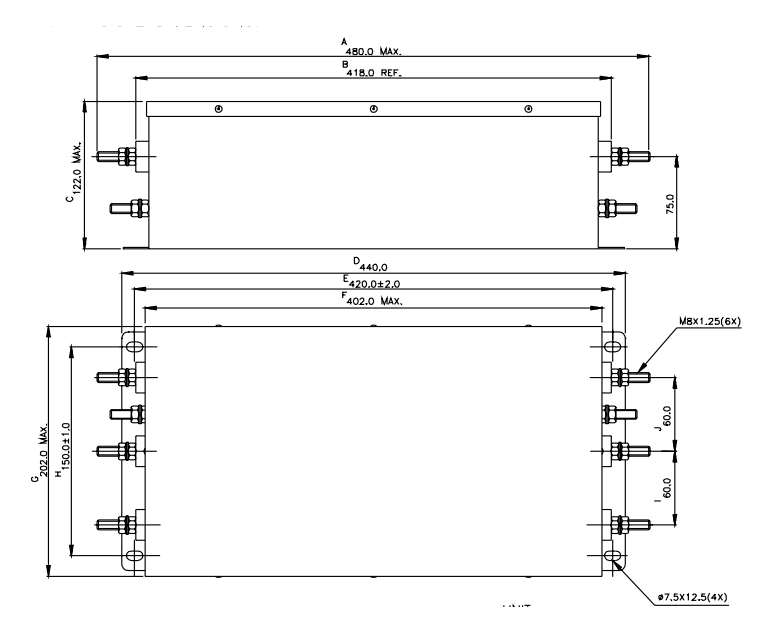

## **Модель: 180TDS84C**

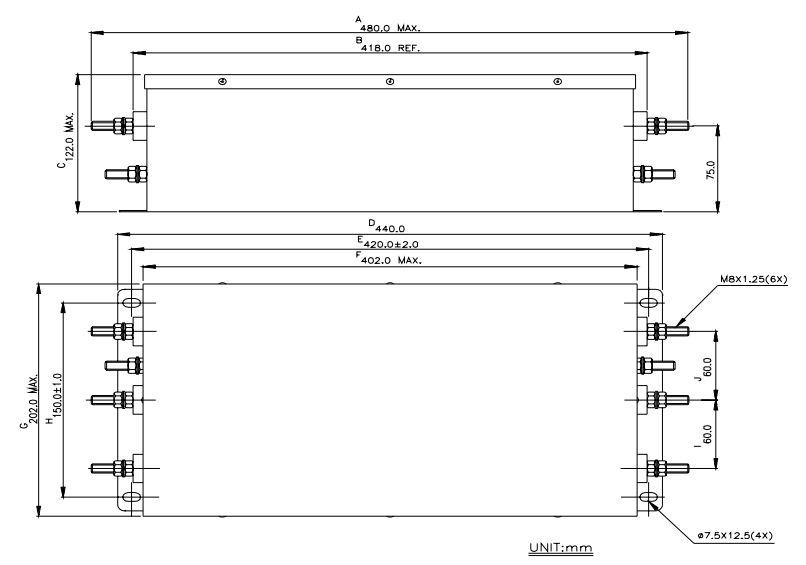

#### **Модель: 20TDT1W4D**

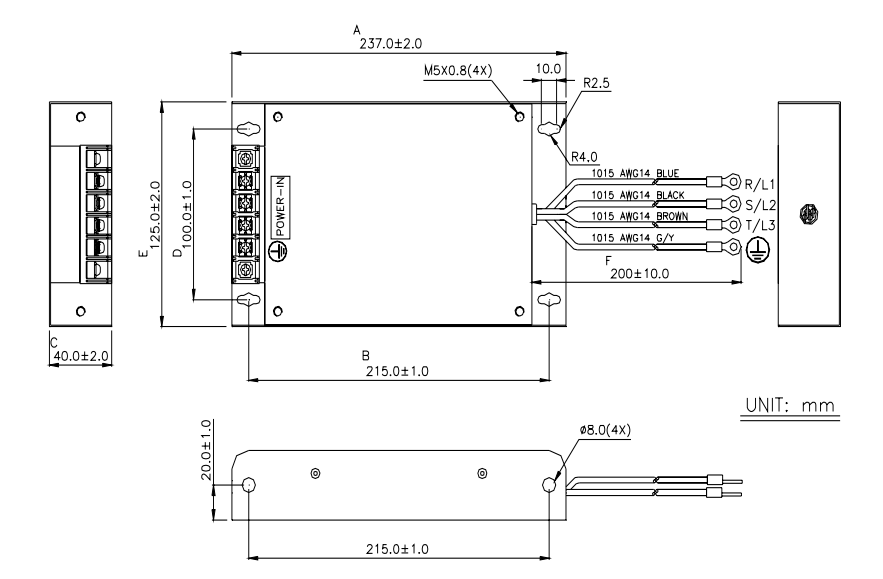

# **Модель: 26TDT1W4B4**

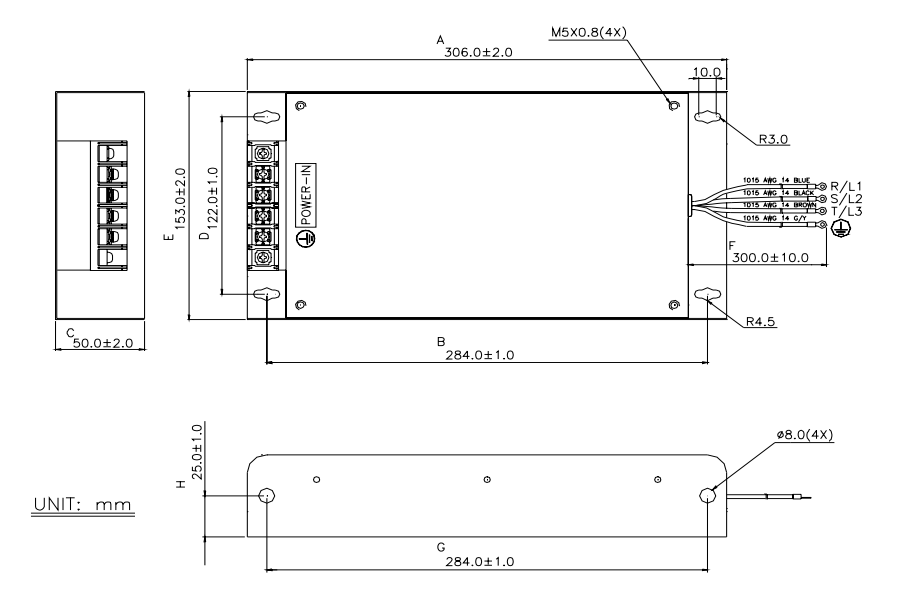

# **B.3. Платы расширения для подключения датчика обратной связи по скорости**

(См. Pr.10-10 ... 10-15 для настройки режима работы с обратной связью по скорости)

# **B.3.1 Плата энкодера PG02**

Установка платы 1. ПЧ 0.75-1.5кВт

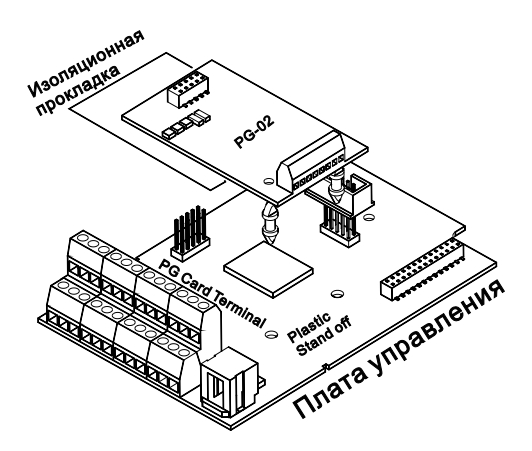

2. ПЧ 2.2-3.7кВт

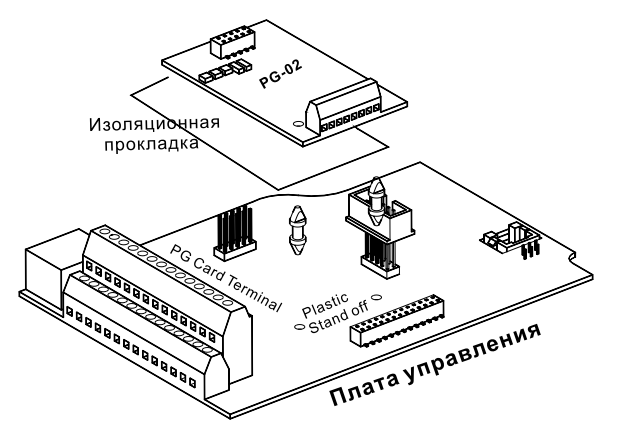

3. ПЧ на 5.5кВт и выше

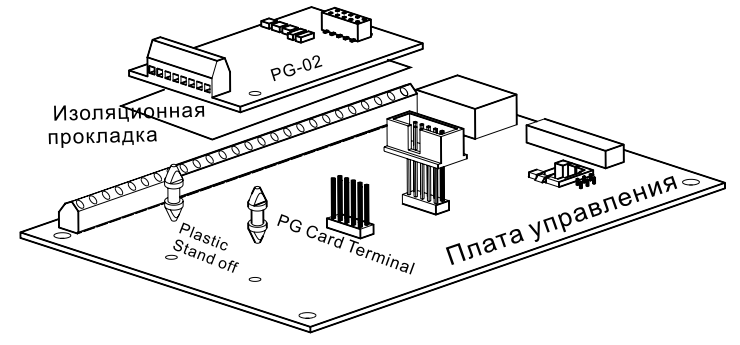

#### **B.3.1.1 Подключение энкодера к плате PG02**

1. Базовая схема соединений

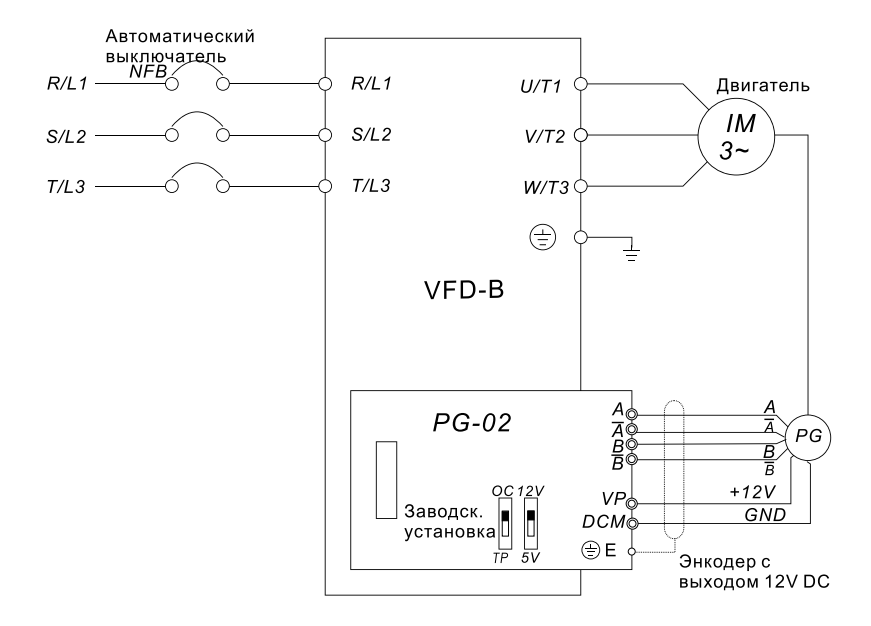

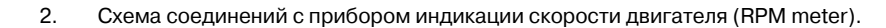

**ALACTA** 

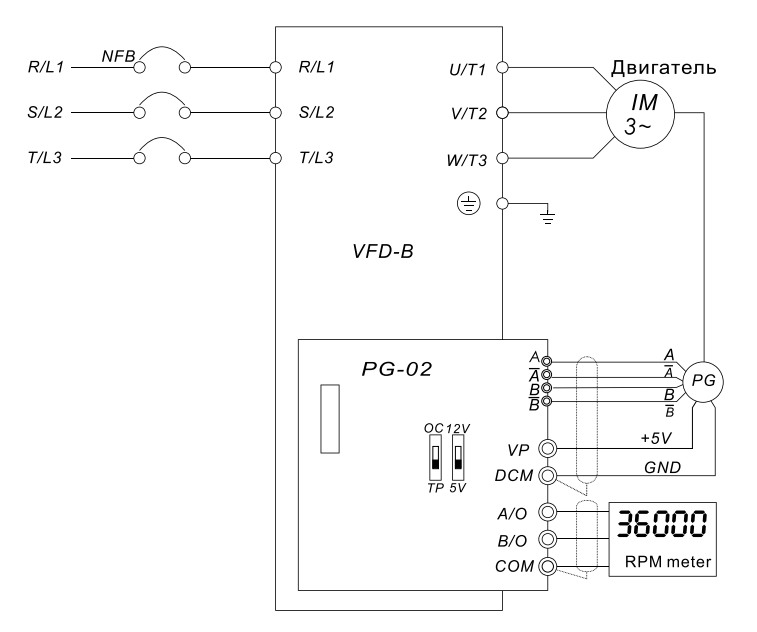

3. Схема соединений при использовании энкодера с выходом типа открытый коллектор.

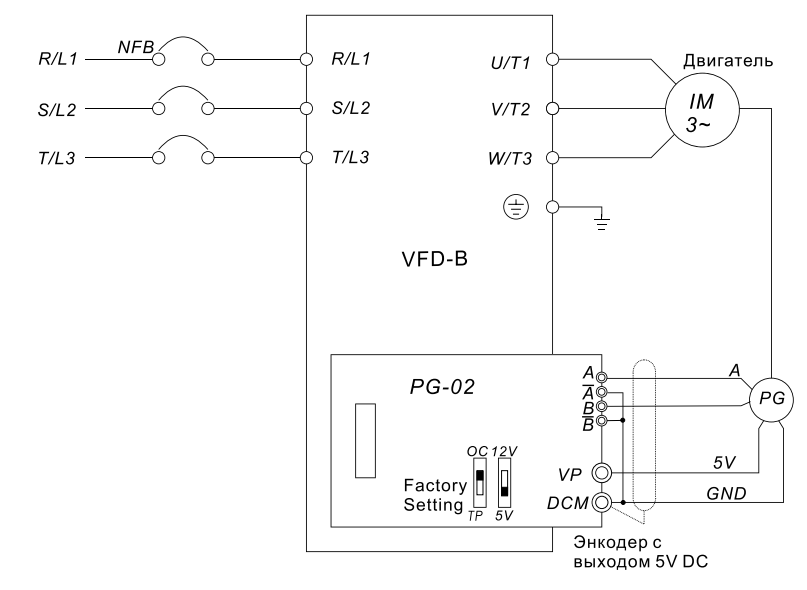

# А̀леіта

#### **B.3.1.2 Описание терминалов платы PG-02**

#### **1. Клеммы**

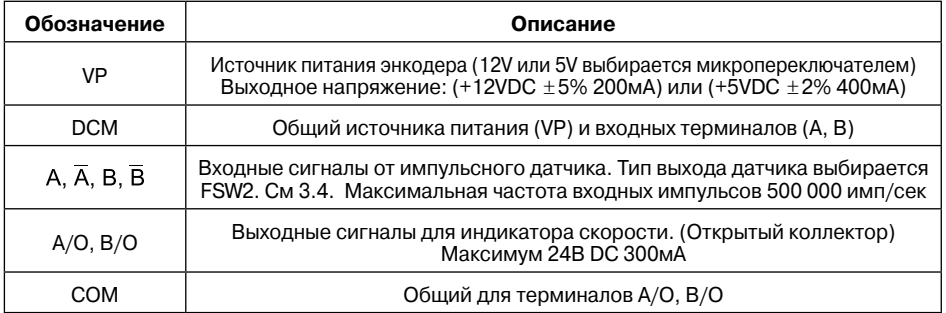

#### **2. Замечания по монтажу**

#### **Управляющие проводники должны быть проложены отдельно от проводов питания и двигателя.**

- a) Рекомендуется использовать экранированный кабель. Не прокладывайте его параллельно линиям с напряжением 220В и выше.
- b) Экран кабеля необходимо соединить только с терминалом DCM.
- c) Рекомендуемое сечение проводников: 0.21…0.81мм2.
- d) длина и сечение проводников:

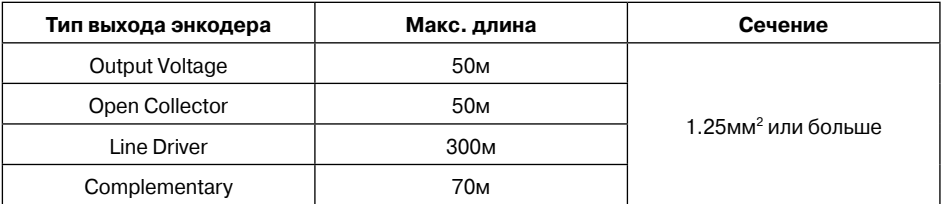

#### **3. Расположение разъемов, клемм и микропереключателей.**

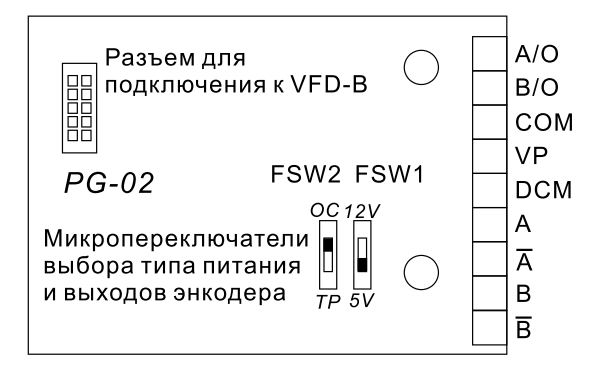

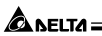

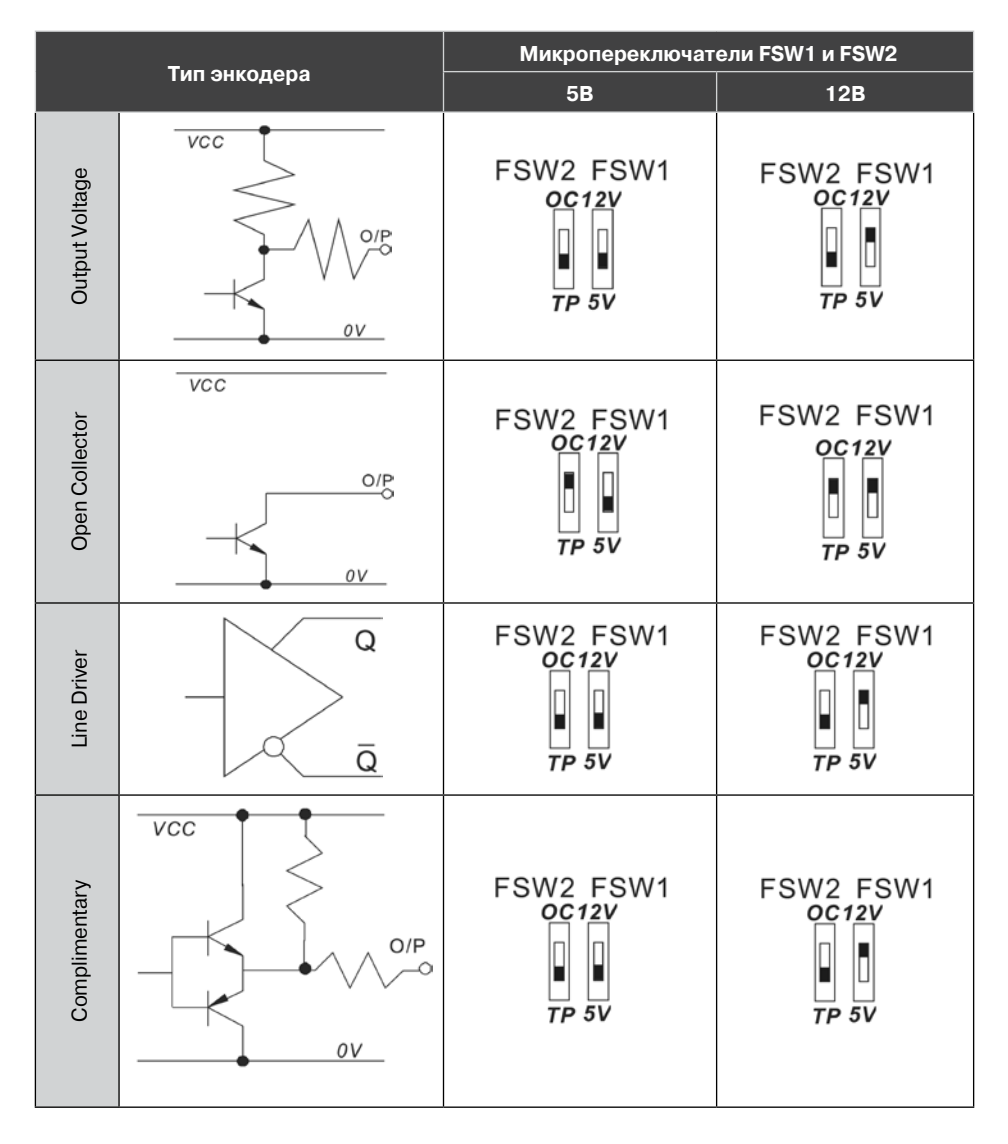

## **4. Типы выходов импульсного датчика (энкодера)**

ANELTA

# **B.3.2 Плата энкодера PG03**

## **B.3.2.1 Установка**

1. ПЧ 0.75-3.7кВт

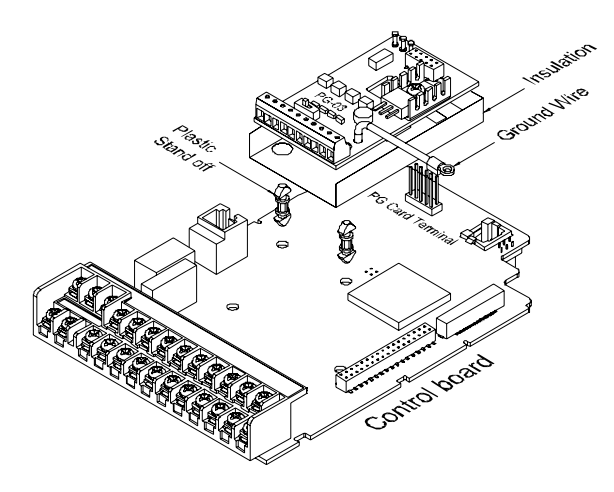

2. ПЧ 5.5кВт и выше

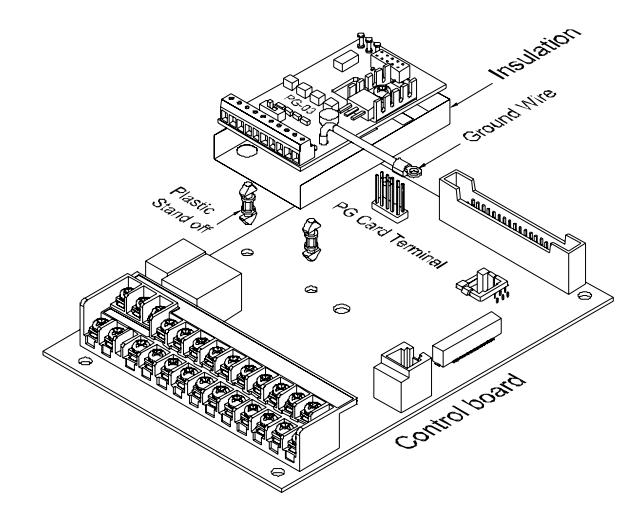

#### **B.3.2.2 Подключение энкодера к плате PG03**

1. Базовая схема соединений

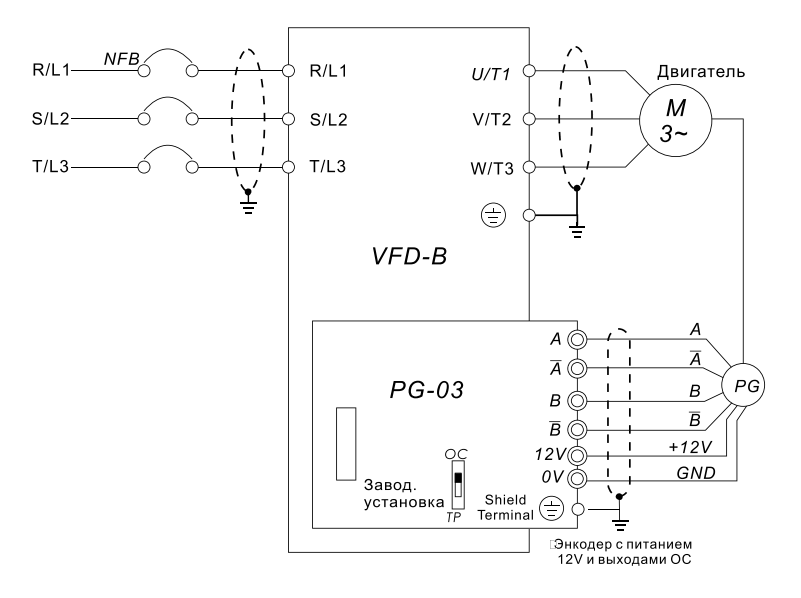

2. Схема соединений с прибором индикации скорости двигателя (RPM meter).

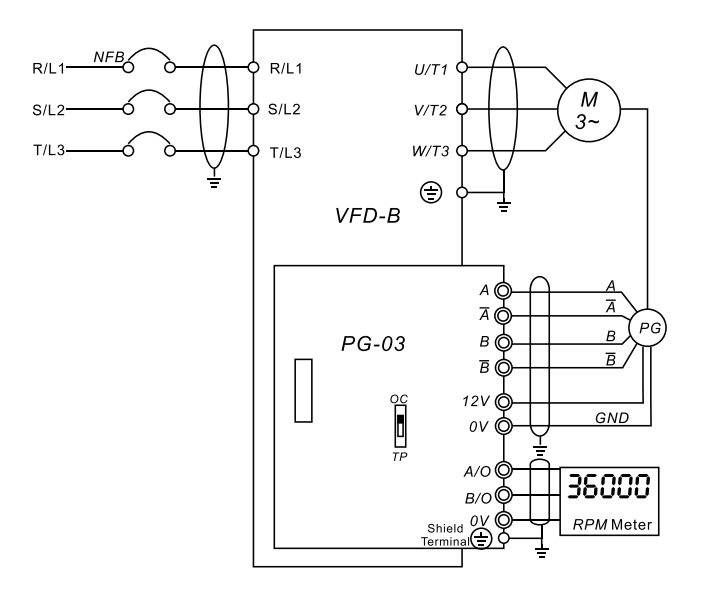

#### **B.3.2.3 Описание терминалов платы PG-03**

1. Клеммы

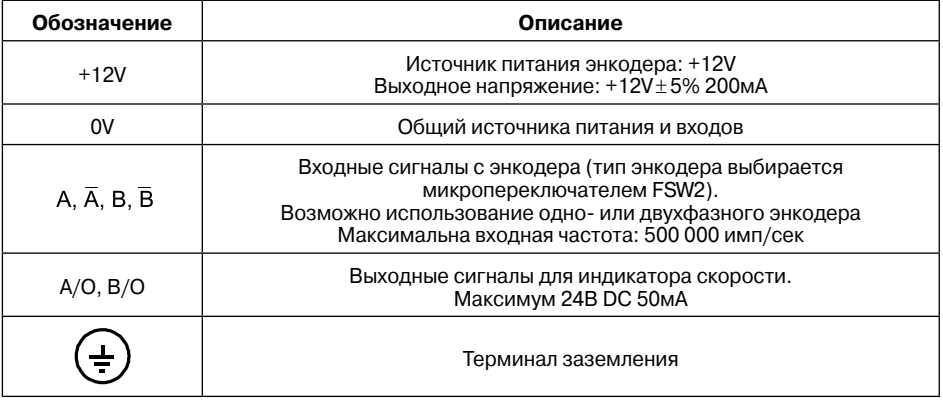

#### 2. Замечания по монтажу

#### **Управляющие проводники должны быть проложены отдельно от проводов питания и двигателя.**

- a) Рекомендуется использовать экранированный кабель. Не прокладывайте его параллельно линиям с напряжением 220В и выше.
- b) Экран кабеля необходимо соединить только с терминалом
- c) Рекомендуемое сечение проводников: 0.21…0.81мм2.
- d) Длина и сечение проводников:

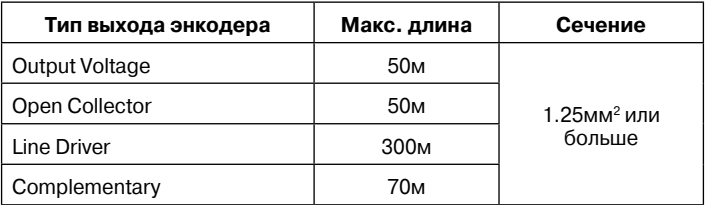

3. Расположение разъемов, клемм и микропереключателей.

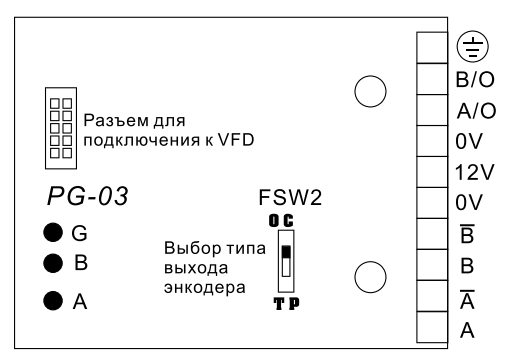

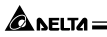

## 4. Типы выходов импульсного датчика (энкодера)

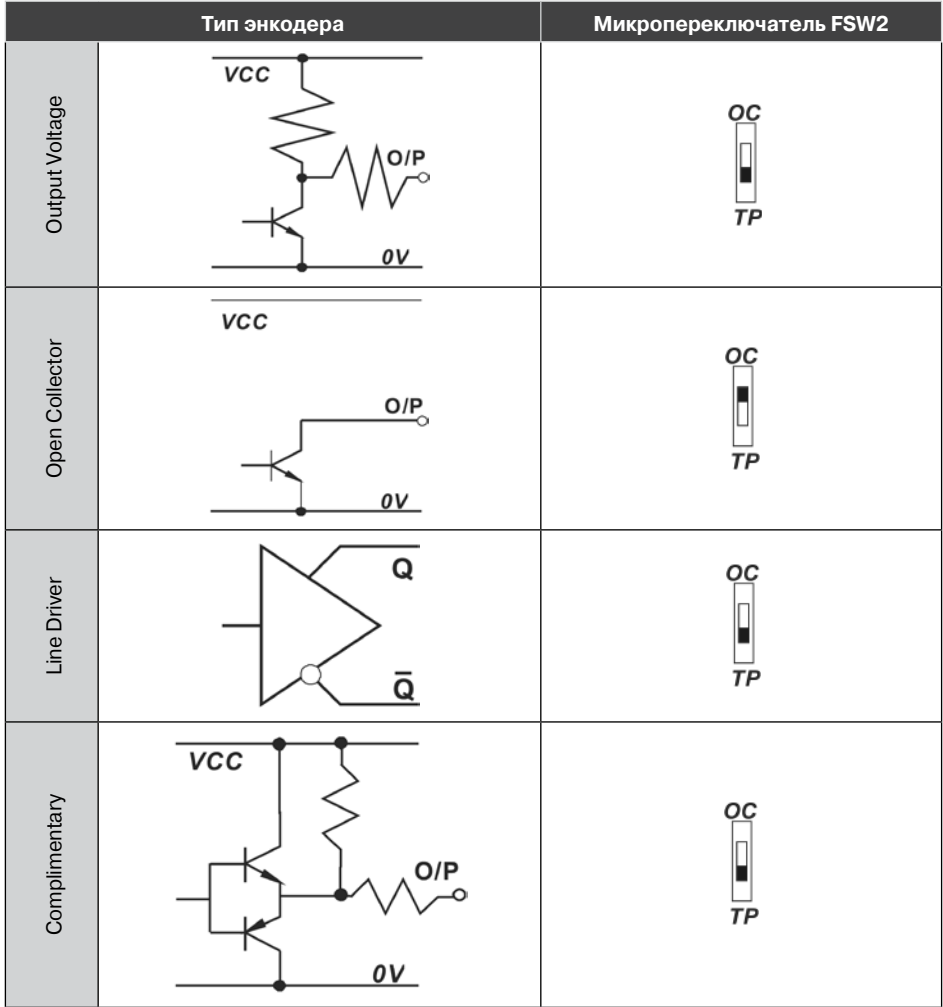
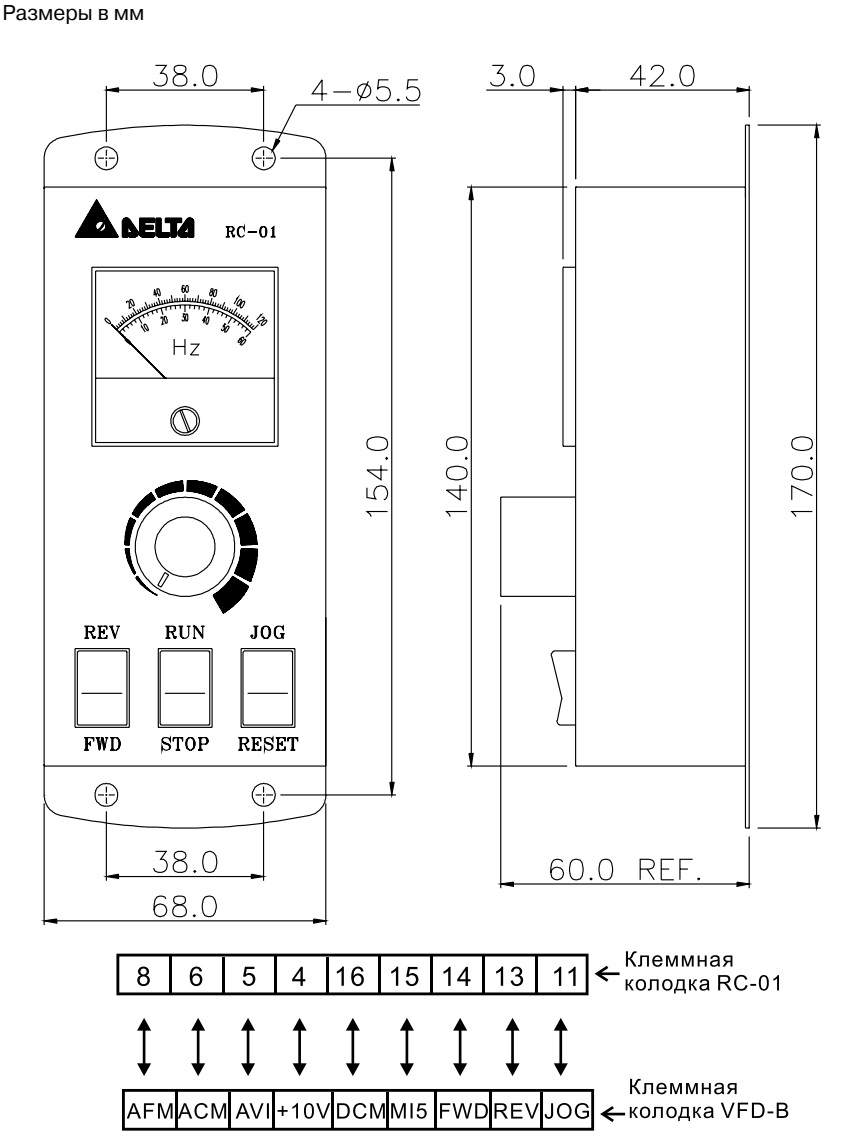

**B.4. Пульт дистанционного управления RC-01** 

## Установка параметров VFD-B для управления с пульта RC-01:  $Pr.02-00 = 1$  $Pr.02 - 01 = 1$

 $Pr.02-05 = 1$  $Pr.04-08$  (MI5) = 8

# **B.5. Адаптер (RPA 01) для выноса пульта PU01**

Адаптер позволяет удобно установить пульт VFDPU01 вне преобразователя частоты.

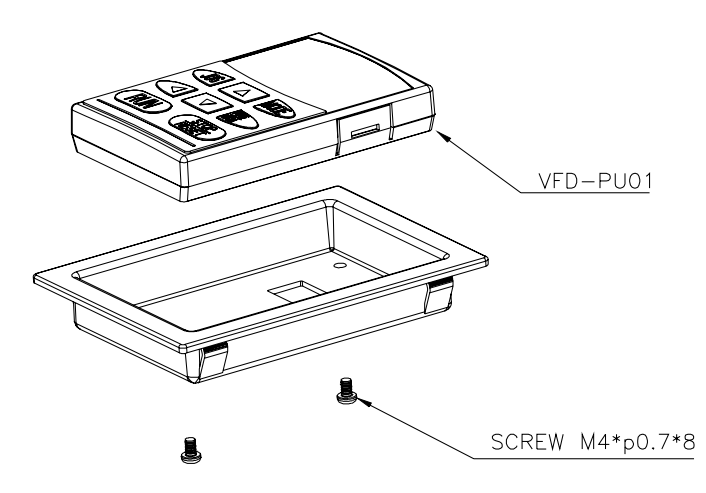

Размеры монтажного отверстия (мм) Размеры окна будут зависеть от толщины монтажной панели (t).

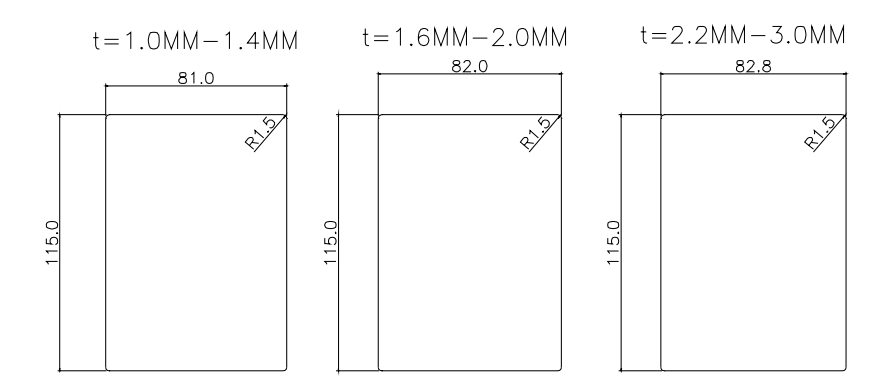

## **B.6. Дроссели переменного тока**

В качестве сетевых и моторных дросселей можно применять дроссели, предназначенные для других моделей ПЧ, производимые другими изготовителями с отличающимися параметрами тока и индуктивности.

Практическим критерием определения индуктивности сетевых дросселей является критерий допустимого падения напряжения на дросселе при номинальной частоте питающей сети, которое, как правило, не должно превышать 3-5% от номинального напряжения сети электроснабжения. При индуктивном сопротивлении 3% и более высшие гармоники подавляются в значительной степени, а действующее значение суммарного тока стремится к величине тока основной гармоники. Когда преобразователь частоты работает в жестких условиях, например, если питание преобразователя частоты осуществляется от источника, к которому подключена тяговая электрическая подстанция, падение напряжения на дросселе можно увеличивать более 5%.

Оценить падение напряжения на дросселе можно по ниже приведенной формуле:

### $U_{\iota} = 2\pi f L_{ED3M}$

где: I – номинальный нагрузочный ток (А), f – частота напряжения сети (Гц), LED3N – индуктивность сетевого дросселя (Гн).

Зная величину нагрузочного тока, воспользовавшись вышеприведенной зависимостью, приняв несколько-процентовое падение напряжения, можно определить индуктивность дросселя.

При выборе дросселя так же следует учитывать следующие условия:

- номинальный длительный ток сетевого дросселя был равен или больше, чем максимальный длительный ток, потребляемый ПЧ от сети;

- при рабочих и аварийных режимах магнитопровод дросселя не должен входить в насыщение;

- следует учитывать, что на обмотках дросселя падает напряжение и, при неправильном выборе дросселя (слишком высокое сопротивление на частоте 50Гц), напряжение на входе ПЧ может быть меньше допустимого для его нормальной работы. А при маленькой индуктивности дросселя его полезные свойства могут быть сведены до нуля;

- дроссель должен быть рассчитан на соответствующее напряжение;

- моторные дроссели должны быть рассчитаны для работы в диапазоне рабочих частот, например, 5…400Гц.

- номинальный длительный ток моторного дросселя был равен или больше, чем максимальный длительный ток двигателя;

- при рабочих и аварийных режимах магнитопровод дросселя не должен входить в насыщение.

Ниже приведены таблицы рекомендуемых сетевых и моторных дросселей для различных типономиналов преобразователей.

#### **B.6.1 Рекомендуемые параметры сетевого дросселя**

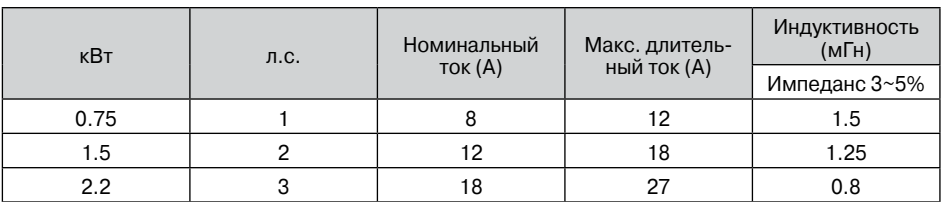

#### **230В, 50/60Гц, 1 фаза**

### $\triangle$  NELTA =

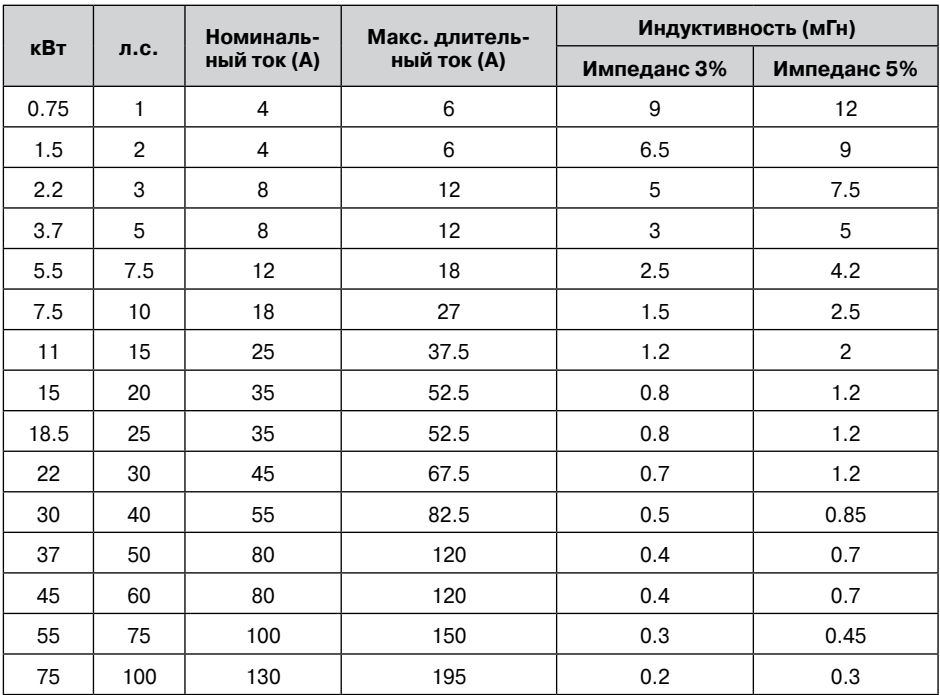

#### **460В, 50/60Гц, 3 фазы**

### **575В, 50/60Гц, 3 фазы**

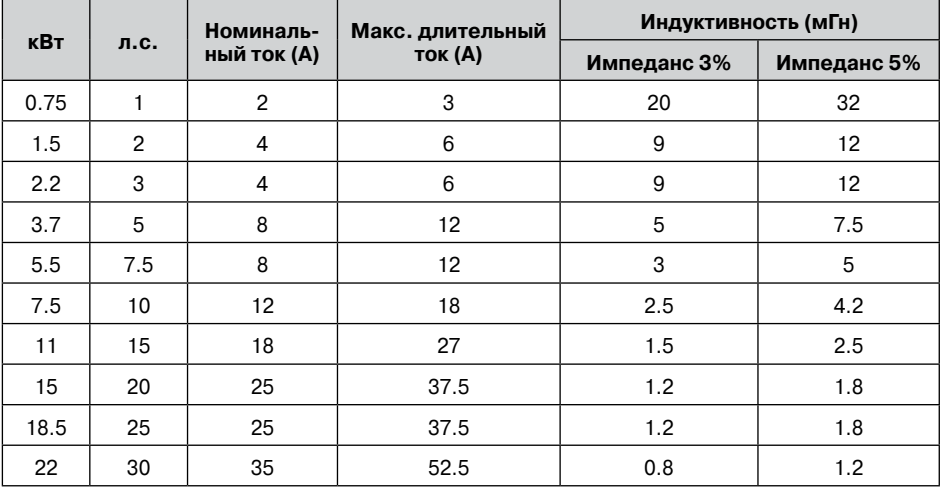

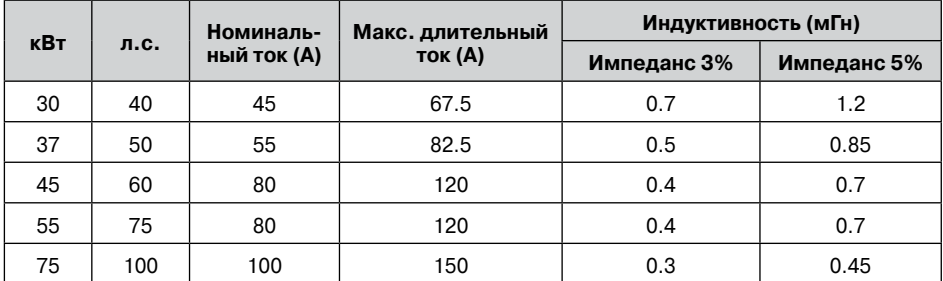

#### **B.6.2 Рекомендуемые параметры моторного дросселя**

#### **230В, 50/60Гц, 3 фазы**

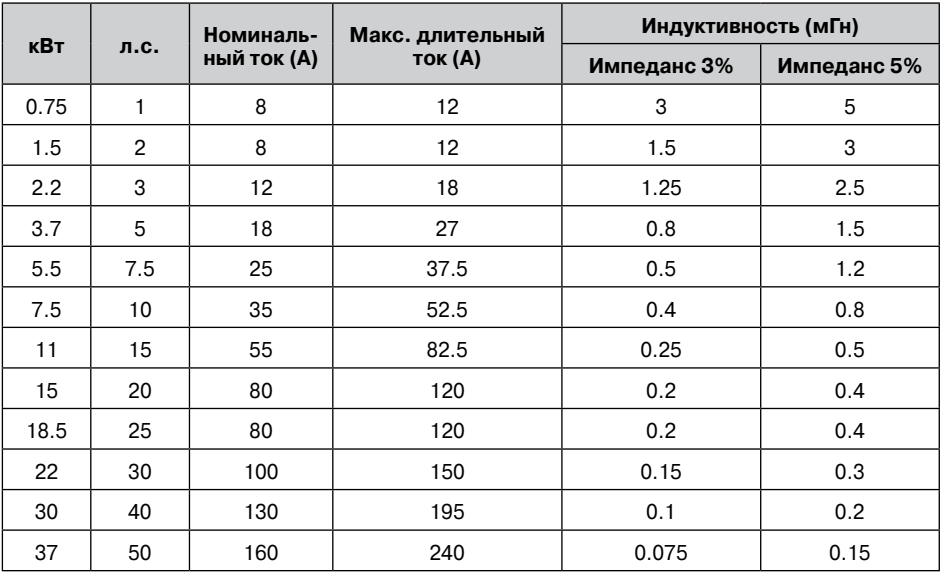

### **460В, 50/60Гц, 3 фазы**

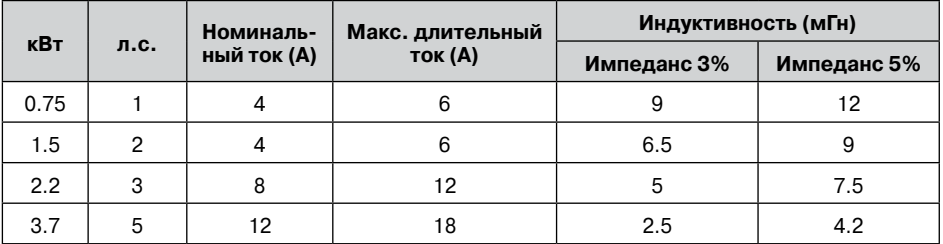

 $\triangle$  NELTA =

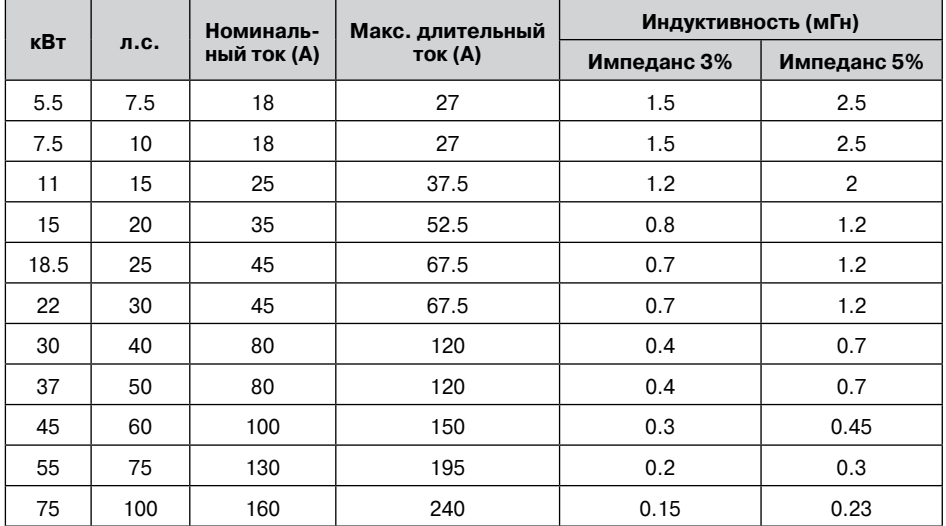

### **575В, 50/60Гц, 3 фазы**

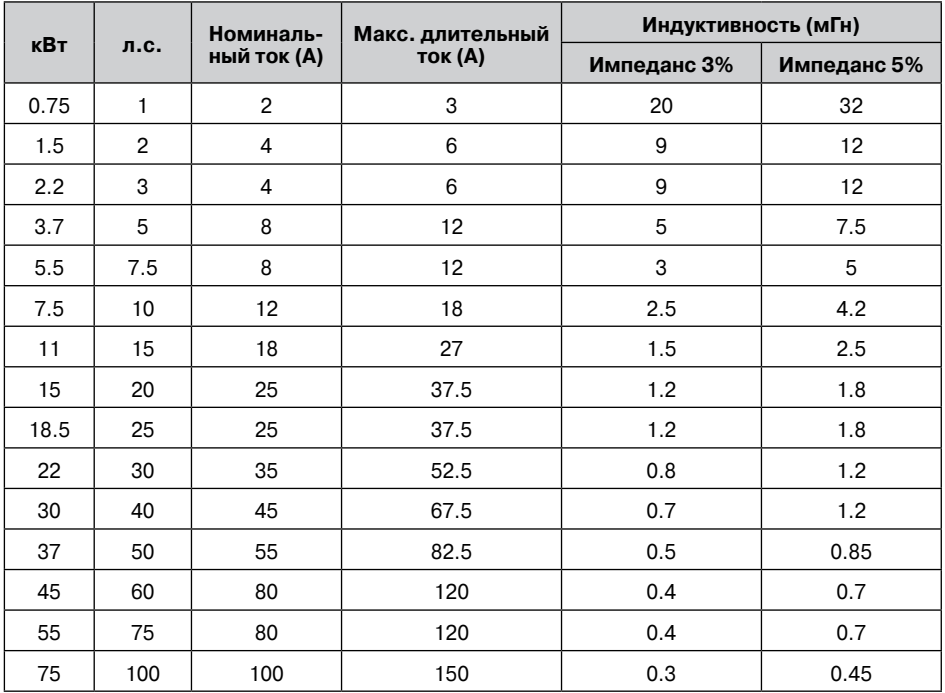

### **B.6.3 Примеры применения сетевых дросселей**

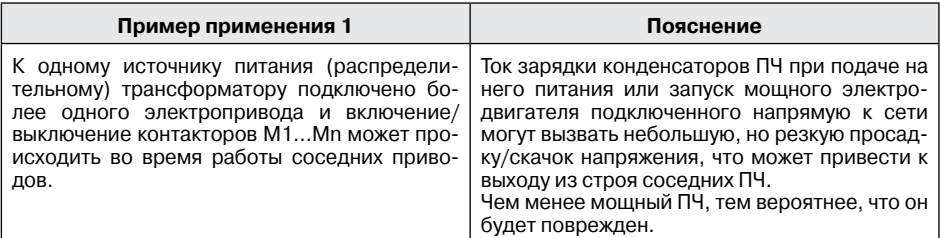

Правильное соединение:

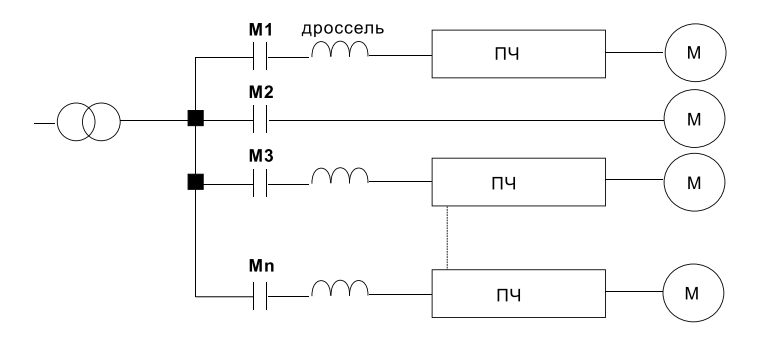

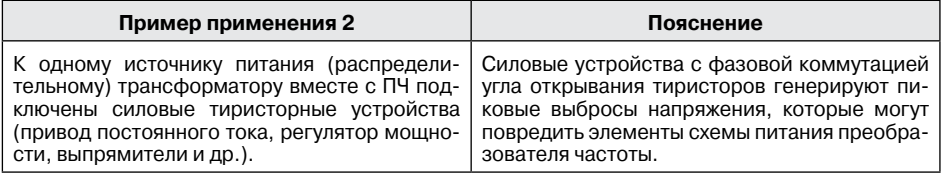

Правильное соединение:

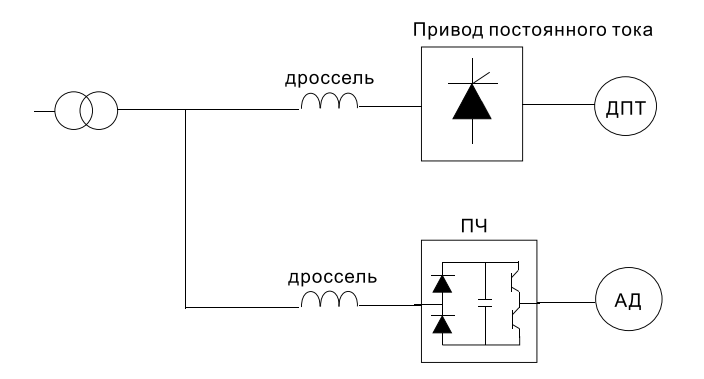

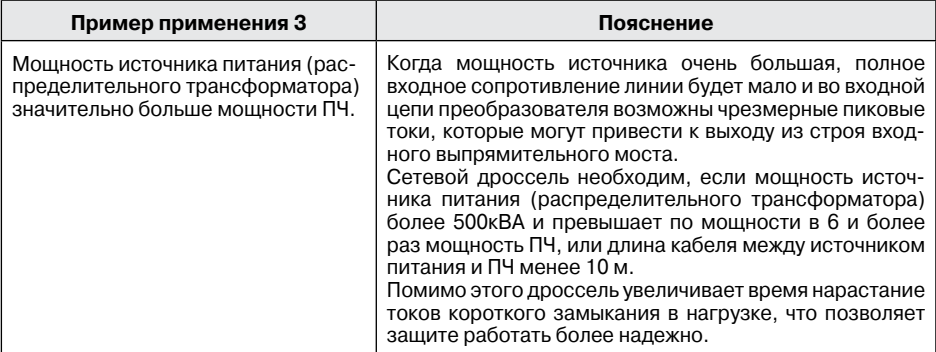

Правильное соединение:

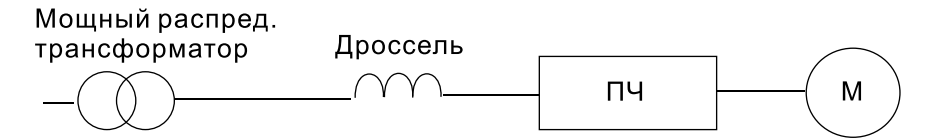

# **B.7. Рекомендуемые дроссели постоянного тока**

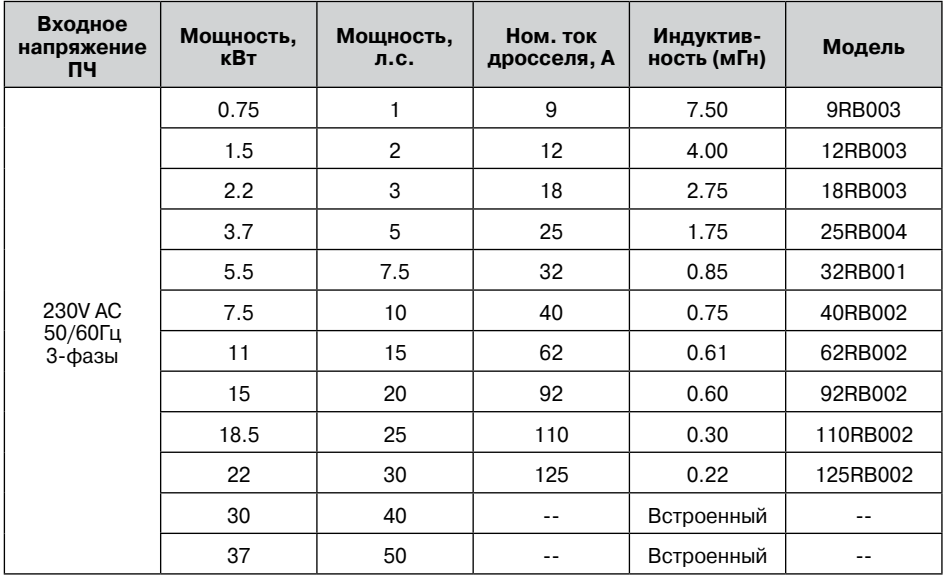

#### **Для ПЧ с питанием 230В**

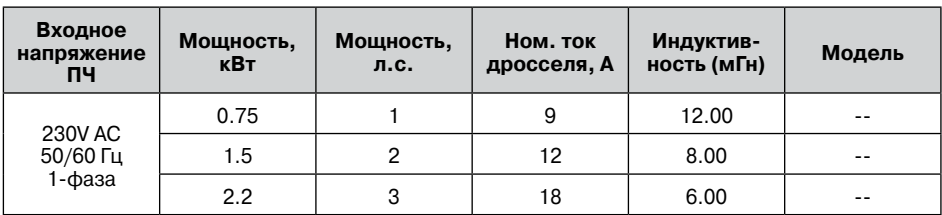

Для ПЧ с питанием 460В

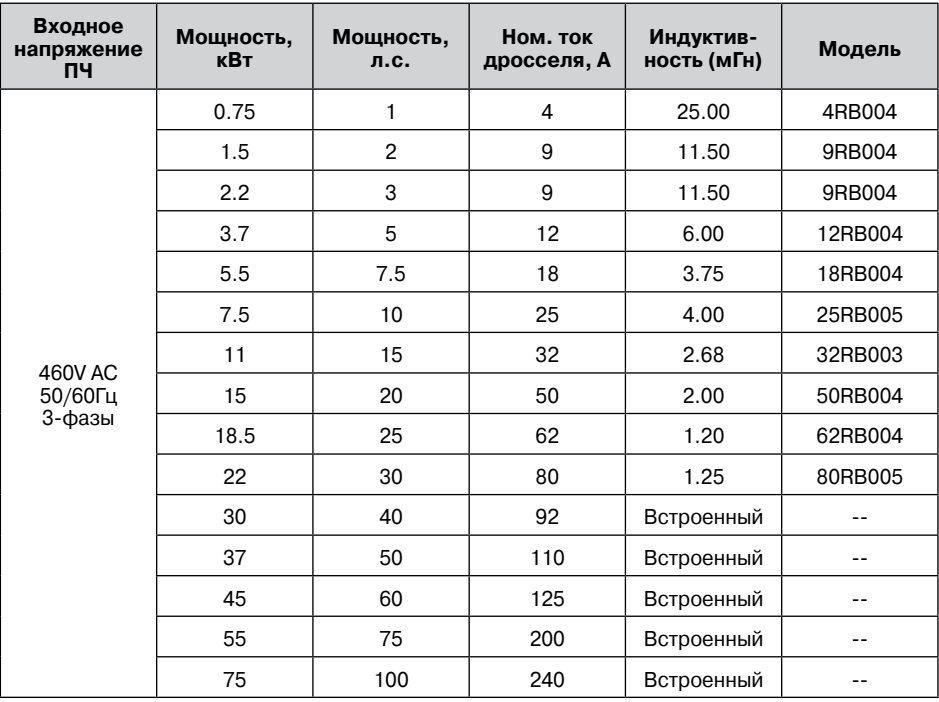

# **B.8. Фильтр радиопомех RF220X00A (ферритовое кольцо)**

Размеры в мм [дюймах]

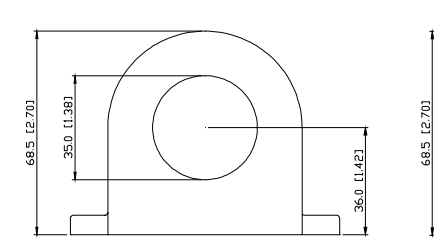

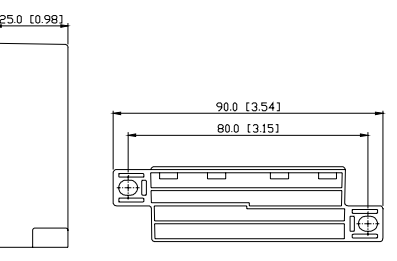

### $\triangle$  NELTA =

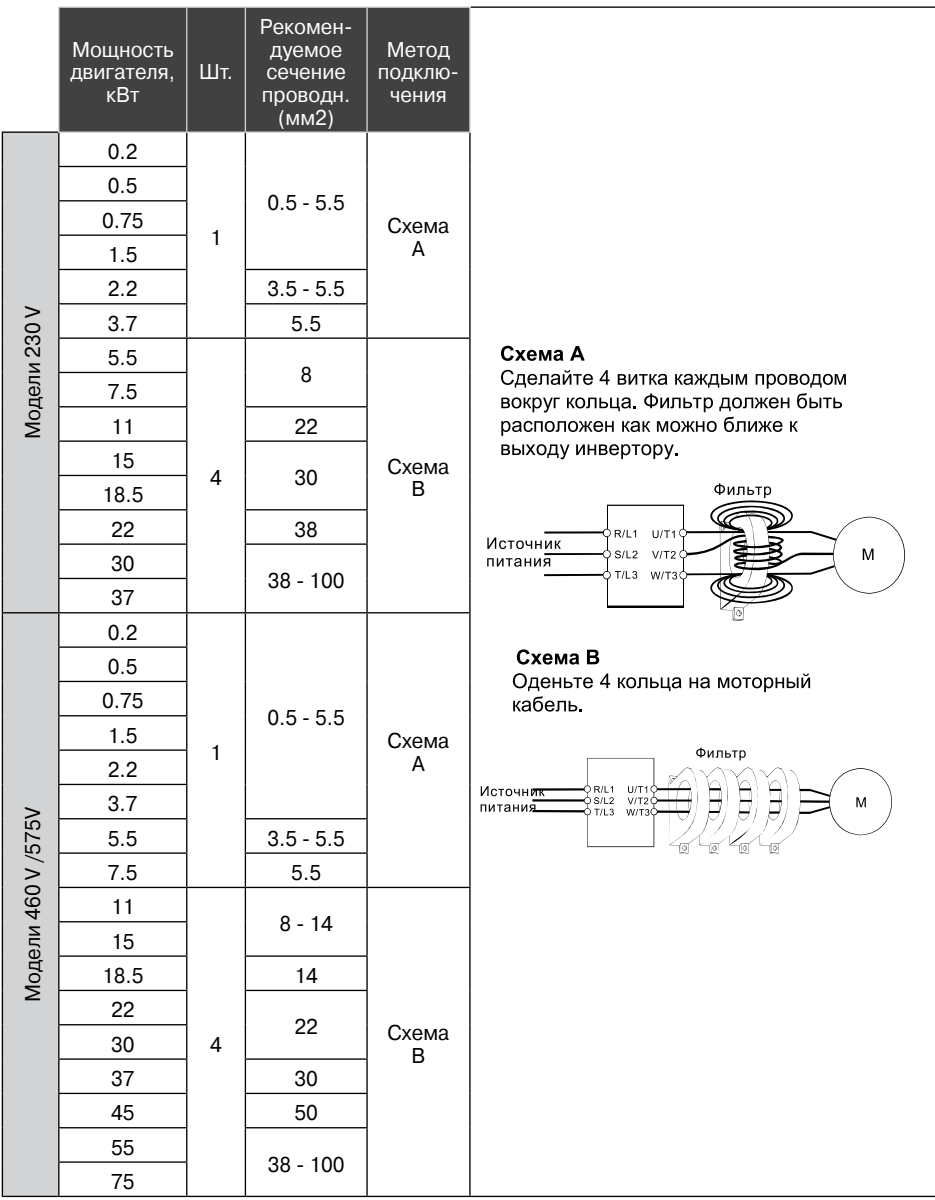

## **B.9. Рекомендуемые параметры автоматических выключателей**

При использовании автоматического выключателя для защиты ПЧ по входу рекомендуется выбирать автоматы защиты с тепловым и электромагнитным расцепителем с кратностью срабатывания 3-5 (класс В) и номинальным током, указанным в нижеприведенной таблице.

**Примечание**: предпочтительнее использовать быстродействующие плавкие предохранители (см. приложение В10).

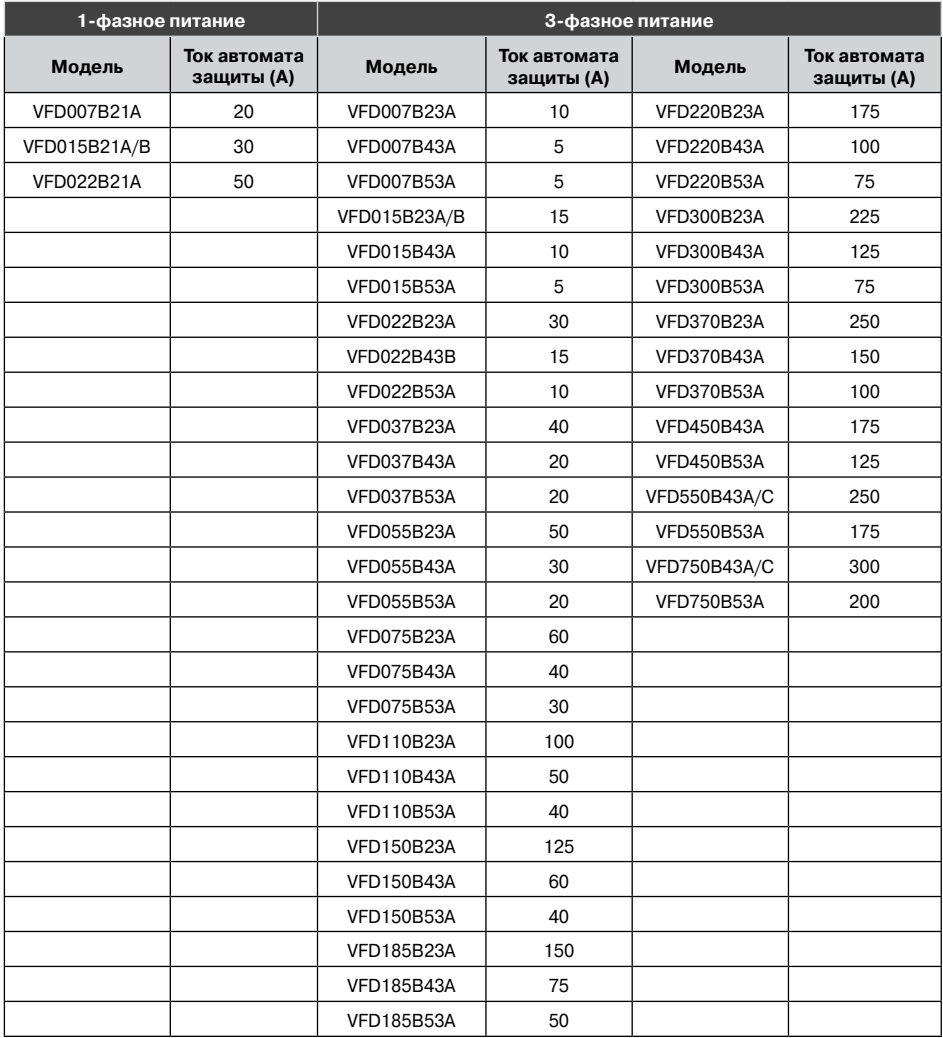

# **B.10. Рекомендуемые параметры и типы предохранителей**

Допускается использовать быстродействующие плавкие предохранители с номиналами тока меньше указанных в таблице.

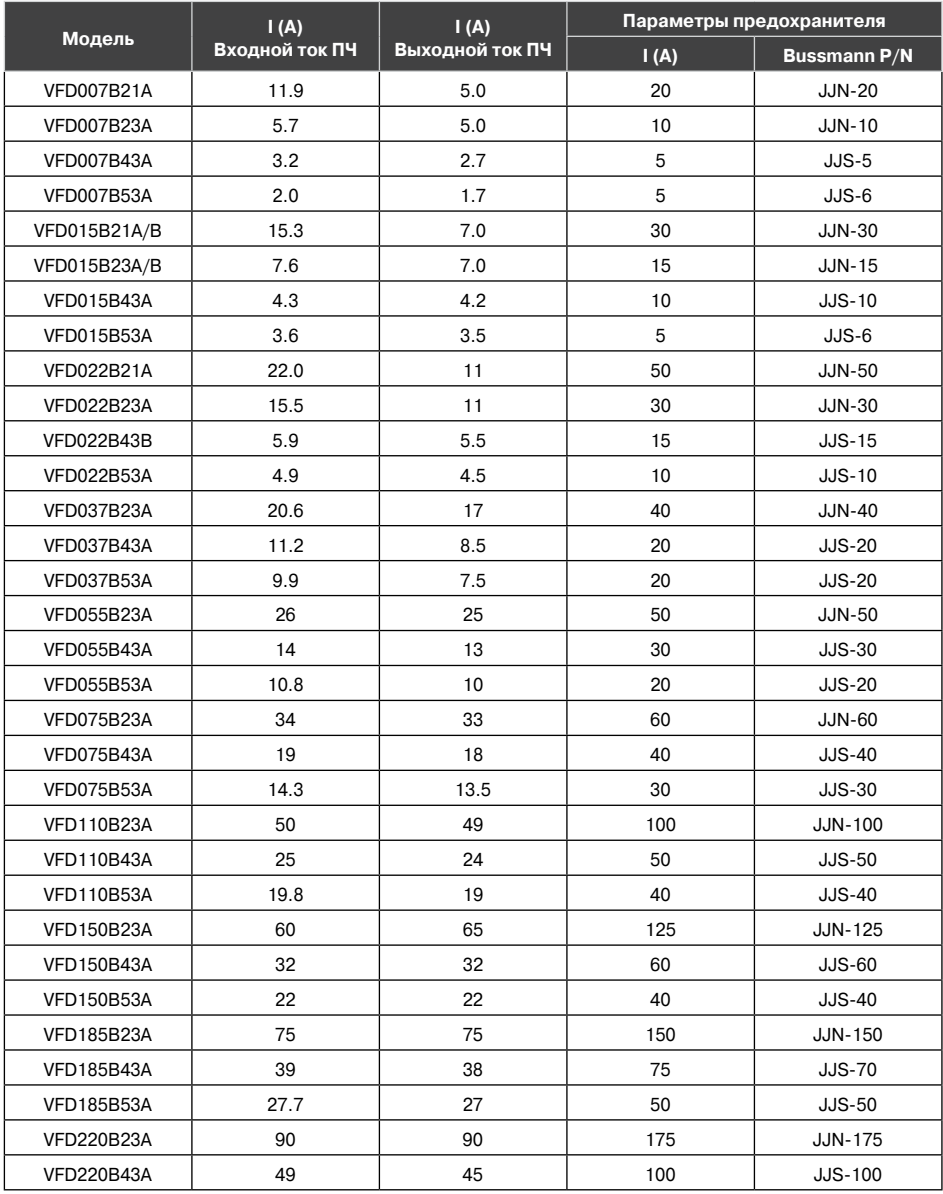

#### **Приложение В. Аксессуары**

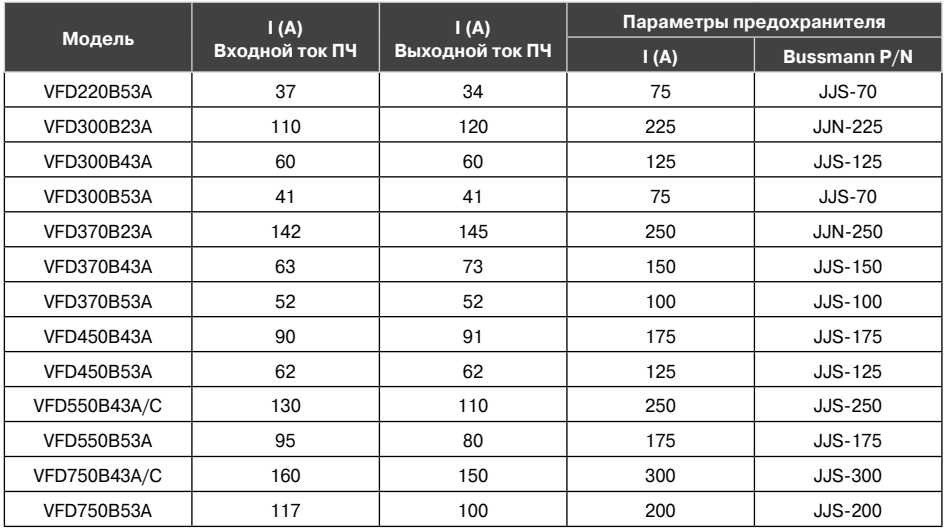

# **B.11. Пульт управления VFD-PU06**

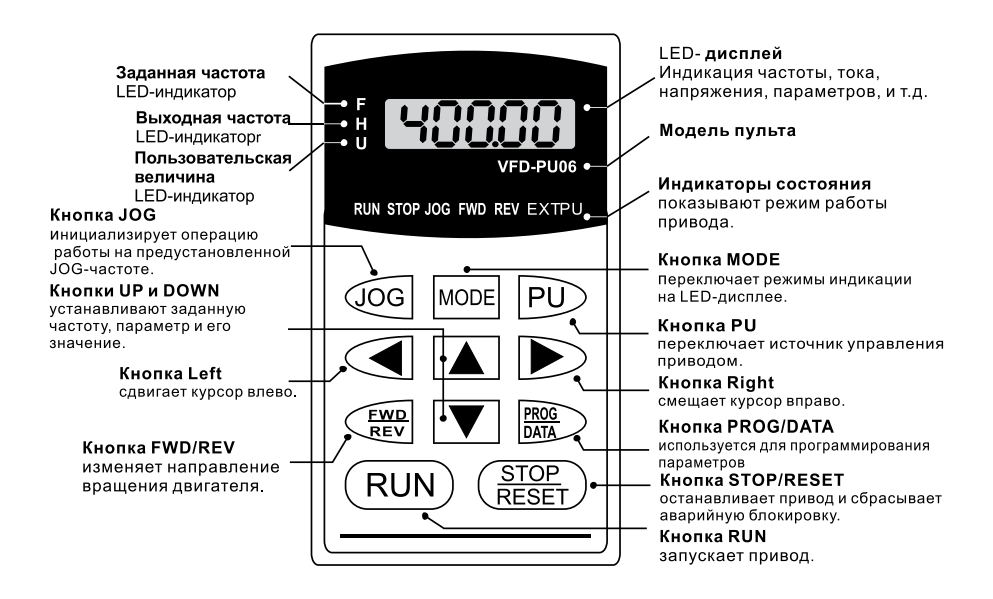

ANFITA

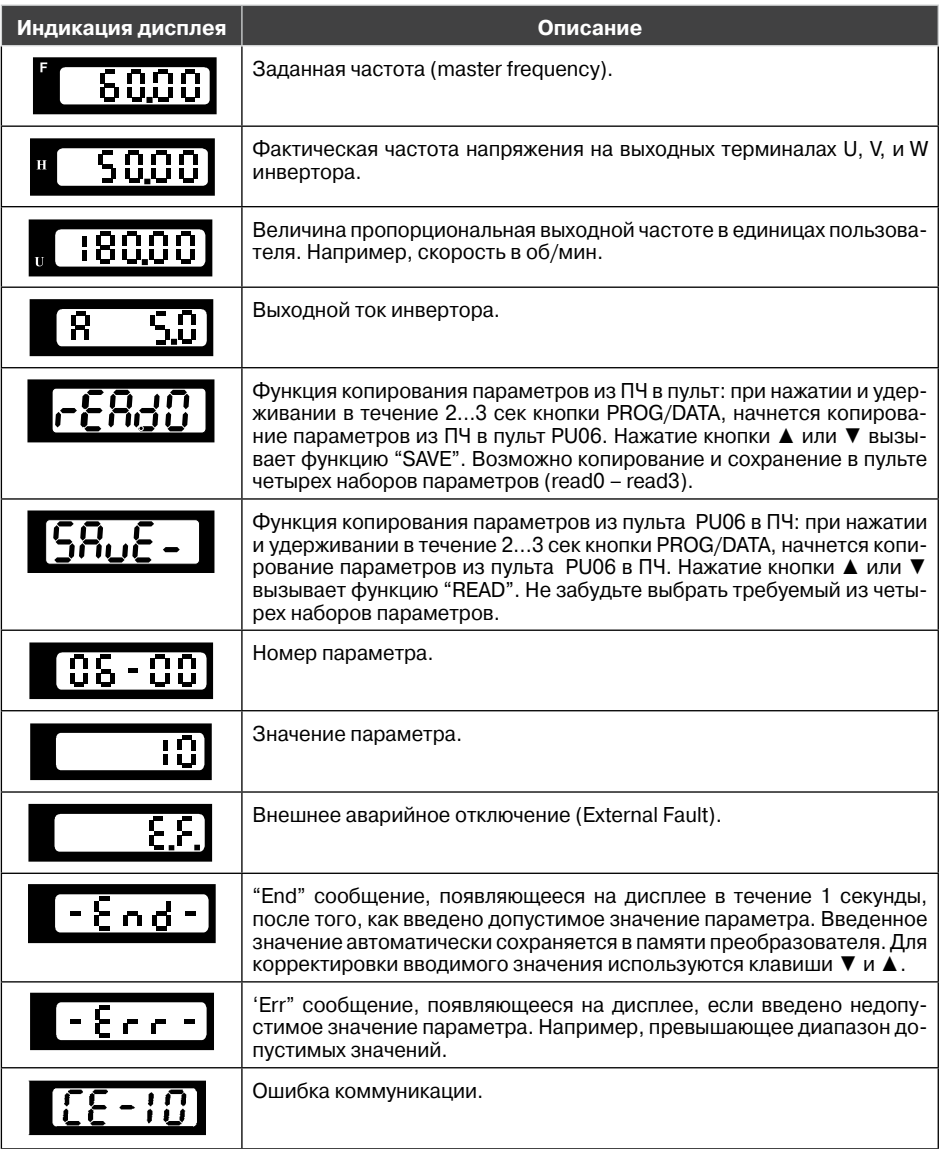

ANELTA

#### **Алгоритм работы пульта VFD-PU06**

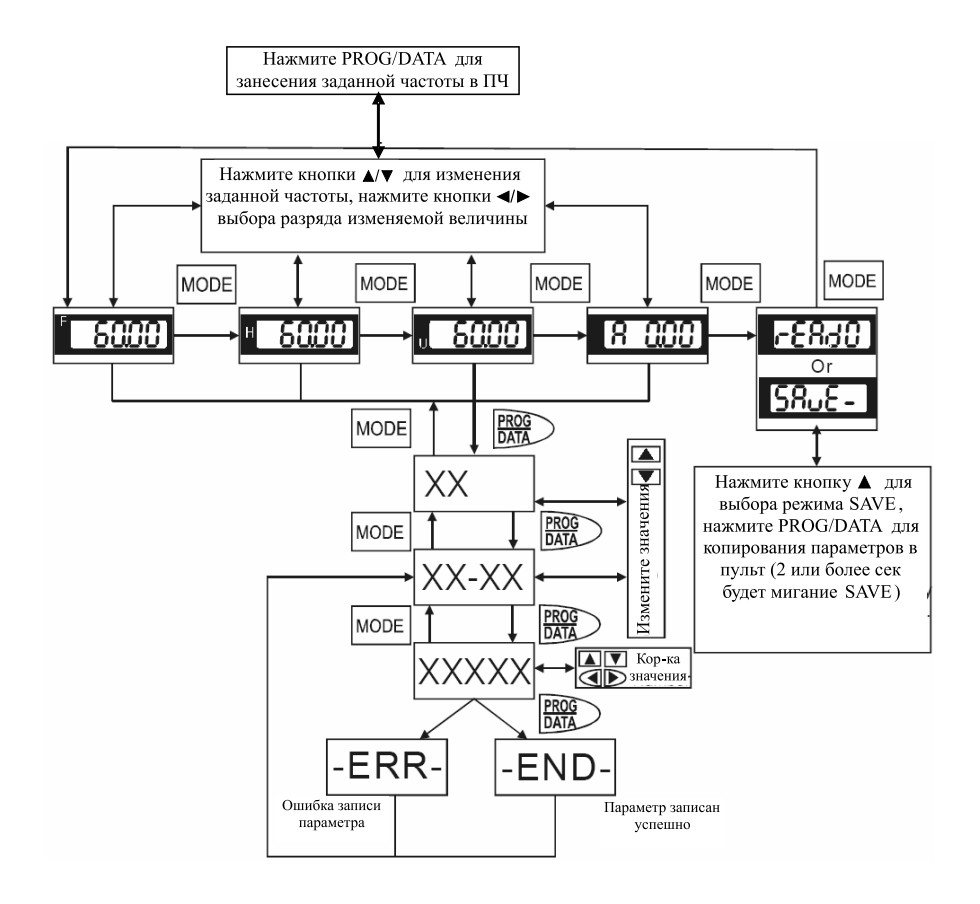

# **Приложение C. Как правильно выбрать преобразователь частоты**

Очень важно сделать правильный выбор преобразователя. От него будет зависеть эффективность и ресурс работы преобразователя частоты и всего электропривода в целом. Так если мощность преобразователя будет слишком завышена, он не сможет в должной мере обеспечить защиту двигателя. С другой стороны, если мощность преобразователя мала, он не сможет обеспечить высокодинамичный режим работы и из-за перегрузок может выйти из строя.

Правильная эксплуатация так же сильно влияет на срок службы преобразователя. При выборе преобразователя частоты надо руководствоваться не только мощностью подключаемого двигателя, а также диапазоном рабочих скоростей двигателя, диапазоном рабочих моментов вращения, характером нагрузки и циклограммой работы. В таблице перечислены факторы, которые надо рассмотреть при выборе преобразователя.

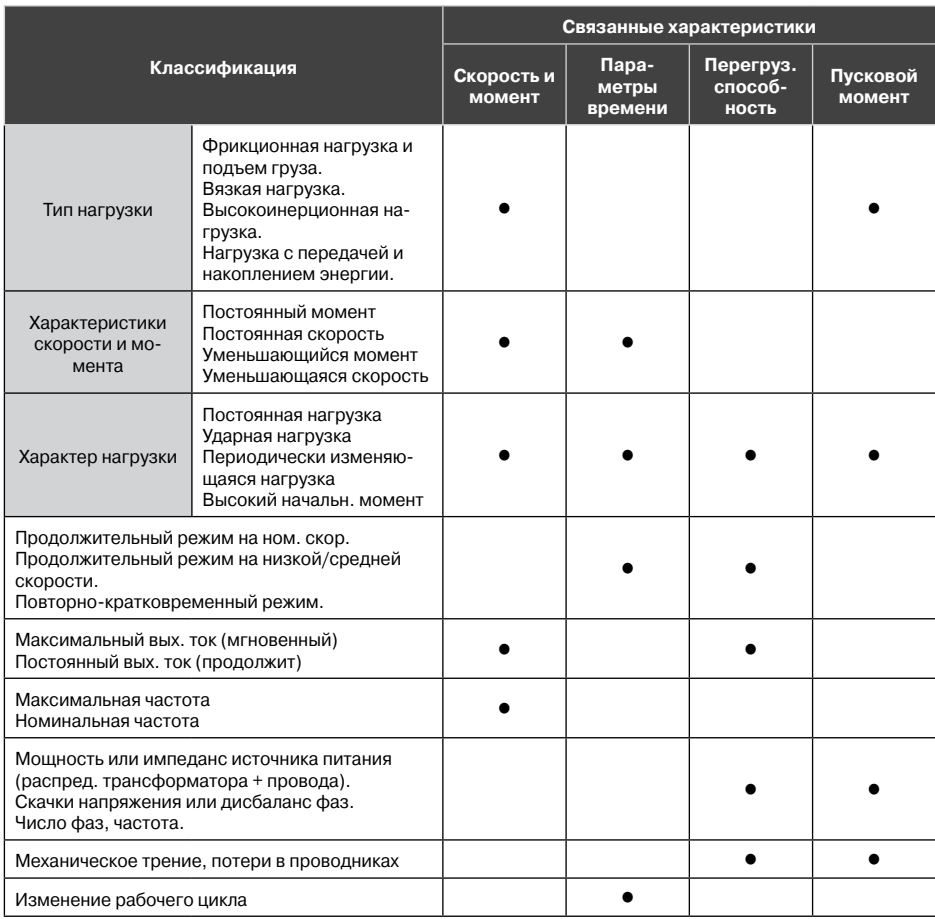

# **C.1 Выбор ПЧ по энергетике (по электрической совместимости с двигателем, как электрической нагрузкой)**

1. При работе одного ПЧ с одним двигателем выбор ПЧ может производиться несколькими способами:

1.1 Паспортная мощность ПЧ [кВт] должна быть больше или равна паспортной мощности двигателя [кВт]. Причем, изготовители ПЧ всегда указывают, что этот критерий распространяется на двигатели с двумя парами полюсов (2p=4 и синхронная скорость вращения соответственно равна 1500 об/мин), работающих на нагрузку с постоянным моментом (транспортер, конвейер), для преобразователей с перегрузочной способностью 150% и, - работающих на центробежные насосы и вентиляторы, для ПЧ с перегрузочной способностью 120%.

#### **Примечание**.

Согласно Российским и международным стандартам для электродвигателей принимается, что мощность в кВт относится к механической мощности двигателя на валу, а не к потребляемой от источника питания активной мощности, как это принято для других потребителей электрической энергии!

ПЧ с перегрузочной способностью 150% для работы на центробежный насос часто можно выбрать на ступень ниже паспортной мощности [кВт] двигателя. Многие производители нормируют номинальные токи и мощности ПЧ при работе на переменный и постоянный момент. Некоторые производители выделяют специальную серию для работы только на нагрузку с переменным моментом, например, компания DELTA ELECTRONICS выпускает серию VFD-F, максимально оптимизированную для работы с центробежными насосами и вентиляторами.

Для работы в составе подъемного механизма может потребоваться ПЧ, имеющий номинальную мощность, на две ступени выше паспортной мощности [кВт] двигателя.

1.2 Номинальный длительный ток ПЧ должен быть больше (или равен) фактического длительного тока, потребляемого двигателем.

#### **Примечание**.

Пусковой ток двигателя ограничивается преобразователем по уровню (120-200% от номинального тока ПЧ) и по времени действия (обычно до 60 сек), поэтому, условия пуска двигателя при питании напрямую от сети и при питании от ПЧ отличаются. При подаче номинального напряжения на двигатель напрямую (например, рубильником, пускателем) от сети, пусковой ток может достигать семикратного значения от номинального тока двигателя. При пуске (это плавный пуск, с плавным нарастанием частоты питающего двигатель напряжения) двигателя от ПЧ пусковой ток может быть снижен (до номинального или реально потребляемого двигателем в установившемся режиме) настройками (главным образом – установкой времени разгона). В случае, если требуется быстро разогнать инерционную нагрузку может потребоваться ПЧ большей номинальной мощности, чем мощность двигателя. Численная проверка возможности обеспечения преобразователем требуемого пуска двигателя приведена в разделе 1.3б.

1.3 Более точные критерии выбора ПЧ для различных условий использования привода:

а) работа двигателя на установившейся скорости.

Если ПЧ работает с одним двигателем, требуемая полная пусковая мощность ПЧ (кВА) рассчитывается следующим образом:

 $=$   $\mathbf{\hat{A}}$ nelta

$$
\left[\frac{k \times n}{9550 \times \eta \times \cos\varphi} \times \left(Mc\tau + \frac{J}{9.55} \times \frac{n}{t_{\lambda}}\right)\right] \le 1.5 \text{ x nonth octon.}
$$

По ниже приведенной формуле рассчитывается ток Iпотр [А], который потребляет двигатель при работе от преобразователя частоты при напряжении V сети 220/380В. Данная формула позволяет рассчитать ток через механические характеристики двигателя n и М:

$$
I_{\text{loop}} = \frac{k * n * M}{9.55 * \eta * \cos \varphi * V * \sqrt{3}}, \text{ rate:}
$$

A NEITA :

 *k* - коэффициент искажения тока, связанный с алгоритмом формирования синусоиды тока с помощью ШИМ (широтно-импульсной модуляции напряжения на двигателе). Этот коэффициент может принимать значения от 0,95 до 1,05 и не имеет размерности. В первом приближении можно принять его равным 1;

*n* - частота вращения вала двигателя, об/мин;

 $\pmb{M}$  - момент нагрузки на валу двигателя, Н\*м, чаще всего это номинальный момент двигателя, взятый из спецификации на двигатель;

 *9,55* - коэффициент приведения внесистемных (по отношению к принятым в системе СИ) единиц;

 h - коэффициент полезного действия (КПД) двигателя, чаще всего это паспортный КПД;

 $\cos$  (0 - косинус или коэффициент мощности из спецификации на двигатель, примерно, 0,8…0,85.

Можно взять номинальный ток двигателя из его спецификации.

#### Потребляемый двигателем ток ( I<sub>nom</sub>) должен быть меньше, номинального тока ПЧ, **приведенного в спецификации!**

б) возможность разгона двигателя преобразователем от меньшей скорости до бoльшей за заданное время t.

По этому критерию проверяется возможность пуска/разгона двигателя преобразователем до заданной скорости вращения вала за требуемое время без превышения перегрузочной способности преобразователя.

По ниже приведенной формуле рассчитывается ток  $I_{\text{non n}}$  [A], который потребляет двигатель при линейном разгоне (в этом случае, производную угловой скорости

можно заменить на отношение приращения частоты вращения ( $\displaystyle{\frac{d\omega}{dt}=\frac{\Delta n}{9.55*\Lambda t}}$ )

с приведением внесистемных единиц об/мин к рад/сек с помощью коэффициента 9,55) от преобразователя частоты:

$$
I_{\text{loop}} = \frac{k * n}{9.55 * n * \cos \varphi * V * \sqrt{3}} * (Mcm + M\partial uH), \text{ rge:}
$$

*Mcт* - статический момент нагрузки на валу двигателя, **Н\*м**, чаще всего это номинальный момент двигателя, взятый из спецификации на двигатель;

$$
Mcm(HM) = \frac{P_H(\kappa Bm) \times 9550}{n(\omega \delta / \mu u \mu)}
$$

 $M\partial u = \frac{J}{9,55}*\frac{n}{t}$ 

ционной нагрузки, **Н\*м**;

 *J* - приведенный к валу двигателя момент инерции нагрузки, кг\*м2. Если вал двигателя не связан с инерционными механизмами или двигатель работает на холостом ходу, то приведенный момент инерции равен моменту инерции ротора двигателя, приводимый в спецификации на двигатель;

*n* - частота вращения, об/мин, до которой нужно разогнать двигатель за время t;

 *t* - время, сек, в течение которого требуется разогнать двигатель до частоты вращения n;

 $\boldsymbol{V}$  - линейное напряжение (действующее значение) на обмотках двигателя, В;

#### **Ток потребляемый двигателем при разгоне ( Iпотр р ) не должен превышать пускового тока, приведенного в спецификации на ПЧ. Время разгона двигателя при пусковом токе 150% (120% для «насосных» ПЧ) от номинального преобразователя обычно не должно превышать 60 сек (см. спецификацию ПЧ).**

Для расчета полной потребляемой двигателем мощности в номинальном установившемся режиме используйте формулу:

S  $_{\text{non}}$ [кВА] =  $\frac{k*P}{n* \cos \omega}$ , где P – номинальная мощность двигателя, **кВт** (из специ

фикации);

Остальные величины определены выше.

1.4 При работе одного ПЧ с несколькими двигателями выбор ПЧ может производиться на основании соблюдения неравенств, приведенных в табл. 1

**ANFITA:** 

Таблица 1.

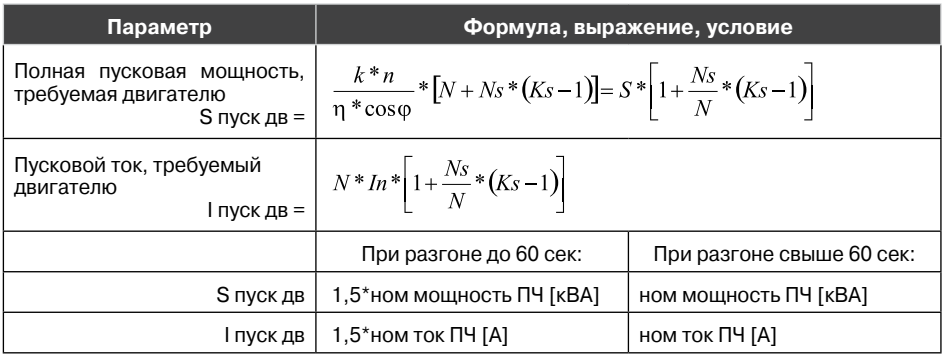

N – количество двигателей, параллельно подсоединенных к одному ПЧ, шт;

Ns – количество одновременно запускаемых двигателей, шт.;

Ks – коэффициент кратности пускового тока Мпуск/Мном;

S – полная номинальная мощность двигателя по паспорту, кВА;

In – номинальный ток двигателя по паспорту, А;

# **C.2 Общие замечания по выбору и эксплуатации преобразователя**

#### **Замечания по выбору**

- 1. Если используется специальный двигатель или более одного двигателя подключенных параллельно к одному ПЧ, выбирайте ПЧ с номинальным током $\geq$ 1.25 номинального тока специального двигателя или суммы номинальных токов всех подключенных в параллель двигателей.
- 2. Характеристики пуска и разгона/торможения двигателя ограничиваются номинальным током и перегрузочной способностью ПЧ. Если требуется высокий пусковой (например, для центрифуг, подъемников и т.д.) выбирайте ПЧ с запасом по мощности или используйте и ПЧ и двигатель большей мощности.
- 3. Если произойдет отключение ПЧ из-за срабатывания одной из его защит, то напряжение с выхода инвертора будет снято, а двигатель будет тормозиться на свободном выбеге. При необходимости быстрой остановки двигателя при аварийном отключении используйте внешний механический тормоз.
- 4. Количество повторных пусков ПЧ командами ПУСК/СТОП неограничено, если инвертор не перегружается, иначе каждый последующий пуск двигателя от ПЧ должен осуществляться не ранее, чем через 5 - 10 минут (время необходимое для охлаждения IGBT модуля) при следующих условиях:

- выходной ток при пуске двигателя Iвых≥150% Iном в течение 60 сек, далее работа ПЧ при номинальном токе;

 $-$  температура охлаждающего ПЧ воздуха  $+$  40 $\rm ^{o}C$ 

- сработала защита от перегрузки по току (oL, oc, ocA, ocd, ocn).

Это предельная циклограмма повторно-кратковременной работы ПЧ, которая обеспечивает предельно-допустимый нагрев кристаллов IGBT. При необходимости осуществления пуска двигателя чаще, чем 1 раз за 5 -10 мин нужно выбрать ПЧ большего номинала или работать при менее тяжелом режиме (меньший пусковой ток при меньшем времени пуска, работа с выходным током меньше номинального, низкая температуры окружающего воздуха). В лю-

#### **Приложение С. Как правильно выбрать преобразователь частоты**

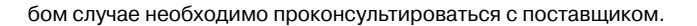

#### **Замечания по установке параметров**

- 1. ПЧ может выдать выходную частоту до 400Гц (кроме некоторых моделей) при задании её с цифровой панели. Ошибочное задание высокой частоты может привести к разрушению механизма. Для предотвращения таких ситуаций рекомендуется устанавливать в параметрах жесткое ограничение выходной частоты.
- 2. Длительная работа двигателя на низкой скорости или высокий уровень напряжения торможения постоянным током может привести к перегреву двигателя. Рекомендуется использовать в таких случаях дополнительную вентиляцию двигателя.
- 3. Фактическое время разгона двигателя определяется номинальным моментом двигателя, моментом вращения и моментом инерции нагрузки.
- 4. Если активизирована функция ограничения перенапряжения в звене постоянного тока, то время торможения может автоматически увеличиваться. При необходимости быстрого торможения высокоинерционных нагрузок надо использовать тормозной резистор или выбрать ПЧ большей мощности.

# **C.3 Как выбрать подходящий двигатель**

#### **Стандартный асинхронный двигатель**

При работе ПЧ со стандартным 3-х фазным асинхронным двигателем следует иметь ввиду следующие особенности:

- 1. При питании стандартного трехфазного асинхронного двигателя от преобразователя частоты потери в двигателе меньше, чем при его непосредственном питании от сети переменного тока. За счет снижения реактивной составляющей тока.
- 2. При работе стандартного асинхронного двигателя на скорости ниже номинальной (особенно с моментом близким к номинальному) возможен перегрев двигателя из-за уменьшения охлаждения за счет снижения скорости обдува собственным вентилятором. Возможное решение проблемы – применение внешнего независимого вентилятора.
- 3. Стандартный асинхронный двигатель может обеспечить длительный максимальный (из условий теплового режима) момент только на номинальной частоте вращения, поэтому, при снижении скорости вращения необходимо уменьшать нагрузку на валу двигателя.
- 4. Допустимые нагрузки для стандартного асинхронного двигателя:

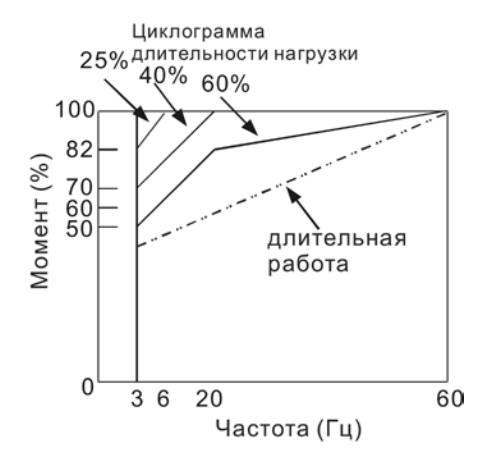

### **ANEITA**=

- 5. Для обеспечения длительных номинальных моментов при низких скоростях вращения следует использовать специальные двигатели (возможно успешное применение стандартных двигателей с номинальными частотами 750, 1000, 1500 об/мин) или двигателей завышенной мощности.
- 6. При использовании стандартного двигателя (например, рассчитанного на питание от сети 50Гц) на больших частотах, которые обеспечивает ПЧ, следует учитывать ограничения связанные с ресурсом подшипников и повышенной вибрации из-за остаточного дисбаланса ротора и исполнительного механизма.
- 7. В связи с использованием в ПЧ высокой несущей частоты ШИМ обратите внимание на следующие факторы:

Резонансная механическая вибрация: используйте антивибрационные резиновые демпферы на оборудовании.

Дисбаланс ротора двигателя: особенно при работе на скоростях выше номинальной. Избегайте работы на резонансных частотах настройкой в параметрах частот пропуска.

8. Вентилятор двигателя будет сильнее шуметь на скоростях выше номинальной.

#### **Специальные двигатели:**

- 1. Многоскоростные (с переключением числа полюсов) асинхронные двигатели: Номинальный ток этих двигателей отличается от стандартного двигателя такой же мощности. Учтите это при выборе мощности ПЧ: выбирайте по току. Старайтесь избегать переключение полюсов при работе привода и используйте торможение на свободном выбеге.
- 2. Погружной электродвигатель:

Номинальный ток этих двигателей больше, чем у стандартного двигателя такой же мощности. Учтите это при выборе мощности ПЧ: выбирайте по току. На длинном моторном кабеле может происходить большое падение напряжение, что в свою очередь приведет к снижению момента, развиваемого двигателем. В этом случае используйте моторный кабель с большим сечением.

- 3. Взрывобезопасный двигатель: Должен быть установлен и смонтирован в соответствие с требованиями по взрывобезопасности. Преобразователи частоты VFD не отвечают специальным требованиям по взрывобезопасности.
- 4. Мотор-редуктор:

Методы смазки в редукторах и требования к скоростному режиму у редукторов различных производителей могут быть разными. При работе длительное время на низких или высоких скоростях надо учесть снижение эффективности осуществления смазки.

5. Синхронный двигатель:

Синхронные двигатели имеют постоянную рабочую скорость, которая не меняется во время стандартных изменений нагрузки. Они работают со скольжением 0%. Синхронные двигатели при асинхронной работе (при быстром пуске или выходе из синхронизма) выдают многократный номинальный ток. Во время перегрузки они теряют синхронность. ПЧ должен выбираться по току в синхронных двигателях и соответственно завышенной мощности.

#### **Механизмы преобразования механической энергии**

Обратите внимание, что при длительной работе на низкой частоте в редукторах, в механизмах с ременной и цепной передачей и др. может снижаться эффективность смазки. А при работе на высокой частоте (50/60Гц и выше) будет увеличиваться шум, вибрации и износ механических частей.

#### **Вращающий момент двигателя**

При питании стандартного трехфазного асинхронного двигателя от преобразователя ча-

стоты и при его непосредственном питании от сети переменного тока, его рабочие характеристики будут отличаться.

Ниже приведены зависимости момента от скорости при питании стандартного асинхронного двигателя (4 полюса, 15кВт) от ПЧ и от сети переменного тока:

#### **Асинхронный двигатель Частотно-регулируемый привод**

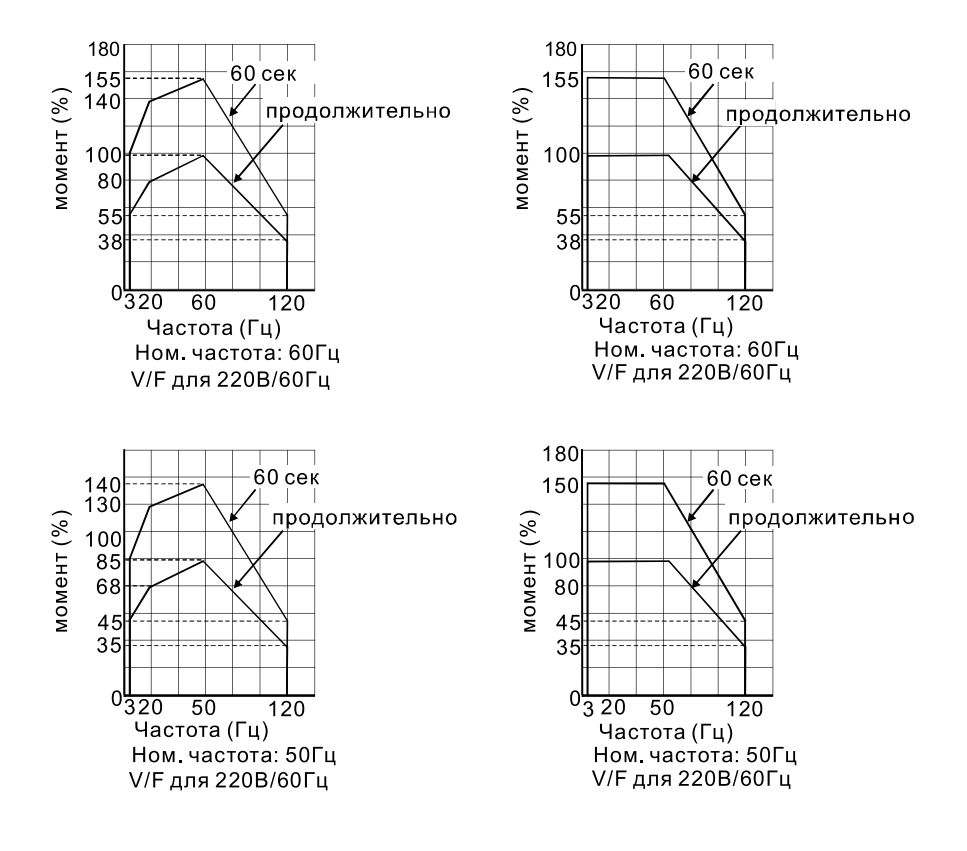

### **Приложение D. Примеры подключения**

Шина заземлени **PE** Напряжение Ŧ питания  $\div$  $\Omega$  $KM1$ Асинхронный TL1 3x380B, 50Fu двигатель LICTIO R Ø  $R(L1)$ фильтр  $V(T2)$  $\frac{M}{3}$  $S(L2)$ s Ø  $W(T3)$ T(1.3) чí тΟ NØ  $SP<sub>2</sub>$ SB1 Индикация аварии ПЧ KM1  $Pr 3 - 00 = 08$ TT. **DR** KM1  $R<sub>1</sub>$  $RC$ C H  $+24R$ S Пуск/Стог **EWD** Пифровая земля **DCM** PV1 Перемычка Аналоговая земля  $R<sub>2</sub>$  $ACM$  $\overline{c}$  $0.108$  $5 \times 0.$ AVI мая частота Зада Þ  $0.105B$ 

 $4-20$  MÅ

Рекомендуемая схема подключения для ПЧ с питанием 380В

PV1 – датчик давления в цепи обратной связи по технологическому параметру (применяется в насосных системах при необходимости стабилизации давления, путем автоматического регулирования частоты вращения центробежного насоса). Резистором R2 можно задавать выходную частоту или задание давления, кнопкой S осуществлять пуск. С терминала +24В осуществляется питание датчика PV1 (но не более 20мА). Сетевой дроссель TL1 защищает выпрямительные диоды ПЧ от больших токов при набросах сетевого напряжения. Контактор KM1 автоматически отключает питание ПЧ при его аварийной блокировке. Q1 – быстродействующий автоматический выключатель класса B для ПЧ малой мощности или быстродействующий плавкий предохранитель для ПЧ большой мощности. R1, C - снабберная цепочка снижающая пики напряжения от катушки контактора. Радиочастотный фильтр необходим для дополнительного ослабления радиопомех, создающих преобразователем, например, при его эксплуатации и питании от одного фидера вместе с бытовыми приборами (телевизор, радиоприемник, PC и т.п.).

 $-10B$ 

ACI